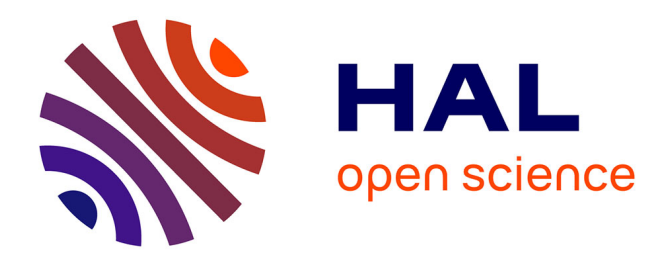

# **Les outils nécessaires à la convergence d'un système de gestion documentaire**

Lamine N'Diaye

## **To cite this version:**

Lamine N'Diaye. Les outils nécessaires à la convergence d'un système de gestion documentaire. Système d'exploitation [cs.OS]. 2014. dumas-01147356

## **HAL Id: dumas-01147356 <https://dumas.ccsd.cnrs.fr/dumas-01147356>**

Submitted on 30 Apr 2015

**HAL** is a multi-disciplinary open access archive for the deposit and dissemination of scientific research documents, whether they are published or not. The documents may come from teaching and research institutions in France or abroad, or from public or private research centers.

L'archive ouverte pluridisciplinaire **HAL**, est destinée au dépôt et à la diffusion de documents scientifiques de niveau recherche, publiés ou non, émanant des établissements d'enseignement et de recherche français ou étrangers, des laboratoires publics ou privés.

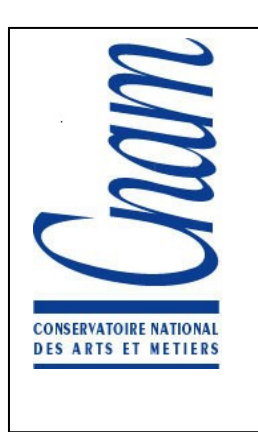

CONSERVATOIRE NATIONAL

## DES ARTS ET METIERS

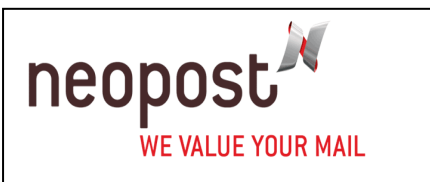

## CENTRE D'ENSEIGNEMENT DE VERSAILLES

## MÉMOIRE

Présenté en vue d'obtenir le

## DIPLÔME D' INGÉNIEUR C. N. A. M.

en

## INFORMATIQUE RESEAU, SYSTÈME ET MULTIMEDIA

Par

Lamine N'DIAYE

# Les outils nécessaires

# à la convergence d'un système

# de gestion documentaire

Tuteur CNAM : M. Guy RIVAL, Professeur au CNAM de Versailles Tuteur d'entreprise: M. Éric PATOUX, NIRVANA IT Project Manager

Je tiens dans un premier temps à remercier le service Nirvana à NEOPOST, car il m'a accordé du temps, conseillé et guidé avec pédagogie durant ces mois de stage.

Je remercie tout particulièrement mon maitre de stage Eric PATOUX, chef de projet informatique Nirvana, avec lequel j'ai appris non seulement à être totalement indépendant mais aussi appris à effectuer des choix concernant la conception des divers programmes.

Je remercie sincèrement tous les membres d'ACCENTURE, fournisseurs de la solution logicielle WINDCHILL, en particulier Florian ESCOURROU qui m'a épaulé et m'a donné toutes les informations nécessaires afin d'accomplir mon stage.

Je remercie de plus Régis DESIRE, responsable de Domaine PLM mécanique, pour m'avoir confié des tâches, m'avoir suivi et conseillé tout au long de ma présence.

Je remercie également Brigitte CORRE, responsable des formations à NEOPOST, pour m'avoir aidé à concrétiser mon projet CNAM et permis d'effectuer mon stage au sein de l'entreprise dans lequel je suis embauché.

Merci à mon tuteur de stage du CNAM de Versailles, Guy RIVAL, de sa perspicacité afin de me faire avancer sur les sujets et de m'avoir conseillé pour l'élaboration de ce mémoire.

Je tiens à exprimer ma reconnaissance à ma compagne, Clotilde ETIEMVRE pour m'avoir soutenu durant mon parcours et d'avoir été totalement dévolue aux relectures et corrections successives des différentes versions du mémoire.

## **TABLES DES MATIERES**

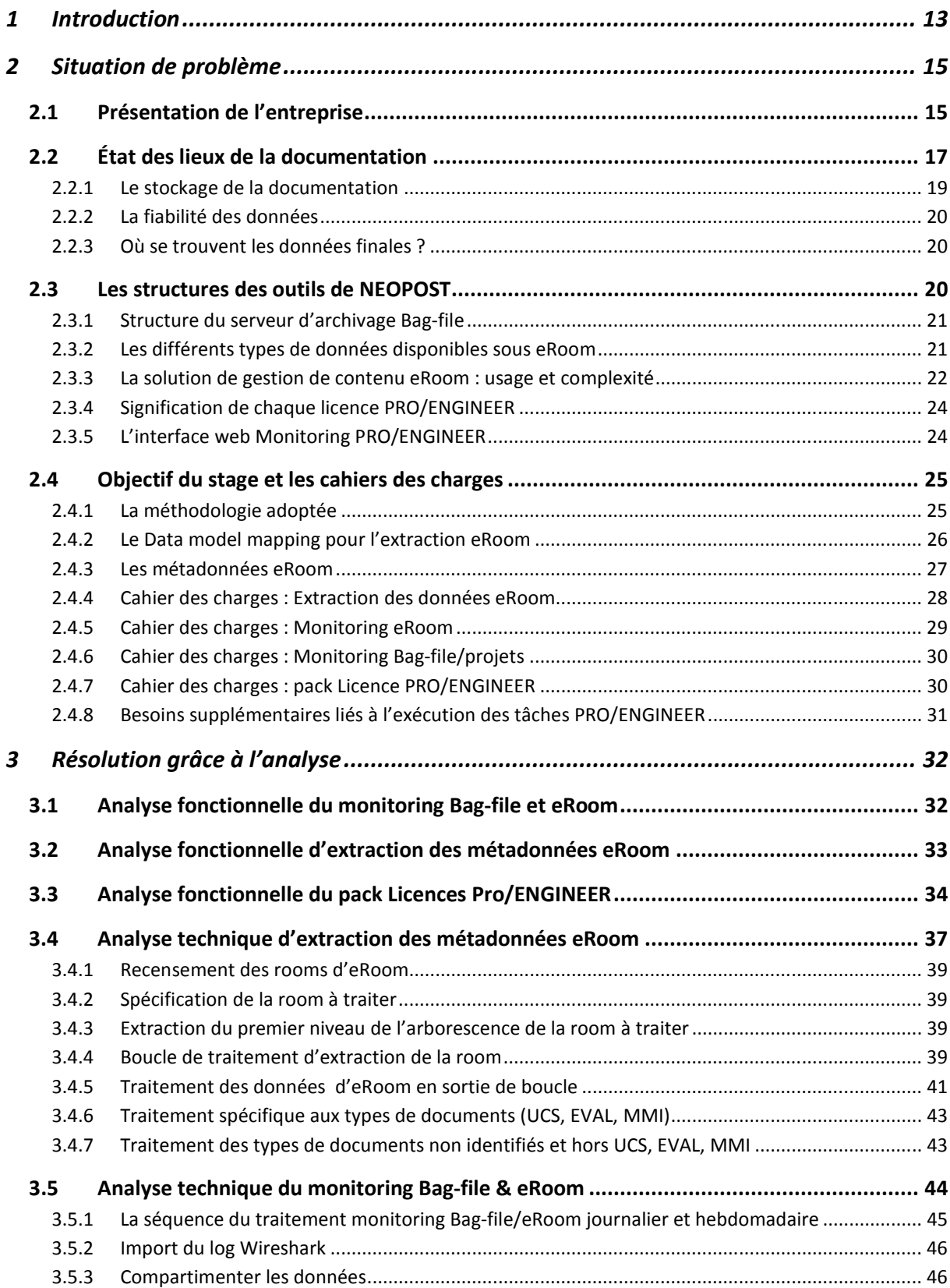

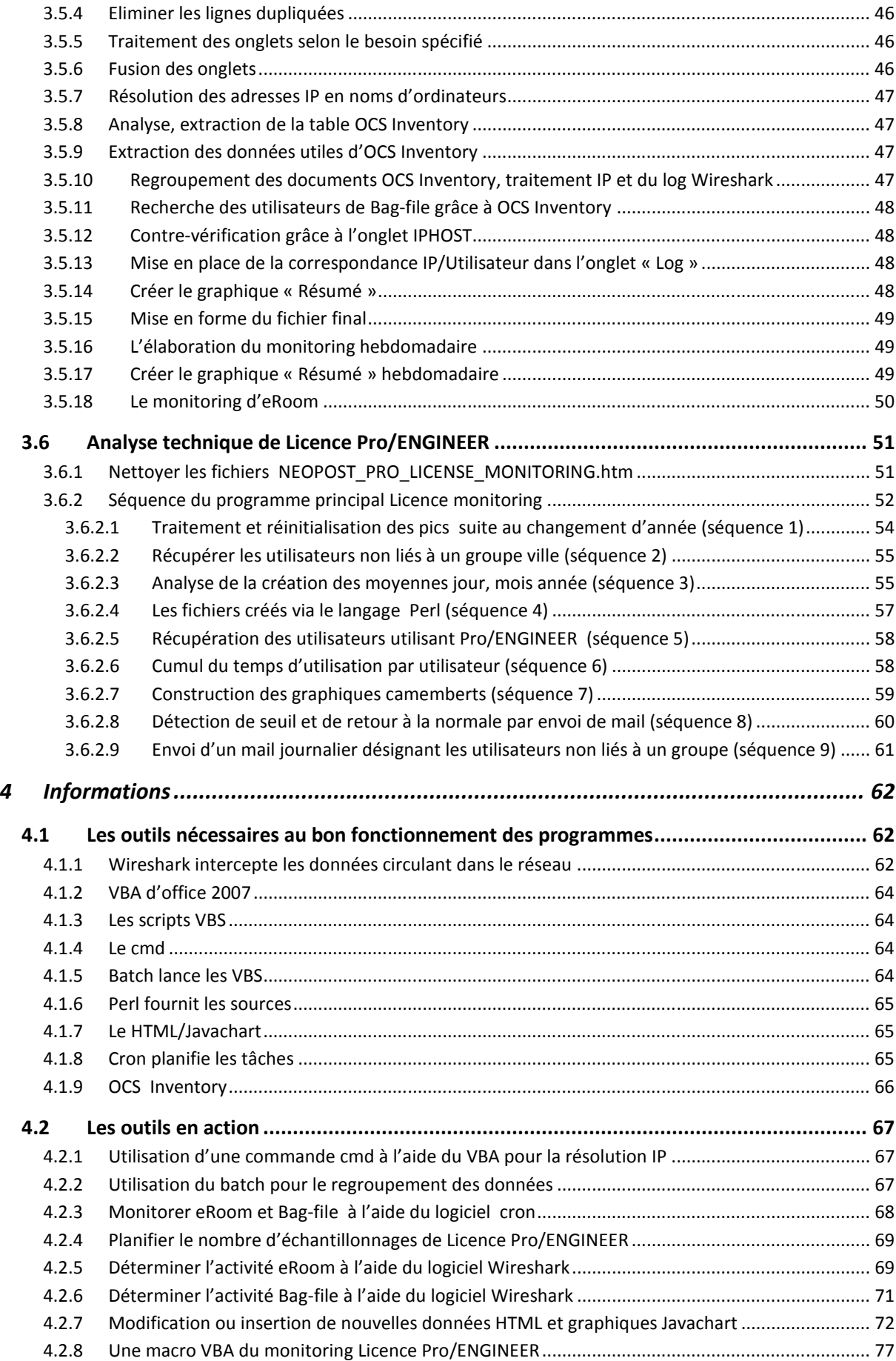

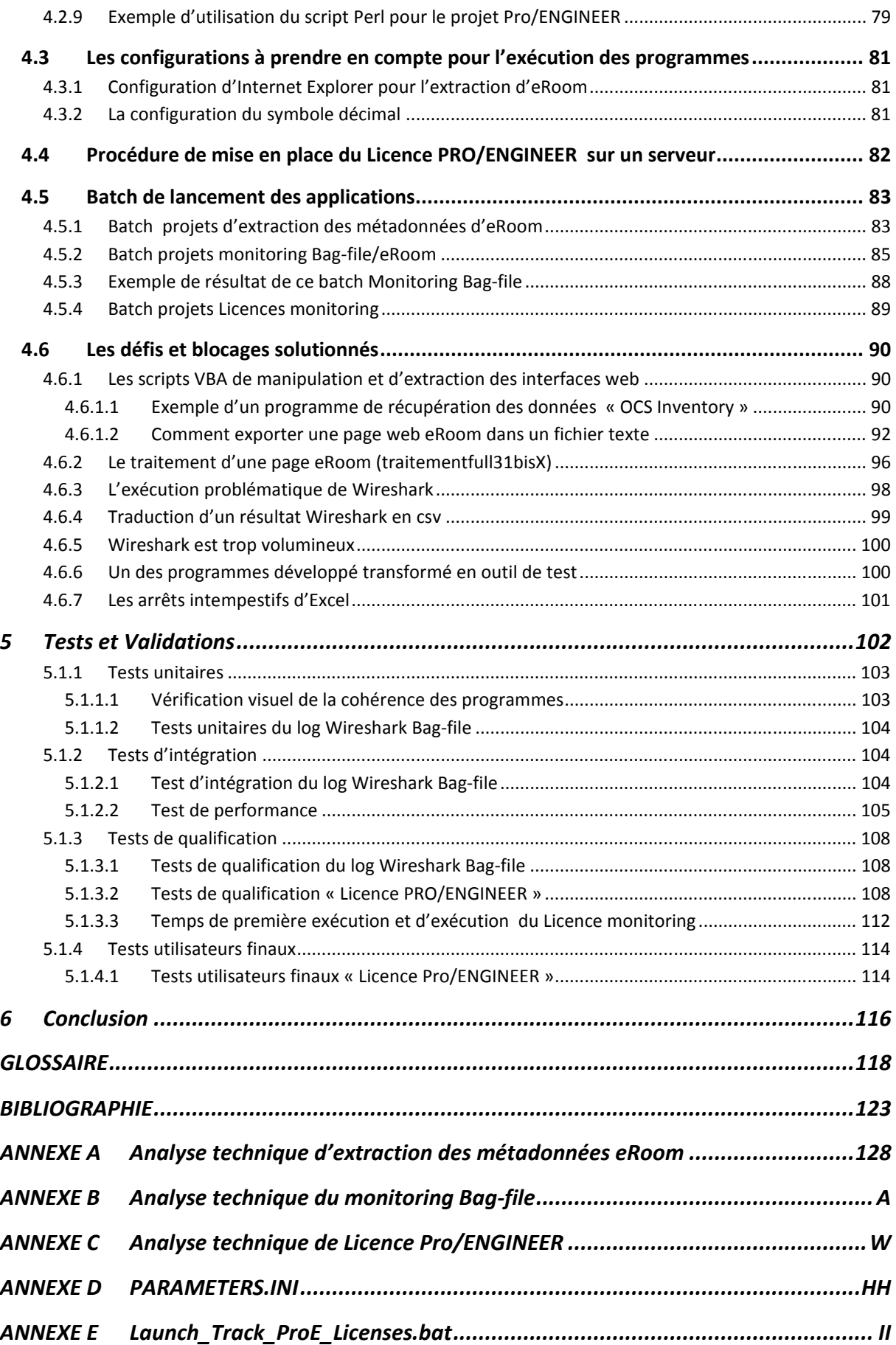

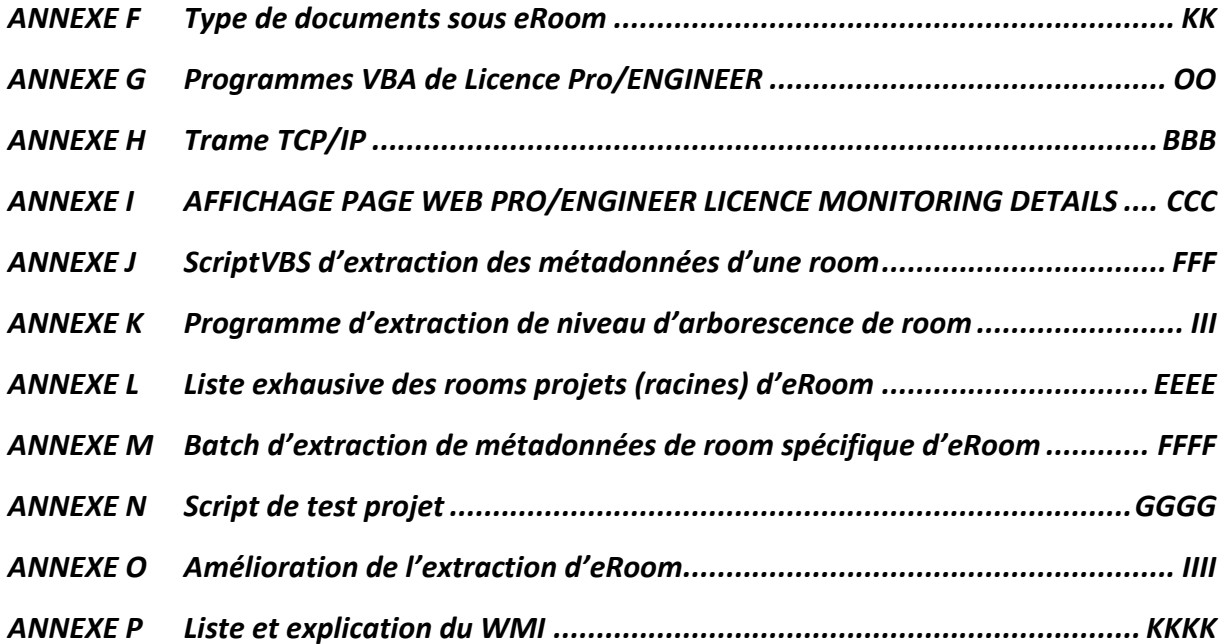

## **TABLE DES ILLUSTRATIONS (FIGURES)**

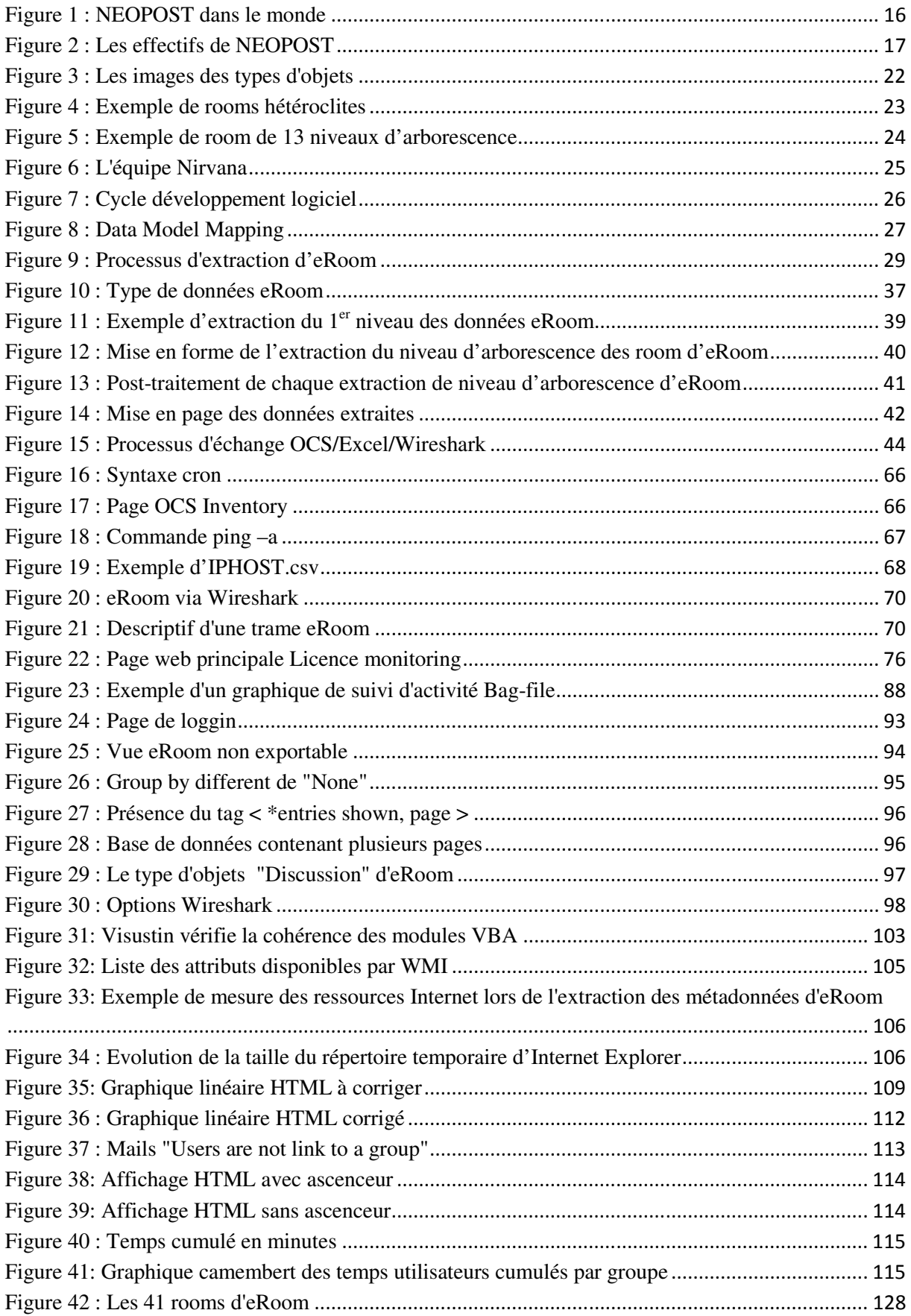

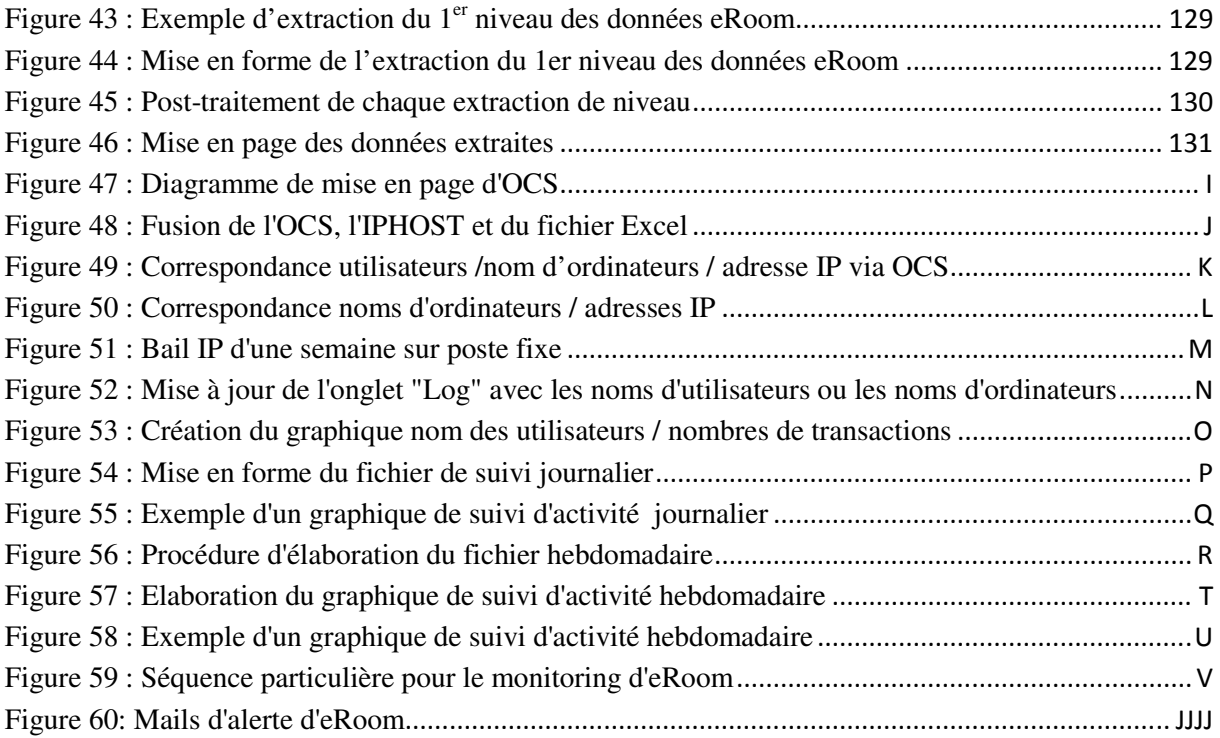

## **TABLE DES ILLUSTRATIONS (DIAGRAMMES)**

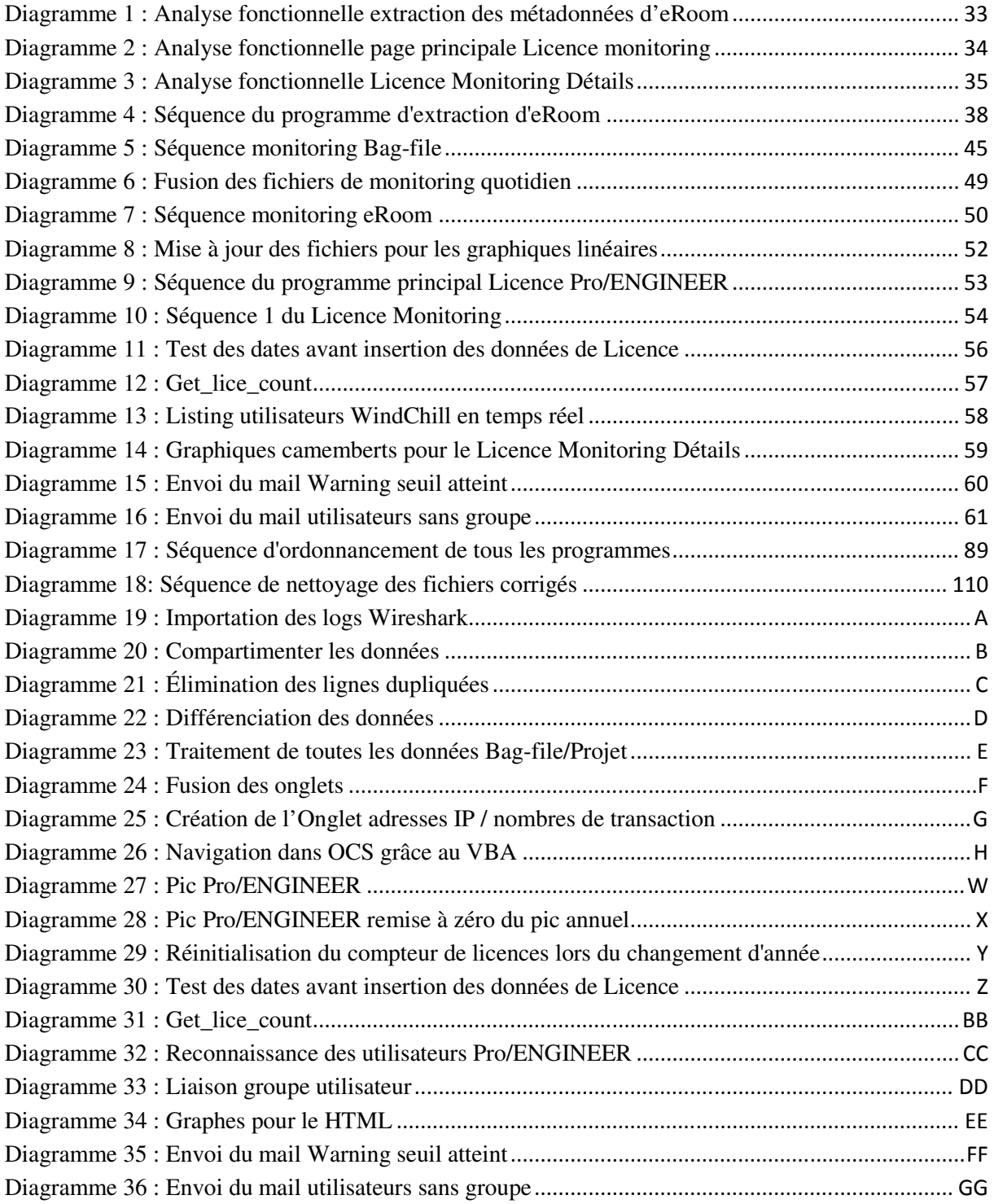

## **TABLE DES ILLUSTRATIONS (TABLEAUX)**

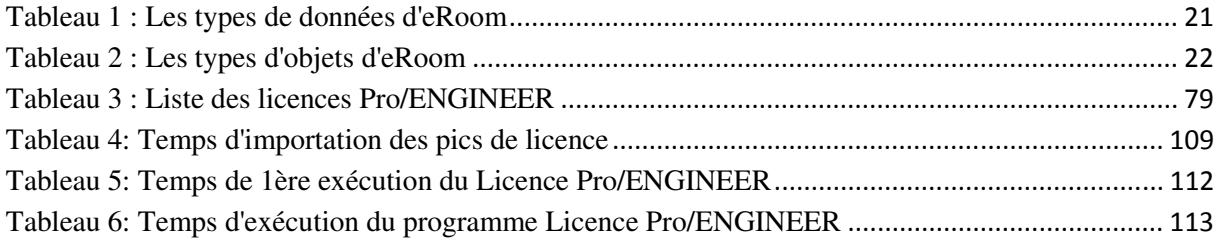

## **TABLE DES ILLUSTRATIONS (PROGRAMMES)**

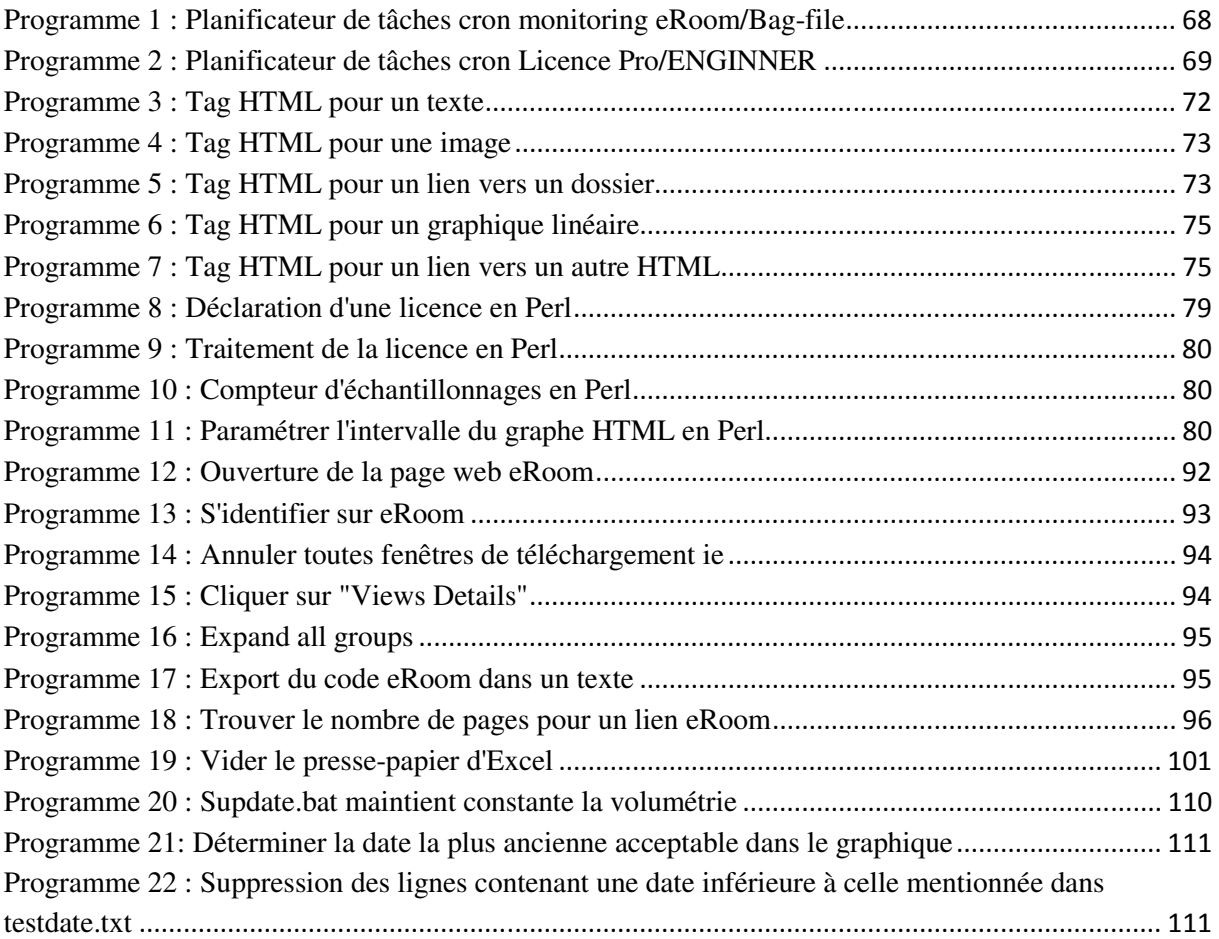

## 1 Introduction

Le groupe NEOPOST  $(1^{er}$  fournisseur européen et  $2^{eme}$  au niveau mondial de solutions de traitement de courrier) dispose de filiales implantées dans 19 pays. Chacune de ces filiales utilise actuellement des outils propres permettant la gestion du cycle de vie des produits NEOPOST. Ainsi, pour uniformiser la méthodologie de travail entre toutes les filiales de NEOPOST, un nouveau et unique système PLM (Product Life Cycle Management ou gestion du cycle de vie des produits) va être mis en place par NEOPOST Bagneux : le PLM WindChill 10.

L'objectif du PLM est de permettre aux différentes entités de l'entreprise, de la production à la vente, de partager la connaissance des différents stades du cycle de vie d'un produit (conception, fabrication, stockage, transport, vente, service après-vente, recyclage).

Le premier sujet de mon stage consiste, en tant que maîtrise d'œuvre, à extraire de manière fiable les données appartenant à l'ancien système web de gestion de contenu « eRoom » vers le nouveau PLM : **WindChill 10**.Pour cela, je crée un programme d'extraction des éléments d'eRoom, appelés « métadonnées » vers un fichier csv d'Excel. Ainsi, chacune des données disponibles sous eRoom sera mise à plat dans ce fichier csv dans lequel seront spécifiés son type d'utilisation (notices d'utilisation, ...), son environnement (base de données, répertoire, notes associées à ce fichier, …) ainsi que sa localisation. Ce programme qui présente une vue d'ensemble détaillée des fichiers d'eRoom doit répondre au cahier des charges spécifié par l'équipe du projet PLM, c'est-à-dire l'équipe Nirvana. Ce cahier des charges se matérialise sous la forme d'un fichier Excel de correspondance entre la structure d'eRoom et celle de WindChill : le « Data Mapping Model ».

Dès cette migration terminée, il faut vérifier que toutes les données extraites soient effectivement utilisées dans l'outil, mais surtout que rien n'ait été oublié au niveau de la migration. Ces anomalies obligeraient les utilisateurs de NEOPOST à travailler sur les anciens systèmes tels que Bag-File (serveur d'archives NEOPOST) et eRoom (système web de gestion de contenu). Par conséquent, je suis en charge pour mon deuxième sujet de stage de la définition et de la création des deux solutions de monitoring, c'est-à-dire une solution de veille d'activité pour eRoom ainsi qu'une autre pour le serveur Bag-file. Ces monitoring sont hebdomadaires et doivent repérer et reporter sous forme de graphiques linéaires et de rapports d'activités les évènements du type ajout, lecture et modification des fichiers (données) présents dans ces deux ensembles.

Enfin, avec l'arrivée du nouveau PLM, les départements mécaniques de NEOPOST situés à Bagneux, Loughton et Dratchen utilisent un nouveau logiciel CAO 3D (Conception assistée par ordinateur) connecté à WindChill : le pack Pro/ENGINEER Licence. Celui-ci est un package regroupant plusieurs modules au choix de l'entreprise. Chaque module disponible est utilisable par un nombre maximal de collaborateurs à chaque instant T. En effet, les personnes utilisant ces modules ne sont pas restreintes par leur nom, la restriction est effectuée uniquement sur le nombre de collaborateurs utilisant ce module. Par conséquent, lorsqu'une entreprise en l'occurrence NEOPOST, achète un nombre déterminé de tickets (ou licences) pour chacun des modules de Pro/ENGINEER, cette entreprise s'engage à ce que toutes ces équipes utilisent au maximum le nombre de licences Pro/ENGINEER achetées.

Dans le cas contraire, cela signifierait que certains membres des services mécaniques ne puissent pas accéder à leur outil de travail. C'est pour parer à cette éventualité que pour mon troisième sujet, je conçois et fournis une solution de monitoring de Licence Pro/ENGINEER. Je livre cette solution sous la forme de rapports d'activités des licences directement visibles sur l'intranet de NEOPOST. Ainsi, chacun des responsables des divers départements mécaniques pourra vérifier en temps réel sur le web l'utilisation des licences et sera alerté par courriel lorsque le seuil du nombre de tickets sera en phase d'être dépassé. De ce fait, ces responsables pourront ajuster le bon nombre de licences à acheter et optimiser la gestion de ces licences par jour, mois et années pour les trois services mécaniques grâce aux divers rapports que mes programmes génèrent.

Les trois sujets de mon stage consistent à élaborer des solutions informatiques pour des collaborateurs de NEOPOST. En conséquence, je crée en tant que maîtrise d'œuvre, ces solutions d'extraction web, de rapport d'activité et de contrôle de Licence en suivant la méthodologie de NEOPOST : le cycle de développement logiciel regroupant les bonnes pratiques pour gestion du workflow. Cette méthodologie sera le fil conducteur de ce mémoire. En effet, après avoir énoncé les problématiques dans lesquelles j'expose les cahiers des charges, j'effectue des analyses fonctionnelles puis techniques sur les différents projets avant de me lancer dans l'écriture des programmes. Durant ces phases d'écriture des programmes, j'effectue tout d'abord des tests unitaires afin de valider le résultat de chacun des modules de mes programmes avant de procéder à des tests d'intégration regroupant l'ensemble des programmes pour un projet donné. Ainsi, ce stade me permet d'effectuer le contrôle et la consistance des modules mis bout à bout. La dernière phase de validation de mes programmes sera directement testée par end-user (les vraies utilisateurs) afin de vérifier l'adéquation entre mes programmes et le besoin spécifié par les maîtrises d'ouvrage. De la sorte, les processus d'élaboration des solutions informatiques seront maîtrisés du début de chaque projet jusqu'à la livraison finale aux maîtrises d'ouvrage.

# 2 Situation de problème

 Les systèmes hétérogènes de gestion de la documentation gérés par les diverses entités de NEOPOST posent énormément de problèmes sur l'échange et la fiabilité des données, que cela soit inter-service dans la même zone géographique ou extra-service, c'est-à-dire entre des zones géographiques différentes.

Afin d'améliorer l'efficacité de NEOPOST, le projet « Nirvana » est lancé. Celui-ci a pour but de faire converger l'ensemble des systèmes de gestion et de stockage de contenu tel qu'eRoom et le serveur Bag-file/Projets dans un seul système WindChill.

Il faut, de plus, mesurer l'impact de la migration. Pour cela, un monitoring d'eRoom et de Bag-file m'a été demandé. Je suis le maître d'œuvre car je dois effectuer l'analyse fonctionnelle et technique avant de me lancer dans la conception de la solution demandée.

De nouvelles fonctionnalités apparaîtront avec WindChill, ainsi, une interaction entre ce nouveau PLM et Pro/ENGINEER se mettra en place. Une des résultantes est l'émergence de nouveaux besoins tels que le contrôle des licences Pro/ENGINEER par le service mécanique de NEOPOST.

Par conséquent, je mets en place ce monitoring qui sera utilisé par trois services mécaniques de NEOPOST : Bagneux (IDF), Drachten (Hollande), Loughton (Angleterre).

Ils souhaitent migrer ce programme avec ses améliorations sur un serveur dédié ; je dois, en tant que maîtrise d'œuvre effectuer le recensement de l'ensemble des programmes et exécutables que ce serveur doit avoir en sus des améliorations à intégrer dans ce monitoring.

### 2.1 Présentation de l'entreprise

 NEOPOST est le n°1 européen et le n°2 mondial de la production et de la commercialisation d'équipements de salles de courrier. Il réalise son chiffre d'affaire à 75% dans les systèmes d'affranchissement. Les solutions d'affranchissement permettent aux clients de gérer de façon économique et efficace le traitement des plis et des colis.

NEOPOST dispose de nombreuses filiales, il est présent dans 19 pays qui représentent 95% du marché mondial. NEOPOST est principalement présent en France (Bagneux, Le Lude et Cavaillon), à Hanoï (Vietnam), Hong-Kong, Drachten (Hollande), Loughton, Austin (Texas), Otterfing, Rüti.

Il produit des systèmes d'affranchissement (machines à affranchir et balances postales) ainsi que des systèmes de gestion de documents et des systèmes logistiques (plieuses et inséreuses de lettres, ouvreurs et extracteurs de courriers et logiciels). Le groupe propose parallèlement des services d'expédition, de gestion et de suivi des colis.

Au total, grâce à un large réseau de distributeurs, son offre est commercialisée dans plus de 90 pays. L'organisation décentralisée de NEOPOST lui permet d'être proche de ses marchés, d'anticiper les évolutions réglementaires et d'adapter son offre aux situations locales particulières.

NEOPOST renforce progressivement sa couverture des marchés américains et européens en intégrant l'activité de certains de ses distributeurs dans ses propres réseaux. Le groupe améliore ainsi son organisation commerciale et le contact avec ses clients.

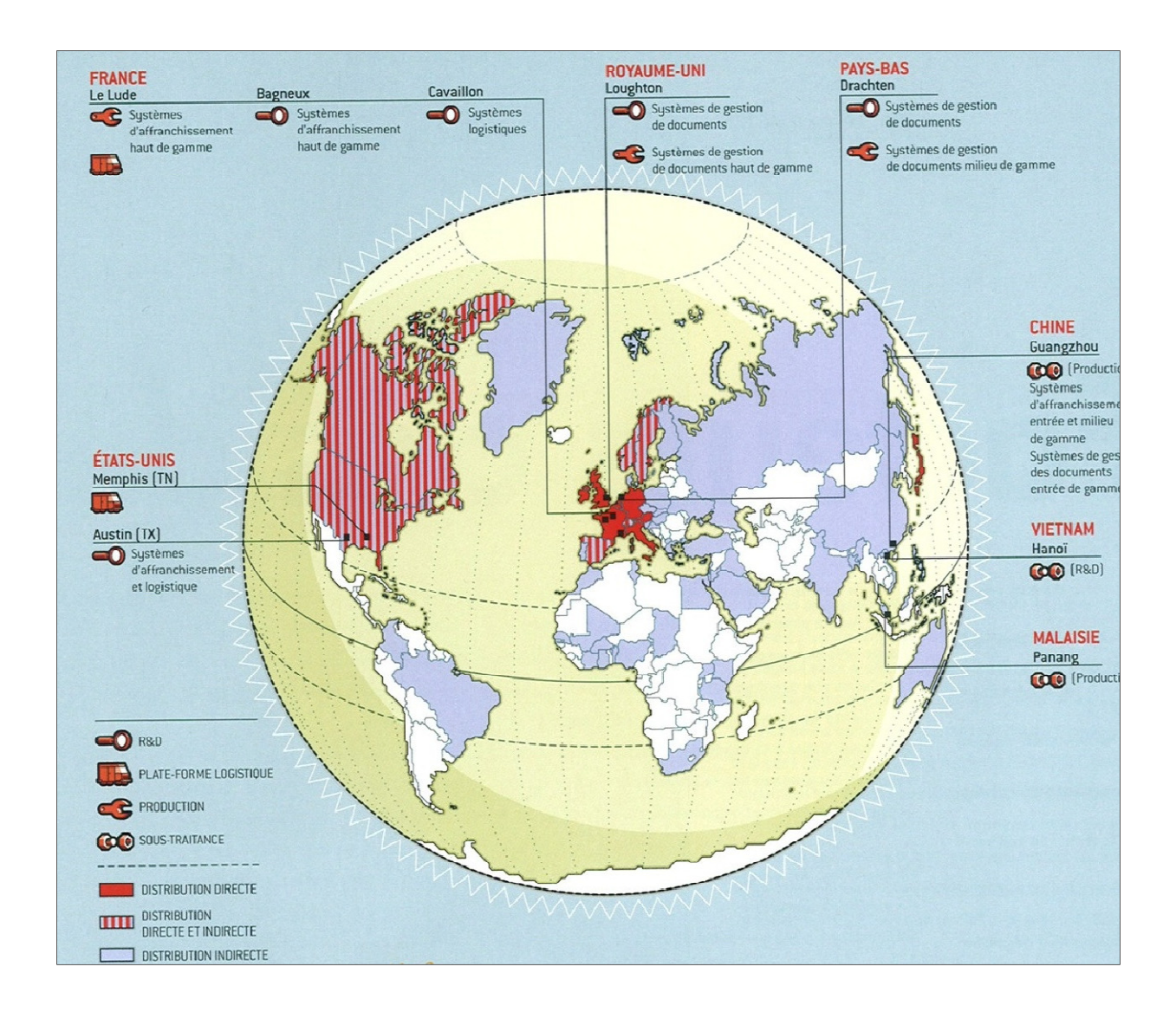

#### **Figure 1 : NEOPOST dans le monde**

L'ensemble des ses activités produit de la documentation entre ses différentes entités. Par conséquent, chaque acteur doit développer, maintenir et supporter les produits vendus dans l'ensemble des produits.

Ainsi, ces acteurs gèrent leur documentation liée à leurs propres systèmes de gestion de produits.

NEOPOST apporte à ses clients des solutions adaptées à chaque étape de la chaîne de gestion de leur courrier, de la conception des documents jusqu'à leur dépôt à la Poste, de l'ouverture des plis entrants à leur traitement en interne. Au-delà des équipements, le groupe fournit les logiciels, les services associés et les consommables, tout en proposant des solutions pour financer l'affranchissement et l'acquisition des matériels.

Actuellement, chaque site géographique de NEOPOST possède son propre domaine de compétences et donc sa propre R&D, citons Bagneux pour les machines à affranchir, Lougthon pour les inséreuses, Réna (Allemagne) pour l'impression d'adresse, Cavaillon pour les solutions RFID (Radio Frequency Identification) appliquées au suivi et à la traçabilité des courriers dans le domaine de la logistique.

### 2.2 État des lieux de la documentation

Chaque filiale utilise un système de gestion des produits dans leurs domaines qui leur sont propres. Or, ces filiales sont complémentaires entre elles, car elles visent toutes un intérêt commun : fournir des solutions de traitement du courrier.

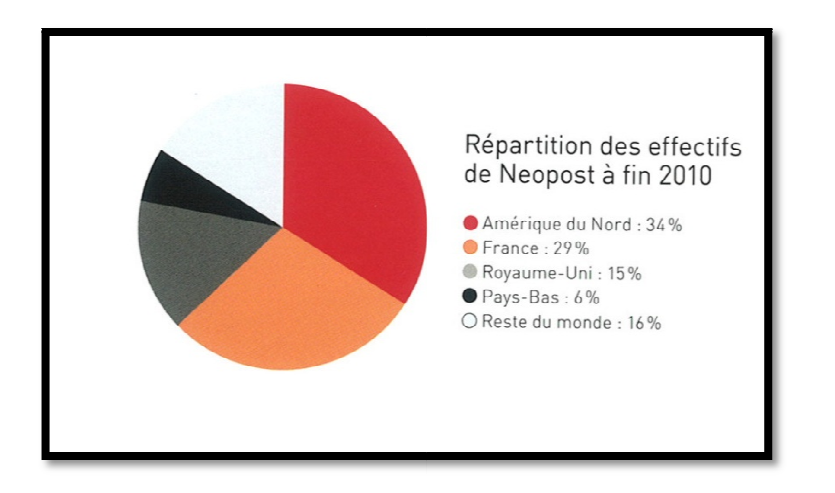

#### **Figure 2 : Les effectifs de NEOPOST**

En effet, quand NEOPOST propose ces services, cela ne se borne pas à utiliser uniquement un produit mécanique ou à imprimer des timbres : la machine à affranchir.

Une machine à affranchir est d'abord constituée de pièces mécaniques, mais aussi de pièces électroniques sur lesquelles des programmes logiciels pourront interagir avec ces pièces mécaniques. nstituée de pièces mécaniques, mais aussi de pièces<br>nes logiciels pourront interagir avec ces pièces mécaniques.<br>omptes de crédits (un timbre, ça se paie). Par conséquent, elle

Elle doit, pour fonctionner, utiliser des comptes de crédits (un timbre, ça se paie). Par conséquent, doit pouvoir interagir avec l'extérieur grâce à des serveurs de « recrédit ».

La machine à affranchir communique vers ces serveurs grâce à une ligne téléphonique (RTC), une connexion réseau ou un GPRS.

Ces serveurs de « recrédit » ont pour utilité de « transférer de l'argent (du crédit) dans les machines ». Ces serveurs sont externes à la machine à affranchir. La machine à affranchir communique vers ces serveurs grâce à une ligne téléphonique (RTC), une<br>connexion réseau ou un GPRS.<br>Ces serveurs de « recrédit » ont pour utilité de « transférer de l'argent (du crédit) dans les mac

détecter le niveau d'encre, la péremption d'un tarif et l'update du logiciel machine par exemple.

De plus, un logiciel permettant la gestion d'un ensemble de machines à affranchir pour une même entreprise donne au superviseur de cette entreprise le moyen de suivre l'ensemble de son parc.

Des logiciels asservissant les machines à affranchir (par exemple pour les machines à affranchir de bureau) doivent facilement être dépannés pour les clients finaux.

Des inséreuses d'enveloppes juxtaposées aux machines à affranchir permettent aux clients d'envoyer de gros volumes de courriers personnalisés.

Des e-solutions (applications Smartphones) et des solutions RFID (cf. http://www.NEOPOSTid.com/fr/main.php) sont disponibles pour le suivi des courriers NEOPOST.

Tout cela est initié par des corps de métiers mais aussi par des services tels que l'innovation qui mettent en place des technologies de plus en plus modernes sur nos machines à affranchir.

Le SAV qui dépanne les machines sur le terrain a besoin des informations techniques, des méthodes de diagnostic ainsi que des méthodes de résolution des problèmes, dans tous les pays où NEOPOST distribue son matériel. Ces informations sont source de documentation et doivent être consignées dans des documents issus de la R&D.

Ainsi, chaque filiale de NEOPOST développe des logiciels et des produits, fournit des documents (exemple : la finance) ou s'occupe de la logistique. Le résultat doit être disponible pour l'ensemble des filiales afin que chaque partie soit, par exemple, testée en configuration totale.

Tous ces produits ont des spécifications qui doivent être disponibles par l'ensemble des acteurs contribuant à l'essor de NEOPOST Groupe. Mais les différents systèmes ne peuvent pas s'interconnecter entre eux. Par conséquent, des doublements, voire des triplements des données apparaissent et ne sont pas synchronisées entre les systèmes de données, ce qui alourdit les délais de traitement.

Par conséquent, les différentes entités de NEOPOST ne vivent que par leurs systèmes, occultant les autres données, et faisant apparaître des « zones noires », non partagées par l'ensemble du groupe.

Par exemple, le centre de fabrication de Memphis ou du celui Lude doit connaître l'ensemble des pièces (ayant le dernier indice de révision) à obtenir pour fabriquer les machines.

Les différentes références de ces produits (nous pourrons les appeler les matières premières) et les BOM (Bill of Materials : liste des références produits) doivent être montées suivant une spécification créée par la R&D.

Ces produits doivent, de plus, correspondre aux spécifications issues des architectes fonctionnels et techniques, car c'est le cahier des charges des développeurs.

Ces produits doivent suivre le cahier des charges du service marketing qui a défini l'ensemble des besoins des utilisateurs.

#### 2.2.1 Le stockage de la documentation

 Chez NEOPOST, nous trouvons des documents dans plusieurs systèmes, cela passe par un emplacement réseau (Bag-file), un outil de partage documentaire en ligne tel qu'eRoom, un serveur FTP, un outil de gestion du cycle de vie tel que Smarteam (gestion de cycle de vie des produits) et un outil pour le suivi des anomalies rencontrées dans le département R&D tel que Dimension ou sur le terrain comme ARES.

Par conséquent, les documents actuellement à NEOPOST se trouvent dans différents lieux de stockage :

- 1) eRoom concentre la documentation liée aux cas de tests (ou tests cases), aux spécifications produits et logiciels ainsi qu'aux diverses données.
- 2) Smarteam regroupe l'ensemble des données à transférer à la production. Ce sont essentiellement des plans des produits unitaires (capot, vis) ainsi que les derniers logiciels.
- 3) Dimension est la base de données contenant l'ensemble des problèmes mécaniques, électroniques et logiciels rencontrés sur les différents produits, que ce produit soit en cours de développement ou en production. Dimension a un lien direct avec les remontées de problèmes terrains grâce au logiciel « ARES » qui logue ces problèmes pour en informer la R&D. Nous trouvons de même des « demandes d'évolution du soft » suite à l'utilisation du produit par les utilisateurs finaux ou par les fonctionnalités non pensées lors de l'écriture des spécifications produits.
- 4) Neoportal regroupe l'ensemble de la documentation technique, « user guide », « Safety Datasheets », des certificats de sécurité, des « Helpdesk Download », des « Quick Start Guide », ect … . Celui-ci a essentiellement pour but de mettre à disposition la dernière révision de ces documents par tous les utilisateurs de Neoportal.
- 5) Le réseau « Bag-file » sert de disque de partage pour l'ensemble des informations que les diverses entités ne peuvent s'échanger par les logiciels cités ci-dessus, car toutes les entités de NEOPOST n'ont pas les mêmes outils.

Malheureusement, ceci ne fonctionne pas réellement comme cela, puisque nous trouvons des fiches de cas de tests, des users guide ainsi que des remontées de problèmes produits sous Smarteam.

Nous trouvons de même sous eRoom des calendriers des différents jalons projets, des spécifications marketing ainsi que des logiciels à fournir à la production.

Certes, pour être disponible pour tous, la documentation est directement placée dans leur système de gestion de documents. Étant donné que leur système est régi non seulement selon la politique du site, mais aussi selon le responsable qui en est le garant, nous nous trouvons vite face à un inconvénient majeur : comment pouvons-nous être sûrs d'avoir les derniers indices de révision des documents, ayant les dernières mises à jour ?

#### 2.2.2 La fiabilité des données

Parce que tous les documents sont dispatchés dans différentes bases de données et différents serveurs d'archivage, une anomalie peut se produire.

Par exemple, un logiciel (composé de plusieurs modules) qui a été validé sous eRoom par le service qualification peut être remplacé, même en partie par un autre service tout simplement parce qu'un module a été changé, et que celui-ci n'a pas été tracé.

Les conséquences sont potentiellement énormes, car si ce logiciel est envoyé à la production, le produit résultant se trouvera diffusé dans cet état sans les correctifs/améliorations demandés.

Une intervention des techniciens de terrain doit être mise en place pour corriger ces problèmes. Cette intervention occasionnerait des coûts supplémentaires qui auraient pu être évités, sans parler bien sûr du temps passé à essayer de reproduire le comportement produit et à diagnostiquer la source de l'anomalie.

Par conséquent, il faudrait absolument que ce logiciel soit suivi tout au long de son cycle de vie, c'està-dire de son développement à sa commercialisation.

#### 2.2.3 Où se trouvent les données finales ?

Face à ces problématiques, diverses questions se posent :

- Les produits sont-ils finalisés ou subsiste-t- il des problèmes liés à ce produit (niveau de confiance à apporter aux données reçues) ?

- Avec quels indices de maturité du matériel la production doit fabriquer ces machines ?
- Toutes les remontées du terrain seront-elles traitées avec une efficacité et dans un délai acceptable ?

Par conséquent, toutes ces questions posent un problème majeur : les données, pour être fiables, ne doivent pas être dupliquées, modifiées au bon vouloir des acteurs.

Ces données doivent être disposées dans un gestionnaire où un processus aura été défini.

#### 2.3 Les structures des outils de NEOPOST

Afin de mieux comprendre la spécificité des données d'eRoom, du serveur d'archivage Bag-file et des licences Pro/ENGINEER, j'ai dû faire examiner non seulement leur structure de stockage des données, mais aussi avoir une vue d'ensemble sur l'utilisation de ces outils à NEOPOST.

#### 2.3.1 Structure du serveur d'archivage Bag-file

Le serveur d'archivage réseau « Bag-file », dont l'espace disque est de plusieurs centaines de téraoctets, fournit un emplacement de stockage pour les besoins des différentes entités géographiques. Par conséquent, tout type de documents, de fichiers, de logiciels peut être placé dans ce serveur. Ainsi, cet emplacement sert de partage entre tous les postes de travail attachés au réseau informatique de NEOPOST. Il est conçu afin de permettre le stockage et la récupération rapides des données dont les fichiers mécaniques ayant les extensions \*.prt, \*.asm,\*.frm. et \*.sym.

#### 2.3.2 Les différents types de données disponibles sous eRoom

Il existe différents types de données présentes sous eRoom. Le tableau ci-dessous liste à mon sens les principaux. Ces sigles (ou short title) sont intégrés dans le nom du fichier (ex : UCS\_PC.doc).

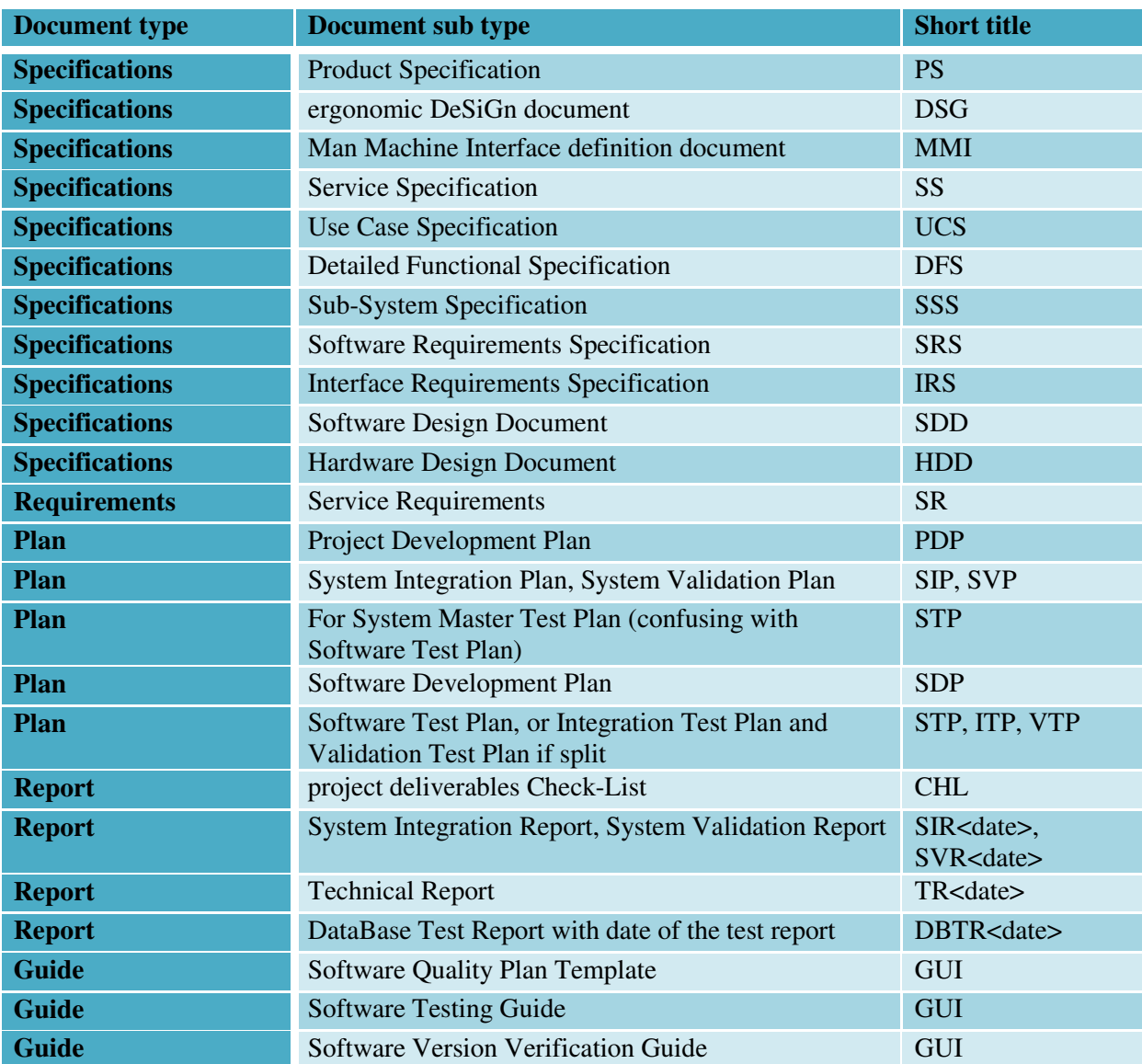

#### **Tableau 1 : Les types de données d'eRoom**

#### 2.3.3 La solution de gestion de contenu eRoom : usage et complexité

La solution de gestion de contenu d'entreprise et celle de partage d'espaces collaboratifs utilisées à Bagneux, au Lude et à Hanoï est la solution web eRoom.

Celle-ci est composée de 41 rooms ou projets diversifiés (cf. ANNEXE L), ayant toutes une structure hiérarchique différente. Chaque chef de projet met en place pour son produit à développer sa politique hiérarchique de dossiers. Chaque room peut contenir les différents types d'objets, voici les définitions directement issues d'eRoom :

#### **Tableau 2 : Les types d'objets d'eRoom**

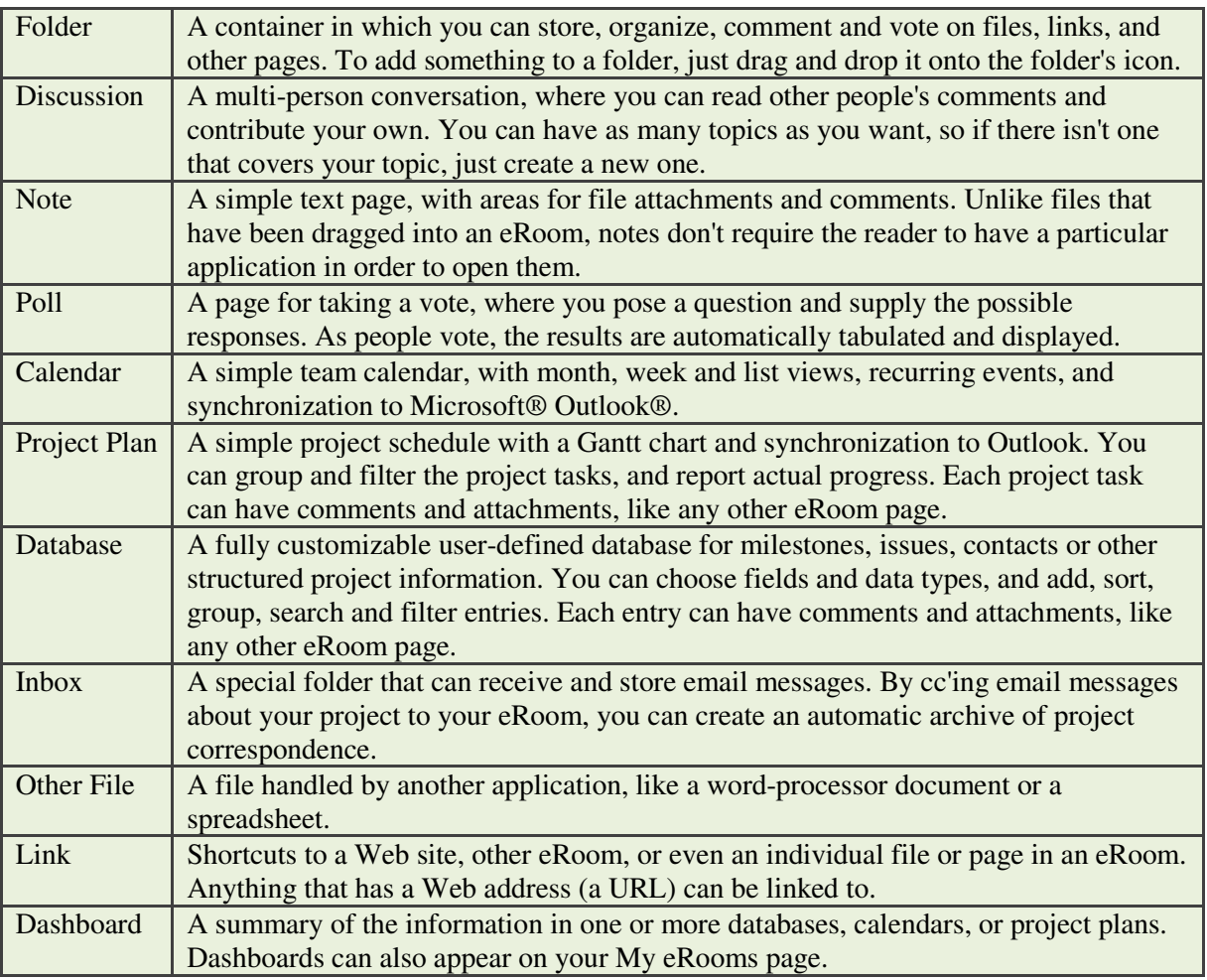

Chaque type de données est représenté par une image :

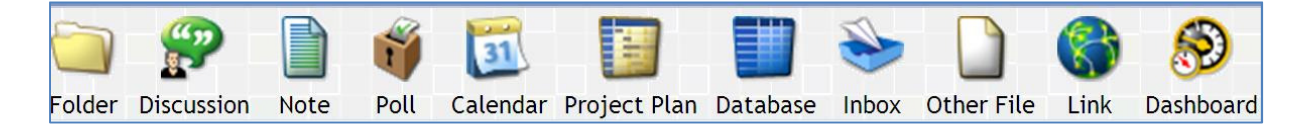

**Figure 3 : Les images des types d'objets** 

Voici deux exemples de rooms:

Le premier exemple représentant une room avec un ensemble d'objets hétéroclites.

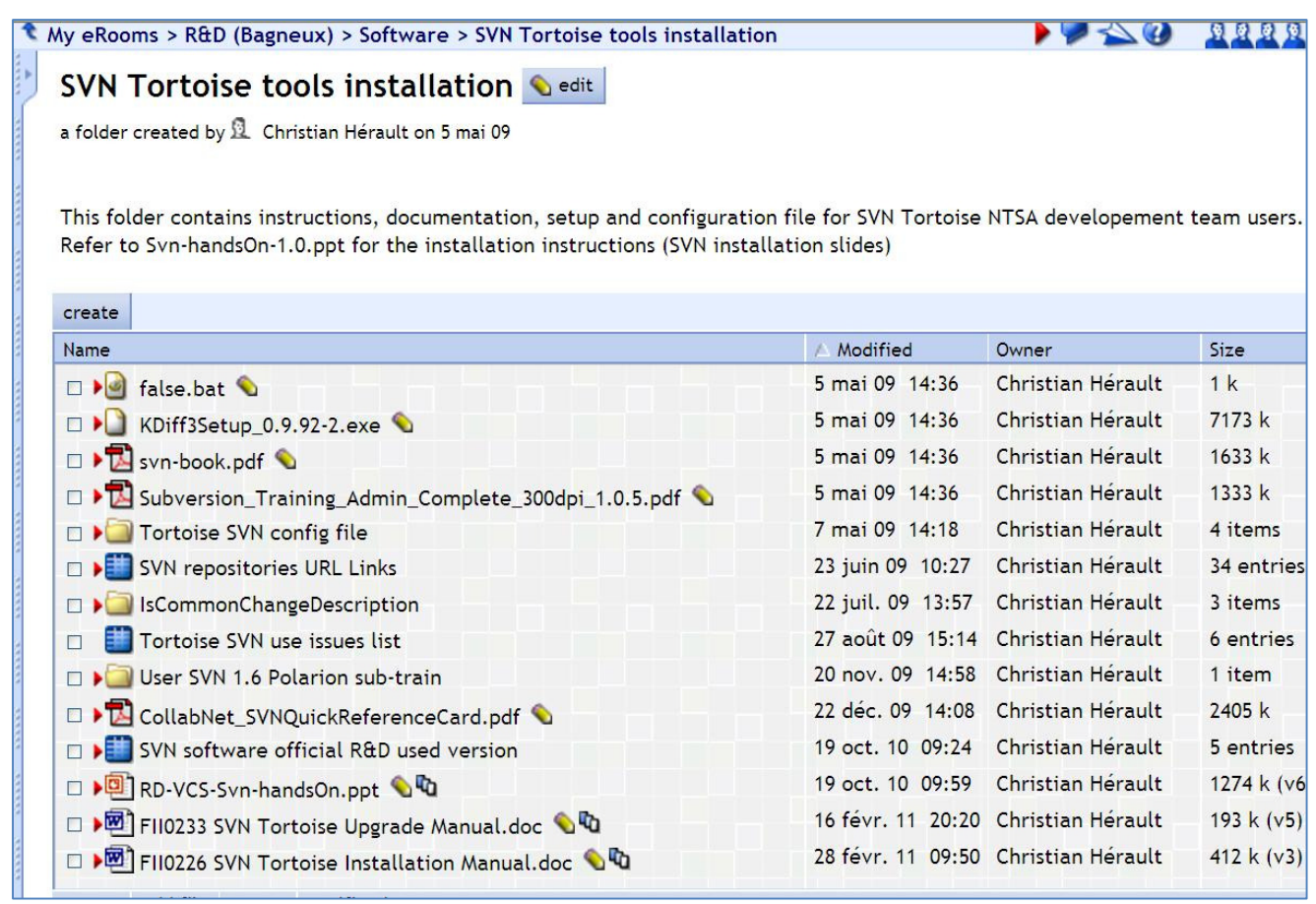

#### **Figure 4 : Exemple de rooms hétéroclites**

Notons qu'une des particularités d'eRoom est la possibilité d'utiliser des indices de révision (le même document peut être mis à jour avec un indice de révision). Ainsi, lorsqu'un fichier ou une donnée est mis sous eRoom, nous avons le choix, si le fichier existe sous le même nom, d'écraser le fichier d'origine ou d'ajouter une nouvelle version de ce fichier.

Nous pouvons créer des rooms dans eRoom (c'est-à-dire des dossiers de premier niveau dans l'arborescence eRoom) à l'infini avec tous les types d'objets existants.

De plus, nous pouvons faire une analogie entre les rooms d'eRoom et les dossiers Windows dans lesquels nous avons la possibilité de créer des sous-dossiers dans des dossiers. Ces sous-dossiers peuvent eux-mêmes contenir d'autres sous-dossiers et ainsi de suite, sans limitation de niveau. Pareillement à Windows, la notion de niveau d'arborescence est présente et est utilisée sous eRoom.

Voici un exemple représentant une room ayant **13 niveaux d'arborescence** (cf. figure 5). Si nous effectuons une analogie avec le système Windows, My eRoom serait la lettre d'accès au dossier d'un ordinateur (par exemple le lecteur **C:\**), c'est-à-dire le premier accès obligatoire de l'arborescence, appelé communément dossier racine. Pour eRoom, ce premier accès est obligatoirement « **My eRooms** ». Le dernier niveau représente le dossier terminal dans lequel nous pouvons avoir plusieurs types d'éléments.

| My eRooms > FRANKSYS > 2 - Technical Architecture > Postal Agreement Documents<br>Library > FRANCE - Direction Technique du Courrier > DELTA ><br>DossierSoumission_DTC_Delta_2009 03 05 > Complements ><br>DossierSoumission_DTC_Delta_Complément_2009 09 07 > PSDReader_CD_1_9_2 ><br>FDTI Drivers > CDM 2.02.04 WHQL Certified > amd64 |                         |                                                                                 |      |  |  |  |  |  |  |  |
|----------------------------------------------------------------------------------------------------|-------------------------|---------------------------------------------------------------------------------|------|--|--|--|--|--|--|--|
| amd64 <u>edit</u>                                                                                                    |                         |                                                                                 |      |  |  |  |  |  |  |  |
| a folder created by <b>1</b> Setonnougbo Hodonou on 22 janv. 10                                                                                                    |                         |                                                                                 |      |  |  |  |  |  |  |  |
| create                                                                                                    |                         |                                                                                 |      |  |  |  |  |  |  |  |
| $\triangle$ Name                                                                                                    | Modified                | Owner                                                                           | Size |  |  |  |  |  |  |  |
| □ busui.dll                                                                                                    |                         | 22 janv. 10 15:23 Setonnougbo Hodonou                                           | 144  |  |  |  |  |  |  |  |
| □ but ftcserco.dll                                                                                                    |                         | 22 janv. 10 15:23 Setonnougbo Hodonou                                           | 48 k |  |  |  |  |  |  |  |
| D I ftd2xx.lib                                                                                                    |                         | 22 janv. 10 15:23 Setonnougbo Hodonou                                           | 17k  |  |  |  |  |  |  |  |
| $\Box$ $\Box$ ftd2xx64.dll                                                                                                    |                         | 22 jany. 10 15:23 Setonnougbo Hodonou                                           | 326  |  |  |  |  |  |  |  |
| $\Box$ + ftdibus.sys                                                                                                    |                         | 22 janv. 10 15:23 Setonnougbo Hodonou                                           | 63k  |  |  |  |  |  |  |  |
| □ but ftlang.dll                                                                                                    |                         | 22 janv. 10 15:23 Setonnougbo Hodonou                                           | 133  |  |  |  |  |  |  |  |
| □ ▶ ftser2k.sys ●                                                                                                    |                         | 22 jany. 10 15:23 Setonnougbo Hodonou                                           | 82k  |  |  |  |  |  |  |  |
| ftserui2.dll                                                                                                    |                         | 22 jany. 10 15:23 Setonnougbo Hodonou                                           | 49 k |  |  |  |  |  |  |  |
| add file access<br>notification<br><b>create</b>                                                                                                    |                         |                                                                                 |      |  |  |  |  |  |  |  |
| select all cut<br>copy link<br>CODV<br>paste                                                                                                    | delete<br>$D$ mark read | $\blacktriangleright$ mark unread $\sqcup \sqsubseteq \sqsubseteq \vartriangle$ |      |  |  |  |  |  |  |  |

**Figure 5 : Exemple de room de 13 niveaux d'arborescence** 

#### 2.3.4 Signification de chaque licence PRO/ENGINEER

Les services mécaniques utilisent le pack Licences Pro/ENGINEER. Chaque module de licence Pro/ENGINEER permet une utilisation spécifique, nous allons nous intéresser uniquement à ceux utilisés par les services mécaniques NEOPOST :

Les modules « Foundation » et les modules « Mechanism\_Design » sont utilisés pour la simulation cinématique des mécanismes.

Le module « Pro/ASSEMBLY » est utilisé pour l'assemblage des composants.

Le module « Pro/CABLING » est utilisé pour déterminer le chemin le plus court des câbles.

Le module « Tolerance\_Analysis » permet une analyse et une optimisation des chaînes de cotes.

#### 2.3.5 L'interface web Monitoring PRO/ENGINEER

L'interface web «NEOPOST\_PROE\_LICENSE\_MONITORING.htm» utilisait plusieurs entrées modélisées dont le nombre de licences en cours d'utilisation était affiché sous forme de graphes :

• Le module PRO/E Foundation, utilisé par 51 utilisateurs au maximum dans le même intervalle de temps.

- Le module PRO/E Meca DESIGN, utilisé par 51 utilisateurs au maximum dans le même intervalle de temps.
- Le module PRO/E ADV\_Assembly, utilisé par 17 utilisateurs au maximum dans le même intervalle de temps.
- Le module PRO/E ADVANCED SURFACE, utilisé par 6 utilisateurs au maximum dans le même intervalle de temps.
- Le module PRO/E CABLING OPTION, utilisé par 4 utilisateurs au maximum dans le même intervalle de temps.
- Le "Total overview" qui représente l'ensemble des cinq modules en cours d'utilisation.<br> **Objectif du stage et les cahiers des charges**<br>
Suite à aux diverses problématiques, la DSI (direction des services informatiques de

## 2.4 Objectif du stage et les cahiers des charges

 Suite à aux diverses problématiques problématiques, la DSI (direction des services informatique NEOPOST) m'a donné comme objectif d'extraire les données d'eRoom et de contrôler les accès aux données de ces outils de stockage/gestion documentaire. L'ensemble des exigences et le cahier des charges m'ont été donnés conjointement par la DSI, par le chef de projet « Nirvana Nirvana » ainsi que par le service mécanique. Pour mener à bien cette mission, le document « Data model mapping » a été élaboré par les keys users de l'équ l'équipe Nirvana, responsables d'un secteur d'activité (software, élaboré par les keys users de l'équipe Nirvana, responsables d'un secteur d'activité (software,<br>mécanique, remontées d'anomalies). J'effectue la maîtrise d'œuvre, c'est-à-dire qu'on me donne toutes les exigences « end user » afin que je conçoive les solutions demandées.

#### 2.4.1 La méthodologie adoptée

Le but de cette migration est de conserver la structure et les droits utilisateurs afin que l'utilisateur final, c'est-à-dire NEOPOST ne soit pas perdu dans le nouveau système. Pour répondre à ces exigences, l'équipe « Nirvana » s'est dotée d'une structure :

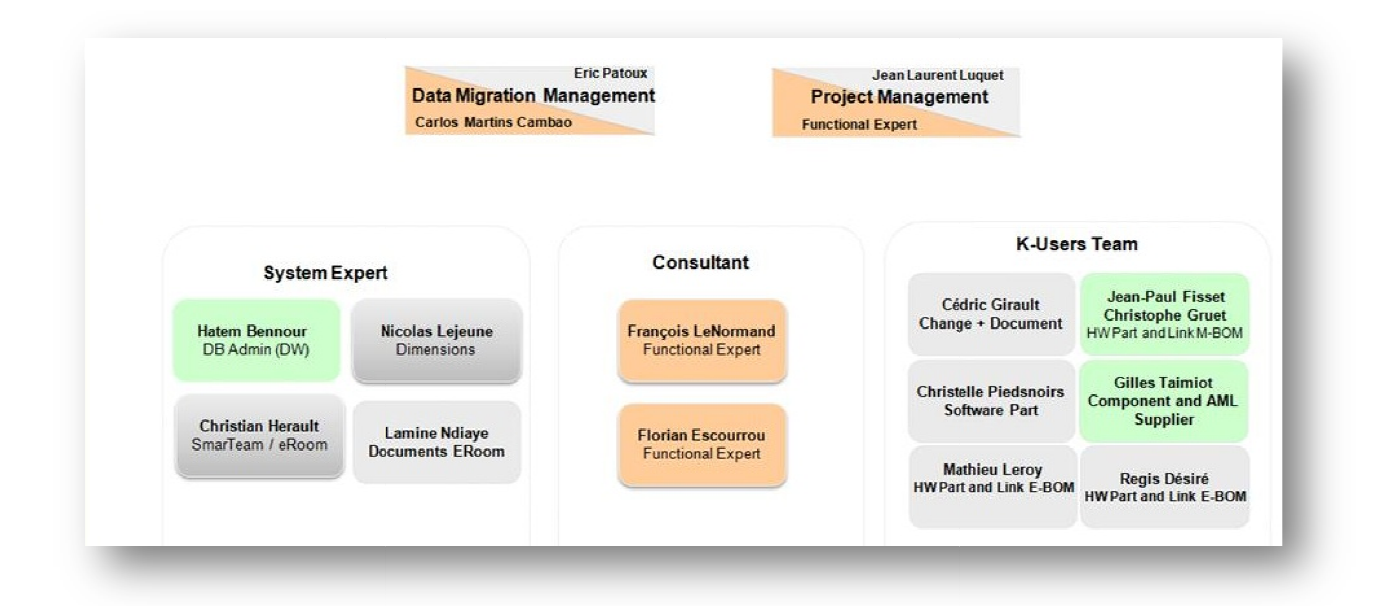

**Figure 6 : L'équipe Nirvana** 

Je dois concevoir les programmes d'extractions eRoom ainsi que les autres programmes de litoring selon la méthodologie de NEOPOST : monitoring selon la méthodologie de NEOPOST

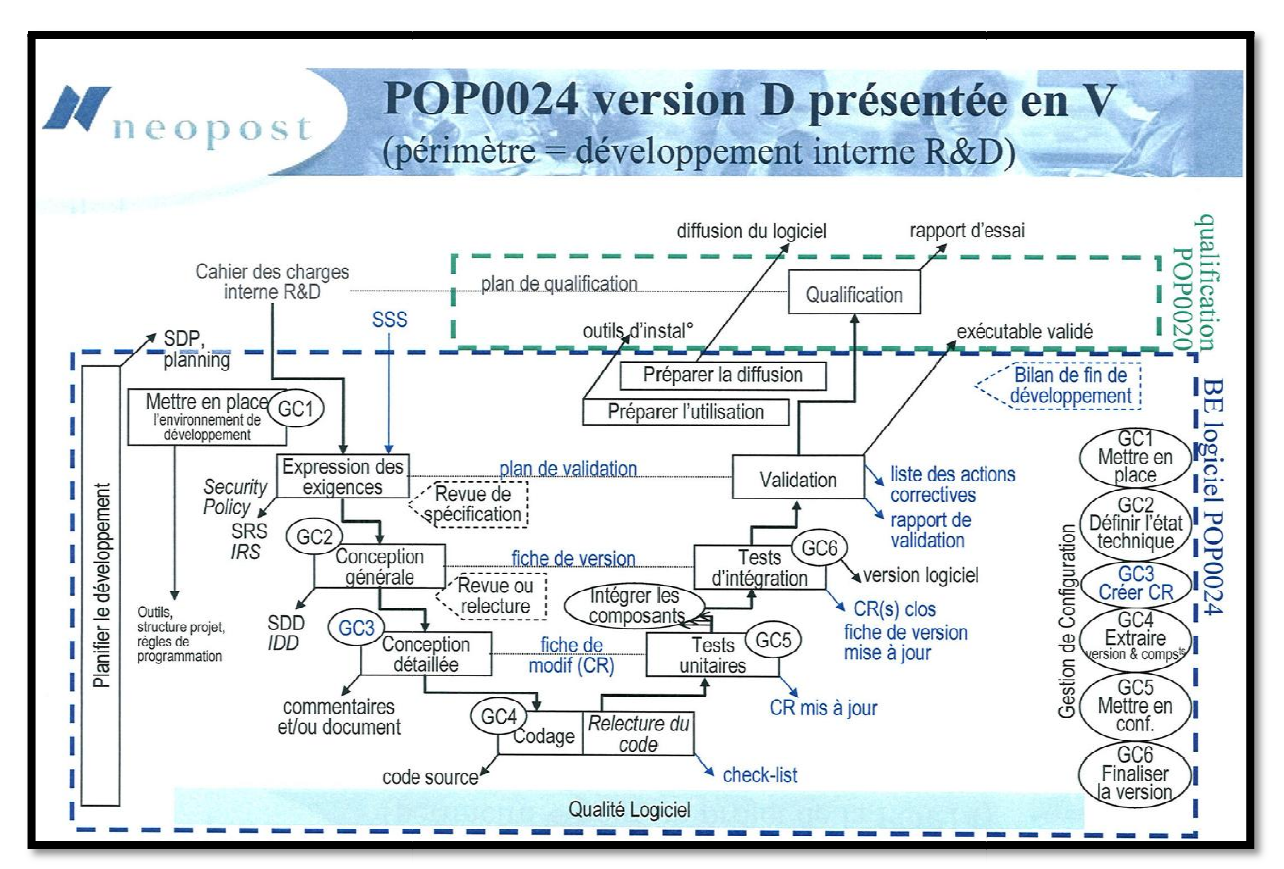

**Figure 7 : Cycle développement logiciel veloppement** 

#### 2.4.2 Le Data model mapping pour l'extraction eRoom

Le « Data model mapping » est le processus d'association d'éléments de données entre deux modèles distincts. L'association des données est utilisée comme une première étape pour :

- La transformation des données entre un modèle source et un modèle de destination.

- La découverte de données sensibles cachées telles que le dernier indice de création d'une pièce pour le lancement en production.

- La consolidation des bases de données multiples dans une base de données unique.

Par exemple, le service R&D Bagneux de NEOPOST souhaite acquérir des produits provenant d'un sous-traitant de NEOPOST. Pour ce faire, il doit transmettre la demande au service achat. La R&D pourrait utiliser le « Data model mapping » pour pouvoir convertir les numéros des pièces (numérotation R&D) en noms compréhensibles par le service achat. Puis le service achat pourrait R&D pourrait utiliser le « Data model mapping » pour pouvoir convertir les numéros des pièces (numérotation R&D) en noms compréhensibles par le service achat. Puis le service achat pourrait convertir cette demande avec son la commande. Ainsi, la facturation pourra être comptabilisée au service R&D ayant effectué la demande.

Dans notre cas, ce document a pour but d'effectuer une correspondance entre les attributs disponibles sous WindChill et les attributs des systèmes de gestion NEOPOST. Les attributs qui ne sont pas présents dans l'ancien système auront une valeur par défaut. Ainsi, les données pourront être migrées avec la bonne typologie.

| $\mathbf{1}$            | Document                                                                                                    |             | aptation T <sub>1</sub> T DATA MODEL |                  |       |                           |                                             | <b>Key User</b>                                                                          |                                              |  |
|-------------------------|----------------------------------------------------------------------------------------------------|-------------|--------------------------------------|------------------|-------|---------------------------|---------------------------------------------|------------------------------------------------------------------------------------------|----------------------------------------------|--|
| $\overline{\mathbf{2}}$ | Classname                                                                                                    |             | Field                                |                  |       |                           | Source System Source Data Enrichment needed | Enrichment Logic                                                                         | Cleansing Needed                             |  |
| $\sqrt{3}$              | <b>Name</b><br><b>Name</b>                                                                                                    |             |                                      |                  |       |                           |                                             |                                                                                          |                                              |  |
| $\overline{4}$          | 1 Awaiting Promotion                                                                                                    | OOTB        |                                      | No use           |       | NA.                       |                                             |                                                                                          |                                              |  |
| 5                       | 2 Checked Out By                                                                                                    | OOTB        |                                      |                  |       | NA.                       |                                             |                                                                                          |                                              |  |
| $\,$ 6                  | 3 Checkin Comments                                                                                                    | OOTB        |                                      |                  |       | Rudundant with "Notes"?   |                                             |                                                                                          |                                              |  |
| $\overline{7}$          | 4 Checkout Status                                                                                                    | OOTB        |                                      |                  |       | force to "Check in"       |                                             |                                                                                          |                                              |  |
| 8                       | 5 Context                                                                                                    | <b>OOTB</b> |                                      |                  |       | "Franksys"                |                                             |                                                                                          |                                              |  |
| $\overline{9}$          | 6 Created By                                                                                                    | OOTB        |                                      |                  |       | Author                    |                                             |                                                                                          |                                              |  |
| 10                      | 7 Created On                                                                                                    | OOTB        |                                      |                  |       | <b>Created/Modified</b>   |                                             |                                                                                          |                                              |  |
| 11                      | 8 Department                                                                                                    | OOTB        |                                      | No Use           |       |                           |                                             |                                                                                          |                                              |  |
| 12                      | 9 Description                                                                                                    | OOTB        |                                      |                  |       | Version Title             |                                             | 1) Title of each<br>version<br>2) Possibility to use<br>each note title.                 |                                              |  |
| 13                      | 10 Enabled                                                                                                    | OOTB        |                                      | No Use           |       |                           |                                             |                                                                                          |                                              |  |
| 14                      | 11 Folder                                                                                                    | OOTB        |                                      |                  |       | "EVAL"                    |                                             |                                                                                          |                                              |  |
| 15                      | 12 Format                                                                                                    | OOTB        |                                      |                  |       | TBC                       |                                             |                                                                                          |                                              |  |
| 16                      | 13 Format Name                                                                                                    | <b>OOTB</b> |                                      |                  |       | <b>TBC</b>                |                                             |                                                                                          |                                              |  |
| 17                      | 14 PDM Share Status                                                                                                    | OOTB        |                                      | No Use           |       |                           |                                             |                                                                                          |                                              |  |
| 18 <sup>2</sup>         | 15 Last Modified                                                                                                    | OOTB        |                                      |                  |       | Created/Modified          |                                             |                                                                                          |                                              |  |
| 19                      | 16 Latest                                                                                                    | OOTB        |                                      | Yes              | eRoom | Version status            | Yes                                         | If current version =><br>value = "Yes"<br>If previous version<br>=> value = "No"         |                                              |  |
| 20                      | 17 Latest Iteration                                                                                                    | OOTB        |                                      |                  |       |                           | Yes                                         | Default value = "Yes"                                                                    |                                              |  |
| 21                      | 18 Life Cycle Template                                                                                                    | OOTB        |                                      |                  |       | <b>OIR</b>                |                                             |                                                                                          |                                              |  |
| 22                      | 19 Modified By                                                                                                    | OOTB        |                                      |                  |       | Author                    |                                             |                                                                                          |                                              |  |
| 23                      | 20 Name                                                                                                    | OOTB        |                                      |                  |       | File Name                 | Yes                                         | File Name without<br>".extension                                                         |                                              |  |
| 24                      | 21 Note                                                                                                    | OOTB        |                                      |                  | eRoom | esponding to each version |                                             |                                                                                          |                                              |  |
| 25                      | 22 Number                                                                                                    | OOTB        |                                      | Windchill number |       |                           | Yes                                         | Automatic generation from VC                                                             |                                              |  |
| 26                      | 23 Organization Name                                                                                                    | OOTB        |                                      |                  |       |                           |                                             | Default value = "Neopost"                                                                |                                              |  |
| 27                      | 24 Owner                                                                                                    | OOTB        |                                      |                  | eRoom | <b>Owner List</b>         |                                             |                                                                                          |                                              |  |
| 28                      | 25 PDM Checkout Status                                                                                                    | OOTB        |                                      | No Use           |       |                           |                                             |                                                                                          |                                              |  |
| 29                      | 26 PDM Checkout Version                                                                                                    | OOTB        |                                      | No Use           |       |                           |                                             |                                                                                          |                                              |  |
| 30                      | 27 Primary Content                                                                                                    | OOTB        |                                      |                  | eRoom | <b>File Name</b>          | Yes                                         | 1) Prefix<br>2) Language                                                                 |                                              |  |
| 31                      | 28 Project Share Status                                                                                                    | OOTB        |                                      | No Use           |       |                           |                                             |                                                                                          |                                              |  |
| 32                      | 29 resultingPDMVersion                                                                                                    | <b>OOTB</b> |                                      | No Use           |       |                           |                                             |                                                                                          |                                              |  |
| 33                      | 30 revision                                                                                                    | OOTB        |                                      | No Use           |       |                           |                                             |                                                                                          |                                              |  |
| 34                      | 31 State                                                                                                    | <b>OOTB</b> |                                      |                  |       |                           | Yes                                         | default value =<br>"released"                                                            | Yes                                          |  |
| 35                      | 32 Status                                                                                                    | OOTB        |                                      |                  |       |                           | Yes                                         | Default value = "Check in"                                                               |                                              |  |
| 36                      | 33 Team Template                                                                                                    | OOTB        |                                      |                  |       |                           | Yes                                         |                                                                                          | Default value = "Functional / Technical Arch |  |
| 37                      | 34 Templated                                                                                                    | OOTB        |                                      |                  |       |                           | Yes                                         | <b>EVAL</b> template:<br>http://s02007.neopo<br>st.grpłeRoomłRDł<br>FRANKSYS/0_3b9<br>34 |                                              |  |
| 38                      | 35 Title                                                                                                    | OOTB        | No Use                               |                  |       |                           |                                             |                                                                                          |                                              |  |
| $\lambda \Delta$        | $\sim$                                                                                                    | $\sim$      |                                      |                  |       |                           | $\mathbf{r}$                                |                                                                                          |                                              |  |
|                         | Reference Document<br>Part Describe Link<br>Part Reference Link<br>$-$ PARAM<br>$H + H$<br><b>EVAL</b><br>Document<br>Use Cases<br>MMI |             |                                      |                  |       |                           |                                             |                                                                                          |                                              |  |

**Figure 8 : Data Model Mapping** 

#### 2.4.3 Les métadonnées eRoom

Les métadonnées sont l'environnement, le contexte, les attributs de la donnée. Ces métadonnées seront essentielles pour pouvoir migrer les documents dans une base de données ou dans un dossier sous WindChill. Les utilisateurs finaux ne seront pas dépaysés et retrouveront par conséquent la même structure de données de l'ancien système.

Les keys users en accord avec le chef de projets, ont défini les types de données à cibler ; il s'agit dans un premier temps des :

- Uses cases (UCS)
- EVAL
- MMI (Man Machine Interface definition)

Bien sûr, tous les types de documents doivent être listés, afin d'identifier les documents en doublon dans les autres systèmes de gestion ainsi que sur le réseau Bag-file.

#### 2.4.4 Cahier des charges : Extraction des données eRoom

J'effectue la conception de cet ouvrage, c'est-à-dire qu'on me donne toutes les exigences « end user » pour uniquement eRoom afin que je conçoive la solution demandée.

Le fichier \*.csv d'extraction des métadonnées d'eRoom doit suivre scrupuleusement les attributs listés dans le document « R10 Data Model\_Document » pour être chargé dans le **Datawarehouse**

Ce fichier \*.csv contient les métadonnées. Celui-ci permet :

- D'extraire la structure, c'est-à-dire les attributs/métadonnées des rooms (base de données, lien inter et intra room, ..).
- De déterminer le contexte (le nom de la room) dans lequel l'élément terminal se trouve.
- De définir l'arborescence c'est-à-dire le cheminement pour trouver le fichier.
- D'avoir le nom du dossier contenant le fichier.
- D'identifier le lien eRoom du dossier père.
- De connaître le nom du fichier avec et sans extension (\*.xls, \*.xndf, \*.jpg, …).
- D'identifier le type de document (MMI, UCS, SRS, ...).
- D'avoir un graphique représentant les types de données par room.
- D'avoir le lien eRoom de la donnée ayant des révisions ou non.
- De déterminer la taille en kilo octets du fichier terminal, si l'élément terminal est un fichier.
- De confirmer qu'aucun élément fils n'est contenu dans cet élément terminal (exemple : dossier vide).
- De déterminer si un fichier possède des révisions.
- D'avoir tous les titres du fichier ayant une révision.
- D'identifier le numéro de la dernière version de la donnée.
- De déterminer le nombre de révisions de la donnée.
- D'identifier le numéro de version associé au fichier et le traduire en numéro de version WindChill.
- De déterminer la date de modification de la donnée selon le format date prédéfini.
- De déterminer par qui cette donnée a été modifiée s'il s'agit d'une révision.
- De donner la description liée à cette donnée, nous l'appellerons « Note ».
- Le transcodage des métadonnées pour le nouveau système WindChill.
- D'identifier l'index du fichier afin que le « DATAWAREHOUSE » puisse télécharger ce fichier.
- De donner la date de création du fichier selon le format date prédéfini.
- De donner le nom du créateur du fichier selon le format date prédéfini.
- D'indiquer le nom de l'utilisateur ayant modifié ce fichier.
- De donner la description du fichier lorsque ce fichier n'est pas révisé.
- D'indiquer si le fichier possède un template.
- D'avoir un aperçu rapide et clair de l'ensemble des données présentes sous les rooms.

Certaines spécifications sont demandées pour les types de données UCS :

- Indiquer l'état de l'Use Case (UCS) : In worked, Obsolete, Released
- Indiquer le statut de l'Use Case pour chacun des projets lié à l'UCS : In progress, NA (not applicable), Obsolete, validated, In validation
- Indiquer le statut résultat de l'Use Case : Check in

De ce fait, j'effectue pour le besoin du projet, les opérations du « Source Systems » à la « Target Tables ».

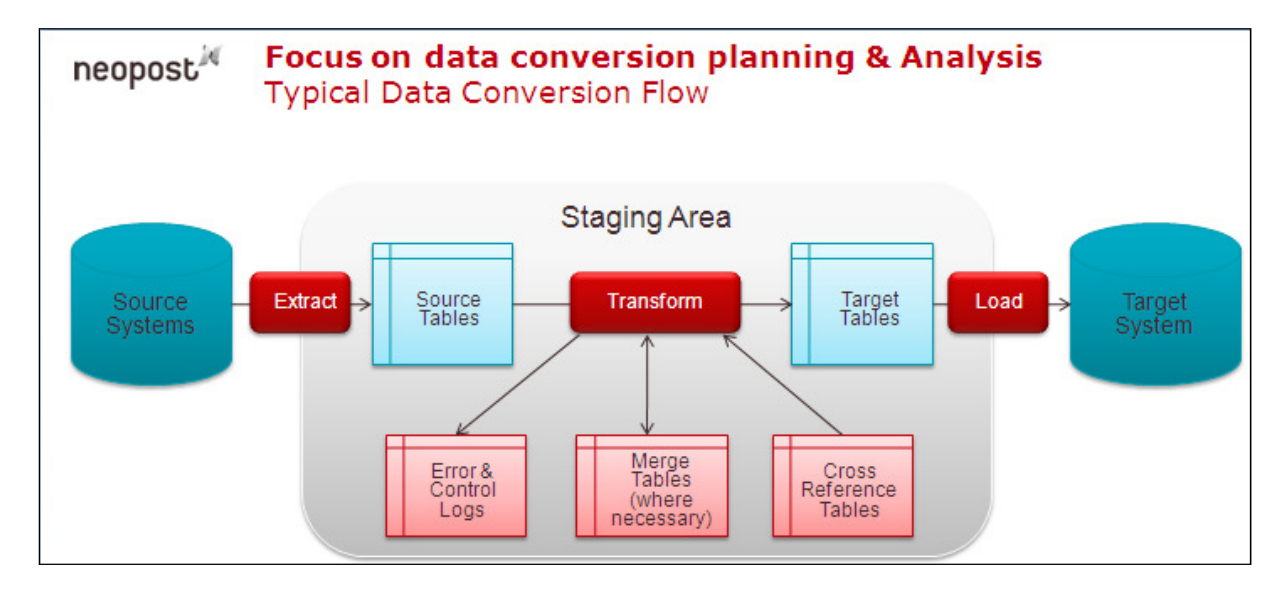

**Figure 9 : Processus d'extraction d'eRoom** 

#### 2.4.5 Cahier des charges : Monitoring eRoom

Le cahier des charges pour le monitoring eRoom est le suivant :

- Avoir la date de création, de modification ou de lecture de la donnée.
- Savoir identifier qui a utilisé la donnée.
- Avoir le lien eRoom de la donnée.
- Avoir un fichier résumant l'ensemble des activités sur eRoom par utilisateur.
- Construire le graphe utilisateur eRoom / nombre d'accès à eRoom par jour.
- Construire le graphe utilisateur eRoom / nombre d'accès à eRoom par semaine.

#### 2.4.6 Cahier des charges : Monitoring Bag-file/projets

Le cahier des charges pour le monitoring Bag-file/projets est presque identique au monitoring eRoom. Néanmoins, il existe des différences. Listons ci-dessous, l'ensemble des spécifications :

- Avoir la date de création, de modification ou de lecture de la donnée.
- Savoir identifier qui a utilisé la donnée.
- Avoir le chemin réseau Bag-file de la donnée.
- Avoir un fichier résumant l'ensemble des activités sur Bag-file par utilisateur.
- Construire le graphe utilisateur Bag-file / nombre d'accès à Bag-file par jour.
- Construire le graphe utilisateur Bag-file / nombre d'accès à Bag-file par semaine.

Deux types de traitement sont demandés :

- Un traitement recensant tous les fichiers utilisés.
- Un traitement pour uniquement les données mécaniques, c'est-à-dire les fichiers ayant les extensions suivantes : asm, prt, frm, sym.

#### 2.4.7 Cahier des charges : pack Licence PRO/ENGINEER

Dans le souci de bien cibler le besoin, un cahier des charges a été élaboré :

- Avoir le suivi du nombre d'utilisateurs pour chacun des cinq types de modules (Foundation, Advanced Assembly, Advanced Surface, Cabling Option, Tolerance Analysis) avec indication du nombre total de licences installées sur le serveur sur le graphe linéaire.
- Avoir une vue d'ensemble de ces cinq types de modules sur un graphe linéaire.
- Avoir une vue d'ensemble de l'utilisation moyenne journalière des cinq types de modules sur un graphe linéaire.
- Avoir un tracé graphique linéaire de chacun de ces cinq types de modules avec suivi sur la semaine.
- Pouvoir associer chaque utilisateur de modules à un groupe ville (Loughton, Bagneux, Drachten).
- Alerter automatiquement (par email) quand le nombre d'utilisations disponibles par module devient inférieur à une valeur prédéfinie (environ 10% du nombre total de licences). Un envoi de mail au dépassement et un envoi au retour à la normale.
- Avoir un graphique « camembert » pour chaque type de modules représentant son utilisation sur chacune des trois zones géographiques mécaniques (Loughton, Bagneux, Drachten) pour la facturation du pack Licence Pro/ENGINEER.
- Mémoriser le nombre max d'utilisations par module sur l'année (mise à zéro au 1<sup>er</sup> février) par type de modules.
- Mémorisation du nombre max d'utilisations par module pour chaque site et pour chaque type de modules, ainsi que la moyenne des max d'utilisations sur l'année et la durée d'utilisation.
- Pour une meilleure visualisation, le « NEOPOST\_PROE\_LICENSE\_MONITORING » comporte deux pages, un lien sur la première page permet de basculer sur la deuxième page qui contient plus de détails sur l'activité Pro/ENGINEER.
- La première est composée uniquement des sept graphes linéaires, la seconde affiche les graphes camemberts, l'utilisation en cours des modules, les utilisateurs non déclarés à un

groupe ville, le cumul des utilisateurs par module, l'utilisation moyenne des modules du jour précédent ainsi que les liens d'accès aux fichiers « Pics annuels » et le log d'usage journalier.

#### 2.4.8 Besoins supplémentaires liés à l'exécution des tâches PRO/ENGINEER

Ce monitoring doit être exécuté tous les jours de la semaine, nous avons par conséquent besoin de sauvegarder les données de chaque module ainsi que les traitements effectués dans des répertoires dédiés pour être facilement récupérables pour analyse.

 De plus, les données n'arrêtent pas de s'empiler, et si nous utilisons Excel, nous risquons un jour :

- Soit de dépasser la taille limite du nombre de lignes.
- Soit de ralentir l'importation et l'analyse des données lors des traitements qui seront de plus en plus longs.

J'ai prévu un palliatif concernant ces deux cas possibles.

Enfin, ce monitoring doit être correctement documenté et facilement mis à jour pour des modifications telles que l'augmentation des modules, la gestion et la modification des emails envoyés (noms des destinataires ou corps du message par exemple).

## 3 Résolution grâce à l'analyse

Avant de concevoir la solution, j'ai effectué les analyses fonctionnelles et techniques des projets afin de vérifier que chaque point du cahier des charges est bien traité. Ces quatre projets sont :

- L'extraction des données eRoom.
- Le monitoring/reporting du serveur d'archivage réseau « Bag-file ».
- Le monitoring/reporting des données eRoom.
- L'élaboration du monitoring des Licences Pro/ENGINEER.

Dès cette étape réalisée, je choisis non seulement les bons langages de programmation afin de répondre au cahier des charges mais aussi je spécifie les fichiers qui sont utilisés lors de l'exécution des programmes. En effet, les projets « d'extraction des métadonnées eRoom » et du « monitoring Bag-file et d'eRoom » doivent être des fichiers Excel remis à la maîtrise d'ouvrage. Ainsi, les programmes se sont orientés naturellement vers de la programmation en VBA (langage essentiellement utilisé pour la suite Windows office). Malheureusement, ce langage de programmation ne pourra pas couvrir toutes les exigences du cahier des charges. Par conséquent, le langage perl va être utilisé ainsi que d'autres outils que nous verrons spécifiquement dans la quatrième partie de ce document. Gardons en mémoire les trois principaux outils afin de mieux comprendre l'analyse. Enfin, pour ne pas alourdir les analyses techniques, j'ai préféré effectuer les analyses haut niveau dans cette partie et reporter les mêmes analyses, avec les diagrammes plus détaillés contenant les noms des fichiers impactés en annexes A, B et C.

#### 3.1 Analyse fonctionnelle du monitoring Bag-file et eRoom

La maîtrise d'ouvrage a demandé un fichier reporting. J'ai donc effectué une analyse fonctionnelle pour le serveur d'archivage réseau Bag-file ainsi que pour le monitoring eRoom. Cette analyse m'a permis de lister les différents besoins qui seront dans deux fichiers Excel séparés. Un fichier Excel Bag-file et un fichier Excel eRoom. Ainsi, il faut pour le monitoring Bag-file et pour le monitoring d'eRoom:

- Avoir un fichier Excel journalier.
- Avoir dans l'onglet « Résumé » le nom de l'utilisateur, le nombre de fois que celui-ci a consulté Bag File/Projets ou sur eRoom, le nom de l'ordinateur avec lequel les connexions ont été effectuées.
- Avoir dans l'onglet « Rapport » le détail des transactions effectuées. Il doit comporter l'adresse IP de l'ordinateur ayant effectué la transaction, le nom de l'utilisateur. Le chemin ainsi que le nom du fichier doivent être directement accessibles grâce à cet onglet.
- Avoir dans l'onglet « graphe » le rapport du jour (l'activité journalière), c'est-à-dire le nombre d'accès par utilisateur avec la date du jour mentionné ainsi que le nombre d'accès total.
- Pouvoir capitaliser l'onglet « Résumé » en onglet « Résumé hebdomadaire » avec le graphe associé.

La spécificité pour le monitoring de Bag-file/Projets est la génération de deux versions du rapport : une version pour uniquement les données mécaniques, une autre version pour l'ensemble des fichiers Bag-file/Projets.

## 3.2 Analyse fonctionnelle d'extraction des métadonnées eRoom

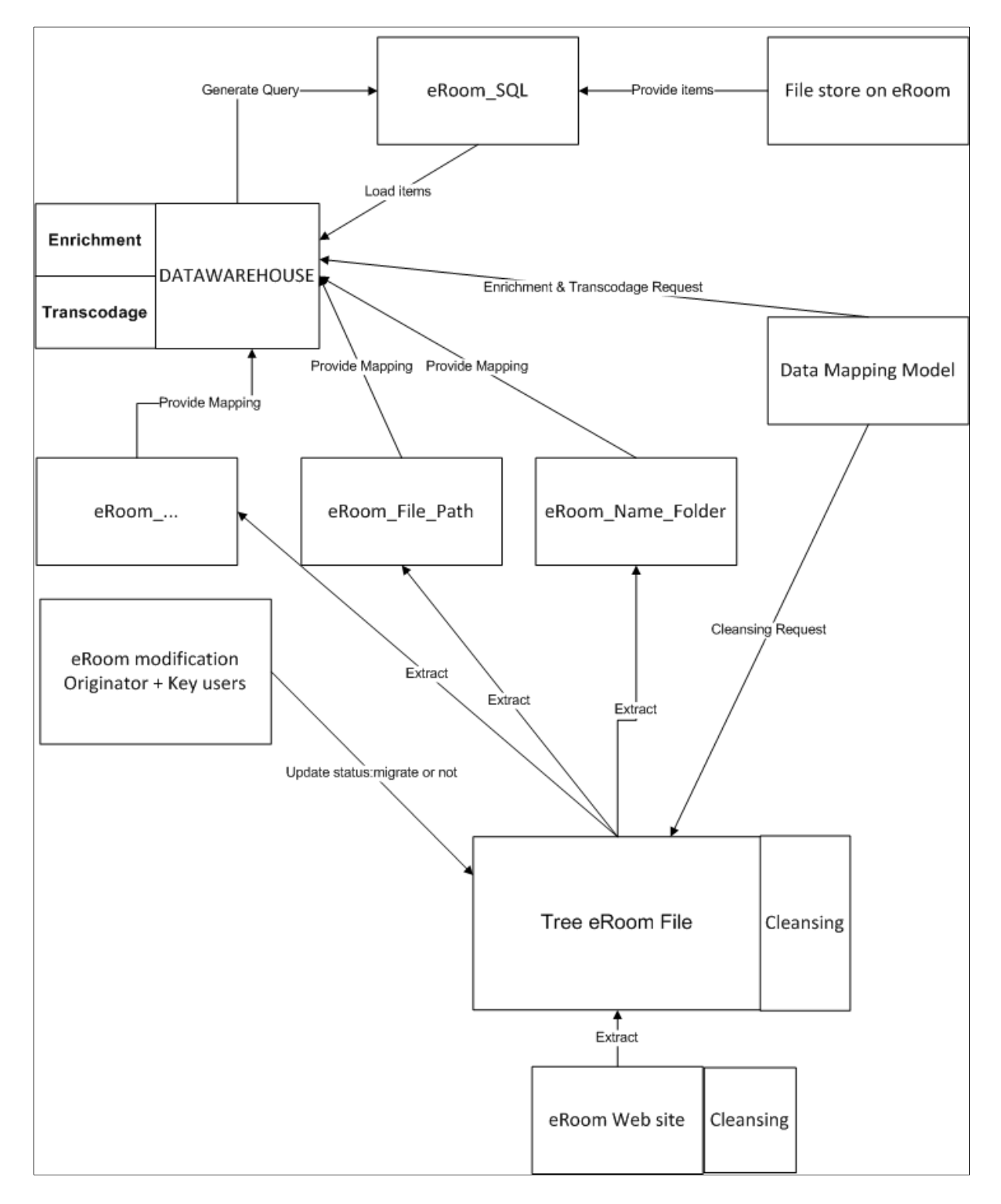

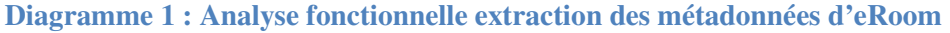

L'extraction des métadonnées d'eRoom permet « in fine » de transférer les fichiers et la structure d'eRoom dans le « DATAWAREHOUSE »

## 3.3 Analyse fonctionnelle du pack Licences Pro/ENGINEER

A partir du cahier des charges, l'analyse fonctionnelle a permis de déterminer les principales données à afficher sur les deux pages HTML, c'est-à-dire :

Nous avons en premier lieu, la page principale contenant l'ensemble des données ci-dessous :

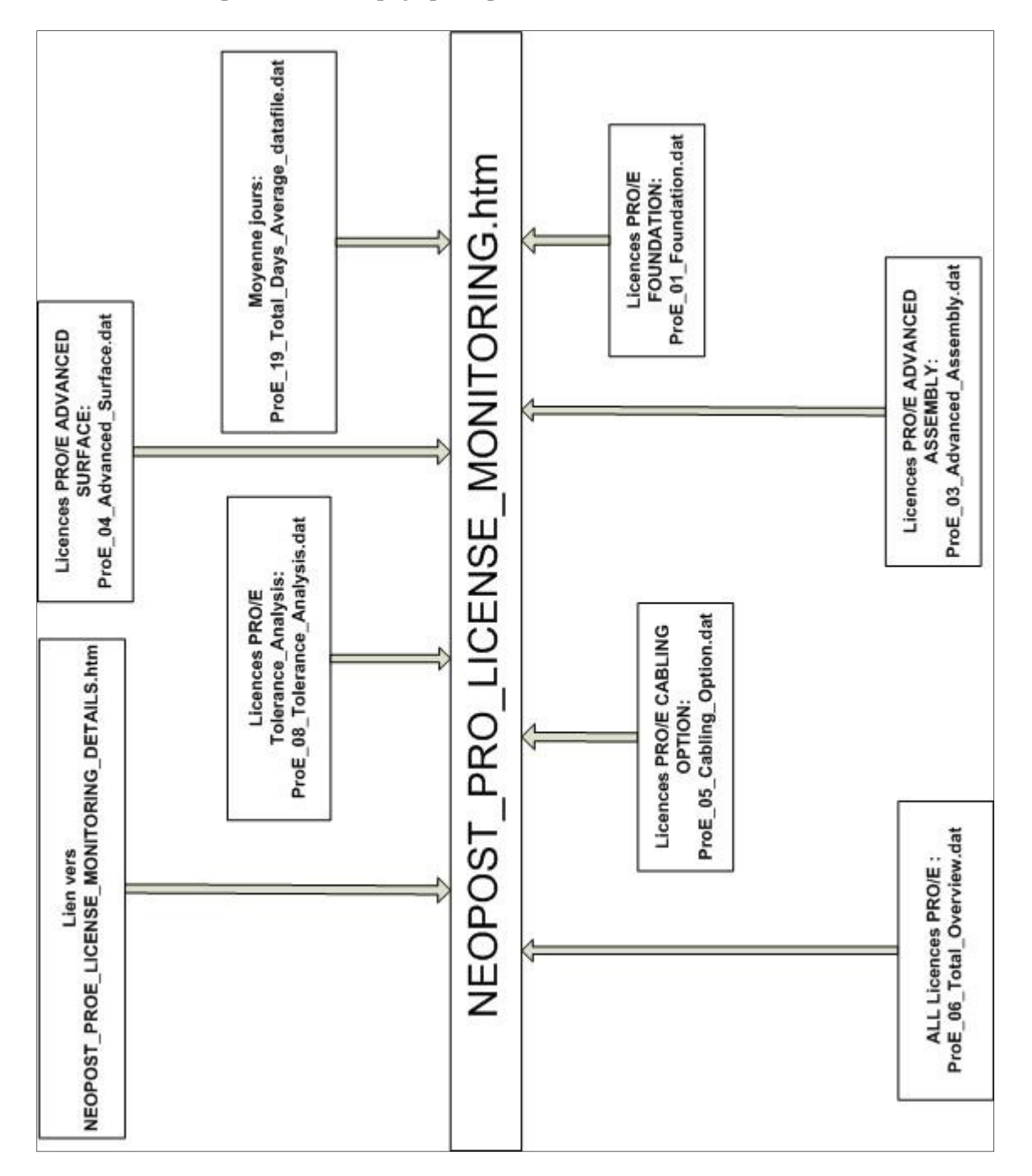

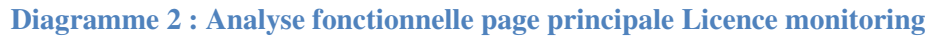
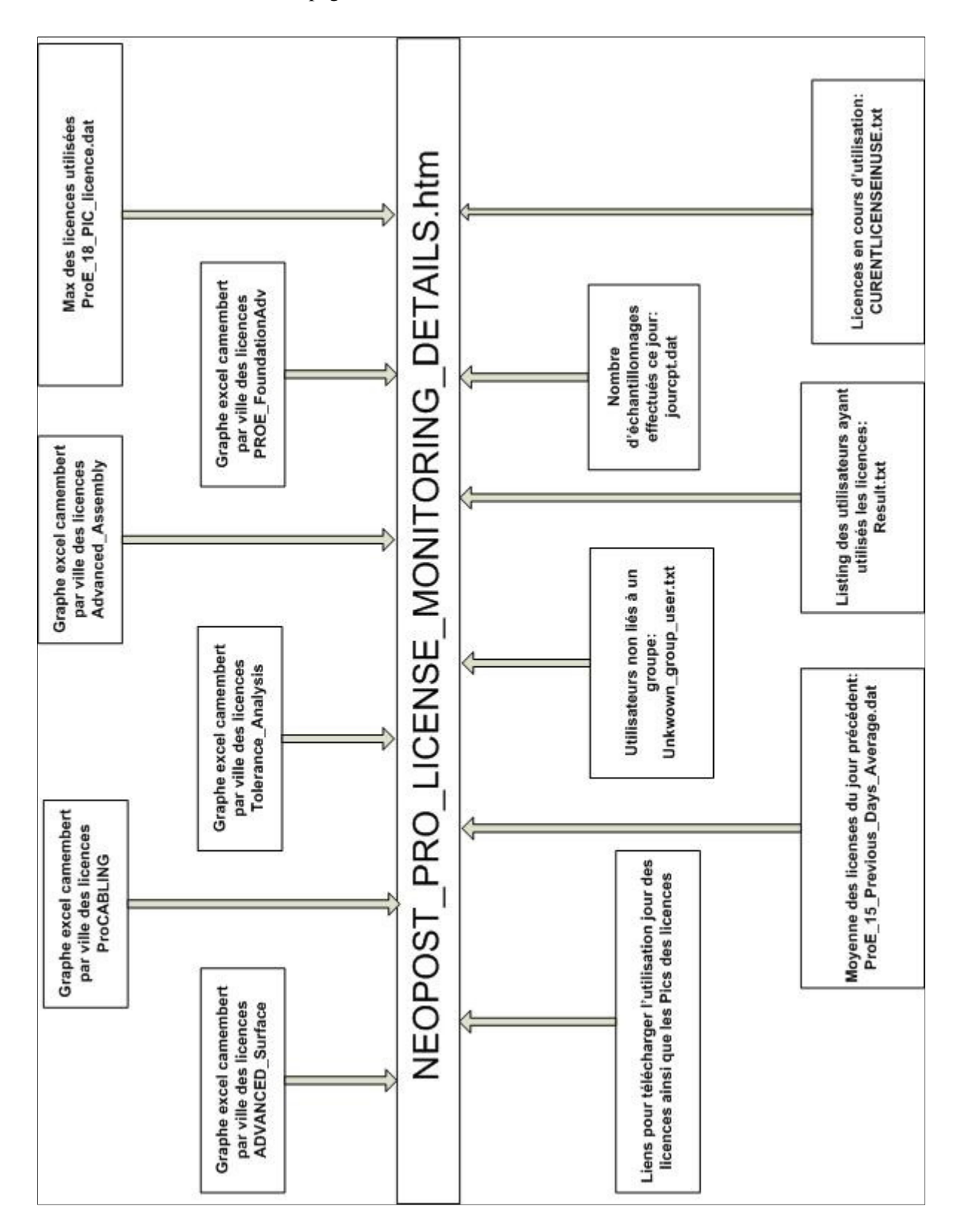

Nous aurons ensuite la page secondaire contenant l'ensemble des données ci-dessous :

**Diagramme 3 : Analyse fonctionnelle Licence Monitoring Détails** 

Par conséquent, je dois modéliser les données suivantes :

- Les modules en cours d'utilisation ainsi que les personnes utilisant les modules. Ce fichier d'entrée sera le contenu dans le fichier «CURENTLICENSEINUSE.txt».
- Le listing cumulé en minutes des modules utilisés par site ou par personne. Ce fichier d'entrée sera le contenu dans le fichier «Result.txt ».
- Le nombre de fois que le programme a été lancé au cours de la journée : jourcpt.dat.
- Le graphique Licence « PRO/E FOUNDATION » : ProE\_01\_Foundation.dat.
- Le graphique Licence «PRO/E ADVANCED ASSEMBLY» : ProE\_03\_Advanced\_Assembly.dat
- Le graphique Licence «PRO/E ADVANCED SURFACE» : ProE 04 Advanced Surface.dat.
- Le graphique Licence « PRO/E CABLING OPTION » : ProE 05 Cabling Option.dat.
- Le graphique Licence « PRO/E Tolerance\_Analysis » : ProE\_08\_Tolerance\_Analysis.dat.
- Le graphique toutes les Licences « PRO/E » : ProE\_06\_Total\_Overview.dat.
- Le graphique Moyenne jour de toutes les Licences : ProE\_19\_Total\_Days\_Average\_datafile.dat.
- Le lien de téléchargement des Pics de licences journalières.
- Le lien de téléchargement de l'utilisation journalière des licences.
- Les graphiques camemberts d'utilisation annuelle de la licence « PRO/E FOUNDATION » par ville.
- Les graphiques camemberts d'utilisation annuelle de la licence « PRO/E ADVANCED ASSEMBLY » par ville.
- Les graphiques camemberts d'utilisation annuelle de la licence « PRO/E ADVANCED SURFACE » par ville.
- Les graphiques camemberts d'utilisation annuelle de la licence « PRO/E CABLING OPTION » par ville.
- Les graphiques camemberts d'utilisation annuelle de la licence « PRO/E Tolerance\_Analysis » par ville.
- Le tableau du pic des licences utilisées durant l'année : ProE\_18\_PIC\_licence.dat.

# 3.4 Analyse technique d'extraction des métadonnées eRoom

La base de données SQL d'eRoom est cryptée et non accessible sans un support d'eRoom. Par conséquent, des requêtes SQL, adaptées pour les automatismes d'extraction, ne peuvent pas être utilisées afin de générer l'ensemble des fichiers \*.csv demandés.

Ainsi, j'ai trouvé une solution plus fastidieuse mais fiable afin de livrer la solution à la maîtrise d'ouvrage. Cela consiste à effectuer la saisie d'une adresse eRoom à l'aide du navigateur web et à aspirer directement, page par page chaque élément spécifié dans le cahier des charges.

Par conséquent, il faudra s'assurer que plusieurs exigences soient exécutées dès que l'ouverture d'une page eRoom est nécessaire pour plusieurs séquences du programme d'extraction d'eRoom (cf. Diagramme 4). Cette vérification est longue et nécessite d'énormes traitements car il faut, sur l'interface web d'eRoom :

- Vérifier que la page web eRoom est bien affichée, quitte à mettre en place une temporisation.
- Vérifier que nous sommes identifiés sur une page eRoom pour exécuter le traitement.
- Vérifier que nous sommes dans la bonne vue avant d'aspirer les informations de la page web, c'est-à-dire, utiliser l'option « View Details » d'eRoom.
- Identifier les liens eRoom possédant plusieurs pages, dans ce cas, aspirer une par une toutes les pages web de ce lien.
- Identifier les types de données auxquels nous avons affaire dans une page web eRoom, rappelons-nous que nous avons onze types de données sous eRoom.

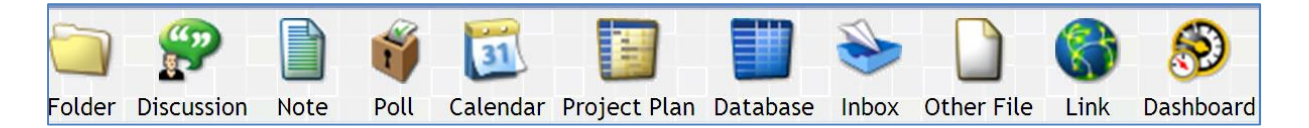

## **Figure 10 : Type de données eRoom**

- Vérifier dans le cas d'une base de données, que toutes les informations soient bien affichées et qu'il n'existe aucun filtre. Par conséquent, utiliser l'option « expand all groups » d'eRoom.
- Effectuer un programme spécifique permettant d'identifier les extrémités terminales. Parce qu'il ne faut pas se fier au type d'extension du fichier (\*.csv, \*.xndf, …) étant donné que je ne les connais pas tous et le traitement serait trop long. Ainsi, un détecteur de la fenêtre internet « Enregistrer sous » doit être mis en place.
- Prévoir un traitement spécifique pour chaque type de données car une base de données n'est pas traitée comme un dossier ou une discussion.

Côté Excel, il faut prévoir de vider le presse-papier d'Excel automatiquement, car, trop d'occupation de la mémoire risque de ralentir les traitements avant de rendre Excel instable. Ce cas est aussi valable pour internet explorer, car, par défaut, l'historique et la mémoire du navigateur internet ne sont pas vidés. Ainsi, dès ces points de détails réglés, une séquence de programmes est définie afin de remplir le cahier des charges (cf. diagramme 4: Séquence du programme d'extraction d'eRoom) suivie d'une analyse plus détaillé pour chaque séquence du diagramme.

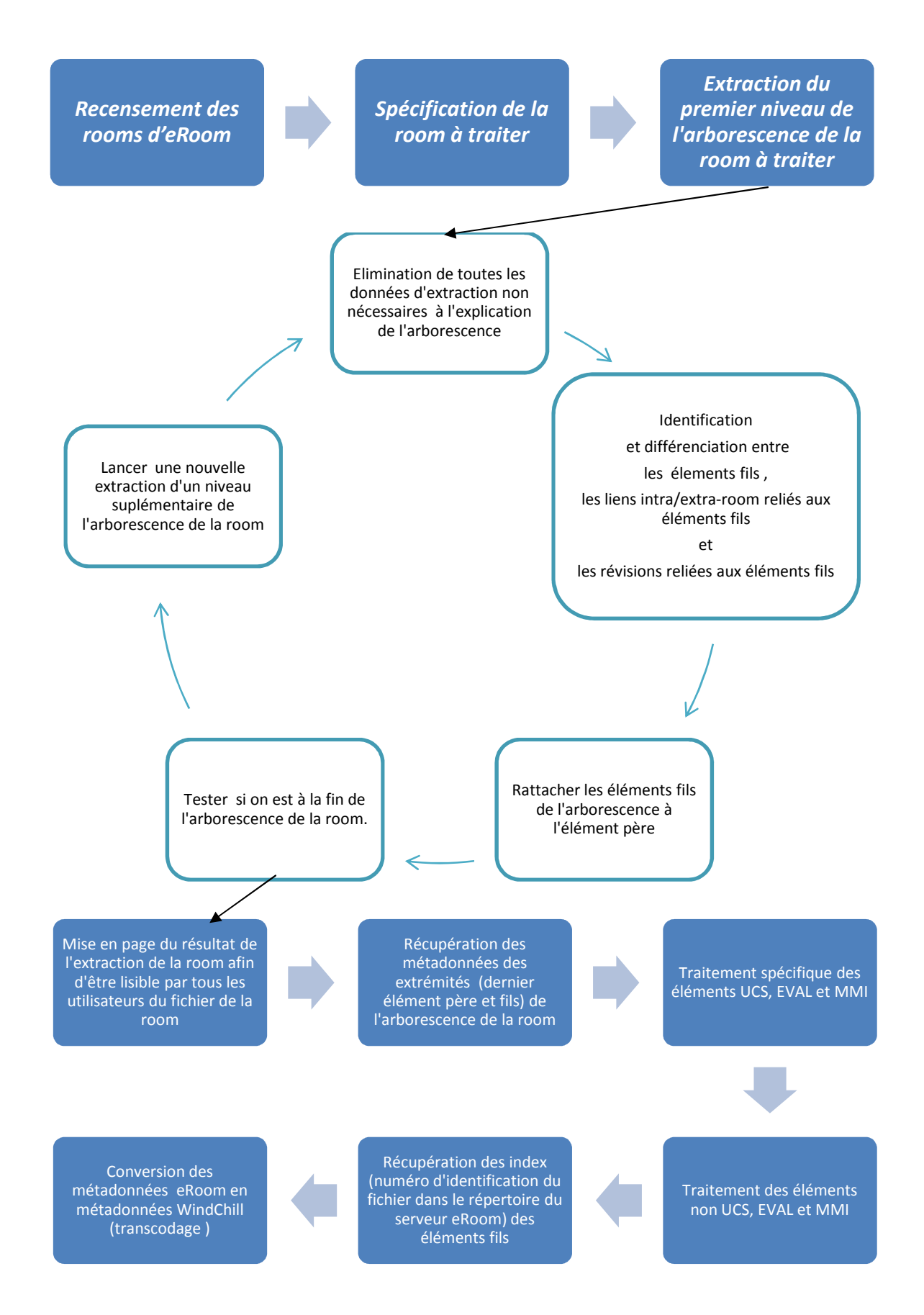

**Diagramme 4 : Séquence du programme d'extraction d'eRoom** 

#### 3.4.1 Recensement des rooms d'eRoom

Ce programme permet de recenser l'ensemble des rooms disponibles sous eRoom avec leurs liens. C'est exactement le contenu de page de garde d'eRoom (cf annexe L) avec uniquement les données dont nous avons besoin, c'est-à-dire le nom des rooms et le lien de cette room. L'ensemble des rooms est disponible dans un fichier Excel.

## 3.4.2 Spécification de la room à traiter

A partir de la liste de room disponible, un programme est élaboré pour sélectionner la room (grâce à son numéro de ligne sous Excel) qui va être spécifiquement traité. Par conséquent, toutes les lignes des autres rooms sont supprimées.

## 3.4.3 Extraction du premier niveau de l'arborescence de la room à traiter

Un programme permet d'extraire les éléments de niveau I, après le nom racine. La particularité de ce programme est que nous supprimons d'emblée la room dossier poubelle de la liste des dossiers à explorer.

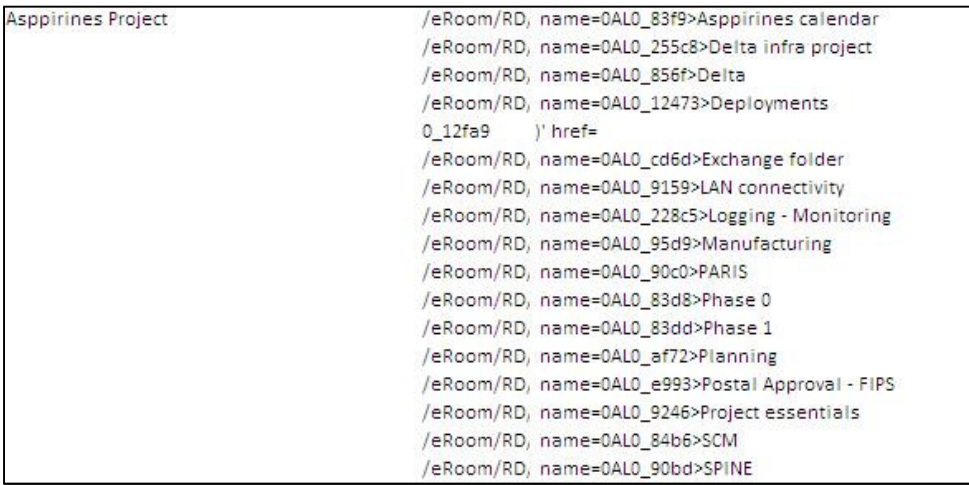

**Figure 11 : Exemple d'extraction du 1er niveau des données eRoom** 

## 3.4.4 Boucle de traitement d'extraction de la room

Cette boucle donne les informations brutes (lien de l'élément / nom de l'élément). La même séquence de quatre traitements ou programmes doit être utilisée pour extraire tous les éléments fils, jusqu'à ce qu'il n'existe plus d'éléments à traiter.

- a) Un programme qui sert uniquement à mettre en forme le résultat du programme précédent. Par conséquent, nous aurons mis en forme :
	- Le lien eRoom d'accès à l'élément fils.
	- Le nom de l'élément fils.
- Le lien eRoom de la révision si l'élément fils est révisé.
- Le lien intra ou extra room si l'élément fils est un lien.

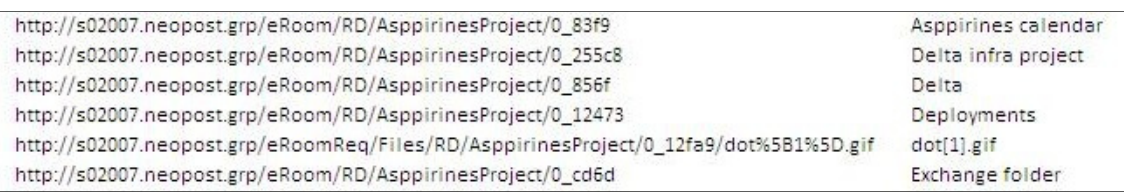

## **Figure 12 : Mise en forme de l'extraction du niveau d'arborescence des room d'eRoom**

- b) Un deuxième programme permet deux choses :
	- Si le fichier (en tout cas, l'élément fils) est un lien intra ou extra room, ce lien apparaîtra directement dans la cellule contenant le nom de l'élément fils, mais placé au-dessus du nom de l'élément fils.
	- Si le fichier est révisé, le lien apparaîtra directement dans la cellule contenant le nom de l'élément fils, mais placé au-dessous du nom de l'élément fils.
- c) Un troisième programme permet de mettre la valeur «  $X \gg$  spécifiant que l'élément fils appartient à un dossier parent. Il servira lors de la mise en forme.

Si l'une des cellules de la colonne des liens eRoom d'accès à l'élément fils est vide, cela implique que nous avons un fichier terminal.

Pour que le prochain traitement identifie qu'il n'y aura pas de traitements à effectuer, nous mettons dans la cellule concernée la valeur « X ».

Remarque : pour mettre des X, je cherche en premier lieu la dernière cellule non vide et je commence le traitement.

d) Le dernier programme de la boucle permet d'augmenter le niveau d'exploration des dossiers d'eRoom, c'est-à-dire que je prends chaque lien eRoom d'accès à l'élément fils trouvé précédemment et je recherche tous les éléments fils de l'élément fils.

Par conséquent, il insère de nouvelles lignes entre les éléments pères correspondant au nombre d'éléments présents dans l'élément fils.

Notons que le programme vérifie si un lien est présent dans la cellule contenant l'élément fils. Si c'est le cas, l'élément fils est un élément terminal, par conséquent, il ne sera pas traité. Le programme entier est disponible en annexe K : Programme d'extraction d'arborescence de room.

| http://s02007.neopost.grp/eRoom/Osiris_test/IPSS_T Test2                                  | 0.9c8a                                                       |
|-------------------------------------------------------------------------------------------|--------------------------------------------------------------|
|                                                                                           | 0.9c8f                                                       |
|                                                                                           | 0.9c94                                                       |
|                                                                                           | 0 9c99                                                       |
|                                                                                           | 0.9 <sub>bd2</sub>                                           |
|                                                                                           | /eRoom/Osiris_test/IPSS_Test/0_9cb0                          |
| http://s02007.neopost.grp/eRoom/Osiris_test/IPSS_T System Validation Test Report          | http://s02007.neopost.grp/eRoom/Osiris_test/IPSS_Test/0_9cee |
|                                                                                           | http://s02007.neopost.grp/eRoom/Osiris_test/IPSS_Test/0_9d01 |
|                                                                                           | http://s02007.neopost.grp/eRoom/Osiris_test/IPSS_Test/0_9d07 |
|                                                                                           | http://s02007.neopost.grp/eRoom/Osiris_test/IPSS_Test/0_9d08 |
|                                                                                           | http://s02007.neopost.grp/eRoom/Osiris_test/IPSS_Test/0_9d09 |
|                                                                                           | http://s02007.neopost.grp/eRoom/Osiris_test/IPSS_Test/0_9e54 |
| http://s02007.neopost.grp/eRoom/Osiris_test/IPSS_T Set up                                 |                                                              |
| http://s02007.neopost.grp/eRoomReq/Files/Osiris_te Quand vous recevez un nouveau soft.doc |                                                              |
| http://s02007.neopost.grp/eRoom/Osiris_test/IPSS_T Pull up                                |                                                              |
| http://s02007.neopost.grp/eRoom/Osiris_test/IPSS_T Other                                  |                                                              |
| OMEGA - MMI - MTS_089_Scanning Functions.doc                                              |                                                              |
| http://s02007.neopost.grp/eRoom/Osiris_test/IP                                            |                                                              |
| http://s02007.neopost.grp/eRoomReq/Files/Osiris_te SS_Test/0_a1f0                         | Х                                                            |
| http://s02007.neopost.grp/eRoom/Osiris_test/IPSS_T note c                                 | χ                                                            |
| http://s02007.neopost.grp/eRoomReq/Files/Osiris_te NirvanaUsageReportRooms.xls            |                                                              |
| http://s02007.neopost.grp/eRoom/Osiris_test/IPSS_T Nirvana                                |                                                              |
| ISCOMMON - OTH - TU PR Coverage Data.xls                                                  |                                                              |
| http://s02007.neopost.grp/eRoom/Osiris_test/IP                                            |                                                              |

**Figure 13 : Post-traitement de chaque extraction de niveau d'arborescence d'eRoom** 

## 3.4.5 Traitement des données d'eRoom en sortie de boucle

Dès que la boucle ne repère plus d'éléments fils à traiter, il faut exécuter les programmes afin de :

- Combler tous les espaces avec des X. Ce programme trouve la dernière colonne et la dernière ligne utilisées puis comble l'ensemble des cellules vides appartenant à cette zone par des X pour finaliser le programme.
- Mettre en forme toutes les lignes de façon à que cela soit facilement lisible, ainsi nous aurons l'information des différents niveaux (par colonne), le nombre total de sous-niveaux existant dans cette room.
- Mettre en place les titres de chaque colonne (Lien de la room, Contexte, lien niveau X, Nom niveau X). Prendre la dernière extrémité terminale de chaque sous-dossier et les regrouper en 4 colonnes :
- a) Le lien du dossier terminal.
- b) Le nom du dossier terminal.
- c) Le lien du fichier terminal.
- d) Le nom du fichier terminal.

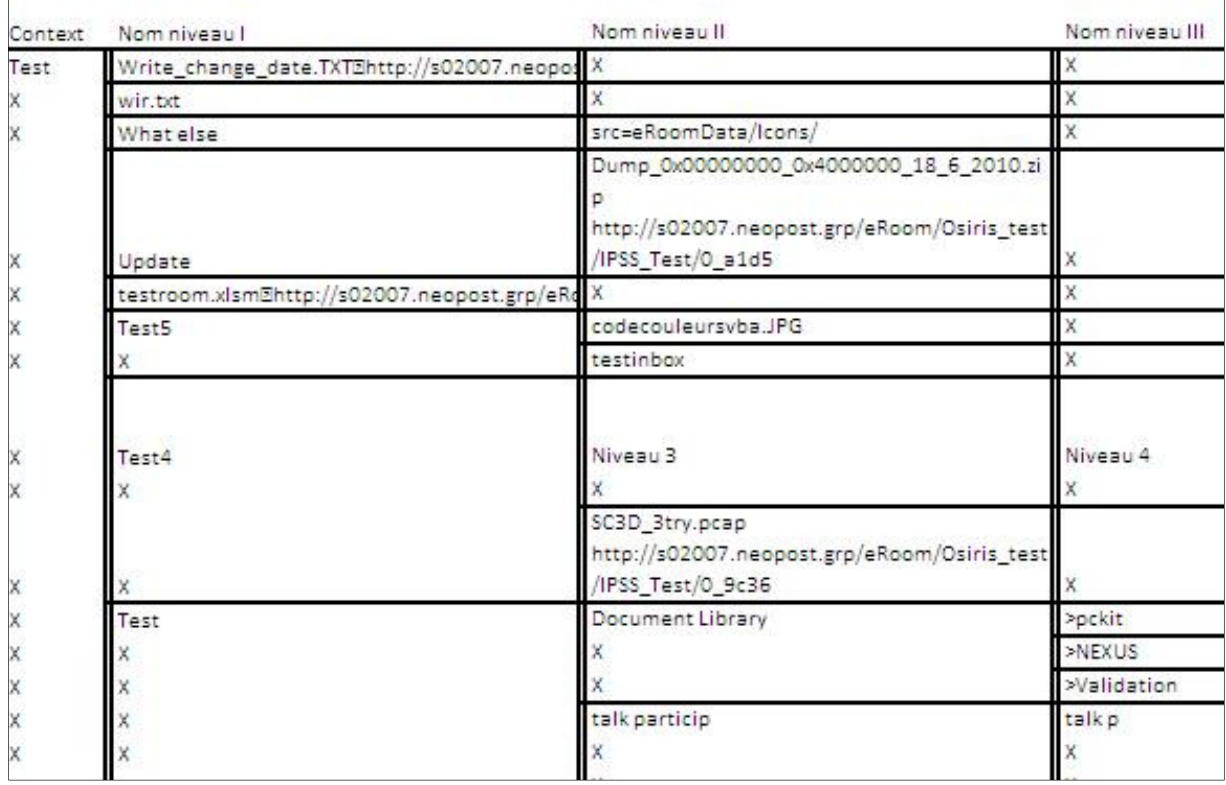

#### **Figure 14 : Mise en page des données extraites**

- Faire disparaître tous les « X » pour faire apparaître de manière visible les dossiers et sous-dossiers d'eRoom.

Il est nécessaire d'avoir un programme permettant d'obtenir les informations sur les extrémités, c'està-dire :

- Le lien du dossier contenant l'élément terminal (Link folder on eRoom).
- Le nom du dossier contenant l'élément terminal (Folder Name).
- Le lien du fichier (Link file Name).
- Le nom du fichier avec son extension (Name with extension).
- La dernière fois que le fichier a été modifié (Last Modified).
- Les propriétaires des fichiers (Owner).
- La taille du fichier, le nombre d'items, le commentaire (size / Nb Items / Comments).
- Le nombre de versions existant si le fichier est révisé (File name revisions).
- Le lien de la révision (Revisions Link).
- Le lien vers une autre room si le fichier terminal est un lien (Link to other room).
- Le nom de tous les attributs de la base de données contenant l'élément terminal si le fichier était dans une base de données.
- Le type de fichier trouvé (soft, document, ...) en indiquant le « document type », le « sub document type » et le folder (cf. Tableau 1 : Les types de données d'eRoom)

## 3.4.6 Traitement spécifique aux types de documents (UCS, EVAL, MMI)

La maîtrise d'ouvrage a spécifié des traitements particuliers pour les Uses cases (UCS), les EVAL, et le MMI (machine man interface). Par conséquent, ceux-ci sont traduits en deux types de programmes. Des variations de traitements peuvent être demandées par la maîtrise d'ouvrage ; par conséquent, chaque type de documents est traité dans un programme séparé, pour anticiper les évolutions futures.

Les programmes UCS, EVAL et MMI parcourent la colonne « Folder » à la recherche de l'identification « UCS », « EVAL » ou « MMI ».

Dès qu'un UCS, EVAL ou MMI est trouvé, le premier type de programmes :

- Donne l'index du fichier (pour être récupéré sur le serveur).
- Stipule le numéro de version si le fichier est révisé.
- Prend les attributs standards d'eRoom, c'est-à-dire l'auteur de la révision, la date de création des différentes versions, le nom de la version, la note accompagnant la version.

Le deuxième type de programmes permet de remplir le document d'après la classification stipulée dans le « Data model mapping » c'est-à-dire la traduction du numéro de version « eRoom » en numéro de version « WindChill », le lien du « Template » sous eRoom, le nom du fichier sans extension, …

## 3.4.7 Traitement des types de documents non identifiés et hors UCS, EVAL, MMI

Malheureusement, certains fichiers ne respectant pas le nommage des documents n'auront pas pu être identifiés comme appartenant à un type de documents. Par conséquent, un traitement spécial doit être effectué.Il faut un programme pointant tous les types de documents qui n'ont pas été identifiés. Ce programme :

- Marque ces fichiers en « unknown type ».
- Cherche la révision et les dates de modification, les auteurs, …

Enfin, je termine par :

- Un programme qui récupère tous les index des fichiers pour pouvoir être téléchargés.
- Un programme stipulant le nom de l'organisation, c'est-à-dire ajouter la donnée « NEOPOST » dans toute la colonne « Organization Name ».
- Un programme traduisant le numéro de version eRoom en numéro de version « WindChill ».
- Un programme mettant les dates présentes dans ce format date : yyyymmdd/hh24miss.
- Un programme vérifiant que tous les noms sans extension sont présents, sinon il ajoute le nom du fichier.
- Un programme indiquant le « state » du fichier dépendant des « state » observés sur les projets.
- Un programme de sauvegarde du fichier Excel room.

La transformation du fichier Excel en \*.csv se fera par un enregistrement en format \*.csv après qu'un contrôle visuel de la présence de toutes les colonnes (correspondant aux attributs du Data model mapping) nécessaires ait été effectué.

# 3.5 Analyse technique du monitoring Bag-file & eRoom

A partir de l'analyse fonctionnelle, une analyse technique sur la faisabilité des exigences permet d'entrevoir plusieurs pistes. Car pour contrôler la création, la modification ou l'écriture de nouveaux fichiers sous Bag-file, je peux utiliser un shell script, un script Perl ou le « sniffer de réseau » Wireshark. L'option « sniffer de réseau », c'est-à-dire un analyseur de données transitant dans le réseau a été retenu car il correspond le mieux aux spécifications demandées (cf. 4.6.6).

Une autre des exigences est la traduction de l'adresse IP en nom d'utilisateur ; pour cela, nous avons une solution. Le département IT utilise un logiciel « OCS Inventory » qui recense l'ensemble du parc informatique. Sur cette interface web, nous disposons des informations suivantes :

- Le nom de l'ordinateur.
- Le nom de l'utilisateur associé à l'ordinateur.
- La dernière adresse IP utilisée par cet ordinateur.
- La date du dernier inventaire recensant ces ordinateurs.

Par conséquent, une interaction entre « OCS Inventory », Wireshark et le fichier Excel doit être créée.

Notons que chaque ordinateur de NEOPOST est désigné par un nom ; de plus, chaque ordinateur est associé à un utilisateur. Ainsi, dans ce chapitre, nous verrons la séquence des programmes utilisée pour effectuer le monitoring Bag-file suivie d'une explication pour chaque programme. L'ensemble de ces étapes sont déclinées avec les noms des fichiers utilisés en annexe B.

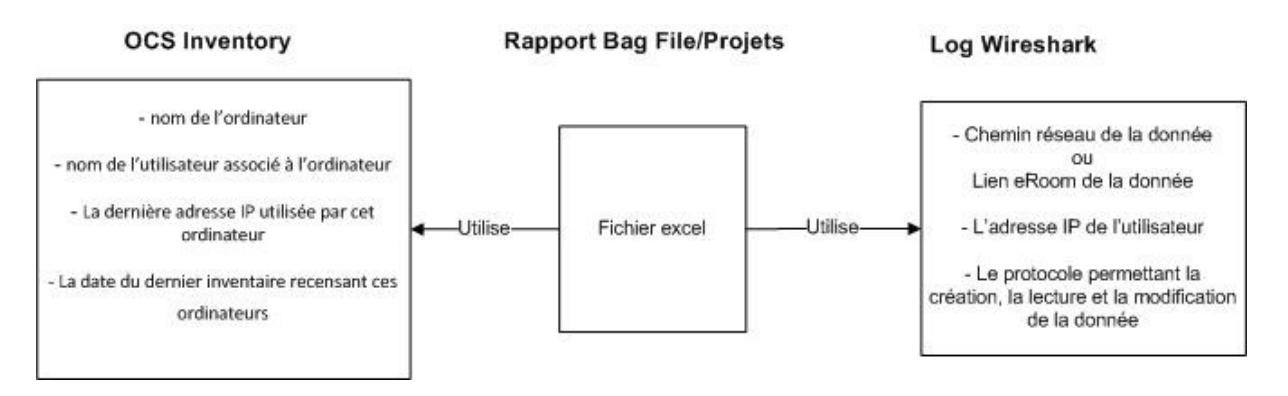

**Figure 15 : Processus d'échange OCS/Excel/Wireshark** 

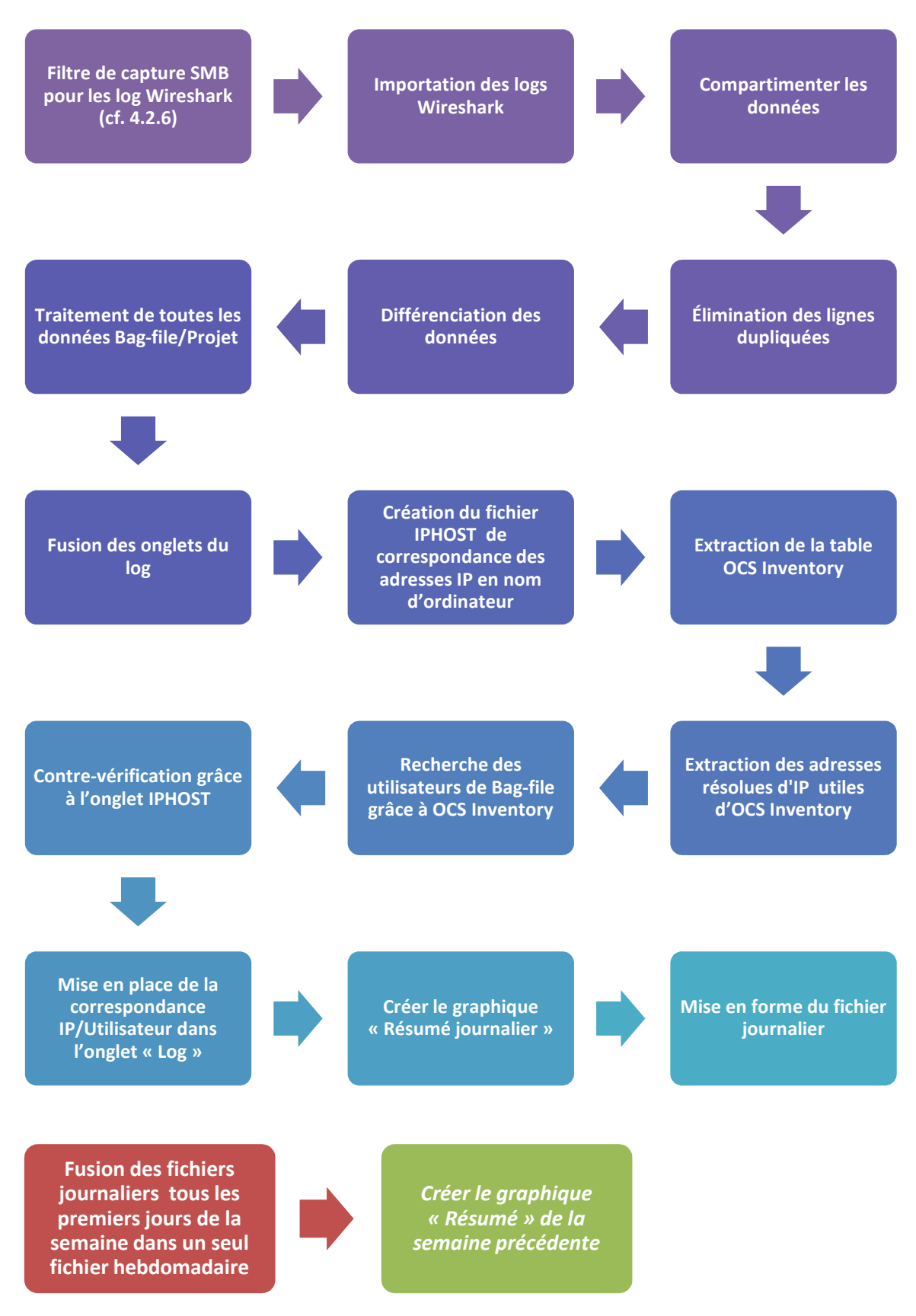

## 3.5.1 La séquence du traitement monitoring Bag-file/eRoom journalier et hebdomadaire

**Diagramme 5 : Séquence monitoring Bag-file**

#### 3.5.2 Import du log Wireshark

Les logs Wireshark sont générés toutes les deux heures, afin d'éviter de se retrouver avec un log trop important, impactant la performance du futur programme. Chaque log Wireshark est importé en local sur l'ordinateur avant d'être converti en fichier csv. En effet, un log Wireshark ne peut pas être utilisé par Excel.

#### 3.5.3 Compartimenter les données

Les fichiers \*.csv provenant des logs Wireshark peuvent comporter plus d'un million de lignes (dû à l'activité réseau). Il faut, dans cette étape, découper chaque fichier \*.csv en onglets de 500 000 lignes maximum pour éviter la perte des données dans le fichier Excel résultant. Ainsi, un fichier \*.csv comprenant plus de 500 000 lignes dans un onglet comprendra désormais plusieurs onglets de 500 000 lignes maximum. Nous pouvons dès lors commencer à traiter les données sans craindre de perte due à un dépassement de lignes.

## 3.5.4 Eliminer les lignes dupliquées

Wireshark a un énorme inconvénient : dès qu'un fichier est ouvert, modifié ou créé, plusieurs trames sont générées, ce qui est dû aux protocoles TCP/IP (fragmentations des trames).

Pour contrer cet inconvénient, sur chaque onglet de tous les fichiers \*.csv, j'élimine toutes les lignes dupliquées filtrées sur l'adresse IP et le nom du fichier. Cela permet de diminuer le nombre de lignes dans chaque onglet de 60% en moyenne.

#### 3.5.5 Traitement des onglets selon le besoin spécifié

Le cahier des charges spécifie le besoin de deux types de fichiers \*.csv résultats :

- Un fichier \*.csv contenant l'ensemble des éléments créés, lus ou modifiés sur Bag-file/Projet.
- Un autre fichier \*.csv contenant exclusivement les éléments utilisés par le service mécanique, c'est-à-dire des fichiers ayant les extensions \*.asm, \*.prt,\*.frm,\*.sym.

Pour réaliser cela, une copie des fichiers \*.csv est réalisée avant de lancer le traitement de filtrage.

Ainsi, à partir de cette étape, deux traitements en série vont s'exécuter car j'utilise la même suite de séquence sur ces deux fichiers \*.csv : le premier traitement recensera tous les éléments de Bag-file tandis que le second contiendra uniquement les éléments mécaniques.

#### 3.5.6 Fusion des onglets

Grâce à ce programme, nous aurons l'ensemble des fichiers Wireshark réunis dans un seul fichier, plus spécifiquement dans l'onglet (ou feuille) « log ».

Remarque : Une feuille Excel 2007 peut contenir au maximum 1 048 576 lignes ; par conséquent, ma feuille Excel ne pourra traiter que 1 048 576 lignes de fichiers (ce qui n'a jamais été le cas).

## 3.5.7 Résolution des adresses IP en noms d'ordinateurs

Cette étape permet de faire concorder les adresses IP trouvées dans le fichier \*.csv en nom de d'ordinateur utilisant ces adresses IP. Le mode opératoire est le suivant :

- Détecter toutes les adresses IP uniques qui sont utilisées puis trouver l'ocurence de ces adresses IP de l'onglet du fichier \*.csv.
- Créer un nouvel onglet « Tabdonnees » dans le fichier \*.csv. Cet onglet « Tabdonnees » est un résumé de l'activité des adresses IP trouvées, c'est-à-dire qu'il effectue une correspondance entre l'adresse IP et le nombre de fois que celle-ci a été utilisée pour manipuler les éléments de Bag-file.
- Pour chaque adresse IP unique trouvée, effectuer un « ping –a » (cf. figure 18 : Commande ping –a), c'est-à-dire trouver le nom de l'ordinateur associé à cette adresse IP.
- Puis regrouper toutes ces informations adresse IP / nom de l'ordinateur dans un nouveau fichier : IPHOST.csv.

## 3.5.8 Analyse, extraction de la table OCS Inventory

Il s'agit dans ce programme de manipuler l'interface web de « OCS Inventory » afin d'enregistrer le fichier « export.csv » recensant l'ensemble des utilisateurs actifs du réseau de NEOPOST.

## 3.5.9 Extraction des données utiles d'OCS Inventory

Le fichier « export.csv » contient des informations inutiles telles que la quantité de mémoire disponible, la fréquence du CPU et le système d'exploitation des ordinateurs. C'est pour cela qu'un traitement doit être effectué afin que ce fichier contienne uniquement :

- La date du dernier inventaire.
- Le nom de l'ordinateur.
- Le nom de l'utilisateur.
- L'adresse IP utilisée par l'ordinateur.

#### 3.5.10 Regroupement des documents OCS Inventory, traitement IP et du log Wireshark

Dans cette étape, je regroupe les trois fichiers dans un seul fichier Excel :

- L' « export.csv » d'OCS contenant la correspondance adresse IP/ nom de l'ordinateur/ nom de session de l'utilisateur de cet ordinateur.
- Le fichier \*.csv contenant l'onglet « Tabdonnees » et « Log »
- Le fichier IPHOST.csv contenant la table de correspondance adresse IP / nom de l'ordinateur

## 3.5.11 Recherche des utilisateurs de Bag-file grâce à OCS Inventory

Grâce aux données provenant d'OCS Inventory, nous pouvons lier une adresse IP trouvée par Wireshark à un nom d'ordinateur et à un nom d'utilisateur.

Ainsi, l'onglet résumé « Tabdonnee » contient désormais non seulement les noms d'utilisateurs, le nombre de transactions mais aussi le nom de l'ordinateur.

## 3.5.12 Contre-vérification grâce à l'onglet IPHOST

Afin de vérifier les données d'OCS Inventory, pour lever des doutes sur certaines erreurs, pour combler les lacunes d'OCS Inventory (car celui-ci n'a pas toutes les adresses IP utilisées par NEOPOST), je suis obligé d'avoir cette contre-vérification.

Cela permet d'avoir le nom de l'ordinateur correspondant au lieu d'avoir uniquement l'adresse IP si cette adresse n'est pas inventoriée dans OCS. De plus, dans le cas où l'adresse IP n'est pas trouvée dans « OCS Inventory », nous pouvons, au pire mettre le nom de l'ordinateur ayant utilisé le fichier dans le graphique résultat.

A savoir, sur les postes, le bail obtenu pour garder une adresse IP est d'une semaine ; par conséquent, nous avons une chance sur sept d'avoir une incohérence sur l'adresse IP.

De plus, celle-ci est renouvelée au démarrage de l'ordinateur ; par conséquent, si nous effectuons le traitement avant que cet ordinateur se connecte, c'est-à-dire très tôt le matin, nous avons directement la bonne adresse IP.

#### 3.5.13 Mise en place de la correspondance IP/Utilisateur dans l'onglet « Log »

Ce programme permet de remplir l'onglet « Log » avec les noms des utilisateurs. Par conséquent, nous avons les informations suivantes dans cet onglet :

- La date et l'heure de la création, modification et de la lecture du fichier.
- L'adresse IP de la source ayant effectué la requête.
- Le nom de l'utilisateur.
- Le chemin réseau du fichier ainsi que le nom fichier manipulé.

#### 3.5.14 Créer le graphique « Résumé »

Je réalise le graphique d'activité avec en abscisse les noms des utilisateurs ou les noms des ordinateurs trouvés et en ordonnées le nombre de transactions effectuées par utilisateur. Ce graphique linéaire est créé dans un nouvel onglet spécifique : Graphe.

## 3.5.15 Mise en forme du fichier final

C'est le programme final qui permet d'avoir le rapport complet mis en forme du jour précédent. Ainsi, je convertis les dates unix en date compréhensible et je renomme les onglets avec des noms plus explicites :

- L'onglet « Tabdonnees » est renommé en « Summary acces »
- L'onglet « Log » est renommé en « Acces report »

## 3.5.16 L'élaboration du monitoring hebdomadaire

Cette étape permet de regrouper tous les fichiers Excel de la semaine précédente en un seul fichier de résumé hebdomadaire le lundi matin.

Dans le nouveau fichier, seront disponibles tous les onglets « Summary access » regroupés dans un seul onglet « Summary access by day ». Cet onglet permet de voir l'historique des accès de la semaine précédente. Puis, cet onglet est traité pour trouver toutes les occurrences d'accès pour chaque utilisateur unique. Le résultat est compilé dans le nouvel onglet : « Summary acces by week ».

Les onglets « Acces report » de la semaine précédente sont aussi regroupés dans un seul onglet « Access report week ».

Les onglets graphiques de la semaine précédente sont transférés dans ce nouveau fichier pour une consultation ultérieure.

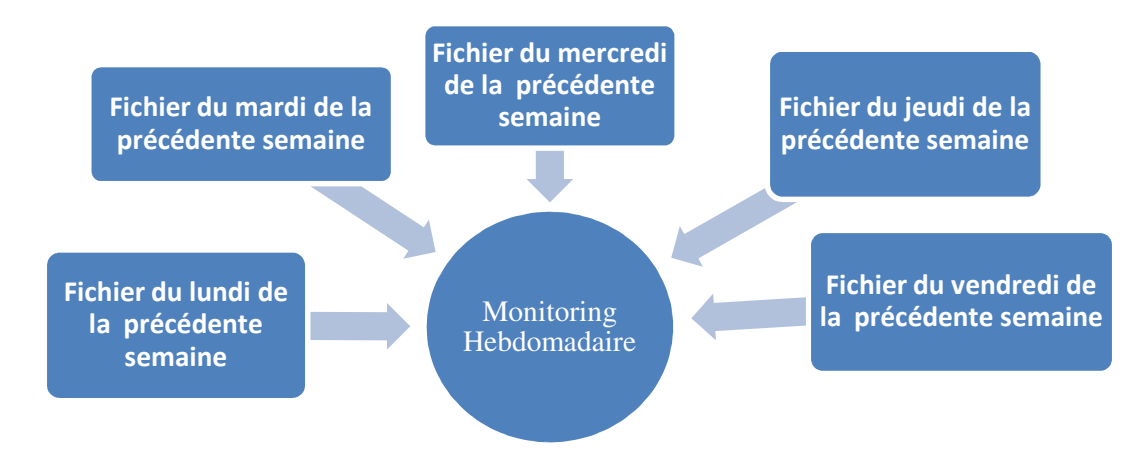

**Diagramme 6 : Fusion des fichiers de monitoring quotidien** 

## 3.5.17 Créer le graphique « Résumé » hebdomadaire

Basé sur le même principe d'élaboration des graphiques journaliers, je crée le graphique de la semaine précédente à partir de l'onglet « Summary acces by week » en prenant en abscisse les noms d'utilisateurs et en ordonnée le nombre d'accès ou occurrence pour chaque utilisateur.

#### 3.5.18 Le monitoring d'eRoom

Pour ne pas alourdir l'enchaînement des schémas, j'ai choisi de présenter uniquement le monitoring Bag-file. Le monitoring d'eRoom utilise la même procédure que le monitoring Bag-file.

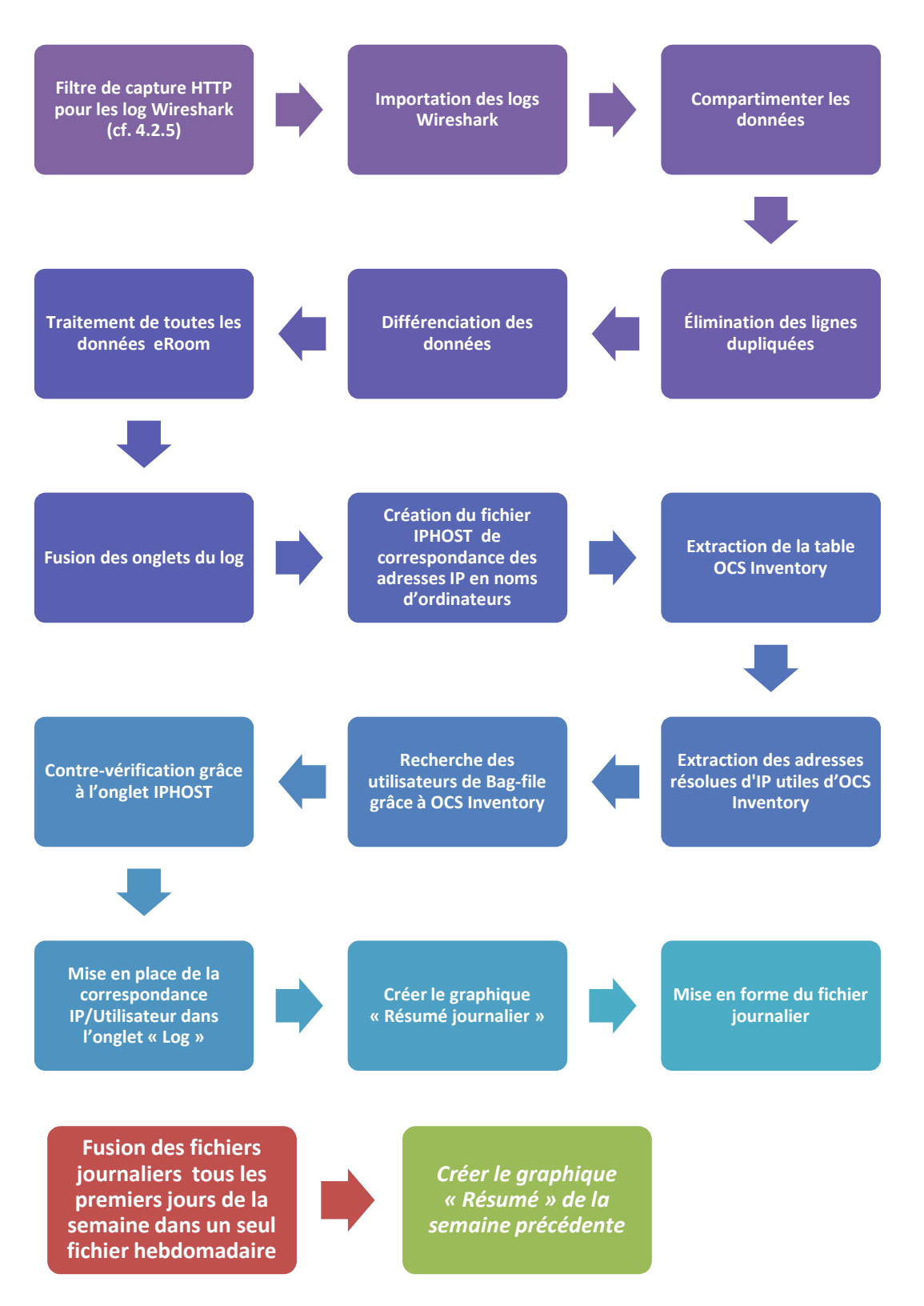

**Diagramme 7 : Séquence monitoring eRoom**

# 3.6 Analyse technique de Licence Pro/ENGINEER

 Afin de réaliser le Licence Pro/ENGINEER, je réalise deux séquences complémentaires entre elles. Elles forment l'ossature pour l'écriture du code du programme « Licence Pro/ENGINEER ». La première séquence a pour but de maintenir constante la volumétrie des données à traiter tandis que la seconde est le programme principal permettant de répondre au cahier des charges du projet. Notons que plusieurs de ces étapes comparent la dernière date d'exécution des programmes par rapport à la date actuelle. Ainsi, des exécutions spécifiques peuvent être lancées lors de la première exécution de ces programmes. Durant cette analyse, les noms des fichiers utilisés dans chaque séquence sont définis afin de structurer la bonne compréhension des étapes.

## 3.6.1 Nettoyer les fichiers NEOPOST\_PRO\_LICENSE\_MONITORING.htm

La première séquence permet de conserver uniquement l'utilisation des modules de Pro/ENGINEER pour un intervalle de sept jours au maximum. Les fichiers impactés sont uniquement les fichiers destinés à être affichés en graphiques linéaires, c'est-à-dire, ceux affichés dans « **NEOPOST\_PRO\_LICENSE\_MONITORING.htm** » (cf. partie 3.3 ; Diagramme 2 : Analyse fonctionnelle page principale Licence monitoring).

Cette séquence devra être exécutée une fois par jour avant le lancement du programme de traitement des Licences Pro/ENGINEER. Ainsi, tous les graphiques linéaires ne dépasseront pas du cadre et le traitement effectué sera constant pour le programme principal Licence Pro/ENGINEEER. Les prérequis :

- Chaque jour, 156 lignes sont incrémentées dans six fichiers de données quotidiens représentant les valeurs de Licence Pro/ENGINEER pour chacun des six modules utilisés. En effet, de 7h00 à 20h00, chaque jour hors week-end, est effectué un recensement des valeurs de chaque module toutes les cinq minutes.
- Un seul fichier destiné à la page principale Licence\_monitoring.htm affiche la moyenne journalière sur une semaine en graphique linéaire. Ce fichier est incrémenté d'une ligne par jour représentant la moyenne des modules utilisés le jour précédent.

#### Par conséquent :

- Je supprime dans ces six fichiers utilisés par le Licence\_monitoring.htm en graphique linéaire 156 premières lignes chaque jour. Voici la liste des ces fichiers : ProE\_01\_Foundation.dat, ProE\_03\_Advanced\_Assembly.dat, ProE\_04\_Advanced\_Surface.dat, ProE\_05\_Cabling\_Option.dat, ProE\_06\_Total\_Overview.dat et ProE 08 Tolerance Analysis.dat.
- Je supprime chaque jour la première ligne du fichier recensant la moyenne journalière des modules utilisés. Ce fichier est le ProE\_19\_Total\_Days\_Average\_datafile.dat.

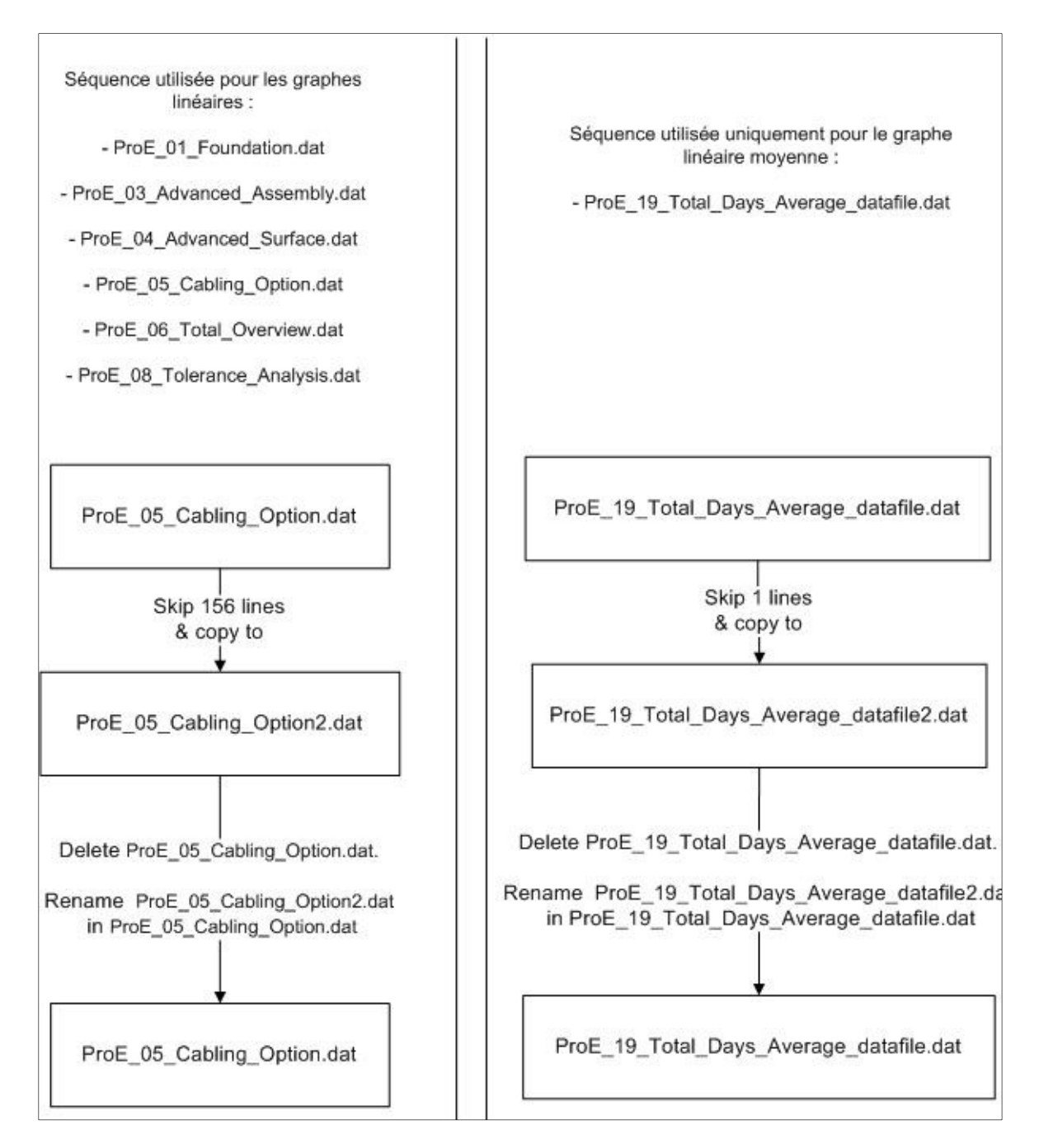

**Diagramme 8 : Mise à jour des fichiers pour les graphiques linéaires** 

## 3.6.2 Séquence du programme principal Licence monitoring

La deuxième séquence décrit les programmes à écrire afin de répondre au cahier des charges. Toutes les étapes sont disponibles et explicitées en annexes, mais pour une meilleure compréhension, les étapes seront vues dans ce chapitre. Chacune des étapes est numérotée, de la séquence 0 à la séquence 9 (cf. Diagramme 9 : Séquence du programme principal Licence Pro/ENGINEER). Pour de plus amples détails sur l'ensemble des séquences, reportez-vous à l'annexe C.

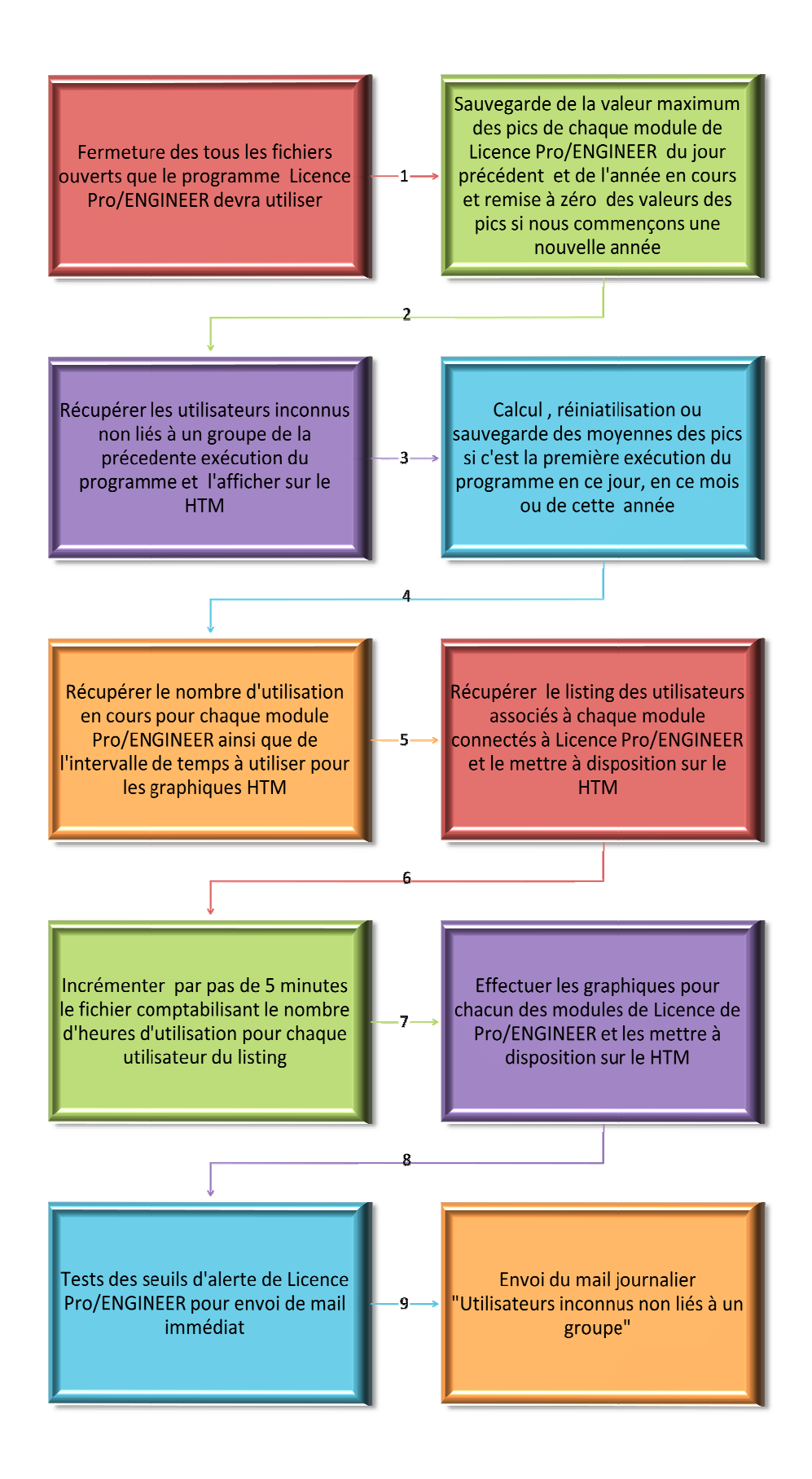

**Diagramme 9 : Séquence du programme principal Licence Pro/ENGINEER**

## 3.6.2.1 Traitement et réinitialisation des pics suite au changement d'année (séquence 1)

Cette séquence est réalisée uniquement durant la première exécution du jour. Elle est effectuée en quatres étapes (cf. Diagramme 10 ci-dessous) et est totalement étudié dans l'annexe C. Ces étapes sont fondées sur deux tests de date :

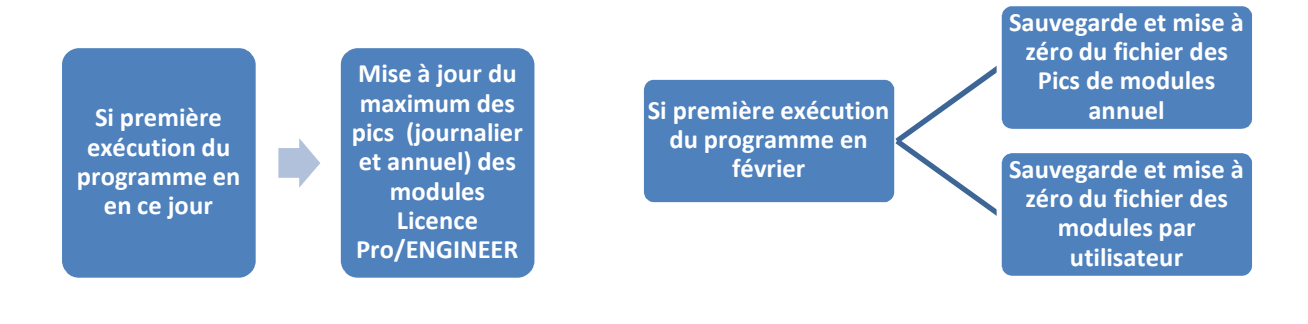

#### **Diagramme 10 : Séquence 1 du Licence Monitoring**

a) Vérification de la date de dernière exécution du programme

 Afin de mettre à jour les Pics journalier et annuel, je dois analyser les utilisations de tous les modules du jour précédent. Cette analyse doit s'effectuer qu'une fois par jour. C'est pour cela que je sauvegarde à la fin de chaque lancement des programmes la date du jour. Ainsi, je peux, au début de chaque lancement des programmes, comparer la date du jour avec la date de dernière exécution du projet. Si ces deux dates ne sont pas les mêmes, je lance des traitements spécifiques, sinon, je n'éffectue pas ces programmes.

b) Mise à jour des pics Pro/ENGINEER journalier et annuel

Pour ce programme, nous allons prendre en fichier source un fichier contenant l'ensemble des valeurs de licences observées du jour précédent et je cherche pour chacun des modules, la valeur maximale d'activité. Ces nouvelles valeurs ou « Pic Licence » sont sauvegardées et disponibles pour être affichées dans le HTML « Licence Pro/ENGINEER Monitoring Details ».

De plus, je réalise un comparatif avec le fichier « Pic Licence year » ; par conséquent, si une nouvelle valeur d'utilisation max d'une licence apparaît, nous écrasons l'ancienne valeur et nous mettons cette nouvelle valeur dans Parameters.ini pour la comparer lors de la prochaine exécution du programme (c'est-à-dire le lendemain). La nouvelle valeur d'utilisation maximum est alors sauvegardée et disponible sur le HTML « Licence Pro/ENGINEER Monitoring Details » comme étant la nouvelle valeur maximale annuelle (pics d'utilisation) trouvée.

c) Pic Pro/ENGINEER remise à zéro du pic annuel

Dans le cahier des charges, il est spécifié que tous les compteurs doivent être réinitialisés à zéro. Par conséquent, nous devons effectuer cette remise à zéro pour les données Pic Max Year contenues dans le fichier ProE\_18\_PIC\_licence.dat et pour les variables relatives à ces données dans parameters.ini.

d) Réinitialisation du compteur de licences lors du changement d'année

Dans le cahier des charges, il est spécifié que tous les compteurs doivent être réinitialisés à zéro. Par conséquent, nous devons effacer le compteur des usagers de Licence Pro/ENGINEER (plus exactement le fichier « Licenses by users ») afin de recommencer à recenser le nouveau cumul annuel des licences utilisateurs sur la nouvelle année fiscale. Ce fichier fait correspondre pour chaque utilisateur le nombre d'heures passées par module sur le Licence Pro/ENGINEER.

## 3.6.2.2 Récupérer les utilisateurs non liés à un groupe ville (séquence 2)

Durant cette étape, je supprime le fichier listant tous les utilisateurs non liés à un groupe lors de la précédente exécution du programme (cf. séquence 7). Puis, je recrée le nouveau fichier de recensement de tous les nouveaux utilisateurs non liés à un groupe trouvé le jour précédent.

## 3.6.2.3 Analyse de la création des moyennes jour, mois année (séquence 3)

Cette étape est fondée sur la date, ou plus exactement si c'est la première fois de la journée que ce programme est exécuté. Nous avons dans cette étape :

- La sauvegarde de la moyenne des modules utilisés chaque année (jusqu'en février) dans « ProE\_14\_Total\_Year\_Average.dat ». utilisable dans un graphique javachart HTML et dans « ProE\_17\_Total\_Previous\_Year\_Average.dat » compréhensible par tout utilisateur.
- La sauvegarde de la moyenne des modules utilisés chaque mois dans « ProE\_12\_Total\_Month\_Average.dat » utilisable dans un graphique javachart HTML et dans « ProE\_16\_Total\_Previous\_Month\_Average.dat » compréhensible par tout utilisateur.
- La sauvegarde de la moyenne des modules utilisés chaque jour dans « ProE\_19\_Total\_Days\_Average\_datafile.dat » utilisable dans un graphique linéaire javachart HTML, dans « ProE\_10\_Total\_Days\_Average\_datafile.dat » utilisé pour le rapport mois et dans « ProE\_15\_Previous\_Days\_Average.dat » compréhensible par tout utilisateur.
- La mise à zéro du fichier « ProE\_11\_Days\_Overview\_HMS.dat » à chaque début de journée.
- La sauvegarde de l'utilisation journalière des modules dans le dossier « rapport/ day average/ ».

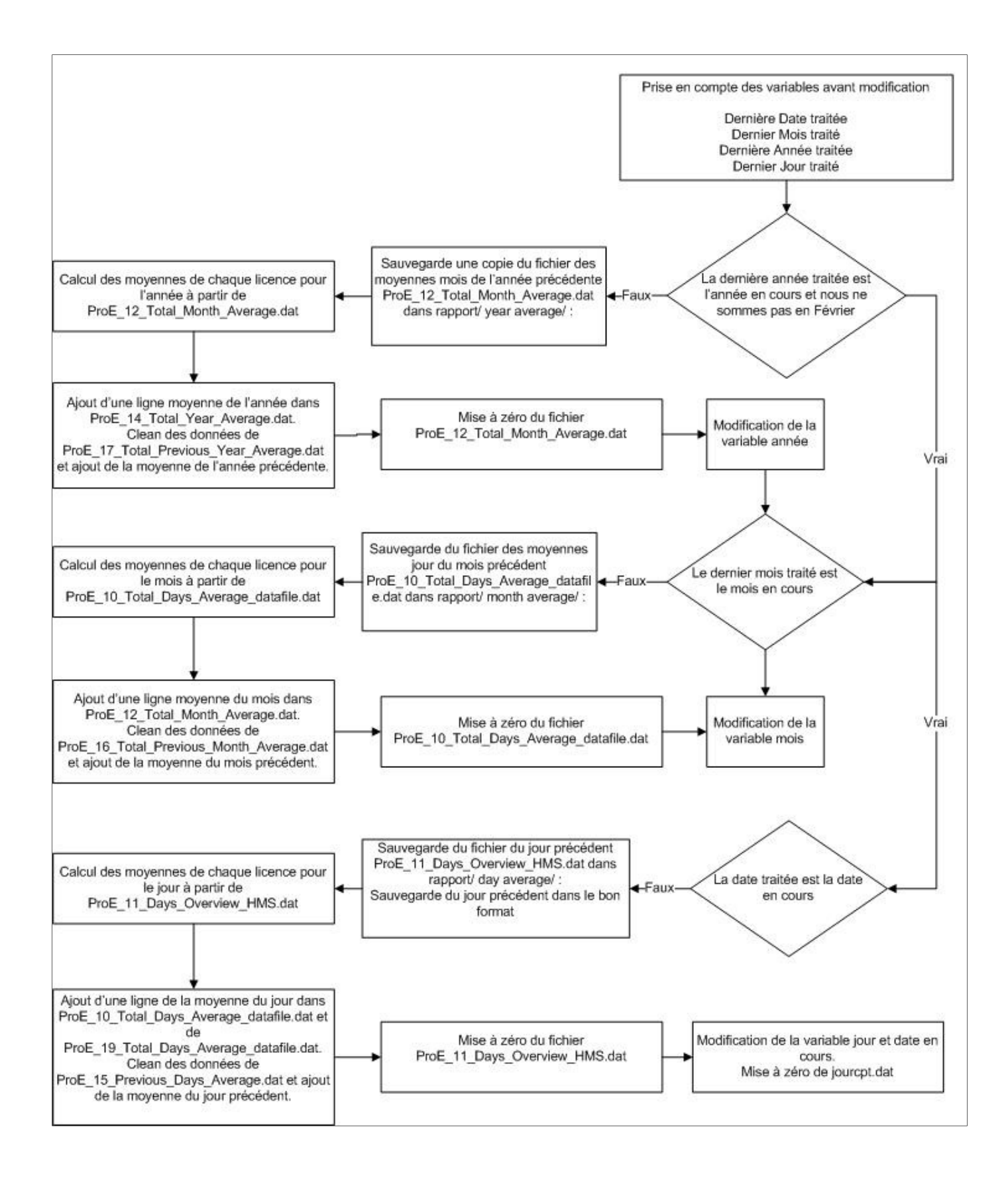

**Diagramme 11 : Test des dates avant insertion des données de Licence** 

## 3.6.2.4 Les fichiers créés via le langage Perl (séquence 4)

Toutes les licences achetées par NEOPOST ainsi que leurs identifiants sont listés dans le fichier « ptc\_license.dat » disponible sur le serveur s02032 ; par conséquent, il faut extraire les licences en cours d'utilisation et les mettre dans un fichier propre à chacune. Il faut aussi spécifier la date du début des graphiques linéaires de la page principale Licence monitoring. Le but est que tous les graphiques linéaires couvrent uniquement sept jours d'utilisation. Par conséquent, une fonction permettra de trouver la date actuelle moins sept jours au format localtime, c'est-à-dire nom\_du\_jour/nom\_du\_mois/date du jour. Par exemple, le **lundi 12 mars 2012** sera traduit par **Mon Mar 12**.

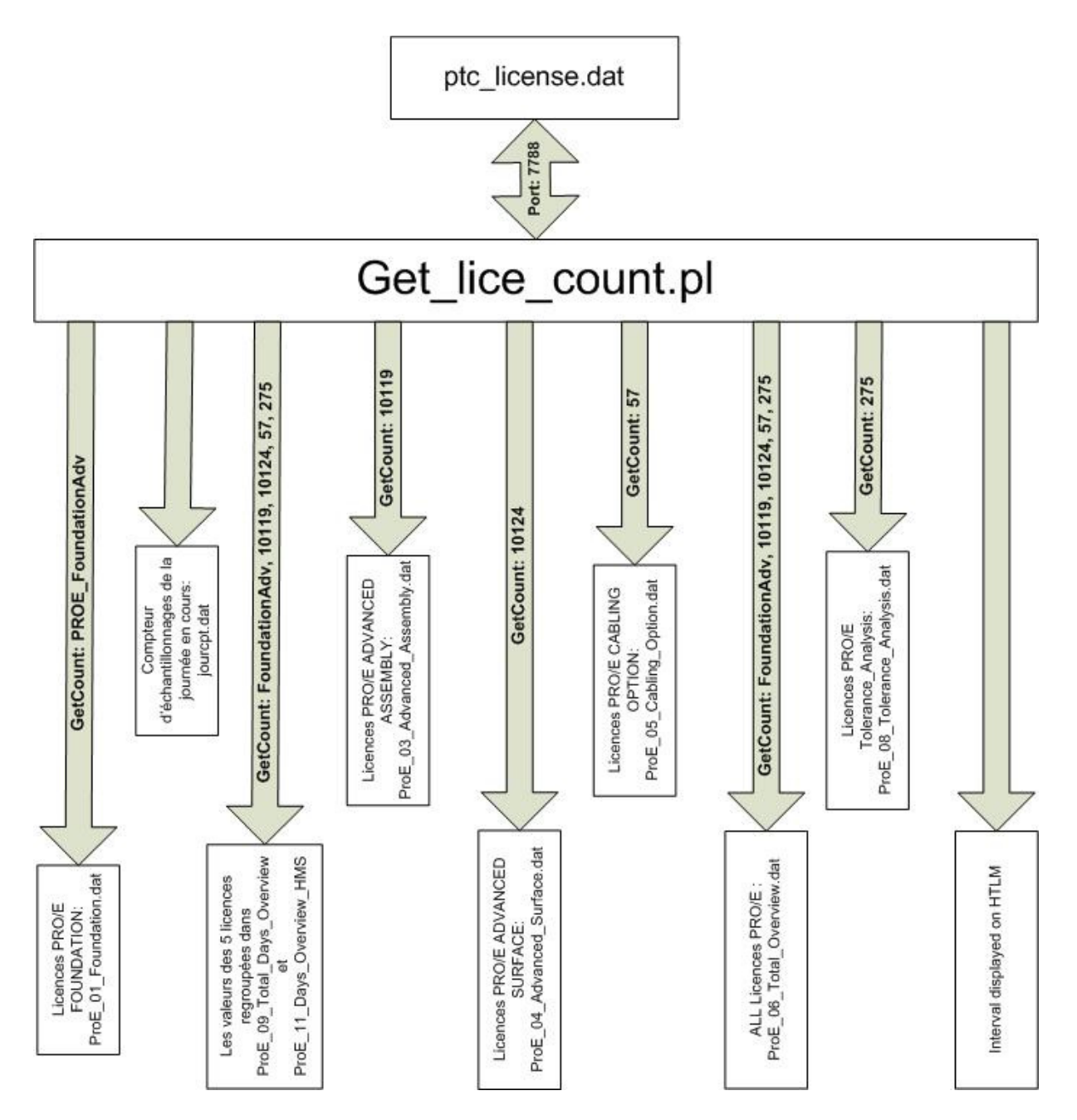

#### **Diagramme 12 : Get\_lice\_count**

## 3.6.2.5 Récupération des utilisateurs utilisant Pro/ENGINEER (séquence 5)

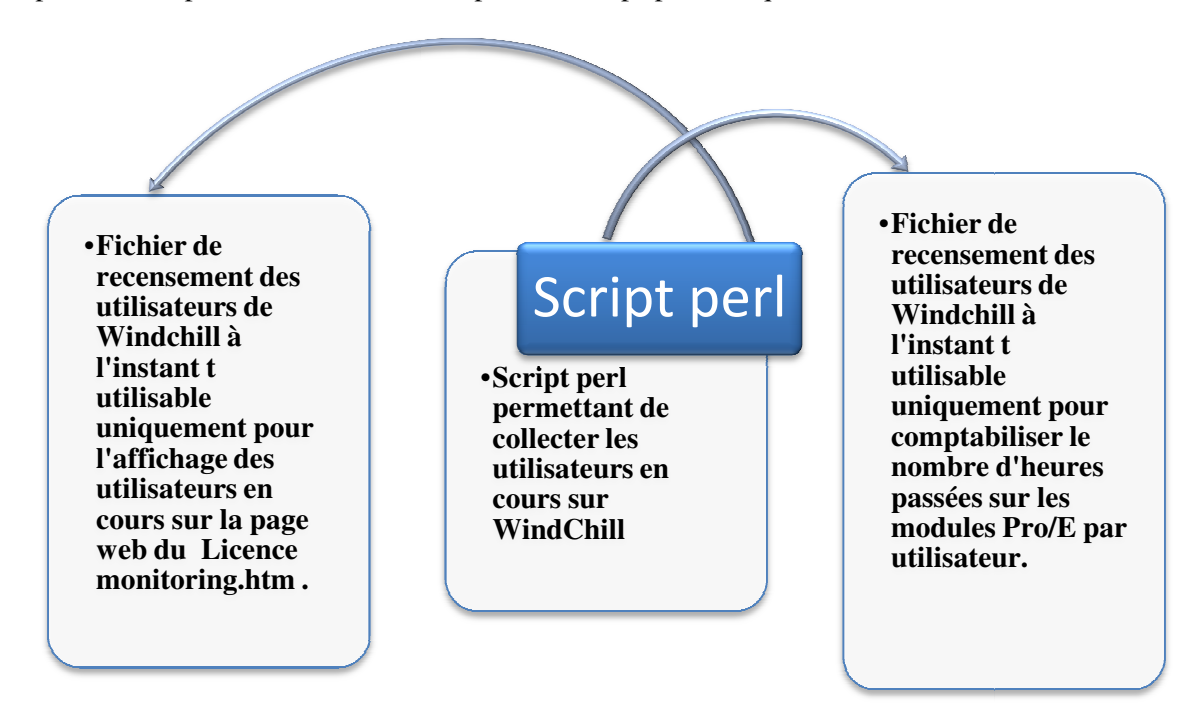

Cette étape permet de visualiser en temps quasi réel les utilisateurs connectés à WindChill. Nous pouvons, de plus, incrémenter le compteur de temps pour chaque utilisateur actif sur WindChill.

**Diagramme 13 : Listing utilisateurs WindChill en temps réel** 

#### 3.6.2.6 Cumul du temps d'utilisation par utilisateur (séquence 6)

 Cette étape permet d'incrémenter le temps de connexion de chaque utilisateur dans le fichier de cumul d'utilisateurs par module. Le fichier généré à l'étape 5 est utilisé pour effectuer ce traitement.

Lors du traitement du fichier généré en séquence 5, les modules de la Licence Pro/ENGINEER trouvés permettent la création des onglets dans lesquels sont rangés tous les utilisateurs associés à ces modules.

## 3.6.2.7 Construction des graphiques camemberts (séquence 7)

Cette étape permet non seulement de créer les images des graphiques camemberts par Licence (c-à-d par module) mais aussi, identifie et mémorise les utilisateurs non liés à un groupe ville pour être utérieurement traités.

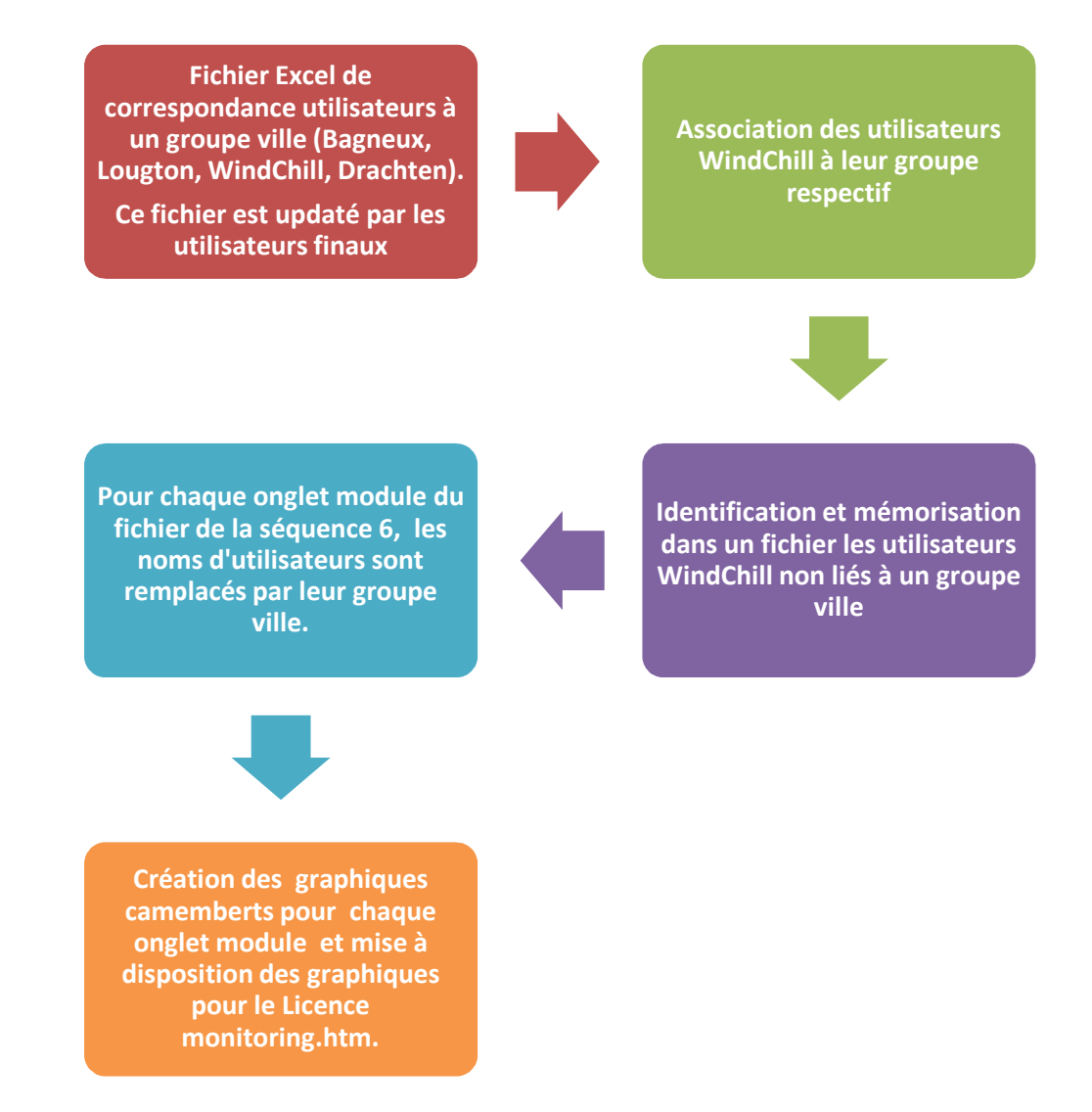

**Diagramme 14 : Graphiques camemberts pour le Licence Monitoring Détails** 

## 3.6.2.8 Détection de seuil et de retour à la normale par envoi de mail (séquence 8)

L'envoi du mail « Warning » ne se fait qu'à partir de certaines conditions comme il est stipulé dans le cahier des charges :

- Quand le nombre de licences disponibles devient inférieur au seuil prédéfini ; un mail est envoyé au dépassement et un autre est envoyé au retour à la normale.
- Notons que dans chaque mail Warning, il sera signifié si des utilisateurs ne sont pas liés à un groupe.

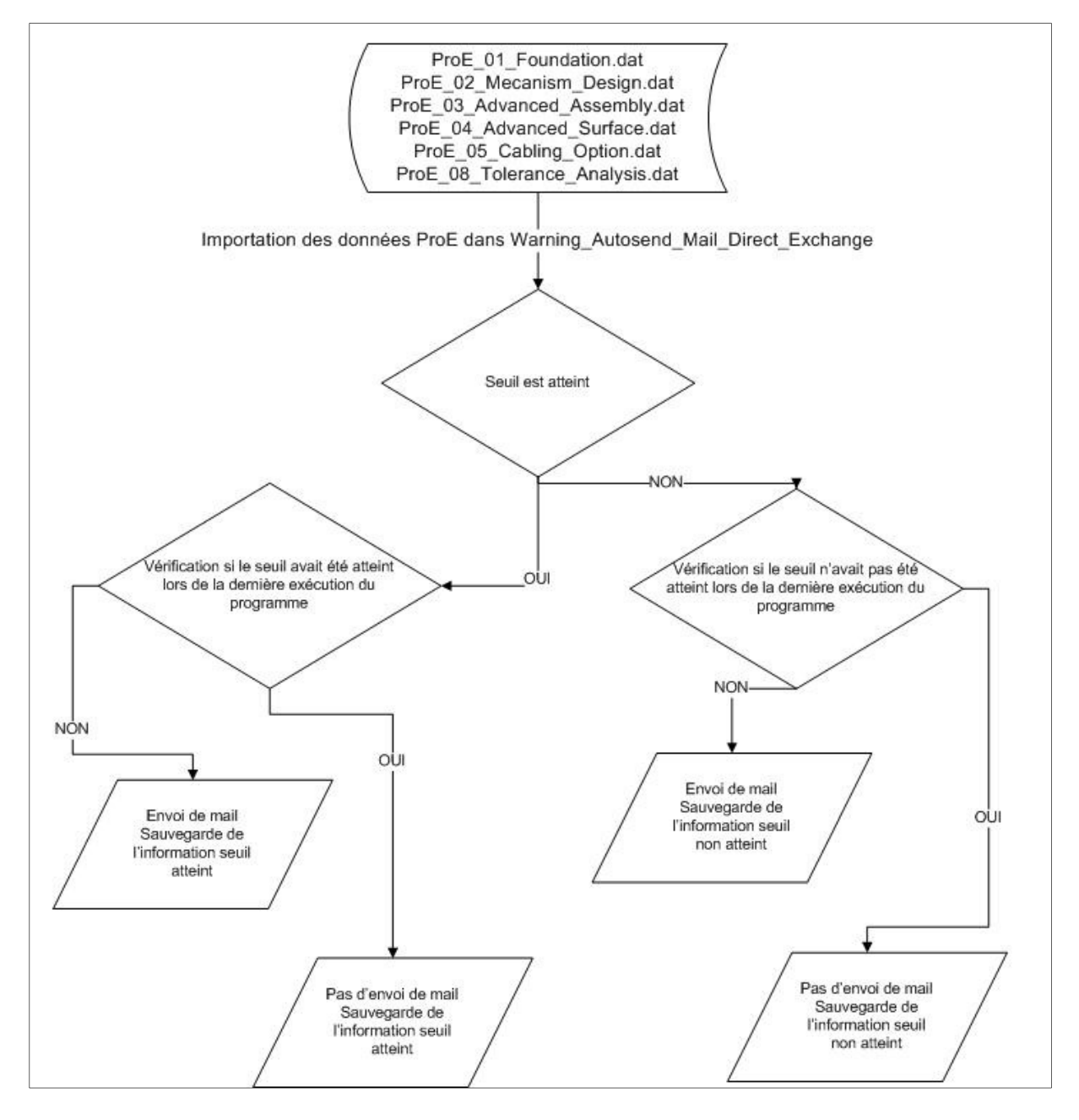

**Diagramme 15 : Envoi du mail Warning seuil atteint** 

## 3.6.2.9 Envoi d'un mail journalier désignant les utilisateurs non liés à un groupe (séquence 9)

Par commodité, nous envoyons uniquement en début de journée un mail stipulant les utilisateurs non liés à un groupe.

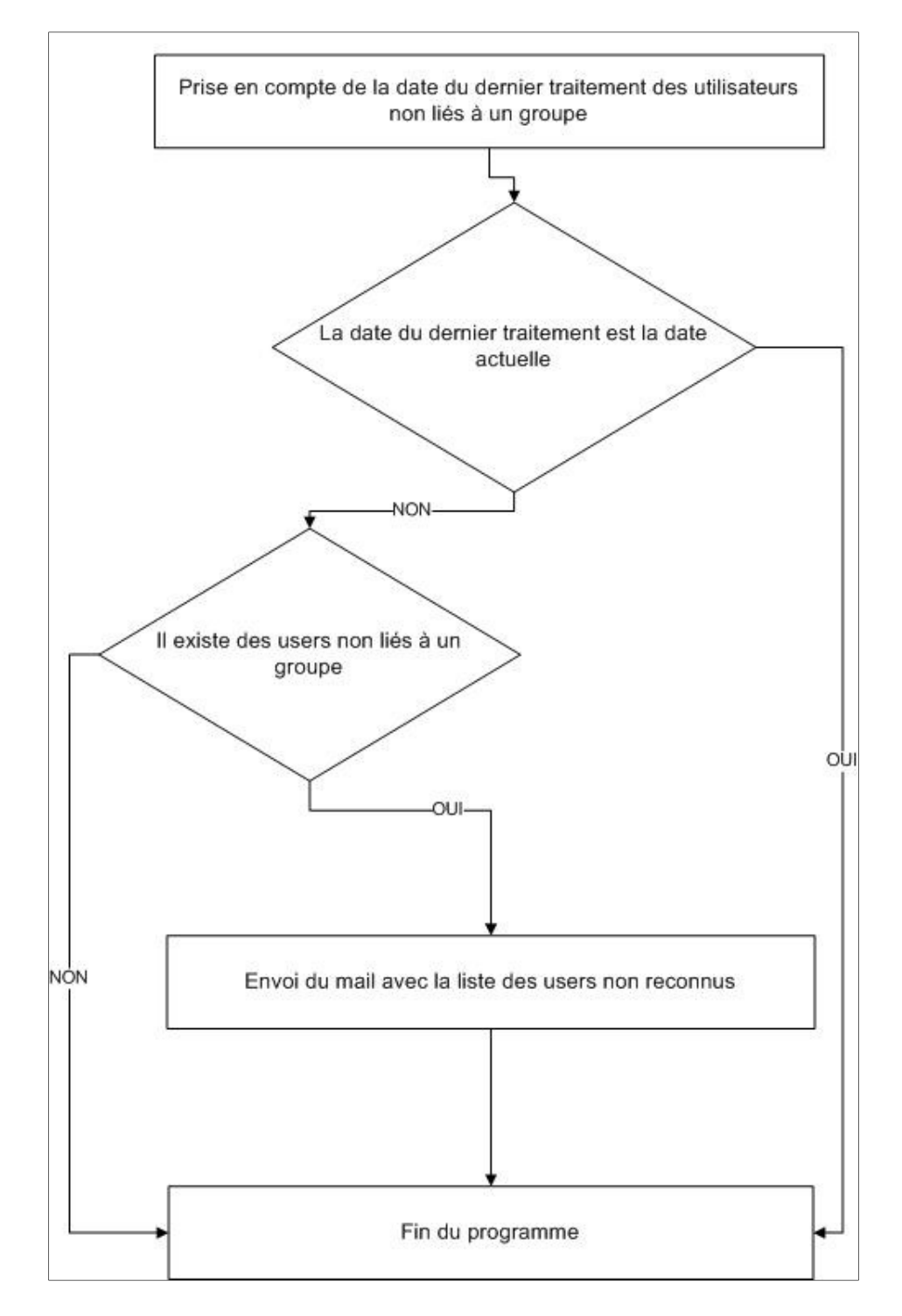

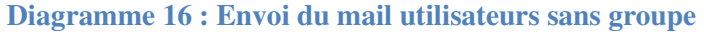

# 4 Informations

Pour la traduction des analyses fonctionnelles et techniques en lignes de code, je n'utilise pas qu'un seul type de langage. Ainsi, mes programmes utilisent des langages variés tels que le Perl (Practical Extraction and Report Language ou langage pratique d'extraction et d'édition), le HTML via javachart (création de graphe via java), le VBA (spécifiquement utilisé pour Excel et Outlook) et des logiciels propriétaires gratuits tels que cron (planificateur de tâches) et OCS Inventory.

N'ayant jamais programmé dans ces différents langages, je dois m'adapter. Ainsi, je les ai étudiés et écrits afin de coder les solutions finales. Nous verrons dans cette partie comment ceux-ci sont utilisés. Mon but n'est pas d'effectuer une partie sur le code généré mais prendre des exemples choisis afin de balayer l'ensemble de la méthodologie appliquée pour répondre aux cahiers des charges.

Je présenterai néanmoins les fichiers batch permettant de lancer les groupes de programmes ainsi que certaines difficultés rencontrées au cours du développement des applications.

## 4.1 Les outils nécessaires au bon fonctionnement des programmes

Pour réaliser l'ensemble des programmes, les outils et langages de programmation suivants sont utilisés :

- Le sniffer réseau Wireshark.
- Le VBA d'Excel.
- Le VBS.
- Le cmd ou Windows Command Prompt.
- Le planificateur de tâche cron.
- Le Perl.
- Le HTML, javachart.
- OCS Inventory.

Voyons les fonctionnalités illustrées d'exemples de ces programmes et outils propriétaires.

#### 4.1.1 Wireshark intercepte les données circulant dans le réseau

Wireshark (anciennement Ethereal) est un logiciel libre d'analyse de protocoles, ou « packet reseau», utilisé dans le dépannage et dans l'analyse des réseaux informatiques.

Pour mes traitements, j'utilise la version 1.6 de Wireshark. Il reconnait 759 protocoles dont le SMB (Server Message Block) et permet de spécifier un filtre de capture pour limiter le nombre de captures de paquets réseaux.

Pour indiquer à Wireshark les données qu'il doit intercepter, nous devons lui indiquer un filtre nommé « Capture filter ».

Pour utiliser le « Capture filter », il faut en premier lieu connaître les couches réseaux et l'offset exact de chaque trame de paquets. Les cours réseaux du CNAM, suivis d'un approfondissement sur les trames TCP/IP (cf. annexe : Trame TCP/IP) m'ont permis de mener à bien l'élaboration de ces filtres.

Puis, j'élabore le filtre selon les préconisations suivantes :

 $[x : y] \Rightarrow$  On commence à l'offset x (octet x) à partir du début du paquet et on lit y octets.

[x] est l'abréviation pour [x:1].

Proto[x: y] => Commence à l'offset x à partir de l'en-tête du protocole et lit y octets.

Soit z, une valeur hexadécimale représentant des bits ou des octets.

P[x: y] &  $z = 0 \implies P[x: y]$  n'a aucun octet égale à l'expression hexadécimale z.

P[x: y] &  $z = z \implies P[x: y]$  est exactement l'expression hexadécimale z.

 $P[x: y] = z \Rightarrow P[x: y]$  contient l'expression hexadécimale z.

P  $[(p[x:y] & z) : y] \Rightarrow$  Commence à l'offset obtenu par  $(p[x:y] & z)$  à partir de l'en-tête du protocole P et lit v octets.

P  $[(\mathbf{p}[x; y] \& z) > 2) : y]$  => Commence à l'offset obtenu par  $(\mathbf{p}[x; y] \& z)$  décaler de deux octets à partir de l'en-tête du protocole P et lit v octets.

#### **Exemples de filtres:**

IP  $[2:2] \Rightarrow$  Longueur totale du datagramme en octets.

IP [0] & 0xf0 => Comparaison des 2 premiers bits de l'offset 0 du protocole IP. Pour l'IP V4, la valeur est 4.

IP [6:2] & 0x1fff => Comparaison totale des 2 octets à partir de l'offset (correspondant au Flags IP).

#### **Exemple un peu plus complexe** : TCP [((TCP [12:1] & 0xf0) >> 2):4] :

TCP [12:1] & 0xf0 sur 4 bits: il permet de repérer le début des données dans le paquet, juste après l'en-tête du TCP. Le décalage est ici essentiel car le champ d'options est de taille variable.

Puis, on décale de 16 bits (>>2) et l'on prend les 4 octets suivants.

#### **Exemple de** IP  $[(\text{(IP [2:2])-10):2}]=0x2e00$

0x2e00 (en hexadécimal) correspond à la valeur point en Ascii, c'est-à-dire que nous cherchons à trouver si nous sommes en présence d'un fichier \*.\*.

IP [2 :2] permet d'avoir la taille du datagramme IP.

IP [(IP [2:2]) : 2] permet de prendre les 2 derniers octets du datagramme IP.

IP [((IP [2:2])-10):2] permet de trouver la fin des données IP reculée de 10 octets.

Ainsi, IP [((IP [2:2])-10):2]=0x2e00 permet de contrôler si nous avons des fichiers du type \*.XXX (c'est-à-dire un point suivi de trois caractères alphanumériques tels que \*.doc).

#### 4.1.2 VBA d'office 2007

Le langage VBA (Visual Basic pour Applications) permet de communiquer avec l'ordinateur et de lui demander de faire et/ou de répéter un grand nombre de fois tout ce qu'on peut faire à la main (opérations complexes longues et répétitives, itérations) sur une application office (Access, Word, Excel, PowerPoint, Outlook). Il permet aussi de contrôler les applications externes telles qu'Internet explorer et peut être utilisé comme importateur de données en utilisant des requêtes propres au VBA. Notons qu'il n'y a pas une unique manière de rédiger un programme, plusieurs solutions peuvent toujours être envisagées.

Le VBA se présente sous forme de macro accessible dans un menu spécifique des applications office. Les avantages sont :

- Le gain de temps pour des opérations répétitives.

- L'augmentation des potentiels de l'outil Excel (VBA peut faire des choses qu'Excel ne sait pas faire seul).

#### 4.1.3 Les scripts VBS

VBScript (aussi appelé Visual Basic Scripting Edition) est un sous-ensemble du langage VBA. C'est un langage propriétaire de Microsoft prévu pour être intégré aux produits de Microsoft Office, le langage VBA étant lui-même un sous-ensemble de Visual Basic.

Dans la mesure où VBScript est un sous-ensemble de VBA, il est utilisé par de nombreuses applications Microsoft. Son apprentissage est notamment utile pour permettre de lancer des séquences ordonnées de macros VBA sans être dans l'application Office. Il faut par ailleurs noter qu'on peut exécuter un fichier VBS à l'aide d'un fichier batch (fichier d'extension \*.bat). Un exemple serait pour le traitement des métadonnées d'eRoom, en figeant la même séquence d'exécution pour chacune des rooms dans un VBS spécifique room et en indiquant dans un batch les rooms à traiter en priorité (cf annexe M). Voici le format d'un script VBS (un exemple est disponible en annexe J) :

Xl.Run "nom\_du\_fichier\_contenant\_la\_macro!nom\_de\_la\_macro.nom\_du\_programme\_de\_la\_macro"

#### 4.1.4 Le cmd

Le processus cmd.exe (cmd signifiant Windows Command Prompt) est un processus générique de Windows NT/2000/XP ouvrant une console en mode texte permettant de lancer des applications à l'aide de commandes. Il peut interpréter des fichiers *batch* qui sont des fichiers textes contenant une série de commandes.

Je l'utilise, nous le verrons plus loin, pour lancer des applications Windows et pour interpréter des fichiers textes.

## 4.1.5 Batch lance les VBS

Les systèmes d'exploitation Windows nous permettent d'exploiter les fonctionnalités et l'enchaînement de commandes définies dans un script VBS ou dans un fichier \*.bat. Un fichier Batch (en français : "lot"), est un simple fichier texte dont chaque ligne contient des commandes interprétables successivement par le DOS. Ce fichier peut être indifféremment lancé depuis une session DOS, par un double clic depuis Windows ou par un planificateur de tâches.

#### 4.1.6 Perl fournit les sources

Perl (Practical Extraction and Report Language) est un langage de programmation dérivé des scripts shell, créé en 1986 par Larry Wall afin de mettre au point un système de News entre deux réseaux. Il s'agit d'un langage interprété dont l'avantage principal est d'être très adapté à la manipulation de chaînes de caractères. Ce langage me permet de recenser les fichiers disponibles sous des répertoires ou mieux encore de pointer des serveurs afin d'obtenir les informations désirées.

## 4.1.7 Le HTML/Javachart

Grâce à javachart, nous pouvons indiquer directement un fichier de type \*.dat ou \*.txt au HTML pour que celui-ci le convertisse directement en graphique. Par conséquent, dès qu'un fichier \*.dat ou \*.txt est updaté, celui-ci est chargé directement dans le HTML.

Nous verrons plus loin comment utiliser les tags HTML pour incruster des graphiques.

#### 4.1.8 Cron planifie les tâches

Parce que le planificateur de tâches Windows est désactivé sur tous les postes informatiques à NEOPOST, une solution devait être trouvée pour lancer mes programmes directement, à des heures précises. C'est en demandant à l'IT des renseignements pour résoudre le problème que ce soft m'est proposé.

Cron est un séquenceur de tâches léger, gratuit mais complet, pouvant lancer des applications et ouvrir des documents à heures ou intervalles spécifiés.

Les caractéristiques principales de Cron :

- Il peut être démarré en tant que service, comme une application ordinaire.
- Il lit les directives de fichiers textes cron.tab, faciles à éditer.
- Il peut modifier et utiliser des variables d'environnement.
- Il peut lancer des applications autorisées à l'utilisateur actuellement connecté (WinNT/2000/XP),
- Il s'ajuste facilement aux besoins du moment,

- Il est peu gourmand en ressources, il peut tourner sans dégradation de performance sur des PC même anciens. Le service système de Cron n'alloue jamais plus de 150ko de mémoire.

La syntaxe qui est utilisée dans les fichiers cron.tab est très simple : afin de démarrer une application, il faut spécifier une heure souhaitée de démarrage au format cron et suivie du chemin et du nom de l'application qui doit être exécutée :

<Minute> <Hour> <Day\_of\_the\_Month> <Month\_of\_the\_Year> <Day\_of\_the\_Week> <Year><commande>

```
\star \starΨ
  + +T
    \mathbf{1}1<sup>1</sup>| +----- Day of the Week (range: 1-7, where 1 is Monday)
      +------- Month of the Year (range: 1-12)
         ------ Day of the Month (range: 1-31)
         ------ Hour
                                    (range: 0-23)
        ------- Minute
                                   (range: 0-59)
```
#### **Figure 16 : Syntaxe cron**

Pour ce logiciel, je dois écrire quelques scripts pour ne pas devoir les lancer en ligne de commande :

Chaque minute, cron vérifie l'heure de la dernière modification du cron.tab ; si elle constate que le fichier a changé, il se met à jour automatiquement. Si je change manuellement certaines données dans le fichier cron.tab et que je ne veux pas attendre que cron recharge automatiquement, je peux accélérer le processus de rechargement en tapant la ligne de commande : cron.exe -reload.

J'écris cette commande dans un script, afin de faciliter mes tests de paramétrage du logiciel.

Si j'exécute « cron » comme une application régulière sous Windows NT/2000/XP, je peux le faire en lançant « cron » en ligne de commande avec la clé ns : cron.exe-ns

Par conséquent, deux scripts sont réalisés :

- Un script pour que cron prenne en charge les modifications du « cron.tab » : reload.bat.
- Un script pour lancer le service de cron : lancement.bat.

#### 4.1.9 OCS Inventory

« OCS Inventory » est une solution web de gestion technique des actifs informatiques. Dans notre cas, celui-ci nous permet de traduire les adresses IP en noms d'utilisateurs.

| <b>Dernier</b><br>X<br>inventaire | Machine $X$ | Utilisateur $\times$ | Systeme $X$                          | <b>RAM</b><br>(MB) | × | <b>CPU</b><br>(MHz) | ×            | <b>Adresse</b><br><b>IP</b> | $\pmb{\times}$ |
|-----------------------------------|-------------|----------------------|--------------------------------------|--------------------|---|---------------------|--------------|-----------------------------|----------------|
| 10/02/2012 12:42:00               | 1020356     | Verriez              | Microsoft Windows XP<br>Professional | 3572               |   | 2394                | 10.202.0.117 |                             |                |
| 10/02/2012 12:40:04               | L020345     | Boojhowon            | Microsoft Windows XP<br>Professional | 3572               |   | 2393                |              | 10.202.0.115                |                |
| 10/02/2012 12:40:01               | L020331     | Chatte               | Microsoft Windows XP<br>Professional | 3572               |   | 2394                |              | 10.38.129.111               |                |
| 10/02/2012 12:36:17               | L020321     | Ouadhi               | Microsoft Windows XP<br>Professional | 3572               |   | 2393                |              | 10.254.8.69                 |                |
| 10/02/2012 12:12:32               | D020056     | Malebada.Gif3        | Microsoft Windows XP<br>Professional | 3072               |   | 2793                |              | 10.38.130.125               |                |
| 10/02/2012 12:11:59               | D020205     | Skika                | Microsoft Windows XP<br>Professional | 2005               |   | 2660                |              | 192.168.150.70              |                |
| 10/02/2012 12:11:19               | L020252     | colfaux              | Microsoft Windows XP<br>Professional | 3582               |   | 2095                |              | 10.38.130.72                |                |
|                                   |             |                      |                                      |                    |   |                     |              |                             |                |

**Figure 17 : Page OCS Inventory** 

# 4.2 Les outils en action

Ces programmes sont utilisés durant le projet pour des tâches déterminées :

- Le sniffer réseau Wireshark pour le monitoring Bag-file et le monitoring eRoom.
- Le VBA d'Excel pour l'ensemble des traitements de filtrage et de mise en page.
- Le cmd ou Windows Command Prompt pour résoudre des adresses IP en nom
- Le planificateur de tâches cron pour le monitoing Bag-file/eRoom, le monitoring des licences Pro/ENGINEER. - Le planificateur de tâches cron pour le monitoing Bag-file/eRoom, le monitoring des licences<br>Pro/ENGINEER.<br>- Le Perl pour le monitoring Bag-file et le monitoring des licences Pro/ENGINEER.<br>- Le HTML, pour savoir le décod
- Le Perl pour le monitoring Bag-file et le monitoring des licences Pro/ENGINEER.
- Le HTML, pour savoir le décoder afin de trouver les informations choisies lors de l'exti<br>des données eRoom, ou au contraire, coder en HTML pour réaliser les sites du Licence Monitoring Pro/ENGINEER.

## 4.2.1 Utilisation d'une commande cmd à l'aide du VBA pour la résolution IP

La maîtrise d'ouvrage ne souhaite pas avoir d'adresse IP dans son fichier de résultat. Elle m'a donc demandé de résoudre automatiquement les adresses IP en noms des utilisateurs de sessions, sinon de déterminer le nom de l'ordinateur ayant cette adresse IP. Pour cela, j'utilise deux traitements :

a) J'utilise en premier lieu la commande « ping -a » à l'aide de VBA pour chacune des adresses IP à résoudre : shell "ping -a -n 1 " & strHost, vbNormalFocus Grâce à cette commande, je récupère le nom de l'ordinateur de la session Windows.

Exemple :

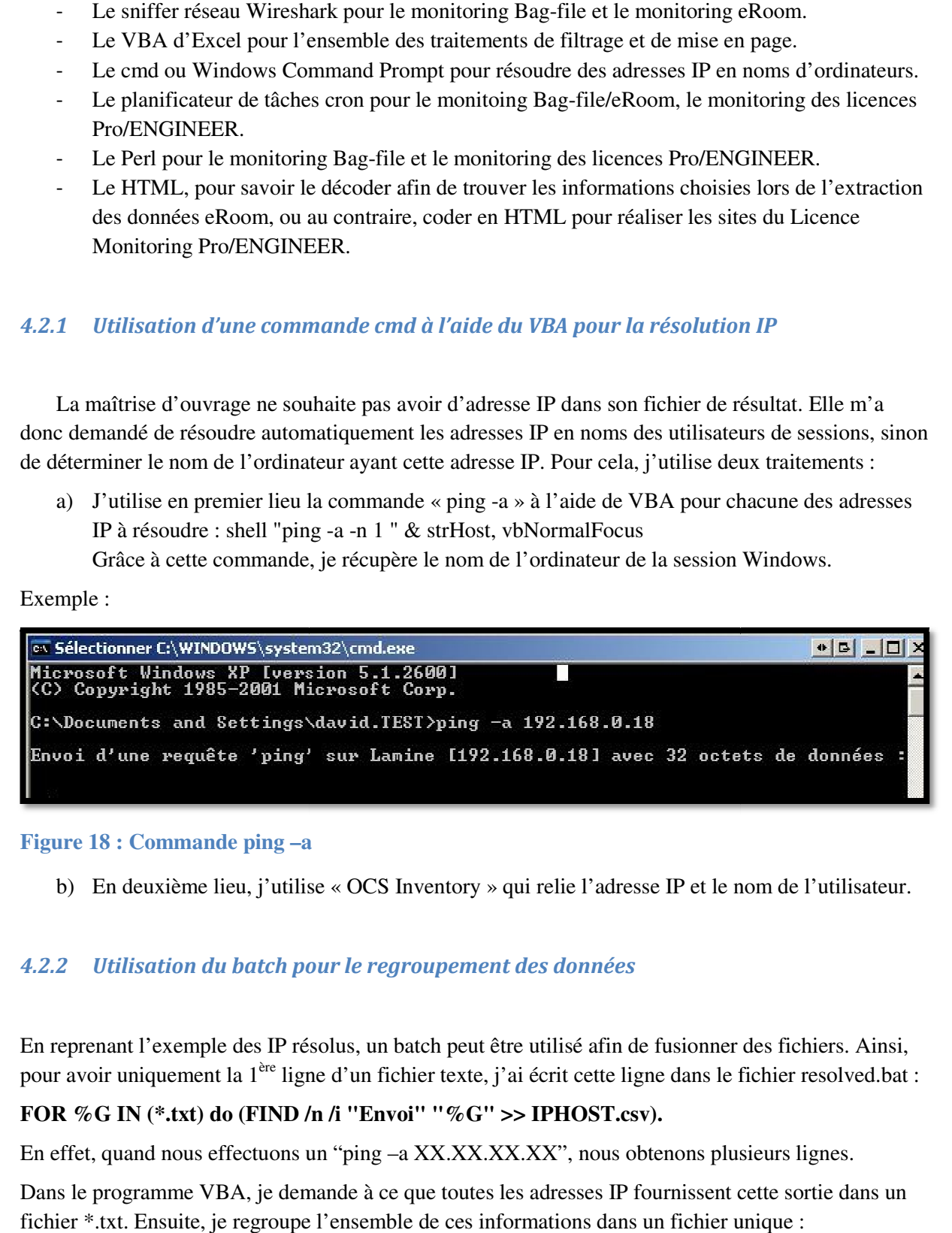

**Figure 18 : Commande ping –a a**

b) En deuxième lieu, j'utilise « « OCS Inventory » qui relie l'adresse IP et le nom de l'utilisateur.

## 4.2.2 Utilisation du batch pour le regroupement des données

En reprenant l'exemple des IP résolus, un batch peut être utilisé afin de fusionner des fichiers. Ainsi, En reprenant l'exemple des IP résolus, un batch peut être utilisé afin de fusionner des fichiers. Ainsi,<br>pour avoir uniquement la 1<sup>ère</sup> ligne d'un fichier texte, j'ai écrit cette ligne dans le fichier resolved.bat :

## **FOR %G IN (\*.txt) do (FIND /n /i "Envoi" "%G" >> IPHOST.csv).**

En effet, quand nous effectuons un "ping -a XX.XX.XX.XX", nous obtenons plusieurs lignes.

Dans le programme VBA, je demande à ce que toutes les adresses IP fournissent cette sortie dans un En effet, quand nous effectuons un "ping –a XX.XX.XX.XX", nous obtenons plusieurs lig<br>Dans le programme VBA, je demande à ce que toutes les adresses IP fournissent cette sor<br>fichier \*.txt. Ensuite, je regroupe l'ensemble d **IPHOST.csv.** 

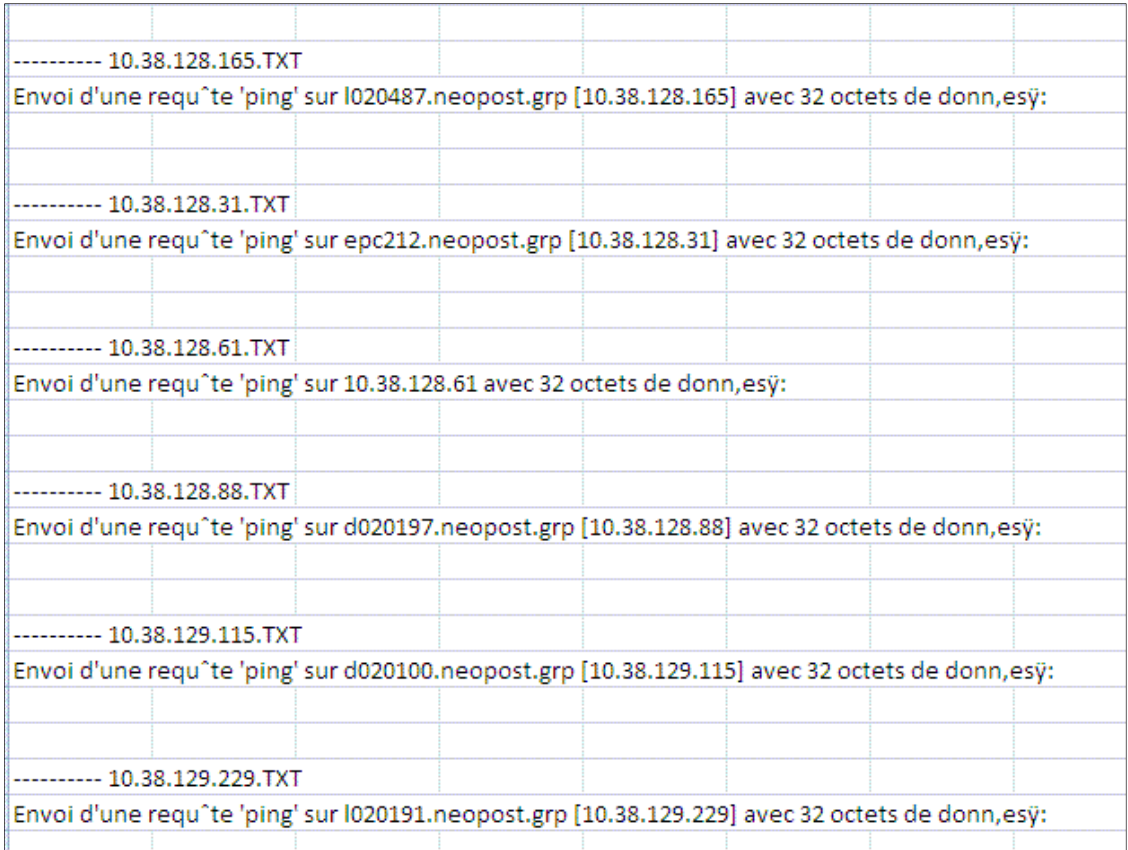

#### **Figure 19 : Exemple d'IPHOST.csv**

Remarque : nous devons placer le dossier IPHOST dans le répertoire dans lequel le fichier Excel contient les adresses IP.

## 4.2.3 Monitorer eRoom et Bag-file à l'aide du logiciel cron

Ce planificateur de tâches est paramétré de la manière suivante (cron.tab) :

```
#CRONTAB FILE
# Classic crontab format:
# Minutes Hours Days Months WeekDays Command
# Monitoring Bagfile everyday at 6.00 a.m excepted sunday and monday
00 05 * * 2-6 cmd/c "D:\Profiles\ndiaye\Bureau\script_ping-a\pingaIPHOST_onglet.bat"
# Report weekly Bagfile VD every monday at 5.00a.m
00 05 * * 1 cmd/c "D:\Profiles\ndiaye\Bureau\script ping-a\weeklyVD.bat"
# Report weekly Bagfile RD every monday at 7.00a.m
00 07 * * 1 cmd/c "D:\Profiles\ndiaye\Bureau\script ping-a\weeklyRD.bat"
# Report weekly eRoom every monday at 1.00a.m
00 01 * * 1 cmd/c "D:\Profiles\ndiaye\Bureau\eRoom prog scan GET\weeklyeRoom.bat"
# Monitoring eRoom everyday at 1.00 a.m excepted sunday and monday
00 01 * * 2-6 cmd/c "D:\Profiles\ndiaye\Bureau\eRoom prog scan GET\eRoom IP.bat"
```
**Programme 1 : Planificateur de tâches cron monitoring eRoom/Bag-file** 

Le planificateur de tâches cron lance automatiquement en mode service les batches suivants :

- Du Mardi au samedi, le matin à 5h00 le batch « pingaIPHOST\_onglet.bat » pour traiter les données Wireshark de Bag-file/Projets.
- Du Mardi au samedi, le matin à 1h00, le batch « eRoom\_IP.bat» pour traiter les données Wireshark d'eRoom.
- Tous les lundis, le matin à 5h00, le batch « weeklyVD.bat » qui réalise le rapport hebdomadaire de toutes les données de Bag-file/Projets.
- Tous les lundis, le matin à 7h00, le batch « weeklyRD.bat » qui réalise le rapport hebdomadaire des données mécaniques de Bag-file/Projets.
- Tous les lundis, le matin à 1h00, le batch « weeklyeRoom.bat» qui réalise le rapport hebdomadaire de toutes les données Wireshark eRoom.

## 4.2.4 Planifier le nombre d'échantillonnages de Licence Pro/ENGINEER

Le planificateur de tâches pour le monitoring de Licence est paramétré de la manière suivante :

```
#CRONTAB FILE
# Classic crontab format:
# Minutes Hours Days Months WeekDays Command
#The application is launch every 5 minutes betweewn 7 a.m to 20p.m every days except end of week
*/5 7-19 * * 1-5 cmd /c "C:\Inetpub\wwwroot\ptcstat\Launch Track ProE Licenses.bat"
# application 'supFoundation.bat' is started at 23:59 p.m between Tuesday and Saturday
59 23 * * 2-6 cmd /c "C:\Inetpub\wwwroot\ptcstat\supFoundation.bat"
```
#### **Programme 2 : Planificateur de tâches cron Licence Pro/ENGINNER**

Le planificateur de tâches cron lance automatiquement en mode service les programmes suivants :

- Du lundi au vendredi, de 07h00 à 19h55, toutes les 5 minutes le batch « Launch Track ProE Licenses.bat » regroupant l'ensemble des traitements et programmes.
- Du mardi au samedi, tous les soirs à 23h59 le batch « supFoundation.bat » qui supprime les 156 premières lignes des fichiers générées par le script Perl (get\_lice\_count.pl) et qui supprime la première ligne de « ProE\_19\_Total\_Days\_Average\_datafile.dat ».

## 4.2.5 Déterminer l'activité eRoom à l'aide du logiciel Wireshark

Pour déterminer l'activité d'eRoom, plusieurs tests ont été effectués.

J'ai dû d'abord installer Wireshark sur mon poste avant de l'installer sur le serveur eRoom.

Cela m'a permis d'élaborer la méthodologie de tests ci-dessous.

En premier lieu, j'ai utilisé une room de tests dans laquelle tous les types de données ci-dessous sont représentés :

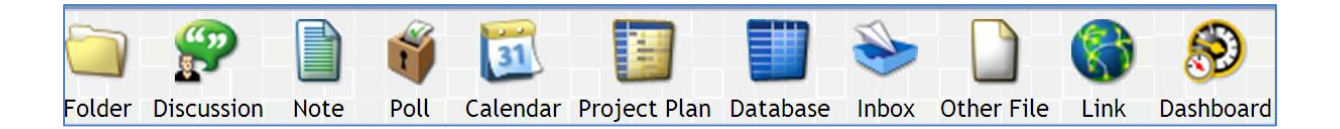

J'ai ensuite élaboré le premier « Capture filter » : **TCP port 80 and dst 10.38.200.7.** 

Ce filtre prend uniquement en compte les données TCP provenant du port 80 et à destination d'eRoom (adresse IP : 10.38.200.7 10.38.200.7).

Ce filtre est représentatif des échanges entre le serveur eRoom et un ordinateur utilisateur.

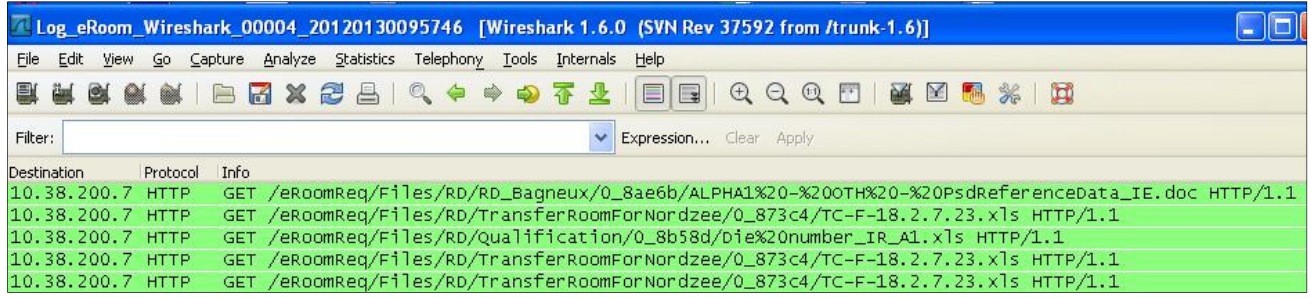

#### **Figure 20 : eRoom via Wireshark**

Grâce à ce premier filtre, j'ai pu étudier directement l'interaction entre eRoom et mon ordinateur.

Ainsi, j'ai pu analyser tous les paquets paquets qu'eRoom est susceptible d'émettre.

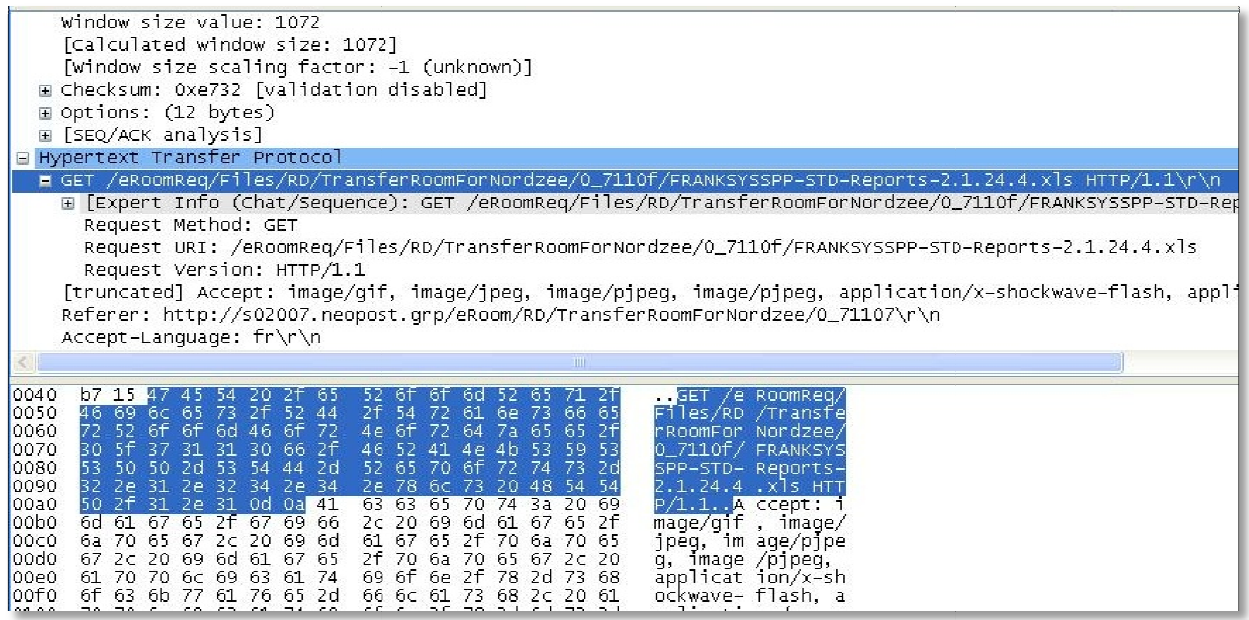

#### **Figure 21 : Descriptif d'une trame eRoom**

Ensuite, j'ai élaboré le « Display filter ». Le « Display Filter » ne peut être utilisé que si Wireshark n'est pas en train de capturer des données. Néanmoins, celui-ci nous permet de cerner les trames à utiliser pour le « Capture Filter » final.

Afin de valider qu'aucune donnée ne sera oubliée lors de la traduction de ce Display Filter en « Capture Filter », l'ensemble des types de données est testé avec le « Display Filter » suivant :

http contains "GET /eRoomReq/Files/" or http contains "/eRoomData/biViewCalendarList.gif"
Enfin, j'ai utilisé uniquement le « Capture Filter » ajouté de la traduction du « Display Filter » permettant de réduire au maximum le volume de données à traiter chaque jour. Ainsi, mes logs ne dépassent pas plus de 1Mo par jour :

**Capture Filter :** TCP port 80 and dst 10.38.200.7 and ((TCP[((TCP[12:1] &  $0xf0$ ) >> 2):4] =  $0x47455420$  and TCP[(((TCP[12:1] &  $0xf0) >> 2$ )+9):4] =  $0x6d526571$  and TCP[(((TCP[12:1] &  $0x(0)$  >> 2)+14):4] =  $0x46696c65$  or (TCP[(((TCP[12:1] &  $0x(0)$  >> 2)+21):4]=  $0x43616c65$  and TCP[(((TCP[12:1] & 0xf0) >> 2)+10):4]= 0x44617461) or TCP[(((TCP[12:1] & 0xf0) >> 2)+14):4]= 0x43616c65)

Explicatif du Capture Filter :

- a) TCP  $[(TCP [12:1] & (0 \times 12) + (12 \times 12) + (12 \$ protocole TCP et de vérifier que nous avons bien le tag «  $GET$  » dans le  $1<sup>er</sup>$  octet de données TCP.
- b) TCP  $[((TCP [12:1] & (0 \times 19) 2) + 9) 4] = 0 \times 6 \times 6 \times 5 \times 71$ : permet de trouver la composante Req dans les données TCP, car dès que nous ouvrons un fichier sur eRoom, ce flag est mis en place.
- c) TCP  $[((TCP [12:1] & 0xf0) >> 2)+14):4] = 0x46696c65$ : permet de vérifier que nous sommes bien en présence de l'utilisation d'un fichier.
- d) TCP  $[((TCP [12:1] & 0 \times 0 \times 19) \rightarrow 2)+14):4] = 0 \times 43616 \times 65$ : permet de vérifier si c'est un agenda qui est visualisé sur eRoom.

## 4.2.6 Déterminer l'activité Bag-file à l'aide du logiciel Wireshark

Pour déterminer l'activité sur Bag-file, le logiciel Wireshark a été mis en place sur le disque réseau Bag-file d'adresse IP 10.38.200.212. L'IT m'a fourni une session et un emplacement sur le disque réseau Bag-file.

J'ai utilisé la même méthodologie Wireshark effectuée sur eRoom.

Mon premier filtre « Capture filter » : port 445 and dst 10.38.200.212.

Le port 445 correspond au protocole SMB (Server message Block). Ce protocole permet le partage des ressources fichiers et imprimantes.

Pour vérifier le « Capture Filter », j'ai dû d'abord utiliser le "Display Filter" ci-dessous :

! (smb.search\_pattern contains "\\*")

Pour vérifier que nous avons tous les fichiers mécaniques, ce "Display filter" a été utilisé:

! (smb.search\_pattern contains "\\*") ((smb.search\_pattern contains "prt") or (smb.search\_pattern contains "asm") or (smb.search\_pattern contains "frm") or (smb.search\_pattern contains "sym") or (smb.search\_pattern contains "ASM"))

Enfin, le « Capture Filter » suivant a été élaboré :

port 445 and  $TCP[((TCP12:1] & (0.05) > 2) + (0.51:2] = 0 \times 0.0100$  and dst 10.38.200.212 and not IP[((IP[2:2] )-4):2] = 0x2a00 and (IP[((IP[2:2] )-10):2]=0x2e00 or IP[((IP[2:2] )-12):2]=0x2e00 or IP[((IP[2:2] )-8):2]=0x2e00 or IP[((IP[2:2] )-6):2]=0x2e00) and not IP[((IP[2:2] )-12):2] = 0x3c00

Explicatif du Capture filter :

Port 445 : c'est le port utilisé par le protocole SMB dst 10.38.200.212 : le destinataire des paquets (Bag-file) TCP[12:1]  $\&$  0xf0) >> 2 : déjà expliqué dans le paragraphe 4.1.1 TCP[ $(((TCP[12:1] \& 0xf0) >> 2) + 65$ :2] = 0x0100 : trouve le flag « FIND\_FIRST2 » du SMB not IP[ $((IP[2:2] )-4):2$ ] = 0x2a00 : interdit les trames dont le fichier se termine par  $\aleph$ IP[ $((IP[2:2] )-10):2]=0x2e00$ : trouve les trames contenant les fichiers \*.XXX (ex: \*.doc) IP[ $((IP[2:2] )$ -12):2]=0x2e00 : trouve les trames contenant les fichiers \*.XXXX (ex: \*.xndf) IP[ $((IP[2:2] )-8$ ):2]=0x2e00 : trouve les trames contenant les fichiers \*.XX (ex: \*.cp) IP[ $((IP[2:2] )$ -6):2]=0x2e00 : trouve les trames contenant les fichiers  $*X$  (ex:  $*c$ ,  $*h$ ) IP $[(\text{IP}[2:2] - 12):2] = 0x3c00$ : permet d'avoir uniquement les trames ayant dans le SMB : « FIND\_FIRST2 », Pattern et de ne plus avoir les trames parasites « NT Create andX Request ».

## 4.2.7 Modification ou insertion de nouvelles données HTML et graphiques Javachart

Divers ensembles de tags ont été utilisés afin de customiser les pages HTML :

Afin de faire apparaître des fichiers textes dans le fichier HTML de sortie, il faut ajouter ce tag :

<div id="Layer1" style="position:relative; width:81%; height:10%; z-index:1; visibility; visible">

<iframe name ="calandrier" src="CURENTLICENSEINUSE.txt" scrolling="auto" height="40%" width="110%" align="center" frameborder="yes">

</iframe>

### **Programme 3 : Tag HTML pour un texte**

- Il faut modifier la source du fichier : scr= « chemin du fichier »
- Il faut modifier le titre à afficher par le « NEOPOST\_PROE\_LICENSE\_MONITORING ». : <FONT FACE="Verdana Bold" SIZE=""> nom du fichier

Pour afficher une image, il faut ajouter ce tag :

```
\langle BR \rangle </BR>
<SPAN style="position: relative; top: 10 px; left: 0 px;width: 103px; height: 61px">
<IMG SRC="Advanced Assembly.jpg" >
\langle/SPAN>
```
**Programme 4 : Tag HTML pour une image** 

- Il faut modifier la source du fichier : scr= « chemin du fichier »

Pour faire apparaître un lien de téléchargement, il faut ajouter ce tag :

<a href = rapport/day average/>Click here to download days usage</a>  $\langle BR \rangle$  </BR>

**Programme 5 : Tag HTML pour un lien vers un dossier** 

- Il faut modifier la source du fichier : href= « chemin du fichier »

Pour afficher un nouveau graphique linéaire à partir d'un fichier \*.dat, il faut copier le bloc et modifier les champs commentés < !-- - > (cf. le résultat PAGE WEB PRO/ENGINEER LICENCE MONITORING DETAILS) :

```
<TR VALIGN=TOP ALIGN=LEFT><TD>
<IMG SRC="ptcstat/clearpixel.gif" HEIGHT=10 BORDER=0></TD><TD>
<IMG SRC="ptcstat/clearpixel.gif" HEIGHT=10 BORDER=0></ID>
(TR)<TR><TD ALIGN=CENTER>
<IMG SRC="images/PTC-01.jpg" width="236" height="87">
<BR><B>Pro/Engineer
<BR></B>Total Available
<BR><u>&nbsp;&nbsp;&nbsp;&nbsp;&nbsp;&nbsp;&nbsp;&nbsp;Licenses&nbsp;&nbsp;&nbsp;&nbsp;&nbsp;&
nbsp;  </u>
<BR>Pro/ENGINEER Tolerance Analysis Extension: 1
<BR><TD><TD>
<APPLET ID="Java1"NAME="Java1"CODE="javachart/applet/dateLineApp.class"
CODEBASE=",(" HEIGHT=300 WIDTH=900 ALT="License Usage">
<paramname=titleString value="Tolerance Analysis Extension">
<paramname=titleFont value="Verdana,24,5">
<paramname=vAxisLabelColor value="990000">
<paramname=xAxisLabelColor value="990000">
<paramname=vAxisGridColor value="969696">
                                            <!--Début des données à afficher -->
<paramname=xAxisStart value="14122011">
<paramname=dataset0Color value="0000FF">
<paramname=plotAreaColor value="DDDDDD">
<paramname=plotAreaTop value=".80">
                                            <!--Décalage pour avoir les ordonnées -->
<paramname=plotAreaLeft value=".04">
<paramname=xAxisLabelFormat value="1">
<paramname=plotAreaBottomvalue=".20">
<paramname=xAxisOptions value="gridOn,AutoScale">
```
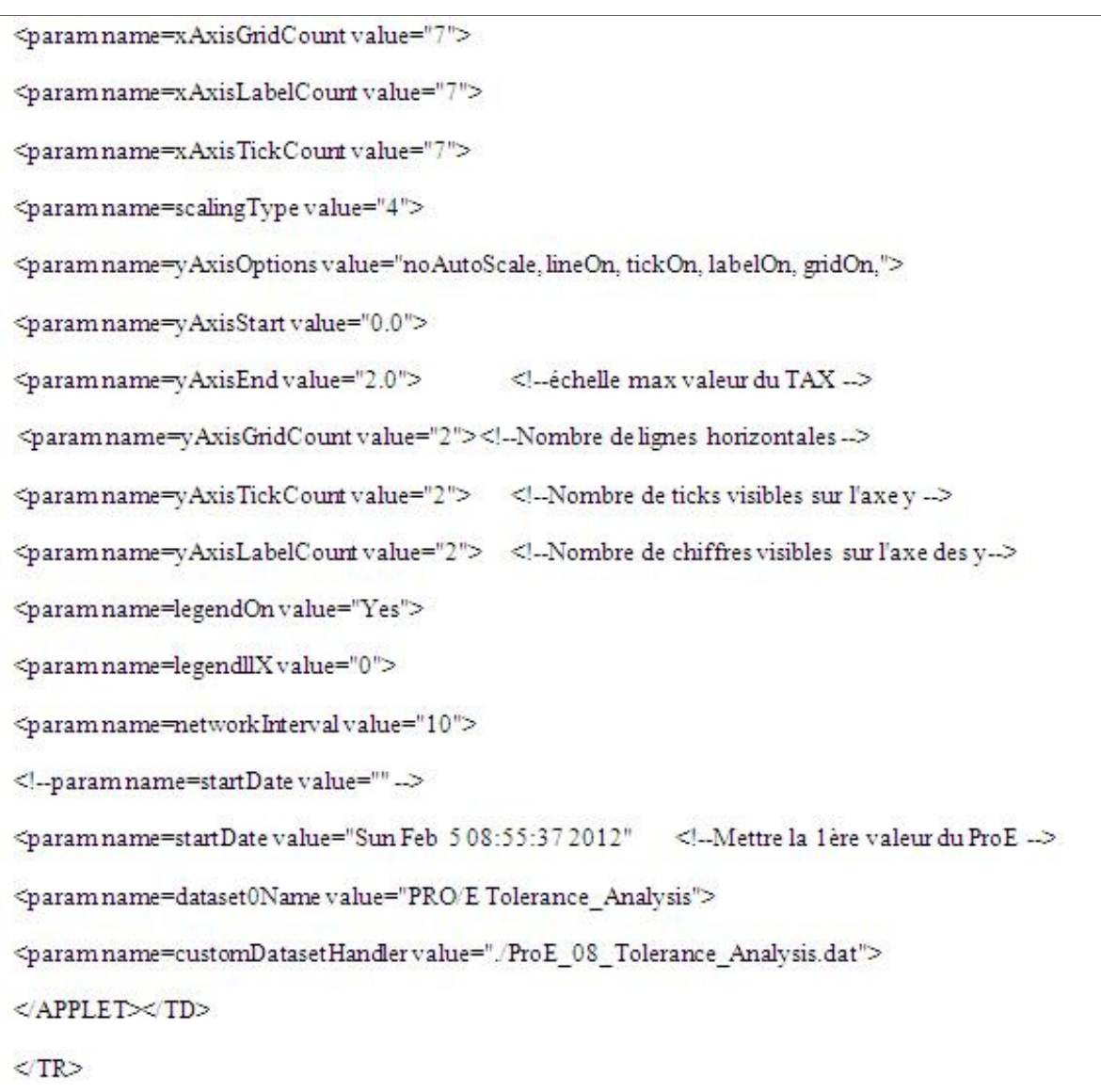

# **Programme 6 : Tag HTML pour un graphique linéaire**

Pour avoir un bouton lien vers une autre page HTML :

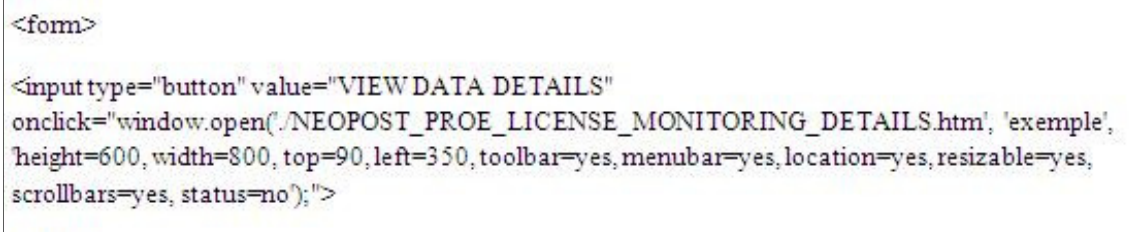

 $\langle$  fom>

**Programme 7 : Tag HTML pour un lien vers un autre HTML** 

- Il faut modifier le titre du lien : value= « chemin du fichier ».
- Il faut modifier le chemin du fichier HTML : onclick="window.open('./ « chemin du fichier HTML »).

Nous obtenons ce résultat durant les phases de tests utilisateurs (12 licences utilisées au maximum) :

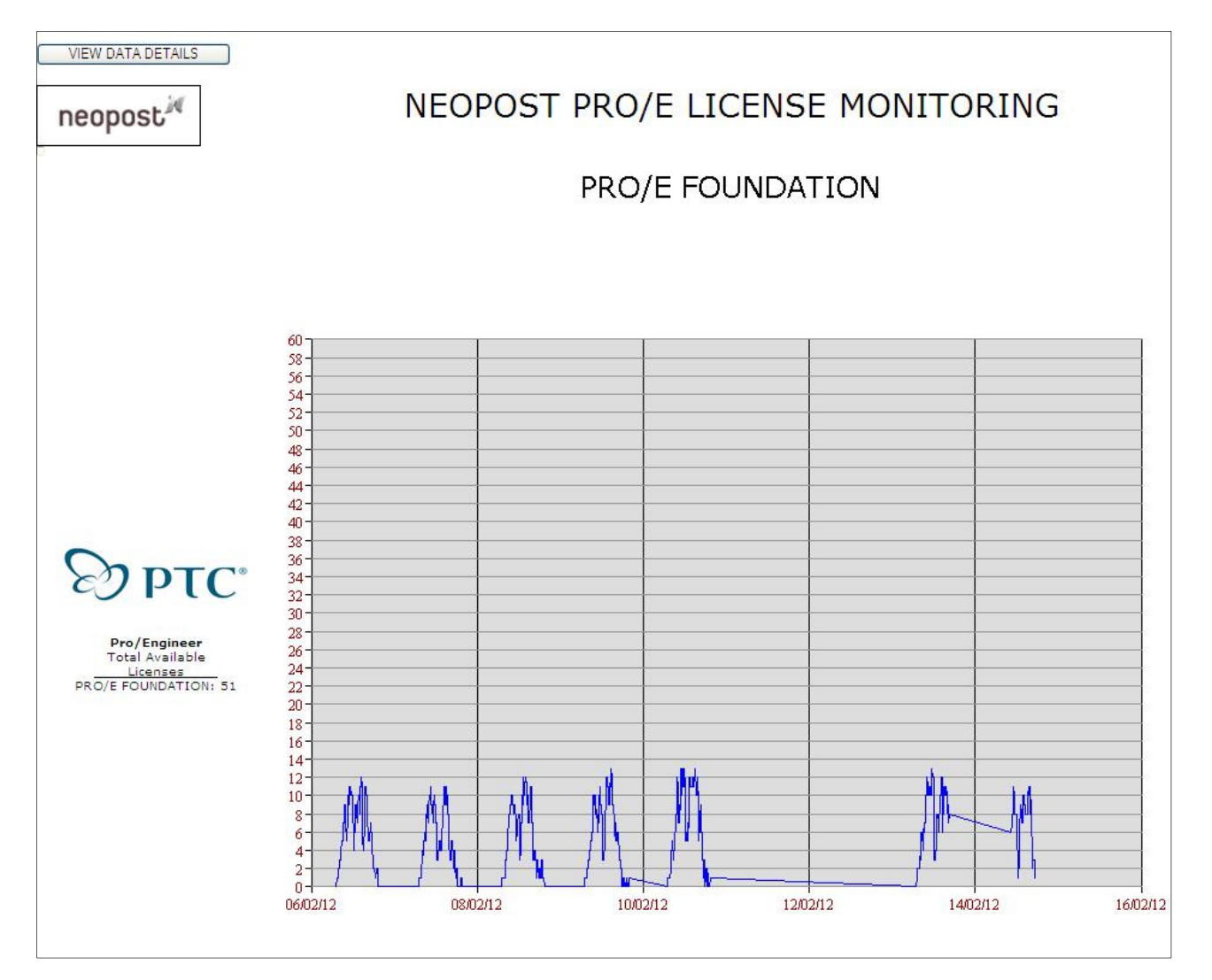

## **Figure 22 : Page web principale Licence monitoring**

Ce graphique linéaire est obtenu en vue d'être placé sur le serveur de production, c'est-à-dire pour les trois villes. A ce titre, il a été convenu de stipuler dans un champ juxtaposé au graphique :

- Le nom du pack licence, c'est-à-dire Pro/ENGINEER.
- Le nombre total et réel des licences effectivement achetées pour ce module, en l'occurrence 51 licences pour le modules PRO/E FOUNDATION.

J'ai choisi, après consultation de mettre une marge pour cette ordonnée afin d'avoir une meilleure visibilité sur le graphique linéaire, ainsi, cette ordonnée est statique et est graduée de 0 à 60.

Tous les graphiques linéaires contiennent les mesures d'utilisation d'une semaine au maximum ; par conséquent, l'utilisateur final pourra suivre quotidiennement l'utilisation de ces licences. De plus, si je place la souris d'ordinateur en un point précis du graphique linéaire, des données supplémentaires apparaissent indiquant précisément, **le jour, l'heure et le nombre exact de licences utilisées.**

## 4.2.8 Une macro VBA du monitoring Licence Pro/ENGINEER

a) Les fichiers \*.ini

 Les fichiers \*.ini sont des fichiers textes utilisés pour enregistrer les options d'un programme. Ces fichiers me permettent de garder en mémoire certaines informations afin de contrôler les dates, les pics, l'émission de mails, les pics pour pouvoir les comparer ultérieurement.

Pour l'utiliser en VBA, il faut ajouter deux déclarations dans le module et utiliser deux fonctions, la fonction Lire le format string (représente le texte à lire) et écrire un texte (cf. annexe D PARAMETERS.INI et exemple ci-dessous « MaxLicence.xlsm!userwogroup.userwogroup »). Néanmoins, une nouvelle fonction est écrite afin de lire une donnée de format date.

b) Lire un texte et écrire dans un texte

Pour écrire des données sans en supprimer dans l'ensemble de mes fichiers \*.dat et \*.txt, j'utilise la fonction « Append ». (cf. http://warin.developpez.com/access/fichiers/ et exemple ci-dessous « MaxLicence.xlsm!userwogroup.userwogroup »)

c) La mise à jour des données provenant d'une source externe

La mise à jour de données externes à Excel, c'est-à-dire à partir d'un fichier texte (comme « UserGroup.txt ») ou d'un fichier \*.dat (comme « ProE\_08\_Tolerance\_Analysis.dat ») s'effectue grâce à la fonction « Selection.QueryTable.Refresh BackgroundQuery:=False » en VBA. Mais avant de pouvoir effectuer le rafraichissement des données, il faut paramétrer le fichier Excel en lui spécifiant une base de données externe. J'ai donc suivi le tutoriel Windows en premier lieu (cf. http://www.excel-online.net/donnees\_ext.html )

Exemple d'un programme utilisant les principes listés : MaxLicence.xlsm!userwogroup.userwogroup

'''''''''''''''''''''''''''''''''''''''''''''''''''''''''''''''''''

'Déclaration des Fonctions nécessaires aux fichiers \*.ini '''''''''''''''''''''''''''''''''''''''''''''''''''''''''''''''''''

Private Declare Function GetPrivateProfileString Lib "kernel32" Alias "GetPrivateProfileStringA" \_ (ByVal lpApplicationName As String, ByVal lpKeyName As Any, ByVal lpDefault As String, \_ ByVal lpReturnedString As String, ByVal nSize As Long, ByVal lpFileName As String) As Long

Private Declare Function WritePrivateProfileString Lib "kernel32" Alias "WritePrivateProfileStringA"

 (ByVal lpApplicationName As String, ByVal lpKeyName As Any, ByVal lpString As Any, \_ ByVal lpFileName As String) As Long

'''''''''''''''''''''''''''''''''''''''''''''''''''''''''''''''''''''

'Fin Déclaration des Fonctions nécessaires aux fichiers ini '''''''''''''''''''''''''''''''''''''''''''''''''''''''''''''''''''''

'''''''''''''''''''''''''''''''''''''''''''' 'Début du programme '''''''''''''''''''''''''''''''''''''''''

Sub userwogroup()

\_

'''''''''''''''''''''''''''''''''''''''''''' 'Déclaration des variables ''''''''''''''''''''''''''''''''''''''''' Dim texte As String, intFic As Integer '''''''''''''''''''''''''''''''''''''''''''' 'Fin Déclaration des variables  $\ldots$ ''''''''''''''''''''''''''''''''''''''''''''''''''''''''''''''''''''''''''''''''''''''''''''''''''''''''''''''''''''''''' 'Supprimer le précédent fichier regroupant les utilisateurs non liés à un groupe ''''''''''''''''''''''''''''''''''''''''''''''''''''''''''''''''''''''''''''''''''''''''''''''''''''''''''''''''''''''''' Kill ("C:\Inetpub\wwwroot\ptcstat\unkwown\_group\_user.txt") ''''''''''''''''''''''''''''''''''''''''''''''''''''''''''''''''''''''''''''''''''''''''''''''''''''''''''''''''''''''''' 'Lire les nouveaux utilisateurs non liés à un groupe dans parameters.ini (cf. ANNEXE A) ''''''''''''''''''''''''''''''''''''''''''''''''''''''''''''''''''''''''''''''''''''''''''''''''''''''''''''''''''''''''' texte = LireINI("unkwown\_group\_user", "MaVariable") ''''''''''''''''''''''''''''''''''''''''''''''''''''''''''''''''''''''''''''''''''''''''''''''''''''''''''''''''''''''''' 'Créer le fichier unkwown\_group\_user.txt et écrire les nouveaux utilisateurs non ''''''''''''''''''''''''''''''''''''''''''''''''''''''''''''''''''''''''''''''''''''''''''''''''''''''''''''''''''''''''' intFic = FreeFile Open "C:\Inetpub\wwwroot\ptcstat\unkwown\_group\_user.txt" For Append As intFic Print #intFic, texte Close intFic End Sub ''''''''''''''''''''''''''''''''''''''''''''''''''''''''''''''''''''''''''''''''''''''''''''''''''''''''''''''''''''''''' 'Fin du programme ''''''''''''''''''''''''''''''''''''''''''''''''''''''''''''''''''''''''''''''''''''''''''''''''''''''''''''''''''''''''' ''''''''''''''''''''''''''''''''''''''''''''''''''''''''''''''''''''''''''''''''''''''''''''''''''''''''''''''''''''''''' 'Fonction Lire et écrire dans parameters.ini ''''''''''''''''''''''''''''''''''''''''''''''''''''''''''''''''''''''''''''''''''''''''''''''''''''''''''''''''''''''''' Function EcrireINI(Entete As String, Variable As String, Valeur As String) As String Fichier = "C:\Inetpub\wwwroot\ptcstat\Parameters.ini"  $WriteINI = WritePrivateProfileString(Entete, Variable, Value, Fichier)$ End Function Function LireINI(Entete As String, Variable As String) As String Dim Retour As String Fichier = "C:\Inetpub\wwwroot\ptcstat\Parameters.ini"  $Retour = String(255, Chr(0))$ LireINI = Left\$(Retour, GetPrivateProfileString(Entete, ByVal Variable, "", Retour, Len(Retour), Fichier)) End Function ''''''''''''''''''''''''''''''''''''''''''''''''''''''''''''''''''''''''''''''''''''''''''''''''''''''''''''''''''''''''' 'Fin de la fonction Lire et écrire dans parameters.ini

'''''''''''''''''''''''''''''''''''''''''''''''''''''''''''''''''''''''''''''''''''''''''''''''''''''''''''''''''''''''''

## 4.2.9 Exemple d'utilisation du script Perl pour le projet Pro/ENGINEER

Le programme écrit en Perl (get\_lice.pl) a plusieurs fonctionnalités, il exécute les actions suivantes :

- Connexion au serveur de licences.
- Recherche de la date en cours.
- Insertion des données dans un fichier \*.dat pour chacune des cinq licences.

Chaque licence possède son fichier, avec pour option de toujours accumuler les données sans écraser ou supprimer des données.

De plus, ce programme Perl permet de spécifier l'intervalle de temps (l'abscisse de chaque graphique) qui sera affiché via le NEOPOST\_PROE\_LICENSE\_MONITORING.htm.

 Le script Perl nous permet de trouver directement le nombre d'utilisateurs par type de licences. Mais, avant cette étape, il faut trouver l'ID de la licence dans le fichier « ptc\_license.dat » fourni par PTC.

## **Tableau 3 : Liste des licences Pro/ENGINEER**

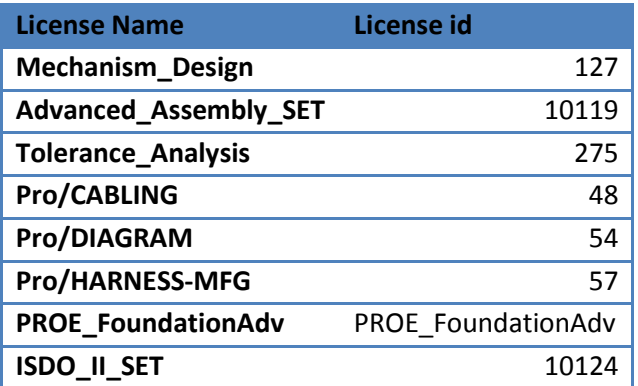

Dès que chacune des licences est identifiée, il faut dans le fichier Perl :

- Déclarer la variable :

\$ProE 11 Days Overview HMS datafile = "ProE 11 Days Overview HMS.dat";

**Programme 8 : Déclaration d'une licence en Perl** 

Donner le traitement à effectuer sur cette variable :

```
# Get Pro/ENGINEER Tolerance Analysis Extension quantities
$license file = "ptc license.dat":
$ProE 08 Tolerance Analysis = GetCount("275", $ptc port number);
# Write results to data file
open (DATA, ">> $ProE 08 Tolerance Analysis datafile") || die "Can't open the data file";
print DATA ("$date, $ProE 08 Tolerance Analysis\n");
close DATA;
```
**Programme 9 : Traitement de la licence en Perl** 

De plus, pour scruter le lancement du « Launch\_Track\_ProE\_Licenses.bat », ainsi que les anomalies du programme, une fonction est incluse dans ce Perl comptabilisant chaque exécution de ce script Perl :

```
# Ce programme doit incrementer un compteur
    # initialisation des variables
    $file = 'joucept.dat';# Le nom du fichier compteur
    $cpt = '0';# le compteur lui-mme
    if (open (FH, \, $file))
                                        # Lecture du fichier compteur
    т
    $<sub>cb</sub> = <sub>FF</sub>$.}close FH;
    ×
    $</math> opt <math>+=1.
                                         # augmente le compteur de 1
    open (FH, ">\nfile");
                                       # Ecriture du fichier compteur
    print FH "$cpt";
    close FH:
#print "Valeur du compteur: $cpt"; # affiche le compteur
```
**Programme 10 : Compteur d'échantillonnages en Perl** 

Nous pouvons aussi modifier le nombre de jours affiché dans les graphiques HTML linéaires :

```
# Start of subroutine to adjust start date/time for charts in separate html file.
sub UpdateIndex
\overline{\mathcal{L}}# Setting up what the new StartDate variable value in the linked .html file should be.
    $now = time();
    # Number in front of 24 is number of days shown on charts (converts days to seconds).
    # Change only that number
    $then = $now - 8 * 24 * 60 * 60;
    $newdate = scalar(localtime({$then})$);
```
**Programme 11 : Paramétrer l'intervalle du graphe HTML en Perl**

# 4.3 Les configurations à prendre en compte pour l'exécution des programmes

Les programmes doivent être utilisés sous certaines configurations afin qu'aucune anomalie indépendante de la programmation apparaisse. C'est le cas pour Internet Explorer et Excel.

## 4.3.1 Configuration d'Internet Explorer pour l'extraction d'eRoom

Du fait du nombre de pages web eRoom visitées durant l'extraction, j'ai été très vite confronté au ralentissement puis aux nombreux blocages de mon programme. Ces blocages étaient dus à l'historique de navigation (accumulation des données dans le cache Internet) sous Internet Explorer 8.

Afin de résoudre ce problème, un paramétrage spécifique est effectué :

Dans outils -> Options Internet, aller dans l'onglet « Général » puis dans « Historique de navigation », cocher « Supprimer l'historique de navigation en quittant le navigateur ».

De plus, dans cette même fenêtre, « Historique de navigation », sélectionner le bouton « Paramètres », la nouvelle fenêtre « Paramètres des fichiers Internet temporaires et de l'historique » apparaît. Il faut sélectionner dans la partie « Fichiers Internet temporaires » l'option « jamais », puis dans la partie « Historique », il faut mettre la valeur à « 0 » pour le paramètre « Jours pendant lesquels ces pages sont conservées ».

Enfin, dans outils -> Options Internet dans l'onglet général, il faut spécifier comme page de démarrage la page de garde de l'interface web eRoom.

Ainsi, lors de l'exécution des programmes d'extraction, il faut laisser une fenêtre Internet Explorer ouverte sur la page de garde de l'interface web eRoom. Quand un programme d'extraction cherchera à ouvrir une nouvelle fenêtre vers l'interface eRoom, celle-ci se chargera automatiquement car présente dans le cache internet. Notons qu'eRoom est un serveur local de Bagneux, par conséquent, le temps de réponse à une demande de connexion est très rapide.

## 4.3.2 La configuration du symbole décimal

Lors de l'ouverture de fichier Excel provenant d'une source externe telle que Wireshark ou d'un Perl, je me retrouve souvent avec les données écrites dans une même cellule.

Hors, j'effectue des traitements sur ces fichiers, où chaque type de données se trouve dans une colonne déterminée. Ceci provoque des anomalies dans l'exécution des tâches (calcul de moyennes, graphe,..)

Pour résoudre ce problème de mise en page, il faut personnaliser les « Options régionales et linguistiques » du système d'exploitation Windows en déterminant comme symbole décimal le point virgule.

Si ce changement n'est pas effectué, l'ensemble des résultats se trouvera totalement faussé alors que les programmes sont sans erreur.

# 4.4 Procédure de mise en place du Licence PRO/ENGINEER sur un serveur

Afin que les différents programmes puissent s'exécuter sur le serveur, des applications doivent être préalablement installées, ainsi que des répertoires :

- Télécharger et installer ActivePerl suivant la plateforme utilisée à l'adresse suivante : http://www.activestate.com/activeperl. Lors de mes tests de qualification, j'ai utilisé ActivePerl 5.12.2.1202-MSWin32-x86-296321.msi.
- Télécharger et installer j2re. Lors de mes tests de qualification, j'ai utilisé JRE 1.6.0\_03.
- Copier le dossier « Flexnet » sous C:\Program Files.
- Copier coller le répertoire C:\Inetpub\ sur le serveur devant exécuter les programmes.
- Configurer le symbole décimal de séparation des données : Sur Windows XP : aller dans : Panneau de configuration -> Options régionales, date, heure et langue -> Options régionales et linguistiques et dans « Personnaliser » le « Symbole décimal », il faut choisir le point virgule au lieu de la virgule.
- Avoir Office 2007, spécifiquement Excel et Outlook 2007.
- Activer l'autorisation des macros et l'utilisation des bases de données.
- Installer cron (disponible dans le dossier Inetpub\wwwroot\ptcstat\software) et mettre les fichiers cron.tab, reload.bat et lancement.bat sous C:\Program Files \cron en dernier (car celuici sera immédiatement lancé).
- Autoriser l'accès au dossier « C:\Inetpub\wwwroot\ptcstat » au groupe « MECANIQUE »

Remarques :

- L'utilisateur qui veut modifier le fichier « UserGroup.txt » devra avoir un éditeur de texte tel que Notepad++ (freeware).
- Si un update de licences est effectué, il ne faudra pas oublier de mettre à jour dans le dossier « Flexnet » le fichier « license.dat ».

# 4.5 Batch de lancement des applications

Dès que les programmes sont écrits, il faut écrire un batch (fichier texte d'extension \*.bat) stipulant l'ordre d'exécution de ces différents programmes. Cette phase est vérifiée par les fichiers d'analyses décrites ci-dessous avant d'avoir le batch défini (exemple en annexe J : Script d'extraction des métadonnées d'eRoom). Notons que certains programmes seront réutilisés ou transférés sur des serveurs, spécifiquement le « Licence monitoring Pro/ENGINEER ». Une documentation exposant la séquence de lancement des programmes est rédigée.

## 4.5.1 Batch projets d'extraction des métadonnées d'eRoom

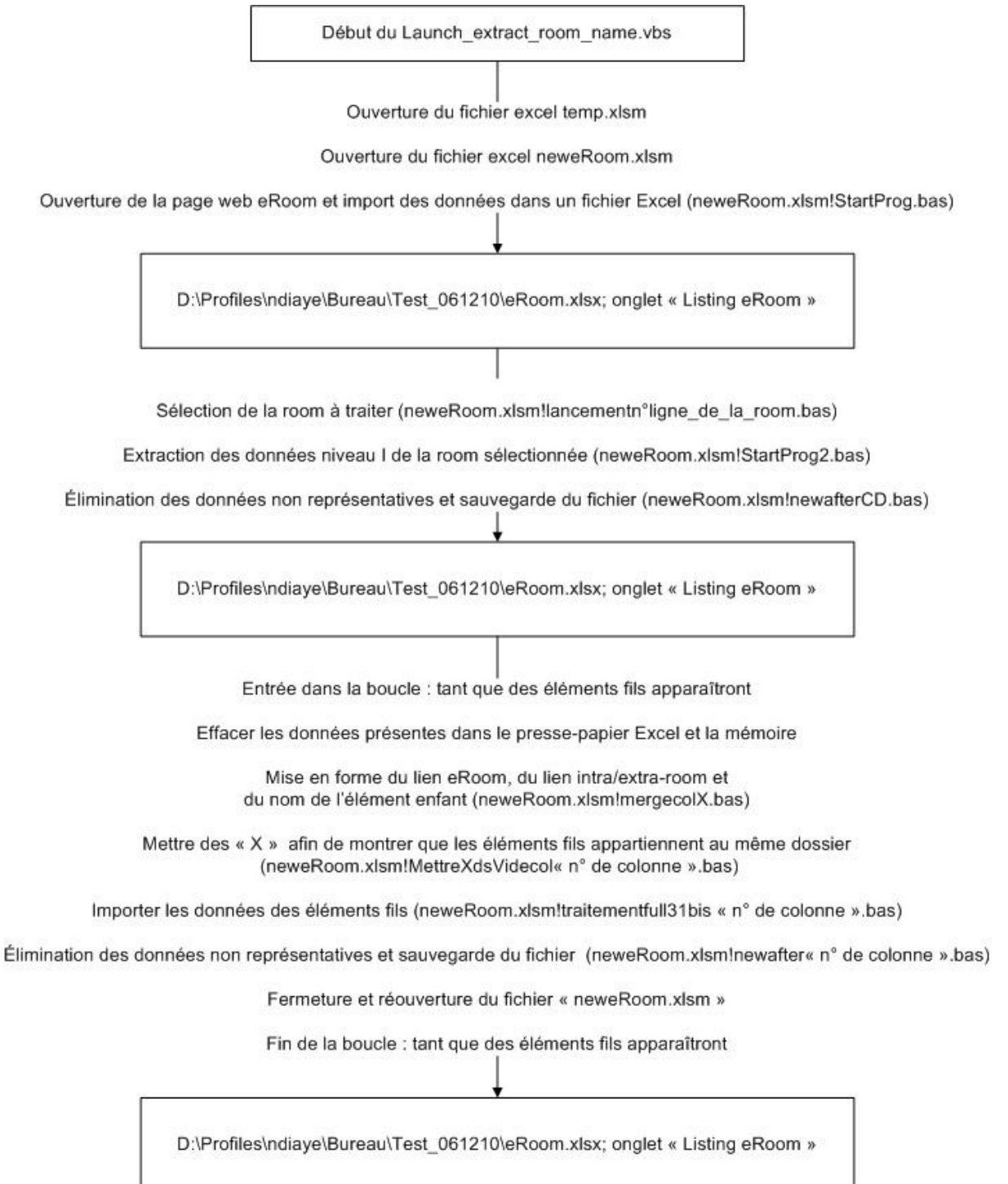

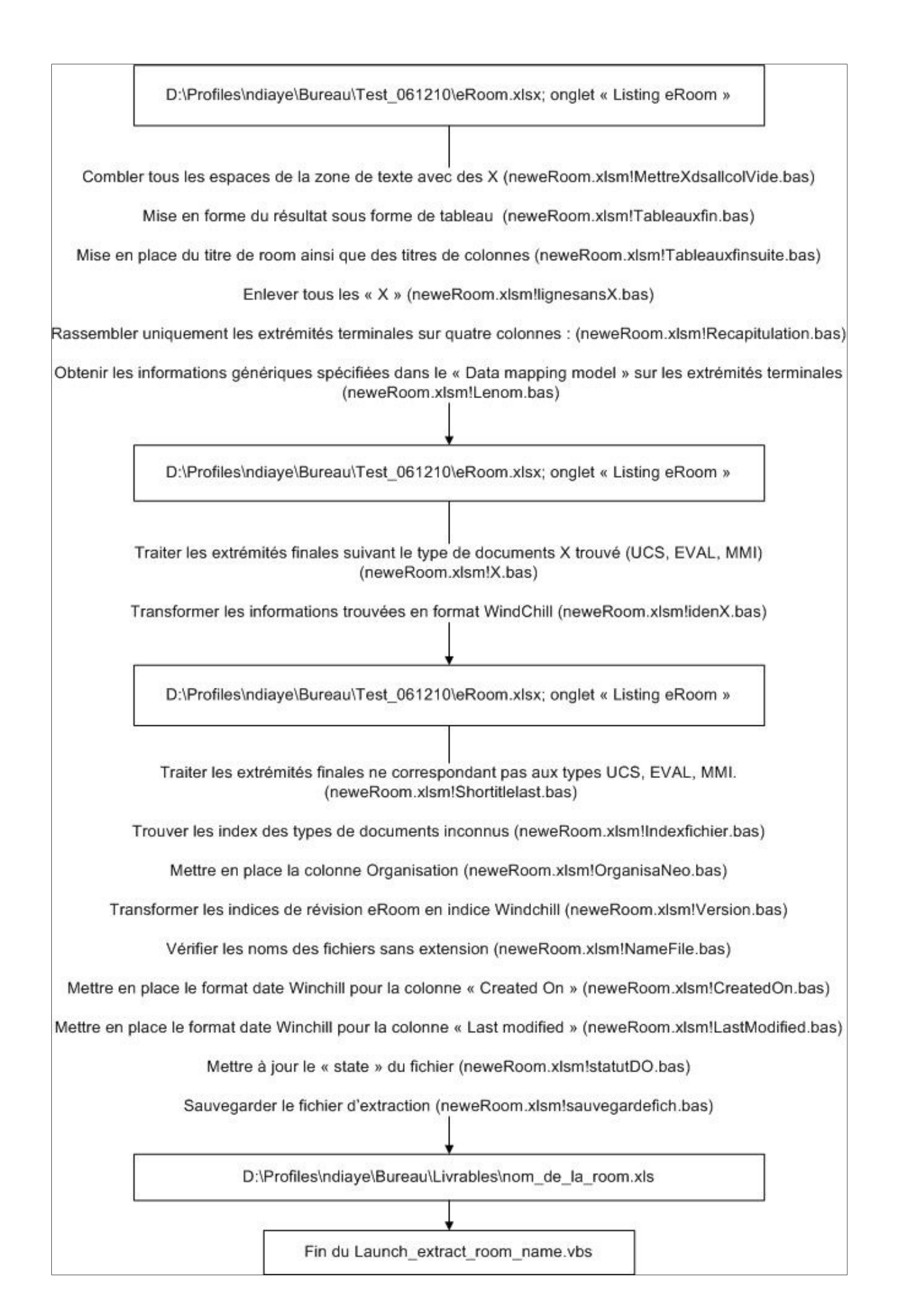

## 4.5.2 Batch projets monitoring Bag-file/eRoom

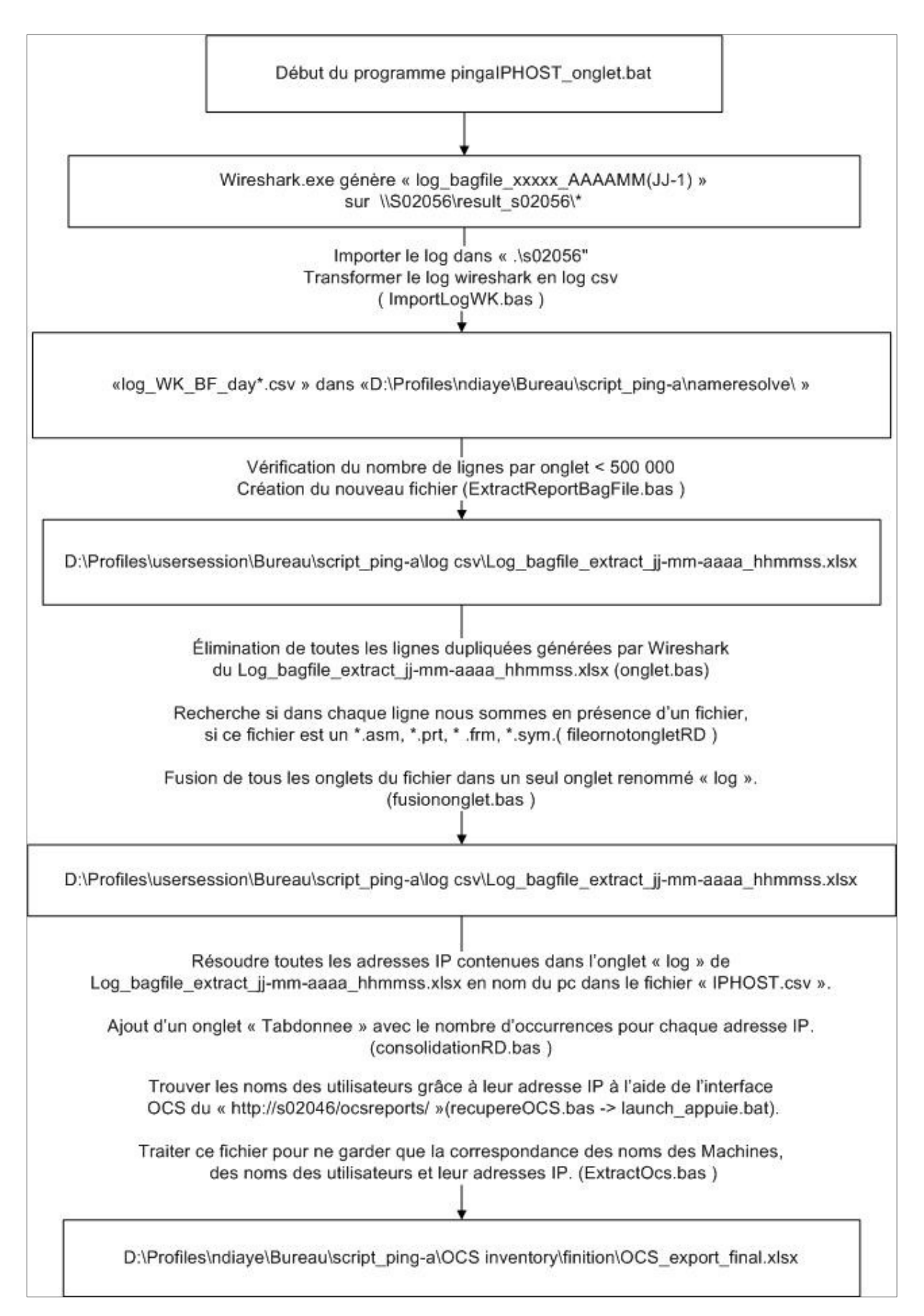

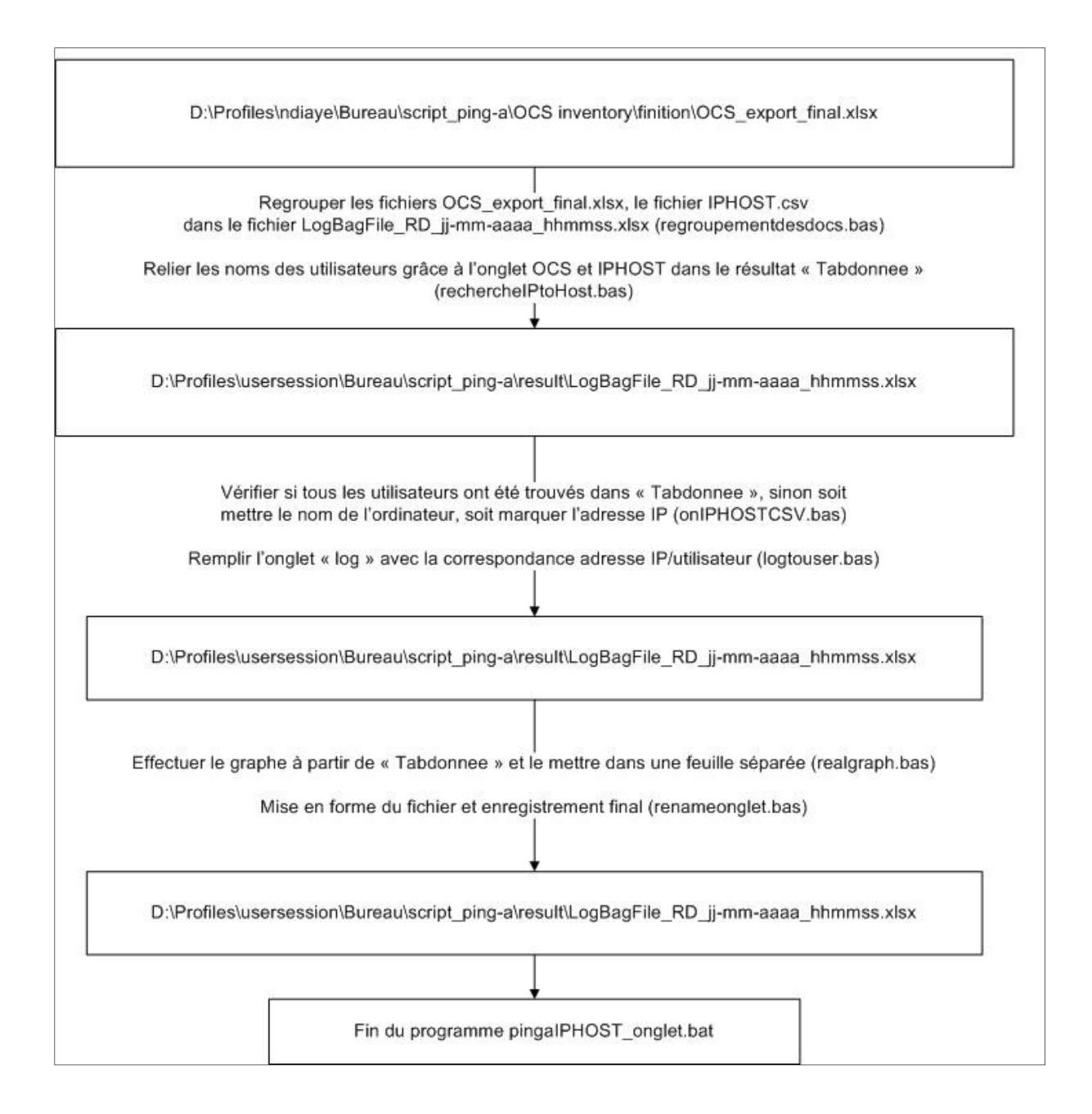

Pour être en ligne avec le cahier des charges, trois batches ont été élaborés :

- Le batch « pingaIPHOST onglet.bat» permet de lancer un par un tous les exécutables nécessaires au rapport journalier pour le traitement de toutes les données et au rapport journalier pour le traitement des données mécaniques uniquement (\*.asm, \*.prt,\*.frm, \*.sym) données sous Bag-file/Projets.
- Le batch « eRoom\_IP.bat» permet de lancer un par un tous les exécutables nécessaires au rapport journalier pour le traitement de toutes les données utilisées sous eRoom.

 Les batches pour consolider les rapports journaliers en rapports intermédiaires sont respectivement weeklyVD.bat, weeklyRD.bat et weeklyeRoom.bat. Un exemple est donné ci-dessous :

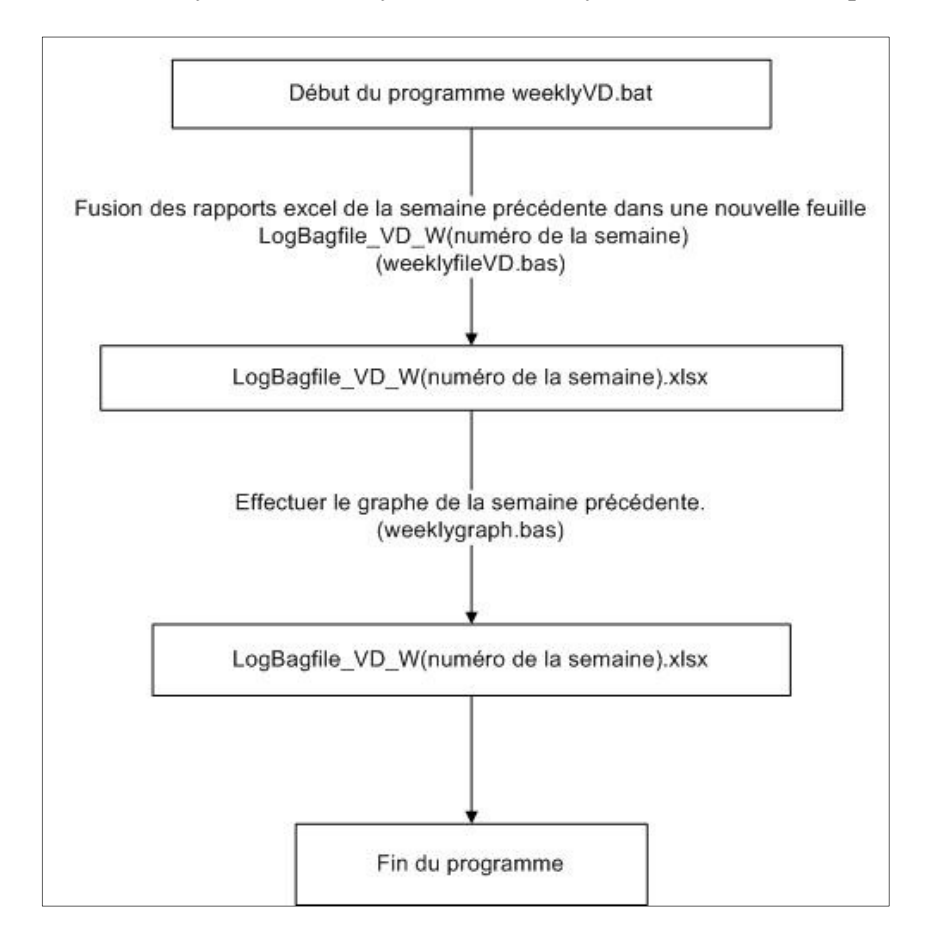

## 4.5.3 Exemple de résultat de ce batch Monitoring Bag-file

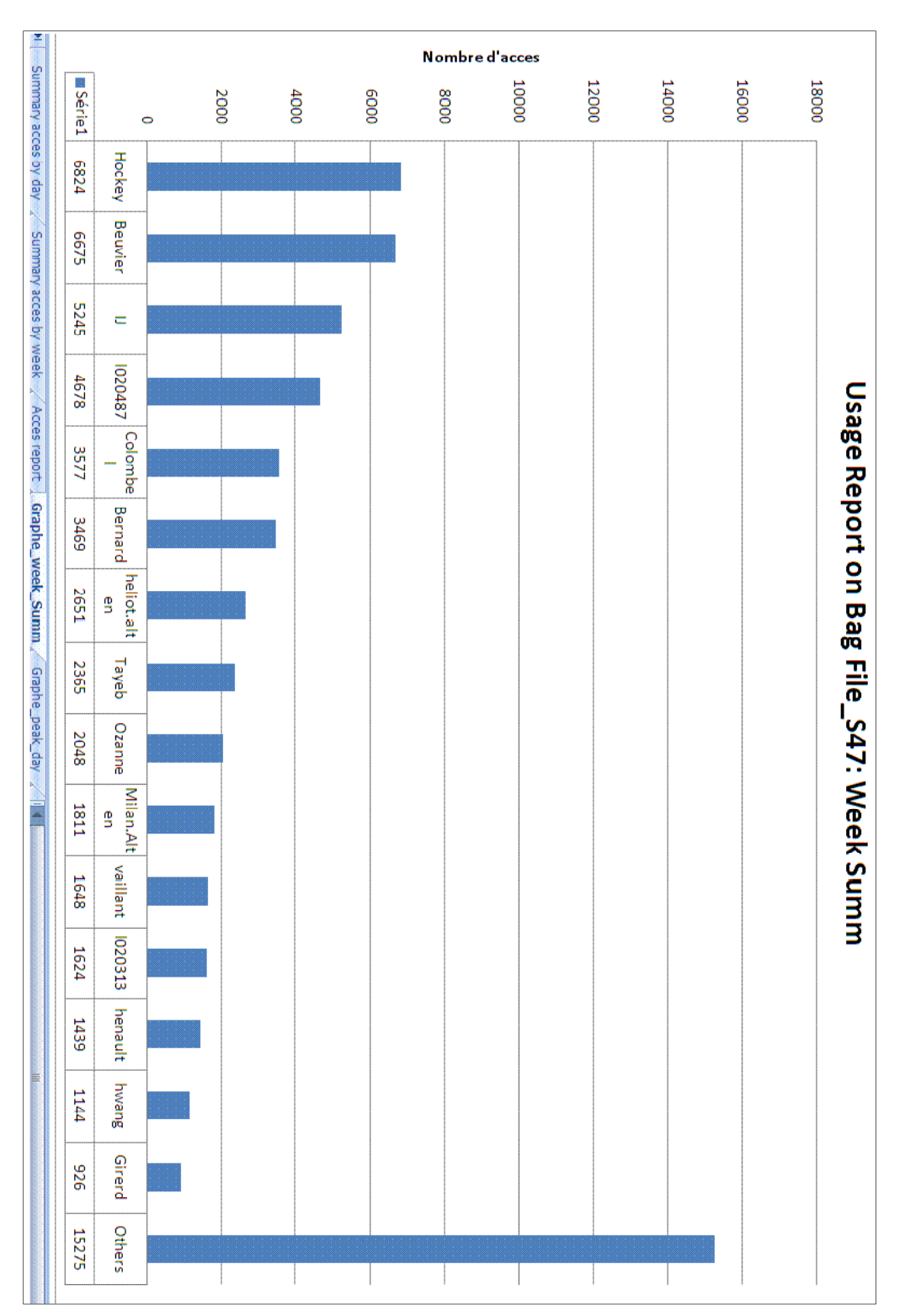

L'exécution du batch « Monitoring Bag-file » nous donne le résultat ci-dessous :

**Figure 23 : Exemple d'un graphique de suivi d'activité Bag-file**

## 4.5.4 Batch projets Licences monitoring

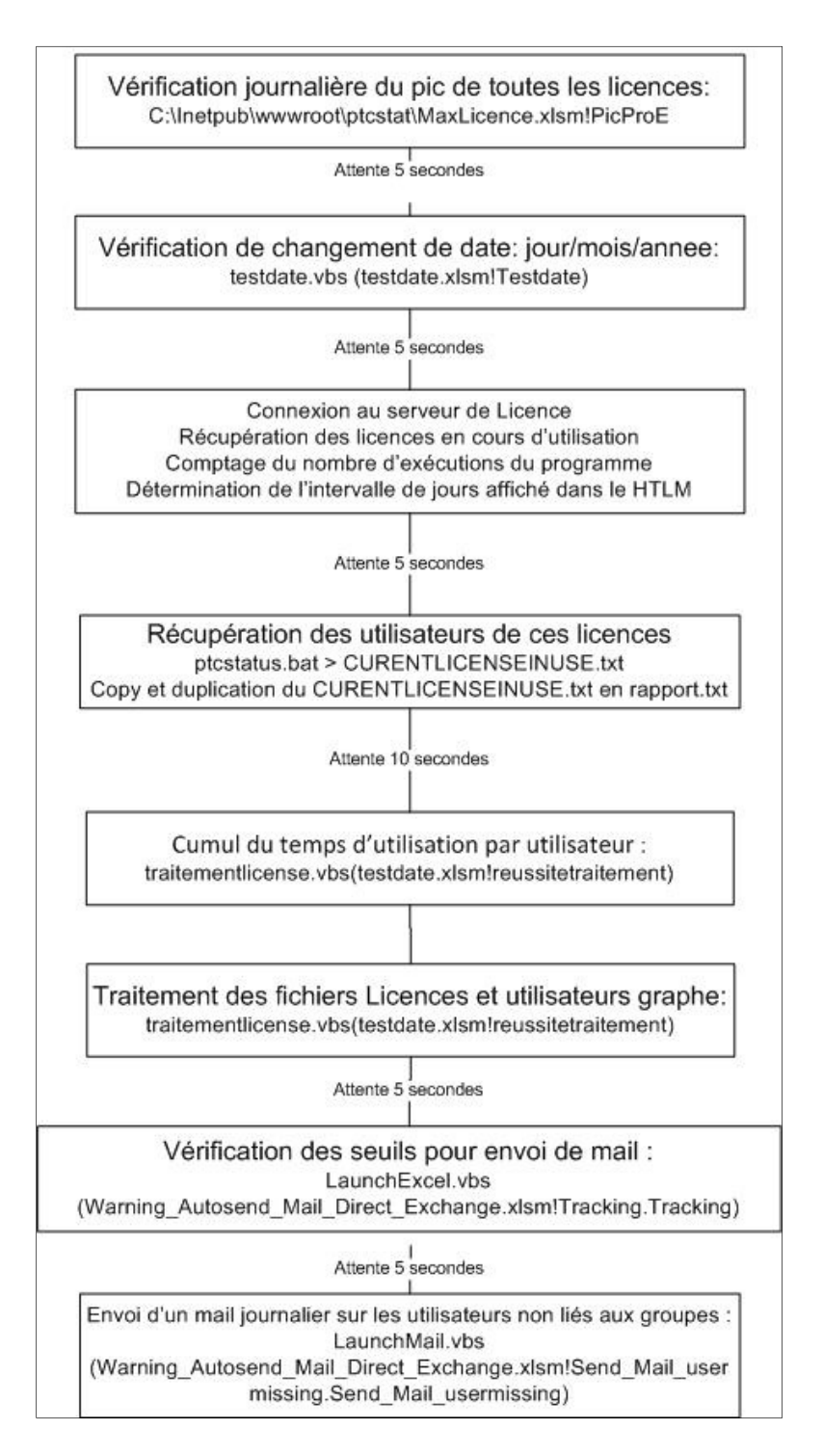

#### **Diagramme 17 : Séquence d'ordonnancement de tous les programmes**

Le batch « Launch\_Track\_ProE\_Licenses.bat » permet de lancer un par un tous les exécutables nécessaires au fonctionnement de l'application « NEOPOST\_PROE\_LICENSE\_MONITORING ».

Le fichier HTML (NEOPOST\_PROE\_LICENSE\_MONITORING.htm) cherchera directement les fichiers dont il a besoin dans le dossier « C:\Inetpub\wwwroot\ptcstat »

# 4.6 Les défis et blocages solutionnés

N'ayant jamais programmé dans ces langages, plusieurs semaines m'ont été utiles pour coder en VBA les analyses techniques et fonctionnelles. Ce fut la même problématique pour piloter le code HTML grâce au VBA. Ces programmes de pilotage sont utilisés pour l'extraction des données eRoom, ainsi que pour le reporting de Bag-file et d'eRoom. Ce ne fut pas le seul défi, puisque l'utilisation en automatique de programme propriétaire tel que Wireshark fut très complexe.

## 4.6.1 Les scripts VBA de manipulation et d'extraction des interfaces web

Suite à la validation de l'analyse, de nombreux défis se sont superposés, car il a fallu apprendre à :

- Ouvrir et s'identifier sur une page web.
- Détecter la fenêtre internet « enregistrer » lorsqu'on clique sur le lien d'un fichier (extraction de données eRoom dont on ne doit pas télécharger les fichiers ou au contraire télécharger le fichier pour « l'OCS Inventory »).
- Naviguer dans le code HTML afin de trouver les données voulues (recherche de la vue « Views details » d'eRoom, avoir le nombre de pages pour un lien eRoom ou de l'option « expand all group » d'eRoom).

Voyons ces principes en détail.

## 4.6.1.1 Exemple d'un programme de récupération des données « OCS Inventory »

Sub recupereOCS()

'''''''''''''''''''''''''''''''''''''''''''' 'Déclaration des variables

 $\ldots \ldots \ldots$ Dim strURL As String Dim url As String Dim LocalFilename As String Dim ie As Object

strURL = "http://s02046/ocsreports/index.php?lareq=Toutes+les+machines" 'Lien de la page web url = "http://s02046/ocsreports/ipcsv.php" 'Lien du fichier à télécharger

......................................

'Ouvrir une page web ,,,,,,,,,,,,,,,,,,,,,,,,

Set ie = CreateObject("InternetExplorer.Application") 'Je crée l'objet Internet explorer ie.Visible = False 'Pas d'affichage de la page web ie.Navigate strURL 'On navigue vers le lien internet

While ie. Busy states and the set of the set of the set of the set of the set of the set of the set of the set of the set of the set of the set of the set of the set of the set of the set of the set of the set of the set o DoEvents Application.Wait (Now + TimeValue("0:00:01")) Wend

'''''''''''''''''''''''''''''''''''''''''''''''''''''''''''''''''''''''''''''''''''''''''''''''''''''''''''''''''''''''''''''''''''''''''''''''''''''''''''''''''''''''''''''''''''''''''''''''''''''''''''''''''''''''''''''''''''''La présence du bouton loggin (subLogin) impliquerait que nous sommes dans la page de loggin '''''''''''''''''''''''''''''''''''''''''''''''''''''''''''''''''''''''''''''''''''''''''''''''''''''''''''''''''''''''''''''''''''''''''''''''''''''''''''''''''''''''''''''''''''''''''''''''''''''''''''''''''''''''''''''''''''' Set ButtonOK = ie.Document.getElementById("subLogin") 'Définition du bouton à rechercher If Not ButtonOK Is Nothing Then 'Si le bouton « loggin » est bien présent dans la page en cours ''''''''''''''''''''''''''''''''''''''''''''''''''''''''''''''''''''''''''''''''''''''''''''''''''''''''''''''''''''''''''''''''''''''''''''''''''''''''''''''''''''''''''''''''''''''''''''''''''''''''''''''''''''''''''''''''''''Nous rentrons les informations de loggin et password '''''''''''''''''''''''''''''''''''''''''''''''''''''''''''''''''''''''''''''''''''''''''''''''''''''''''''''''''''''''''''''''''''''''''''''''''''''''''''''''''''''''''''''''''''''''''''''''''''''''''''''''''''''''''''''''''''' 'Login Set DOCelement = ie.Document.getElementsByName("login").Item If DOCelement.Value = "" Then DOCelement.Value = "lndiaye" End If 'password Set DOCelement = ie.Document.getElementsByName("pass").Item If DOCelement.Value = "" Then DOCelement.Value = "lndiaye" End If '''''''''''''''''''''''''''''''''''''''''''''''''''''''''''''''''''''''''''''''''''''''''''''''''''''''''''''''''''''''''''''''''''''''''''''''''''''''''''''''''''''''''''''''''''''''''''''''''''''''''''''''''''''''''''''''''''''Je clique sur le bouton Envoyer pour m'identifier : ''''''''''''''''''''''''''''''''''''''''''''''''''''''''''''''''''''''''''''''''''''''''''''''''''''''''''''''''''''''''''''''''''''''''''''''''''''''''''''''''''''''''''''''''''''''''''''''''''''''''''''''''''''''''''''''''''''ButtonOK.Click Application.Wait (Now + TimeValue("0:00:02")) End If '''''''''''''''''''''''''''''''''''''''''''''''''''''''''''''''''''''''''''''''''''''''''''''''''''''''''''''''''''''''''''''''''''''''''''''''''''''''''''''''''''''''''''''''''''''''''''''''''''''''''''''''''''''''''''''''''''''Maintenant que je suis identifié sur le site, j'ai le droit d'aller sur le lien du « rapport OCS » '''''''''''''''''''''''''''''''''''''''''''''''''''''''''''''''''''''''''''''''''''''''''''''''''''''''''''''''''''''''''''''''''''''''''''''''''''''''''''''''''''''''''''''''''''''''''''''''''''''''''''''''''''''''''''''''''''' ie.Navigate url Application.Wait (Now + TimeValue("0:00:02")) '''''''''''''''''''''''''''''''''''''''''''''''''''''''''''''''''''''''''''''''''''''''''''''''''''''''''''''''''''''''''''''''''''''''''''''''''''''''''''''''''''''''''''''''''''''''''''''''''''''''''''''''''''''''''''''''''''''Je télécharge le fichier '''''''''''''''''''''''''''''''''''''''''''''''''''''''''''''''''''''''''''''''''''''''''''''''''''''''''''''''''''''''''''''''''''''''''''''''''''''''''''''''''''''''''''''''''''''''''''''''''''''''''''''''''''''''''''''''''''' '1) Je recherche la fenêtre « Enregistrer sous » SetActiveWindow hwnd hwnd = FindWindow(vbNullString, "Téléchargement de fichiers") '2) Trouver et sélectionner le bouton Enregistrer If hwnd  $> 0$  Then hwnd\_button = FindWindowEx(hwnd, 0, "Button", "En&registrer") SetActiveWindow hwnd\_button '3) Appuyer sur le bouton Enregistrer et confirmer que ce bouton est bien appuyé PostMessage hwnd\_button, BM\_CLICK, VK\_RETURN, 1

SendMessage hwnd\_button, BM\_CLICK, 0, 0 Application.Wait (Now + TimeValue("0:00:01")) SendMessage hwnd\_button, BM\_CLICK, 0, 0 Application.Wait (Now + TimeValue("0:00:01")) PostMessage hwnd\_button, WM\_KEYDOWN, VK\_RETURN, 0 'enter

'4) Une nouvelle fenêtre « Enregistrer sous » apparaît. Par défaut, j'avais spécifié le lieu de destination, ainsi, il faut juste appuyer sur Entrée Application.Wait (Now + TimeValue("0:00:01")) SendKeys ("{ENTER}") '5) Attendre la fin du téléchargement et libérer les variables Application.Wait (Now + TimeValue("0:00:05")) Set Buttons = Nothing ie.Quit Set ie = Nothing End If End Sub '''''''''''''''''''''''''''''''''''''''''''''''''''''''''''''''''''''''''''''''''''''''''''''''''''''''''''''''''''''''''''''''''''''''''''''''''''''''''''''''''''''''''''''''''''''''''''''''''''''''''''''''''''''''''''''''''''''Fin du programme ''''''''''''''''''''''''''''''''''''''''''''''''''''''''''''''''''''''''''''''''''''''''''''''''''''''''''''''''''''''''''''''''''''''''''''''''''''''''''''''''''''''''''''''''''''''''''''''''''''''''''''''''''''''''''''''''''''

#### 4.6.1.2 Comment exporter une page web eRoom dans un fichier texte

Pour les extractions d'eRoom, j'ai utilisé en premier lieu, une exportation du code HTML dans un fichier texte afin de pouvoir sélectionner les données désirées.

Mais avant l'exportation, certains critères doivent être vérifiés :

- Ouvrir la page web eRoom

```
'Initialisation du lien eRoom à exporter dans 2.txt
strURL = ActiveCellSet ie = CreateObject ("InternetExplorer.Application")
'Rendre Internet explorer invisible
ie.Visible = False
' Naviguer vers l'adresse souhaitée
ie.Navigate strURL
 On Error GoTo errorHandler
    ' Attendre que la page web eRoom soit chargée
     While ie. Busy
        DoEvents
        'Attendre une seconde
        Application. Wait (Now + TimeValue ("0:00:01"))
        \texttt{cpt} = \texttt{cpt} + 1If cpt = 500 Then
            cpt = 0cpt3 = 1GoTo Openwb2
            End If
    Wend
```
**Programme 12 : Ouverture de la page web eRoom** 

- S'identifier sur la page eRoom et sauvegarder le login/password s'il n'y a pas de page web eRoom d'ouverte

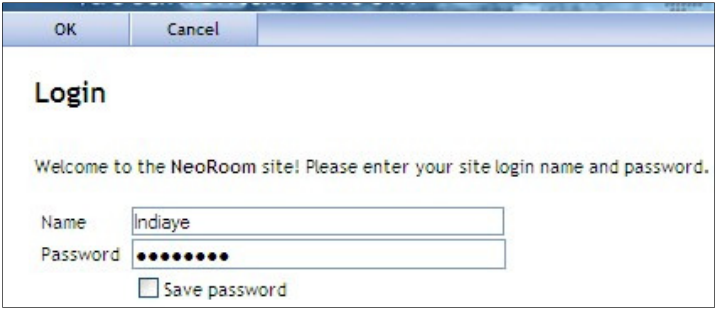

**Figure 24 : Page de loggin** 

```
'Recherche du bouton OK
   Set ButtonOK = ie.Document.getElementById("btnOK")
    'Recherche du bouton Cancel
   Set ButtonCancel = ie.Document.getElementById("btnCancel")
\cot = 0'Si nous avons ds la page le boutton OK et Cancel
If Not ButtonOK Is Nothing And Not ButtonCancel Is Nothing Then
    'Rentrer le login
    Set DOCelement = ie.Document.getElementsByName("LoginName").Item
    If DOCelement. Value = nm Then
    DOCelement. Value = "lndiaye"
    End If
    'Rentrer le password
    Set DOCelement = ie.Document.getElementsByName("Password").Item
     If DOCelement. Value = "" Then
     DOCelement. Value = "Indian96"
     End If
'Mettre le tick dans Savepassword pour être automatiquement identifié au démarrage
Set Buttons = ie.Document.getElementById("SavePassword")
Buttons.Click
Set Buttons = Nothing
    'connexion
    Set DOCelement = ie.Document.Forms(0)
    'Appuyer sur OK afin d'accéder au contenu du lien eRoom
    DOCelement.submit
   While ie. Busy
       DoEvents
    Mend
                                 'Si un jour nous n'avons pas de tag OK
        On Error Resume Next
 Application. Wait (Now + TimeValue("0:00:01"))
 'Créer une autre page eRoom qui permettra de garder l'authentification dans le cache
Set ie2 = CreateObject("InternetExplorer.Application")
 'ie2.Visible = False : La fenêtre internet n'est pas affichée
 ie2.Navigate strURL2
```
**Programme 13 : S'identifier sur eRoom** 

- Vérifier que nous ne sommes pas en présence d'un fichier terminal en surveillant l'apparition de la fenêtre « Enregistrer sous »

```
' Chercher le handle de la fenêtre ie : Téléchargement de fichiers
hwnd = FindWindow(vbNullString, "Téléchargement de fichiers - Avertissement de sécurité")
'Si cette fenêtre existe
If hwnd > 0 Then
'Je sélectionne le bouton annuler
hwnd button = FindWindowEx(hwnd, 0, "Button", "Annuler")
SetActiveWindow hwnd
'Puis j'appuie sur entrée
PostMessage hwnd button, WM_KEYDOWN, VK_RETURN, O
End If
```
#### **Programme 14 : Annuler toutes fenêtres de téléchargement ie**

- Vérifier que la page eRoom est affichée en détail quand nous avons une room s'ouvrant sur un type de vue différente de « Views Detail »s.

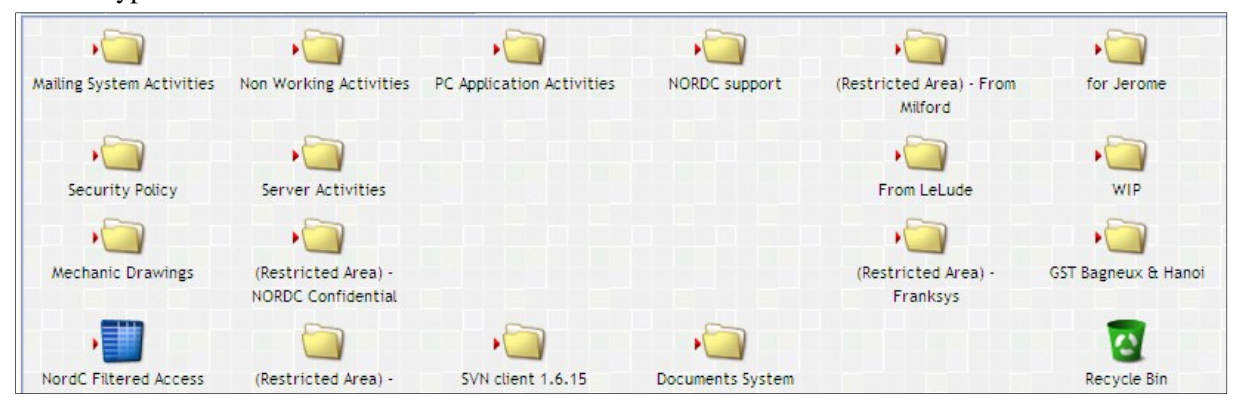

### **Figure 25 : Vue eRoom non exportable**

```
'Recherche du bouton ViewDetails
Set Buttons = ie.Document.getElementById("ViewDetails")
\texttt{cpt} = 0If Buttons Is Nothing Then
 'Si le bouton "Views detail" n'existe pas, je ne fais rien
Else
 'Sinon, je clique sur "Views Details"
 On Error Resume Next
Buttons.Click
     While ie. Busy
        DoEvents
        Application. Wait (Now + TimeValue("0:00:01"))
    Wend
Application. Wait (Now + TimeValue("0:00:01"))
End If
Set Buttons = Nothing
```
**Programme 15 : Cliquer sur "Views Details"** 

Vérifier la présence du tag « Expand all group »  $\blacksquare$ , sinon les fichiers ne seront pas visibles dans le code HTML exporté. Celui-ci est présent quand « Group by » est différent de « None ».

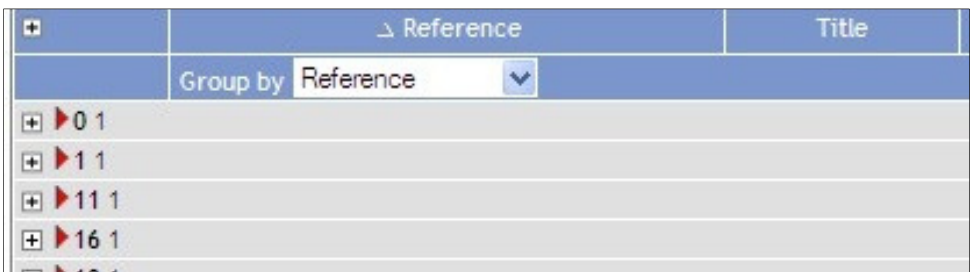

**Figure 26 : Group by different de "None"** 

```
'Expand all group pour mettre "Group by" à none
Set tags = ie.Document.getElementsByTagName("IMG")
'Recherche du tags "expand all groups" dans la page web
 For Each tagx In tags
 If tagx.alt = "expand all groups" Then
 tagx.Click
 ' J'attends que la page ie se raffraîchisse
 While ie.Busy
      DoEvents
 Wend
 Set tags = Nothing
```
### **Programme 16 : Expand all groups**

Ce n'est qu'à ce moment que nous pouvons exporter le code HTML d'eRoom dans un fichier \*.txt.

```
\texttt{cptx} = 2strFichier = "D:\Profiles\ndiaye\Bureau\Test 061210\" & cptxt & ".txt"
intHandle = FreeFile
Open strFichier For Output As #intHandle
' Ecrire le contenu HTML de la page Web dans le fichier 2.txt
Print #intHandle, ie.Document.documentElement.innerHTML
' Fermer le fichier et Internet Explorer
Close #intHandle
```
**Programme 17 : Export du code eRoom dans un texte** 

#### 4.6.2 Le traitement d'une page eRoom (traitementfull31bisX)

Dès que le fichier texte est généré, nous obtenons toujours deux types d'éléments disponibles :

- Le tag < div class="itemname"> correspondant à tout élément d'eRoom exceptés les éléments d'une base de données
- Le tag <td class=dbstyle0edgecell nowrap> correspondant à un élément de base de données

Malheureusement, il existe certains pièges à éviter lors du traitement, ceux-ci sont explicités directement dans le programme « traitementfullbisX » (cf. Annexe J : Script d'extraction des métadonnées d'eRoom).

Exemple 1 :

Si une base de données contient plusieurs pages, il faut d'abord détecter le nombre de pages dans le fichier « 2.txt » en effectuant une recherche sur « occurencepages = "\*entries shown, page\*" », puis en le traitant pour exporter l'ensemble des pages :

```
</table>
</td><td nowrap><div class=buttontext>snbsp;snbsp;(all 88 entries shown)</div></td>
  </tr>
  </table>
```
#### **Figure 27 : Présence du tag < \*entries shown, page >**

```
Windows("2.txt").Activate
     Range("A1").Select
'Trouver le nombre de pages
 Cells. Find(Uhat:=occurencepages, after:=ActiveCell, LookIn:=
     xlFormulas, LookAt:=xlPart, SearchOrder:=xlByRows, SearchDirection:=
     xlNext, MatchCase:=False, SearchFormat:=False).Activate
 cpttemppages1 = InStr(ActiveCell, "of") + 3
 cyttemppages2 = InStr(ActiveCell, ")\")'Nombre de pages pour cette Base de données
 temppages = Mid(ActiveCell, cpttemppages1, cpttemppages2 - cpttemppages1)
 cyttemppages1 = InStr(ActiveCell, "all") + 4cpttemppages2 = InStr(ActiveCell, "entries") - 1'Nombre d'entrées totales à insérer dans eRoom.txt
 cptdb = Mid(ActiveCell, cpttemppages1, cpttemppages2 - cpttemppages1)
```
#### **Programme 18 : Trouver le nombre de pages pour un lien eRoom**

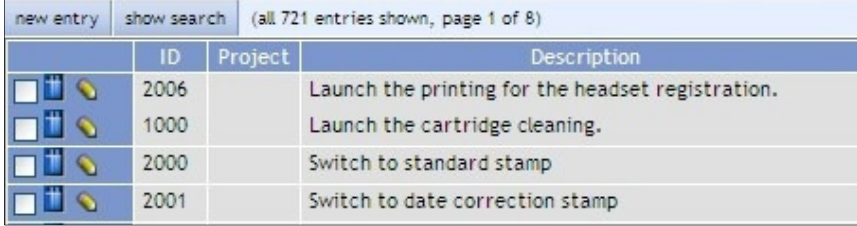

#### **Figure 28 : Base de données contenant plusieurs pages**

Exemple 2 :

Pour avoir le lien eRoom d'un fichier présent dans une base de données, il faut en premier lieu trouver la clé primaire de la base de données. Sinon, j'aurais uniquement le nom du l'élément, mais sans savoir si celui-ci contient des données. Par conséquent, un traitement est effectué pour pallier à cette problématique.

Exemple 3 :

Les types d'objets « Discussion » ont une particularité : le lien de ce type d'objets a pour élément fils le même lien, car cet objet boucle sur lui-même. Par conséquent, dans l'exécution du programme « traitementfullbisX », je me retrouverais avec un traitement sans fin, c'est-à-dire une boucle infinie. Ainsi, un traitement particulier est mis en place pour vérifier que le lien de l'élément père n'est pas le même que l'élément fils.

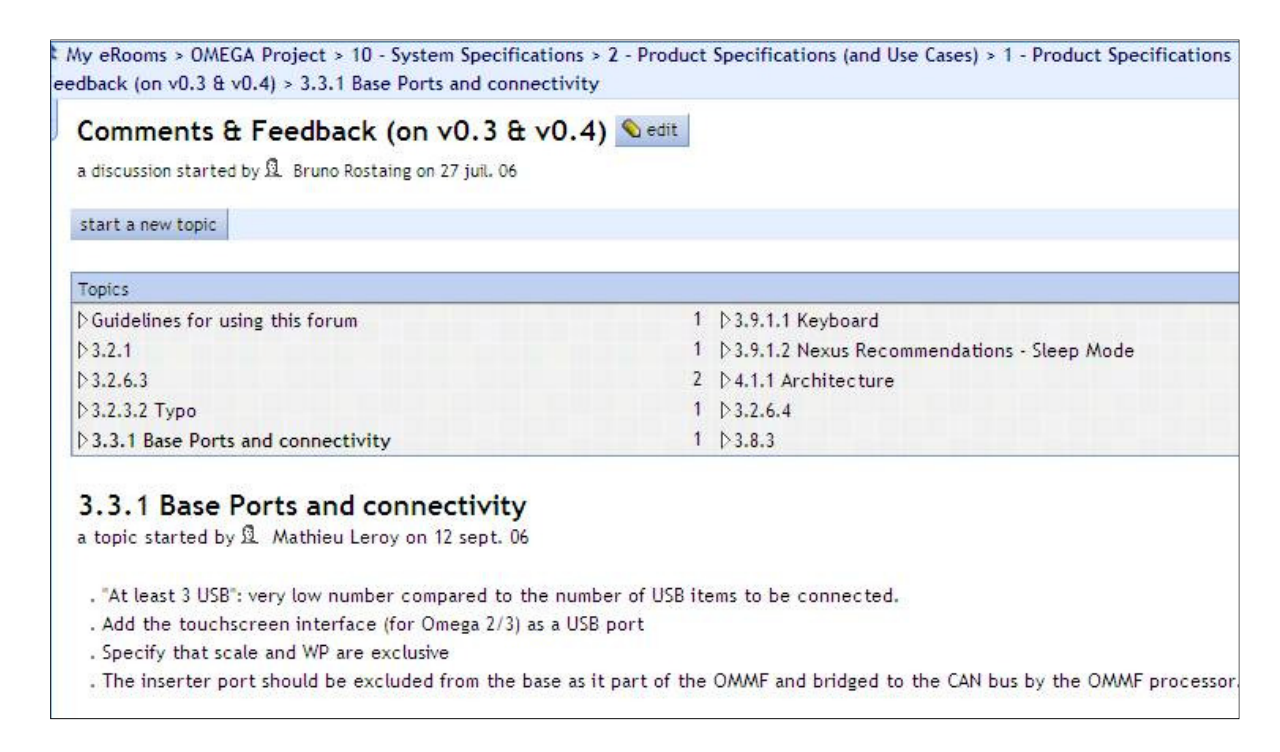

**Figure 29 : Le type d'objets "Discussion" d'eRoom** 

## 4.6.3 L'exécution problématique de Wireshark

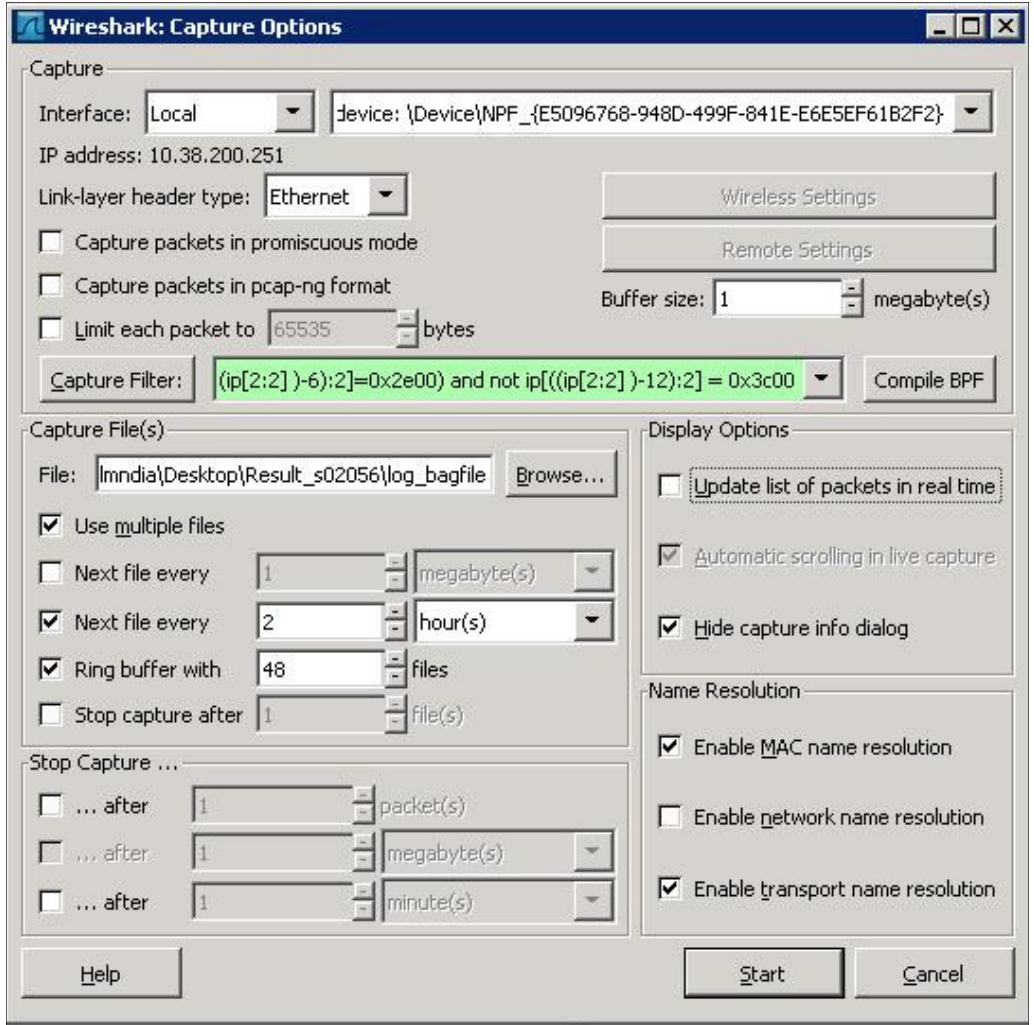

Wireshark dispose de plusieurs options non négligeables que j'utilise pour le monitoring.

**Figure 30 : Options Wireshark**

L'option « Use multiple files » : au lieu d'utiliser un seul fichier, Wireshark passera automatiquement à un nouveau fichier, si une condition de déclenchement est atteinte. Pour mes traitements, il est utilisé uniquement avec :

- « Next file every n minute(s) » : passer au fichier suivant après que le nombre données de secondes (s) / min (s) / heure (s) / jour (s) se soit écoulé. Ainsi, je pourrai, par exemple, avoir l'activité d'un type de protocoles particuliers toutes les 2 heures en paramétrant Next file every à 2 hours.
- « Ring buffer with n files» : indique le nombre de fichiers log produits au maximum durant une capture automatique. Sur cet exemple, nous aurons au maximum 48 fichiers logs disponibles.

Hors, il existe une anomalie Wireshark lors de la capture de trames réseau : pour passer d'un fichier à l'autre, il ferme la fenêtre de capture en cours et en ouvre une nouvelle pour la capture

suivante. Malheureusement, si le logiciel est très sollicité (nombre de paquets en cours de capture élevé), il n'a pas toujours le temps de « bien fermer » la fenêtre précédente.

Ainsi, au bout d'une semaine, si 50% des fenêtres ne se sont pas fermées, on se retrouve avec plusieurs fenêtres ouvertes, chacune consommant sa part de RAM.

Au bout d'un certains temps, Wireshark s'arrête et on se rend compte le lendemain que l'on n'a que quelques heures capturées sur les 24 désirées (ce qui m'est arrivé) et que le serveur sur lequel l'application tourne est « down».

En décochant l'option « Update list of packet in real time », en cochant l'option « Hide capture info dialog » et en réduisant la fenêtre d'exécution de Wireshark, j'ai pu constater que Wireshark s'exécutait en continue.

## 4.6.4 Traduction d'un résultat Wireshark en csv

L'enregistrement d'un log Wireshark en format \*.csv n'est pas prévu lors d'une capture automatique de trames. Le format de sortie et d'enregistrement est le libcap. Hors, l'ensemble de mes programmes sont sous Excel, par conséquent doivent être compréhensibles par celui-ci.

Après de multiples recherches, il s'est avéré qu'on pouvait traduire un log Wireshark en \*.csv grâce à Tshark. Tshark est analyseur de protocoles réseau qui permet de capturer et de lire les trames réseau.

Celui-ci possède de nombreuses options.

**tshark** [ **-a** <capture autostop condition> ] ... [ **-b** <capture ring buffer option>] ... [ **- B** <capture buffer size> ] [ **-c** <capture packet count> ] [ **-C** <configuration profile> ] [  **d** <layer type>==<selector>,<decode-as protocol> ] [ **-D** ] [ **-e** <field> ] [ **-E** <field print option> ] [  **f** <capture filter> ] [ **-F** <file format> ] [ **-h** ] [ **-i** <capture interface>|- ] [ **-I** ] [ **-K** <keytab> ] [ **-l** ] [ **- L** ] [ **-n** ] [ **-N** <name resolving flags> ] [ **-o** <preference setting> ] ... [ **-p** ] [ **-q** ] [ **-r** <infile> ] [ **- R** <read (display) filter> ] [ **-s** <capture snaplen> ] [ **-S** ] [ **-t** ad|a|r|d|dd|e ] [ **- T** pdml|psml|ps|text|fields ] [ **-v** ] [ **-V** ] [ **-w** <outfile>|- ] [ **-x** ] [ **-X** <eXtension option>] [  **y** <capture link type> ] [ **-z** <statistics> ] [ <capture filter> ]

Le plus difficile a été de trouver comment ces options pouvaient être utilisées (options –T ; -E) et surtout, comment spécifier les attributs à extraire. Il m'a fallu deux jours pour comprendre que les options –e utilisent la syntaxe du « Display Filter » de Wireshark.

Voici la commande résultante ne conservant que les en-têtes ou attributs désirés :

tshark -nr C:\script\_ping-a\s02056\log\_bagfile\_00027\_20120122221008 -T fields -E separator=";" -e frame.number -e frame.time -e ip.src -e smb.search\_pattern.

Pour ouvrir ce fichier, il faudra absolument indiquer en VBA à Excel que le séparateur de colonnes est le point-virgule « ; ».

## 4.6.5 Wireshark est trop volumineux

Un problème commun survenant lors du lancement de Wireshark avec le paramétrage par défaut est l'obtention d'un trop grand nombre d'informations à l'écran. Ceci va donc compliquer la recherche de l'information que vous désirez.

En effet, je me suis retrouvé avec quelques centaines de milliers de trames et un fichier de plusieurs centaines de Mo, voir Go car j'ai lancé une capture directe et je me suis retrouvé avec un fichier inexploitable car trop volumineux.

Quand on lance une capture, il faut programmer certains paramètres (cf.4.6.3).

Wireshark, lancé directement sur un serveur de stockage, capture tous les accès. Par conséquent, le fichier résultant devient très vite volumineux.

Placé sur Bag-file, le fichier résultant pèse 500 Mo en une heure (observation effectuée à 10h00 un mardi). Donc il faut absolument utiliser les filtres de capture.

Nous pourrions utiliser les filtres d'affichage. Ceux-ci sont utilisés pour rechercher des schémas à l'intérieur des données capturées, mais ne peuvent pas être actifs lors de la capture des données. Donc ce filtre est sans intérêt puisqu'il ne nous permet pas de réduire le volume de données initiales.

## 4.6.6 Un des programmes développé transformé en outil de test

Suite à l'expression des besoins, j'ai écrit et validé plusieurs programmes, mais certains d'entre eux ont été tout simplement abandonnés quand un point de spécification ne pouvait pas être pris en compte. Voici un exemple : le monitoring « Bag-file ».

Au départ, pour le projet du monitoring de Bag-file, j'avais prévu d'utiliser un script Perl pour lister les différents fichiers présents sous Bag-file en spécifiant pour les besoins du service mécanique les extensions des fichiers grâce à la commande suivante :

# Liste des extensions recherchées my @suffixlist=("\.[a\_zA-Z0-9\_]\*","prt.\*","asm.\*","frm.\*","sym.\*");

Nous aurions grâce à ce programme directement :

- Les dates de dernières utilisations des fichiers.
- Les dates de modification des fichiers.
- Les dates de création des fichiers.

Malheureusement, après avoir validé l'ensemble du fonctionnement des programmes VBA et Perl, l'utilisateur s'est aperçu que le résultat attendu n'était pas ce qui était spécifié.

Car, le programme Perl permet d'avoir les dates désirées, mais l'information du nom de l'utilisateur ayant lu ces fichiers correspondait au créateur du fichier. La cause est : Windows ne sauvegarde pas les noms des utilisateurs ayant lu un fichier, mais uniquement ceux l'ayant créé ou modifié. Hors, c'est l'un des points à traiter dans le cahier des charges.

L'utilisateur du reporting s'en est aperçu après avoir vu un fichier lu par une personne ayant quitté l'entreprise depuis des années.

Par conséquent, ce programme fut abandonné au profit de Wireshark mais pourra servir de contrevérification afin de vérifier que tous les éléments trouvés par Wireshark sont aussi trouvés par le Perl.

#### 4.6.7 Les arrêts intempestifs d'Excel

Lors de mes programmations, notamment pour l'extraction des données d'eRoom via son interface Web, je suis confronté au ralentissement de l'exécution des programmes VBA, voire à leur arrêt. La cause est non seulement l'utilisation excessive de la mémoire virtuelle ce qui est dû aux nombreuses lignes de code HTML copiées mais aussi dû à la modification du code VBA lors des tests de validation et d'intégration.

J'ai observé que lorsque je modifie (suppression ou insertion de lignes) du code VBA, la taille du fichier Excel supportant ce code augmente. J'ai dû, pour résoudre ces anomalies, soit enregistrer/fermer et ré-ouvrir les fichiers Excel contenant les données à traiter durant l'exécution de ces programmes à l'aide d'un programme VBA externe, soit inclure dans l'ensemble de mes programmes la remise à zéro du presse-papier d'Excel. Dans tous les cas, avant d'exécuter mes programmes, c'est-à-dire avant chaque test d'intégration, j'ai dû effectuer un « export » et un « import » de l'ensemble de mon code VBA à l'aide de deux programmes VBA automatisés.

Voici le code utilisé pour la réinitialisation du presse-papier d'Excel.

```
Private Declare Function CloseClipboard Lib "user32" () As Long
Private Declare Function OpenClipboard Lib "user32" (ByVal hwnd As Long) As Long
Private Declare Function EmptyClipboard Lib "user32" () As Long
```

```
Function ClearClipboard()
Dim oDataObject As DataObject
Set oDataObject = New DataObject
oDataObject.SetText ""
oDataObject.PutInClipboard
Set oDataObject = Nothing
End Function
```
**Programme 19 : Vider le presse-papier d'Excel** 

# 5 Tests et Validations

Lors de la conception de mes programmes, j'ai dû effectuer différents types de tests afin de vérifier qu'aucune anomalie ne se produise. Principalement, j'ai effectué des tests unitaires, d'intégration et de qualification après avoir codé certains de mes outils de tests. En effet, il n'existe pas réellement d'outils de tests VBA ; par conséquent, j'utilise deux types d'outils pour valider mes programmes, un outil d'optimisation VBA d'Aivosto et un outil de test de performance developpé par mes soins. Ainsi, mes programmes passeront les tests suivants :

- Test nominal : aussi appelé test fonctionnel. L'objectif de cet essai est de montrer que chaque fonctionnalité d'un composant est correctement exécutée en ce qui concerne les exigences correspondantes ou des spécifications fonctionnelles. Ce type de test est réalisé principalement durant les tests unitaires et re-vérifié en tests de qualification.
- Test aux limites (également appelé test de stress) : test pour évaluer le comportement du composant lorsqu'on le pousse aux limites (valeurs très élevées, nulles ou négatives). Nous en verrons un exemple dans cette section.
- Test de performance : également appelé test de charge : test démontrant que le logiciel respecte les contraintes de performance spécifiées (temps, taille optimale). Pour cela, j'ai écrit un outil de test permettant de suivre l'évolution de plusieurs paramètres.
- Test de sûreté : test démontrant la capacité du logiciel à respecter l'intégrité des données et des processus, après interruption ou des opérations de redémarrage par exemple.
- Test de l'installation : test démontrant que le produit réalisé est facilement transportable sur un autre ordinateur et apte à fonctionner rapidement. J'ai effectué ce test lorsque j'ai écrit et réalisé la section : procédure de mise en place du Licence Pro/ENGINEER sur un serveur.
- Test de non-régression : un test de non-régression est exécuté pour détecter les anomalies qui peuvent apparaître après la modification d'une partie d'un programme. Une modification de code peut introduire de nouvelles anomalies, ou perturber une partie déjà testée du logiciel, ou activer une autre partie du logiciel qui contient des anomalies invisibles jusqu'à cette modification. Donc, certains tests qui n'ont pas de lien apparent avec la modification et qui sont déjà passés doivent être ré-exécutés pour vérifier que l'ensemble du programme intégrant le composant modifié est toujours conforme aux exigences spécifiées.

Je vais donc expliquer ma démarche sur des exemples concrets tels que le traitement d'un log Wireshark de Bag-file (monitoring Bag-file) et le « Licence Monitoring ».

## 5.1.1 Tests unitaires

Les tests unitaires sont possibles dès qu'une partie de la fonction ou du programme est écrite. Ils découlent directement des analyses techniques effectuées précédemment. Afin de vérifier que les programmes respectent les besoins du cahier des charges, j'utilise au cours du développement des programmes, le logiciel propriétaire Visustin afin d'avoir un affichage graphique de mes programmes. En parallèle, j'exécute mes programmes afin de vérifier si le résultat attendu est conforme aux attentes.

## 5.1.1.1 Vérification visuel de la cohérence des programmes

Afin d'expliciter mon propos, voici un exemple de l'utilisation du logiciel Visustin sur un petit module VBA (les autres modules VBA sont visualisables sur plusieurs pages). Ce module est utilisé dans le projet monitoring d'eRoom (cf. 3.5.7 Résolution des adresses IP en noms d'ordinateurs). Le logiciel permet de vérifier graphiquement la cohérence de mes programmes spécifiquement sur les boucles, l'interaction entre les différentes sections de programmes et les fonctions utilisées.

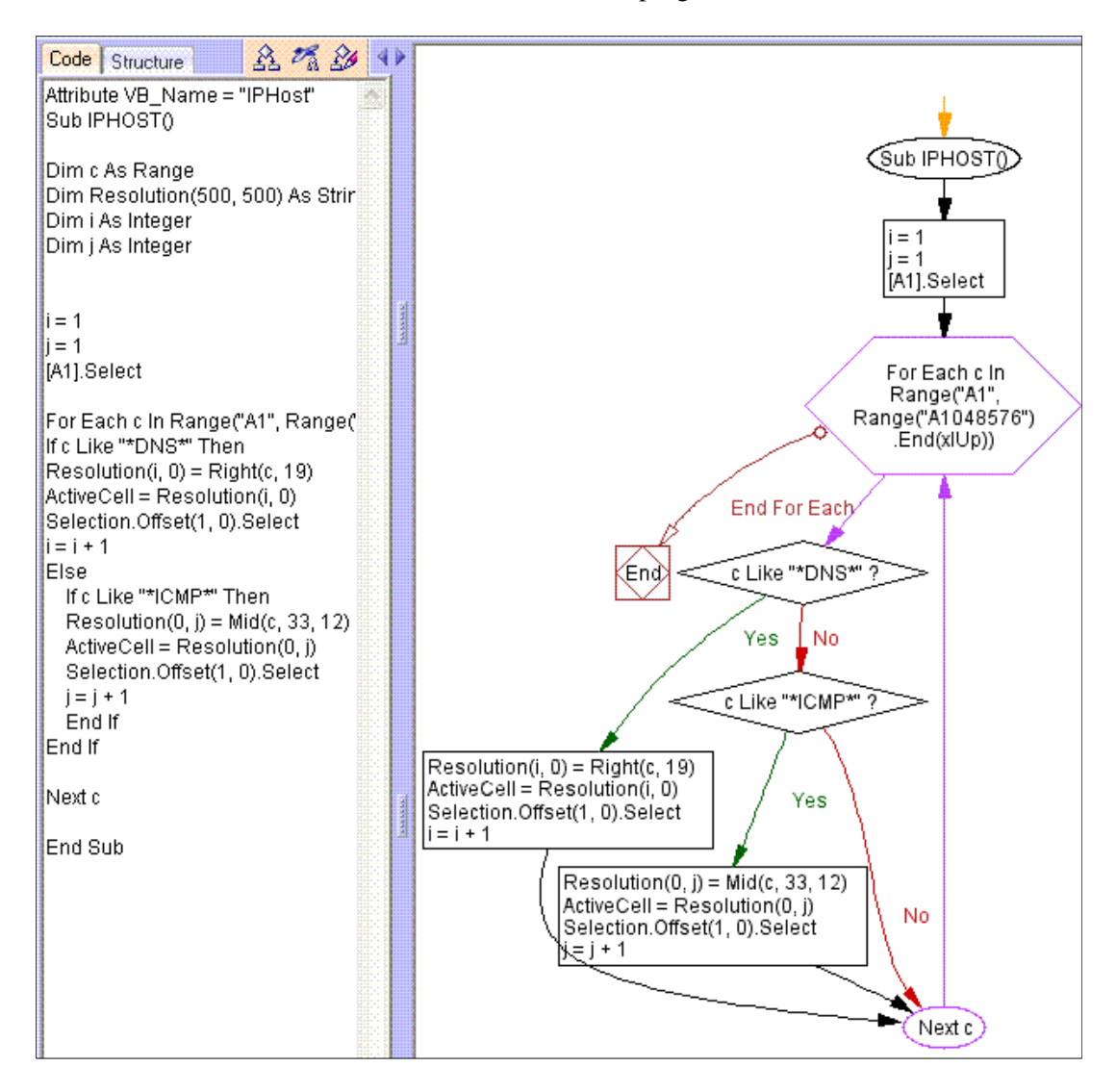

**Figure 31: Visustin vérifie la cohérence des modules VBA** 

# 5.1.1.2 Tests unitaires du log Wireshark Bag-file

En entrée, je prends un log Wireshark de Bag-file d'une journée, je le transforme manuellement en fichier \*.csv et je lance le programme de « détection et suppression des lignes dupliquées ».

Mon résultat final est en accord avec la sortie attendue, c'est-à-dire pas de lignes dupliquées.

Je prends un log Wireshark d'une journée dans lequel je sais que l'activité sur « Bag-file » a été intense et je refais le même test. Le résultat est l'échec du test : le programme bloque car il y a plus de 1 048 576 lignes à traiter et Excel ne peut dépasser cette limite de traitement.

D'où la solution :

- Écrire un programme préliminaire permettant de mettre au maximum 1 048 576 lignes par onglet dans la feuille Excel avant de lancer le programme « détection et suppression des lignes dupliquées ».
- Écrire un programme post « détection et suppression des lignes dupliquées » permettant de rassembler les onglets créés en un seul onglet.

Le test de ces trois programmes est concluant, car moins d'un million de fichiers sont créés, lus ou modifiés par jour par le personnel de NEOPOST.

# 5.1.2 Tests d'intégration

Il s'agit de regrouper l'ensemble des programmes avec leurs correctifs et de tout faire fonctionner ensemble.

## 5.1.2.1 Test d'intégration du log Wireshark Bag-file

Mon programme de « détection et suppression des lignes dupliquées » se trouve entre le programme de « conversion du log en fichier \*.csv » et le programme « vérification que chaque ligne est un fichier ».

Le résultat est un échec de traitement car, au départ, le programme de conversion du fichier log Wireshark en fichier \*.csv est en fait un programme de conversion des fichiers log en plusieurs fichiers \*.csv. L'explication vient du fait que les conversions ne supportent au maximum que des fichiers de 200 Mo de données à convertir.

Par conséquent, un autre programme pour recenser l'ensemble des fichiers \*.csv à traiter est écrit pour répondre au besoin.

Suivent alors des tests de non-régression afin de s'assurer que les modifications n'ont pas altéré le fonctionnement des programmes.

## 5.1.2.2 Test de performance

Le but de ce test est de vérifier que certains paramètres tels que l'occupation mémoire des tâches ne puisse pas ralentir l'exécution des programmes. Pour cela, j'utilise un outil Windows que je customize pour mes besoins : le WMI (Windows Management Instrumentation). Il me permet de surveiller les ressources systèmes (ordinateur, serveur) durant l'exécution de mes programmes en spécifiant la ressource à observer (Excel, Internet explorer, script VBS par exemple). De plus, j'utilise un programme permettant d'obtenir la durée exacte du temps d'exécution des programmes. Pour cela, j'écris un programme d'exécution (cf. annexe N Script de test projet).

La liste complète des attributs c'est-à-dire l'ensemble des ressources utilisées par une application est disponible en annexe P. Voici ce que j'obtiens en utilisant le WMI pour l'ouverture d'une feuille Excel :

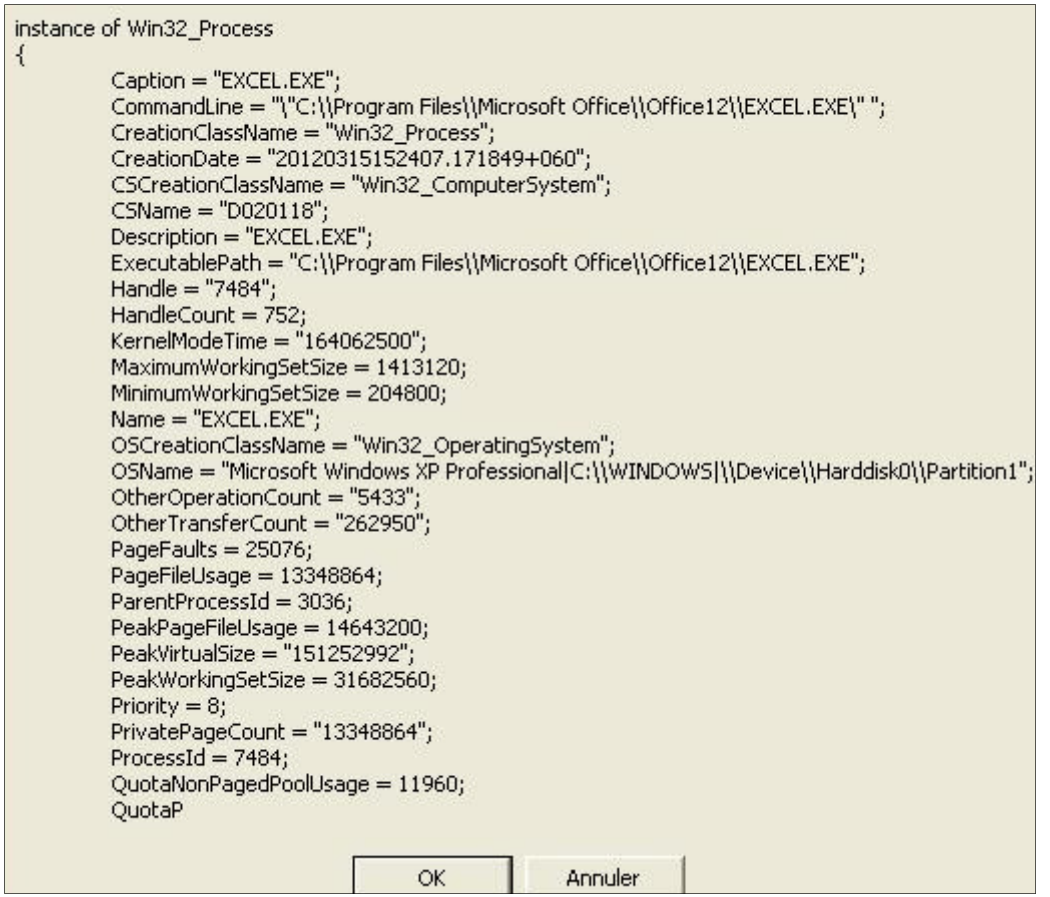

### **Figure 32: Liste des attributs disponibles par WMI**

Sans rentrer dans les détails de la méthologie, je devais m'assurer que les constantes restent stables pour le projet d'extraction des métadonnées d'eRoom, c'est-à-dire que :

- Le cache internet n'augmentait pas indéfiniment, ce qui causerait le blocage du navigateur Internet explorer.
- L'historique d'Internet explorer n'augmente pas de manière importante ce qui est dû à la consultation de toute l'arborescence d'une room.
- Les copier/coller d'Excel n'emcombre pas la mémoire Windows et donc qu'Excel reste stable.

| Date de<br>creation<br>du<br>$process -$ | Heure<br>echantillon<br>$\mathbf{v}$ | $\sqrt{1}$ | $\ddot{\phantom{1}}$ | $\mathbf{v}$   | $\overline{\mathbf{v}}$ | $\mathbf{v}$ | $\checkmark$ | $\overline{\mathbf{v}}$ | ProcessID ThreadCount Priority MaxMemUsage MemRequired MaxMemRequi VirtualSize PeakVirtualSize HandleCount d'operations<br>$\checkmark$ | $\overline{\mathbf{v}}$ | Swap (nombre<br>effectues)<br>$\overline{\phantom{a}}$ | Max<br>Swap(nombr<br>e total | Nombre<br>d'operations<br>effectues sans<br>d'operations lire et ecrire |
|------------------------------------------|--------------------------------------|------------|----------------------|----------------|-------------------------|--------------|--------------|-------------------------|----------------------------------------------------------------------------------------------------|-------------------------|--------------------------------------------------------|------------------------------|-------------------------------------------------------------------------|
| 18:44:52                                 | 18:44:55                             | 4092       | 17                   | $\mathbf{8}$   | 9953280                 | 16134144     |              | 16633856 118890496      | 118890496                                                                                                    | 388                     | 20                                                     | 56487                        | 6314                                                                    |
| 18:44:52                                 | 18:44:58                             | 4092       | 16                   | 8              | 14831616                | 19910656     |              | 21086208 135155712      | 142295040                                                                                                    | 397                     | 20                                                     | 56487                        | 7299                                                                    |
| 18:44:52                                 | 18:45:01                             | 4092       | 17                   | 8              | 14831616                | 20209664     |              | 21086208 137465856      | 142295040                                                                                                    | 409                     | 20                                                     | 56487                        | 8236                                                                    |
| 18:44:52                                 | 18:45:04                             | 4092       | 18                   | 8              | 18538496                | 24117248     |              | 24559616 139481088      | 147505152                                                                                                    | 433                     | 70                                                     | 239267                       | 10620                                                                   |
| 18:44:52                                 | 18:45:07                             | 4092       | 19                   | 8              | 18993152                | 24121344     |              | 24907776 141623296      | 147505152                                                                                                    | 434                     | 81                                                     | 275712                       | 13208                                                                   |
| 18:44:52                                 | 18:45:10                             | 4092       | 20                   | 8              | 18993152                | 24223744     |              | 24944640 146874368      | 151777280                                                                                                    | 442                     | 107                                                    | 363184                       | 15489                                                                   |
| 18:44:52                                 | 18:45:13                             | 4092       | 21                   | $\overline{8}$ | 19099648                | 24989696     |              | 25034752 149536768      | 152682496                                                                                                    | 470                     | 146                                                    | 498097                       | 18111                                                                   |
| 18:44:52                                 | 18:45:16                             | 4092       | 21                   | 8              | 19099648                | 24420352     |              | 25034752 149536768      | 152682496                                                                                                    | 469                     | 172                                                    | 590263                       | 20383                                                                   |
| 18:44:52                                 | 18:45:20                             | 4092       | 22                   | 8              | 19099648                | 24489984     |              | 25051136 151658496      | 152682496                                                                                                    | 469                     | 200                                                    | 687771                       | 22752                                                                   |
| 18:44:52                                 | 18:45:23                             | 4092       | 21                   | 8              | 19099648                | 24580096     |              | 25137152 149569536      | 152715264                                                                                                    | 468                     | 230                                                    | 791581                       | 25206                                                                   |
| 18:44:52                                 | 18:45:26                             | 4092       | 22                   | 8              | 19099648                | 24358912     |              | 25169920 152301568      | 152715264                                                                                                    | 469                     | 258                                                    | 886847                       | 27658                                                                   |
| 18:44:52                                 | 18:45:29                             | 4092       | 22                   | 8              | 19214336                | 24936448     |              | 25518080 152354816      | 153403392                                                                                                    | 471                     | 298                                                    | 1027007                      | 31683                                                                   |
| 18:44:52                                 | 18:45:32                             | 4092       | 19                   | 8              | 19214336                | 23859200     |              | 25518080 145371136      | 153403392                                                                                                    | 445                     | 314                                                    | 1084441                      | 33407                                                                   |
| 18:44:52                                 | 18:45:35                             | 4092       | 20                   | 8              | 19214336                | 24694784     |              | 25522176 147529728      | 153403392                                                                                                    | 448                     | 336                                                    | 1164481                      | 35868                                                                   |
| 18:44:52                                 | 18:45:38                             | 4092       | 20                   | 8              | 19410944                | 24145920     |              | 25763840 147529728      | 153403392                                                                                                    | 450                     | 358                                                    | 1245591                      | 38178                                                                   |
| 18:44:52                                 | 18:45:41                             | 4092       | 21                   | 8              | 19410944                | 24260608     |              | 25763840 148578304      | 153403392                                                                                                    | 446                     | 384                                                    | 1329475                      | 40471                                                                   |
| 18:44:52                                 | 18:45:44                             | 4092       | 22                   | 8              | 19472384                | 25034752     |              | 25763840 151314432      | 153563136                                                                                                    | 474                     | 427                                                    | 1479328                      | 44024                                                                   |
| 18:44:52                                 | 18:45:47                             | 4092       | 21                   | 8              | 19472384                | 24756224     |              | 25763840 148594688      | 153571328                                                                                                    | 443                     | 436                                                    | 1505403                      | 46423                                                                   |
| 18:44:52                                 | 18:45:50                             | 4092       | 21                   | $\overline{8}$ | 19472384                | 24838144     |              | 25763840 148594688      | 153571328                                                                                                    | 444                     | 458                                                    | 1586689                      | 48811                                                                   |
| 18:44:52                                 | 18:45:53                             | 4092       | 21                   | 8              | 19472384                | 24981504     |              | 25763840 148746240      | 153571328                                                                                                    | 456                     | 484                                                    | 1673055                      | 51239                                                                   |
| 18:44:52                                 | 18:45:56                             | 4092       | 22                   | 8              | 19472384                | 24973312     |              | 25763840 151322624      | 153571328                                                                                                    | 474                     | 532                                                    | 1838536                      | 55830                                                                   |
| 18:44:52                                 | 18:45:59                             | 4092       | 22                   | 8              | 19472384                | 24981504     |              | 25763840 151347200      | 153612288                                                                                                    | 468                     | 554                                                    | 1914951                      | 58761                                                                   |
| 18:44:52                                 | 18:46:03                             | 4092       | 22                   | 8              | 19591168                | 25206784     |              | 25968640 151494656      | 155881472                                                                                                    | 480                     | 582                                                    | 2009020                      | 62368                                                                   |
| 18:44:52                                 | 18:46:06                             | 4092       | 20                   | 8              | 19615744                | 25133056     |              | 26009600 146624512      | 155881472                                                                                                    | 466                     | 597                                                    | 2064865                      | 63458                                                                   |
| 18:44:52                                 | 18:46:09                             | 4092       | 20                   | $\mathbf{8}$   | 19615744                | 24207360     |              | 26013696 146624512      | 155881472                                                                                                    | 467                     | 627                                                    | 2171235                      | 65745                                                                   |
| 18:44:52                                 | 18:46:12                             | 4092       | 22                   | 8              | 19615744                | 25346048     |              | 26062848 151511040      | 155881472                                                                                                    | 489                     | 657                                                    | 2273397                      | 67946                                                                   |
| 18:44:52                                 | 18:46:15                             | 4092       | 22                   | 8              | 19615744                | 25362432     |              | 26079232 151511040      | 155881472                                                                                                    | 491                     | 687                                                    | 2375855                      | 70222                                                                   |

Figure 33: Exemple de mesure des ressources Internet lors de l'extraction des métadonnées **d'eRoom** 

Grâce à cela, je vérifie que le répertoire stockant les fichiers temporaires d'Internet explorer (quand on surfe, Internet explorer garde en cache les pages que l'on consulte sur le disque dur) ne dépassent pas 25 Mo. ERoom étant une application locale, l l'affichage des pages est plus rapide n'utilisant pas de cache internet.

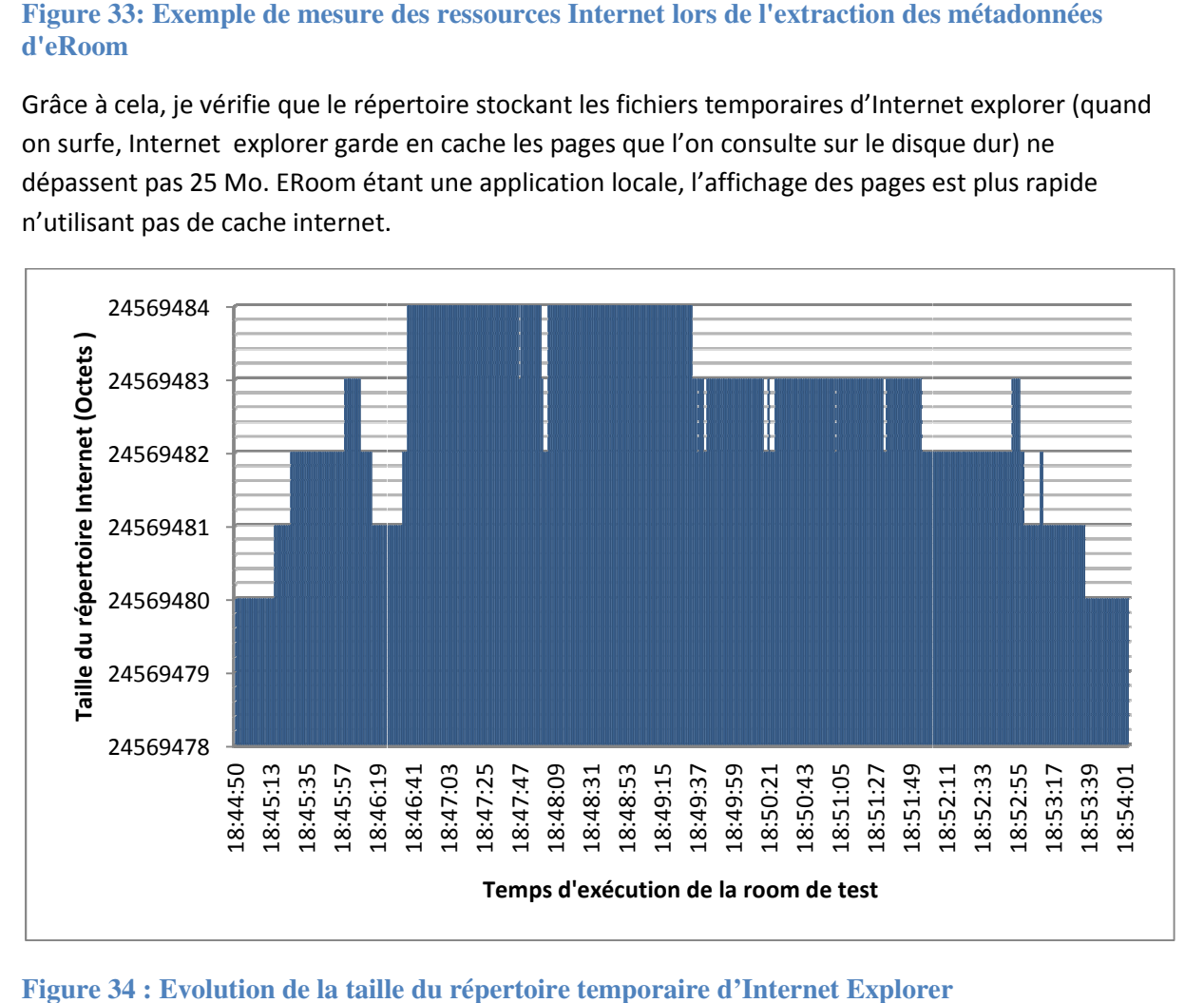
Je vérifie que l'utilisation mémoire d'Excel et d'Internet utilise que la mémoire RAM (le temps d'accès, d'écriture et de lecture est beaucoup plus rapide que la mémoire du disque dur). Si la RAM est trop sollicitée, un enregistrement des données (afin de libérer la RAM) devra être inséré dans la programmation.

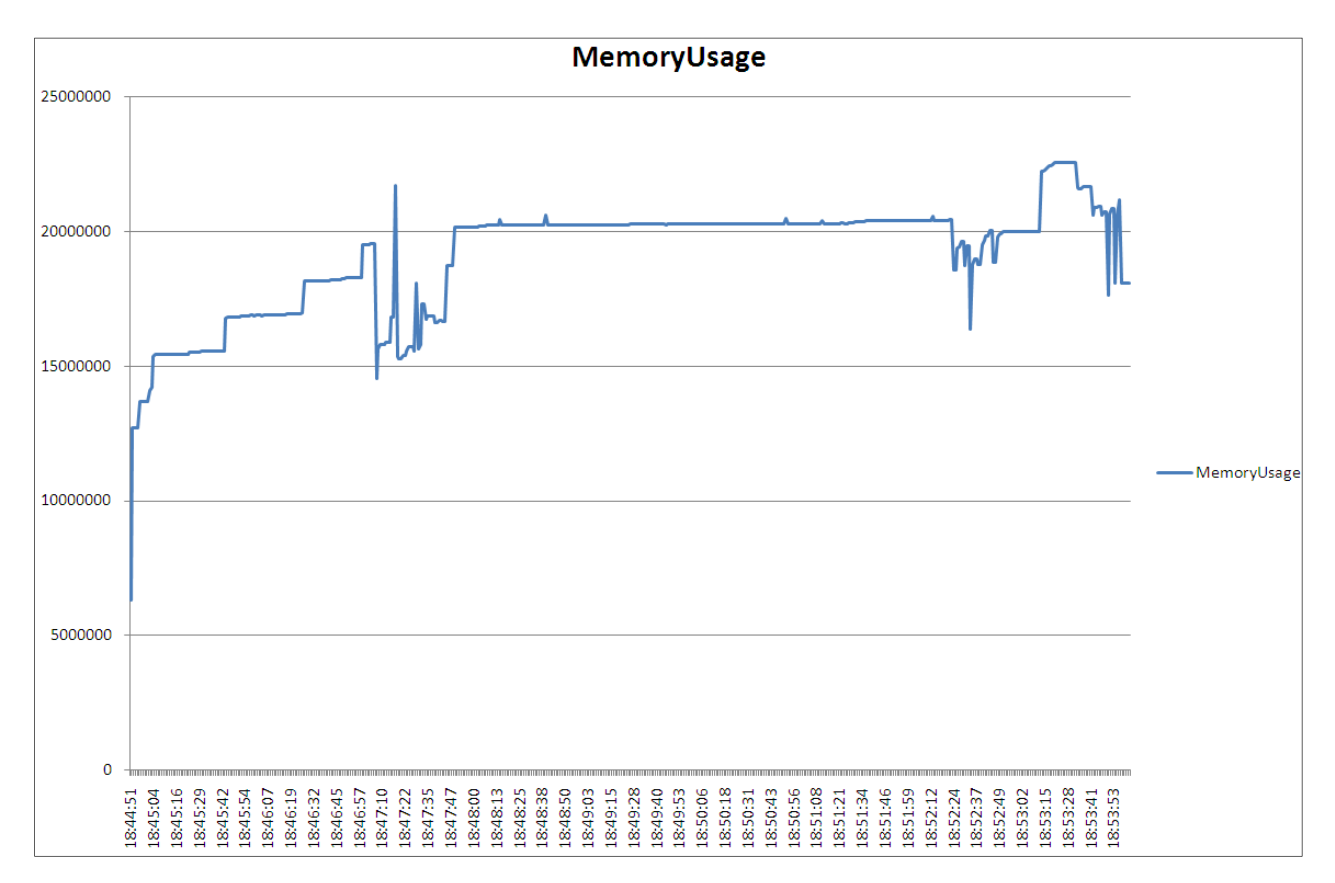

Je vérifie que le taux d'utilisation CPU d'IE et d'Excel est largement en dessous de 50% afin d'éviter tout possible ralentissement. Sinon, une temporisation du programme devra être mise en place.

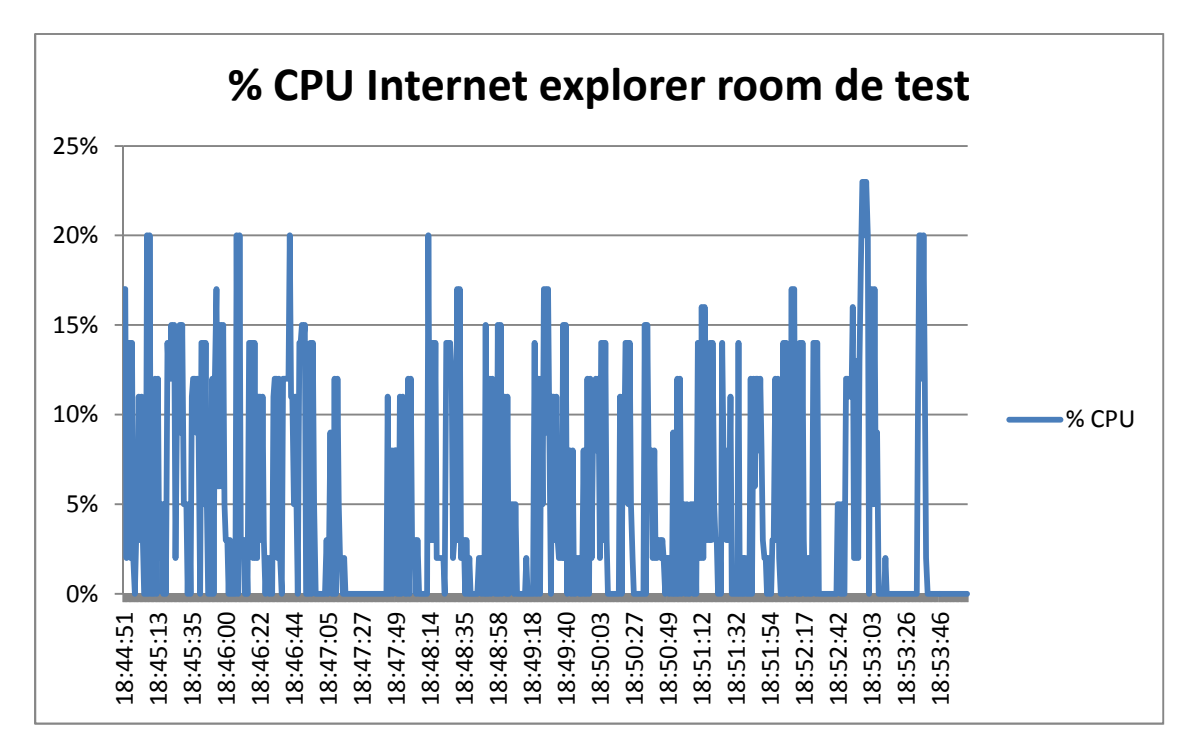

### 5.1.3 Tests de qualification

En qualification, différents types de tests vont être réalisés tels que les tests de performance (temps d'exécution) et les tests de charge (volumétrie importante de données).

## 5.1.3.1 Tests de qualification du log Wireshark Bag-file

Il est apparu que les temps de traitement sont de l'ordre d'une demi-journée. Après analyse, plusieurs moyens simples peuvent être mise en place afin d'optimiser le temps de traitement. Pour que le traitement VBA puisse aller plus vite, il faut moins de données dans une page à traiter, ainsi :

- J'abaisse le nombre de lignes par onglet à traiter (maximum 500 00 lignes).
- Je supprime les lignes dupliquées au plus tôt pour abaisser le volume des données à traiter.
- Je désactive la mise à jour de l'affichage Excel (Application.ScreenUpdating = False).
- Je désactive la mise à jour des recalculs (Application.Calculation = xlCalculationManual).
- Je rends invisibles les feuilles Excel tout au long du traitement.
- Je déclare toutes les variables.
- Je vide le presse-papier Excel à la fin de chaque programme utilisant des copies d'onglets ou de lignes.
- J'enregistre, ferme et ré-ouvre les fichiers Excel après chaque traitement pour éviter la saturation du processus Excel.
- Une demande d'allocation mémoire est requise systématiquement au début du traitement.

Grâce à ces diverses actions, le traitement des données est passé d'une demi-journée à une heure.

#### 5.1.3.2 Tests de qualification « Licence PRO/ENGINEER »

Pour rappel, tous les graphiques linéaires obtenus sont testés en vue d'être placés sur le serveur de production, c'est-à-dire pour les trois villes (Bagneux, Drachten, Loughton) contenant plus de licences que pour mes tests. Par conséquent, les graphiques obtenus ne ciblent que les licences Bagneux. Pour les ordonnées et abscisses, il a été convenu de stipuler dans un champ juxtaposé au graphique :

- Le nom de la licence, c'est-à-dire Pro/ENGINEER.
- Le nombre total et réel des licences effectivement achetées pour ce module, en l'occurrence 51 licences pour le module PRO/E FOUNDATION.

J'ai choisi, après consultation de mettre une marge pour cette ordonnée afin d'avoir une meilleure visibilité sur le graphique linéaire, ainsi, cette ordonnée est statique et est graduée de 0 à 60 par pas de 2 (cf. figure 22).

Tous les graphiques linéaires contiennent les mesures d'utilisation d'une semaine au maximum ; par conséquent, l'utilisateur final pourra suivre quotidiennement l'utilisation de ces licences. De plus, si je place la souris d'ordinateur en un point précis du graphique linéaire, des données supplémentaires apparaissent indiquant précisément, **le jour, l'heure et le nombre exact de licences utilisées.** 

Le programme gérant la licence PRO/ENGINEER doit prendre en compte plusieurs facteurs :

- Le temps d'exécution de l'ensemble du programme doit être absolument inférieur à 4 minutes, car l'intervalle de temps entre deux exécutions est de cinq minutes.
- Les graphiques linéaires ne doivent pas avoir de données à l'extérieur de l'intervalle de sept jours, malgré un redémarrage (cf.figure 36).
- Le programme doit démarrer automatiquement, même en cas d'arrêt ou de relance du serveur.

Voyons les temps d'importation des données au sein du programme

« Warning\_Autosend\_Mail\_Direct\_Exchange.xlsm » si nous n'avions pas effectué d'écrémage des fichiers \*.dat :

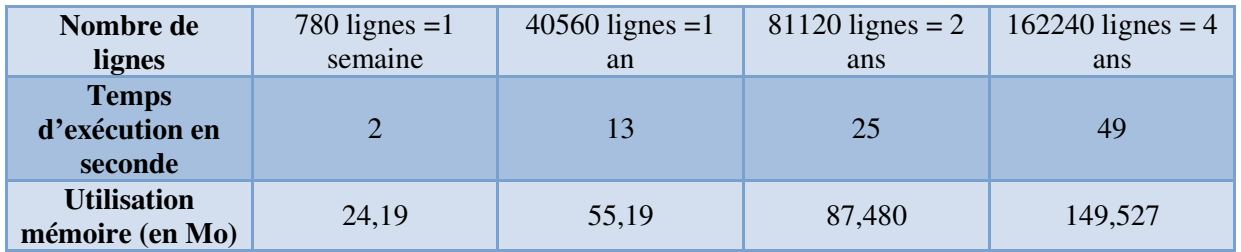

#### **Tableau 4: Temps d'importation des pics de licence**

 Malheureusement, la solution proposée précédemment (cf.4.2.4 : Planifier le nombre d'échantillonnages de Licence Pro/ENGINEER) consistant à supprimer quotidiennement les 156 premières lignes des données n'a pas de sens comme l'a démontré les tests de sûreté et d'installation.

En effet, si le programme est lancé pour la première fois, celui-ci supprimera les données récoltées durant la journée dès le lendemain. De plus, cela nous interdit de changer le nombre d'échantillonnages car la valeur est fixe. De ce fait, nous n'aurions jamais pu obtenir le graphe cidessous :

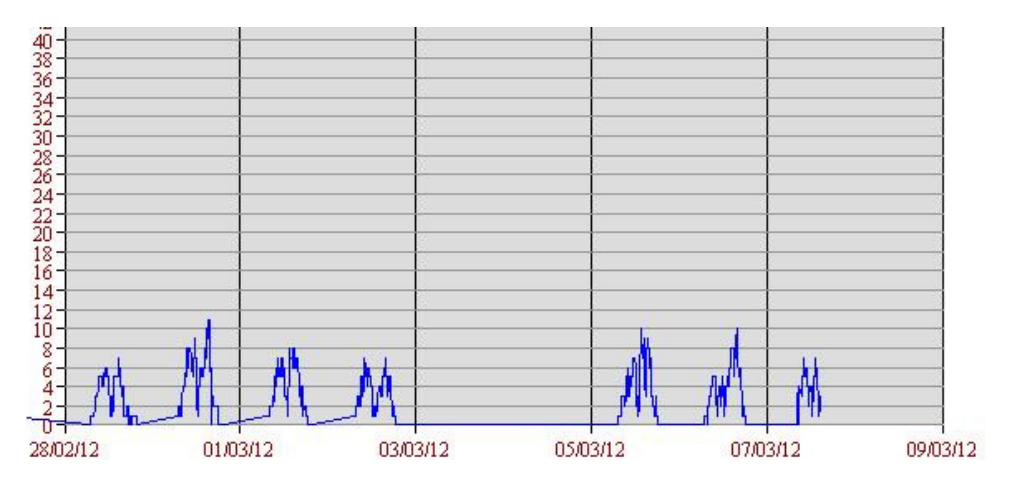

**Figure 35: Graphique linéaire HTML à corriger** 

Par conséquent, les programmes Perl et Bat de suppression de lignes a été revu. Il permet :

De calculer la date en début de journée à partir de laquelle les données devront être sauvegardées. Cette date est sauvegardée dans le fichier testdate.txt.

- D'avoir la taille maximum des fichiers \*.dat toujours identique, donc avoir toujours le même temps de traitement.

Voici le nouveau mode opératoire, notons qu'il n'y a pas eu de tests de régression sur cette Voici le nouveau mode opératoire, notons qu'il n'y a pas eu de tests de régression sur cette<br>modification car ce programme n'a aucune dépendance avec les autres programmes du projet :

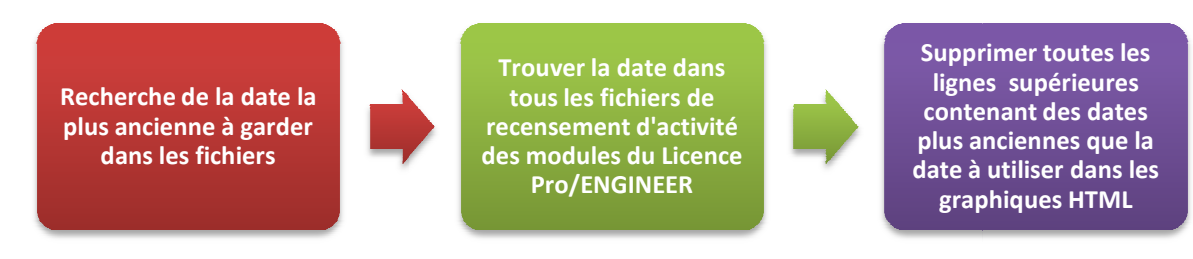

Diagramme 18: Séquence de nettoyage des fichiers corrigés

Je traduis directement ce mode opératoire par l'exécutable supdate.bat lancant l'ensemble des process :

```
Recho off
REM @echo Ouverture outlook
REM start /B /MIN outlook
Echo.
cd "C:\Inetpub\wwwroot\ptcstat"
Recho off
START /B /MIN supdate.pl REM Permet de fusionner les 2 fenetres
Echo.
Recho off
c:\windows\system32\cscript.exe C:\Inetpub\wwwroot\ptcstat\wait10.vbs
START /B /MIN supProE 01 Foundation.bat
c:\windows\system32\cscript.exe C:\Inetpub\wwwroot\ptcstat\wait5.vbs
START /B /MIN supProE 02 Mecanism Design.bat
c:\windows\system32\cscript.exe C:\Inetpub\wwwroot\ptcstat\wait5.vbs
START /B /MIN supProE 04 Advanced Surface.bat
c:\windows\system32\cscript.exe C:\Inetpub\wwwroot\ptcstat\wait5.vbs
START
      /B /MIN supProE 03 Advanced Assembly.bat
c:\windows\system32\cscript.exe C:\Inetpub\wwwroot\ptcstat\wait5.vbs
START /B /MIN supProE 05 Cabling Option.bat
c:\windows\system32\cscript.exe C:\Inetpub\wwwroot\ptcstat\wait5.vbs
START /B /MIN supProE_08_Tolerance_Analysis.bat
c:\windows\system32\cscript.exe C:\Inetpub\wwwroot\ptcstat\wait5.vbs
START /B /MIN supProE 06 Total Overview.bat
c:\windows\system32\cscript.exe C:\Inetpub\wwwroot\ptcstat\wait5.vbs
START /B /MIN supProk_19_Total_Days_Average.bat
c:\windows\system32\cscript.exe C:\Inetpub\wwwroot\ptcstat\wait5.vbs
tskill cmd
```
Programme 20 : Supdate.bat maintient constante la volumétrie

Par conséquent, nous utiliserons en premier lieu le supdate.pl (exécutable perl) permettant d'avoir la date – 7 jours au format voulu dans le « testdate.txt », c'est-à-dire nom du jour/ nom du mois/ date du jour (ex : Mon Mar 12) :

```
% date = localtime;
 my ($sec.$min.$hour.$mday.$mon.$year.$wday.$yday.$isdst) = localtime(time);
my @abbr = qw( Jan Feb Mar Apr May Jun Jul Aug Sep Oct Nov Dec );
 $a = "20";$b = $year \, % \, 100;
my @day name = ("Sun", "Mon", "Tue", "Wed", "Thu", "Fri", "Sat");
  #my $dateUs = $day name[$wday]." ".$abbr[$mon]." ".$mday." ".$a."".$b;
  # Setting up what the new StartDate variable value in the linked .html file should be.
  $now = time()# Number in front of 24 is number of days shown on charts (converts days to seconds).
  # Change only that number
 $then = $now - 7 * 24 * 60 * 60;
my ($sec.$min.$hour.$mday.$mon.$year.$wday.$yday.$isdst)=localtime($then);
 my @abbr = qw( Jan Feb Mar Apr May Jun Jul Aug Sep Oct Nov Dec );
 my @day_name = ("Sun", "Mon", "Tue", "Wed", "Thu", "Fri", "Sat");
 my $dateUs = $day name[$wday]. " $abbr[$mon]. " ".$mday:
 open (DATA, "> $testdate") || die "Can't open the data file";
 print DATA ("$dateUs\n");
```
#### **Programme 21: Déterminer la date la plus ancienne acceptable dans le graphique**

Puis je lance pour chaque module (ex : supProE\_01\_Foundation.bat) la suppression des lignes contenant une date inférieure au jour précisé dans testdate.txt :

```
for /f %%a IN (testdate.txt) DO SET variablel=%%a
REM Parcours de la liste de recherche : ProE 01 Foundation.dat.
REM On ne cherche, en plus, que les lignes contenant la date contenu dans "testdate.txt".
for /f "tokens=1* delims=: " %&I in ('findstr /nc:%variable1% ProE_01_Foundation.dat') do (
    REM $$I contient le numéro de ligne.
    REM $$J contient la ligne correspondante dans le fichier de log.
   echo Will extract from line %%I : %%J
    echo Destination file : ProE_01_Foundation2.dat
    REM On calcule les arguments de découpe : un délimiteur "inconnu" pour récupérer uniquement toute la ligne.
   REM On en profite pour sauter les lignes du début jusqu'à celle trouvée au for précédent.
   REM La ligne de début de log ne doit donc pas contenir un caractère "#" !!!
   setlocal enabledelayedexpansion
    set ARGS="tokens=* skip=%%I delims="
    REM On recrée la lère ligne, car le "skip" précédent va la couper. On initialise en plus le fichier destination
    echo %1 > ProE 01 Foundation2.dat
    call : flush ProE_01_Foundation.dat ProE_01_Foundation2.dat !REGS!
    echo Done.
    REM On ne tient pas compte d'éventuelles lignes "LOG" supplémentaires.
    goto :eof
REM Fini, le fichier destination est créé, et amputé de la partie précédant la date recherchée.
goto :eof
: <b>flush</b>REM On vide le reste du fichier d'origine dans le fichier destination, par concaténation.
    for /f %ARGS% %%E in (ProE_Ol_Foundation.dat) do (
echo %%E >> ProE_01_Foundation2.dat
del ProE 01 Foundation.dat
ren ProE_01_Foundation2.dat ProE_01_Foundation.dat
```
**Programme 22 : Suppression des lignes contenant une date inférieure à celle mentionnée dans testdate.txt** 

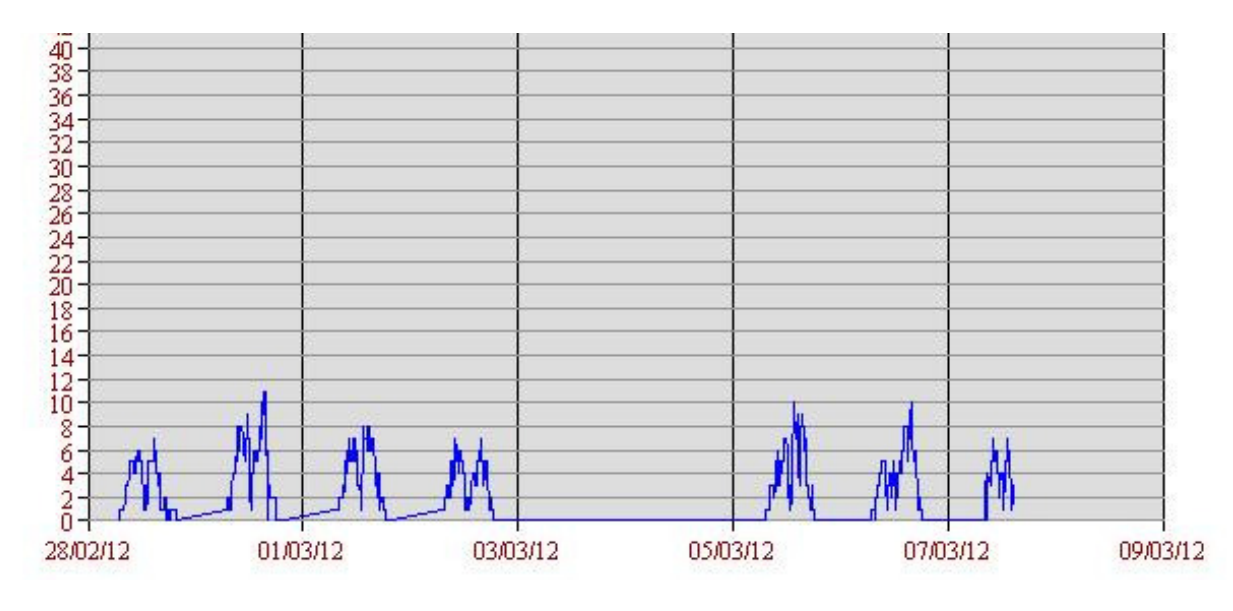

Nous obtenons en définitif un graphe représentant uniquement les données collectées sur une semaine :

**Figure 36 : Graphique linéaire HTML corrigé** 

#### 5.1.3.3 Temps de première exécution et d'exécution du Licence monitoring

Je mesure le temps de **première exécution** de l'ensemble des programmes du « Licence PRO/ENGINEER » car la première exécution du programme comporte plusieurs traitements qui ne seront éxécutés qu'une seule fois durant la journée. On y trouve le traitement des dates avec la sauvegarde des données de la semaine, ou du mois ou de l'année, le calcul des pics et de la moyenne des licences pour finir par l'envoi du mail stipulant les utilisateurs non liés à un groupe ville .Cette première exécution représente donc le temps d'exécution la moins favorable car elle effectue des traitements en plus.Cette mesure est effectuée de manière simple, en vérifiant l'heure de réception du mail « Users are not link to a group » le matin.

Rappelons-nous la procédure : le planificateur de tâches « Cron » lance l'exécution du batch « launch\_Track\_ProE\_Licenses.bat » tous les jours, de 7h00 à 19h55. A chaque lancement du batch « Launch Track ProE Licenses.bat » (cf. Batch de lancement), les programmes comparent la date du jour à la date mémorisée dans parameters.ini (cf. annexe D parameters.ini). Si cette date est la même, ces programmes spécifiques ne sont pas exécutés, sinon, le traitement a lieu (calcul de la moyenne jour, mois ou année, création du fichier de pic du jour précédent, …).

Finalement, nous obtenons le même résultat en prenant comme échantillon 62 réceptions de mails représentant plus de deux mois de suivi de tests (un mail envoyé par jour hors week-end). Ainsi, en choisissant six échantillons au hasard, j'obtiens tout le temps le tableau suivant :

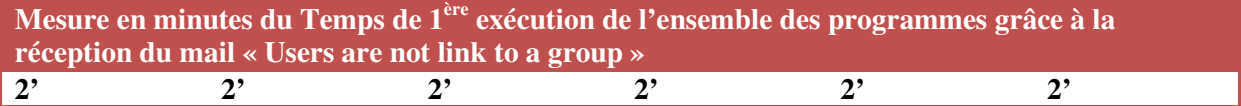

**Tableau 5: Temps de 1ère exécution du Licence Pro/ENGINEER** 

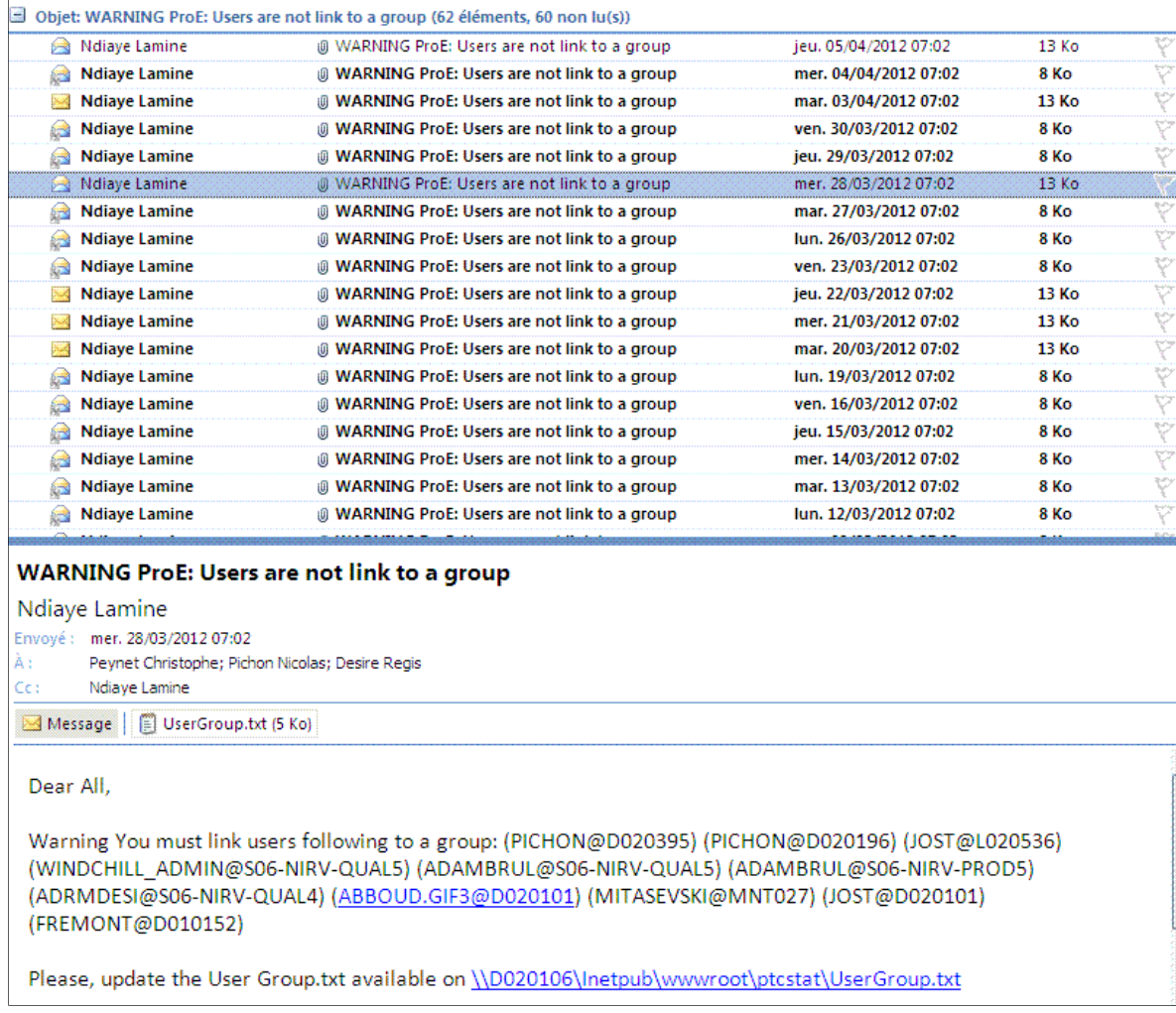

# **Figure 37 : Mails "Users are not link to a group"**

Finalement, je vérifie le temps d'exécution du projet, hors 1<sup>er</sup> traitement, avec l'outil «Script de test projet » (cf.annexe N). Les temps d'exécution pour le « Licence PRO/ENGINEER » sont quasiment les mêmes et montrent une très faible dispersion. Voici quelques résultats pris au hasard :

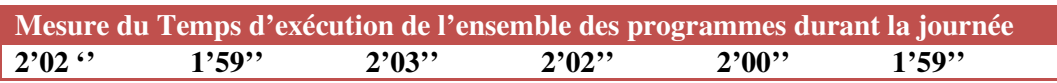

**Tableau 6: Temps d'exécution du programme Licence Pro/ENGINEER** 

#### 5.1.4 Tests utilisateurs finaux

A la fin de chaque qualification, l'utilisateur final vérifie que toutes ses exigences ont été prises en compte. Ainsi, dès la qualification des logiciels, le résultat lui est envoyé. Il n'est pas rare que l'utilisateur demande des modifications ou des évolutions (nouvelles fonctionnalités) sur ces programmes, car tel ou tel aspect n'avait pas été perçu de cette manière. Dans ce cas, un nouveau cycle de développement et de tests est lancé.

#### 5.1.4.1 Tests utilisateurs finaux « Licence Pro/ENGINEER »

Un des points important à tester pour le projet « Licence Monitoring » fut l'affichage HTML. Ainsi, j'ai dû valider avec les utilisateurs finaux non seulement la conversion du temps cumulé des utilisateurs (cf. figure 40) en graphique camembert visualisable par groupe de villes (Bagneux, Loughton, Drachten) en HTML (cf. figure 41), mais aussi, l'esthétique de la page HTML.

Par conséquent, après la livraison du projet, la maîtrise d'œuvre a par exemple opté pour avoir le moins d'ascenceurs verticaux dans les affichages HTML. Ainsi, je passe de la figure 38 à la figure 39.

| PRO/E Foundation: 4         |  |
|-----------------------------|--|
| PRO/E Meca DESIGN: 3        |  |
| PRO/E ADV Assembly: 2       |  |
| PRO/E ADV Surface: 2        |  |
| PRO/E Cabling Opt: 1        |  |
| PRO/E Tolerance Analysis: 1 |  |
|                             |  |
| Pic Licence current Year:   |  |
| PRO/E Foundation: 13        |  |
| PRO/E Meca DESIGN: 13       |  |
| PRO/E ADV Assembly: 5       |  |
| PRO/E ADV Surface: 4        |  |
| PRO/E Cabling Opt: 3        |  |

**Figure 38: Affichage HTML avec ascenceur** 

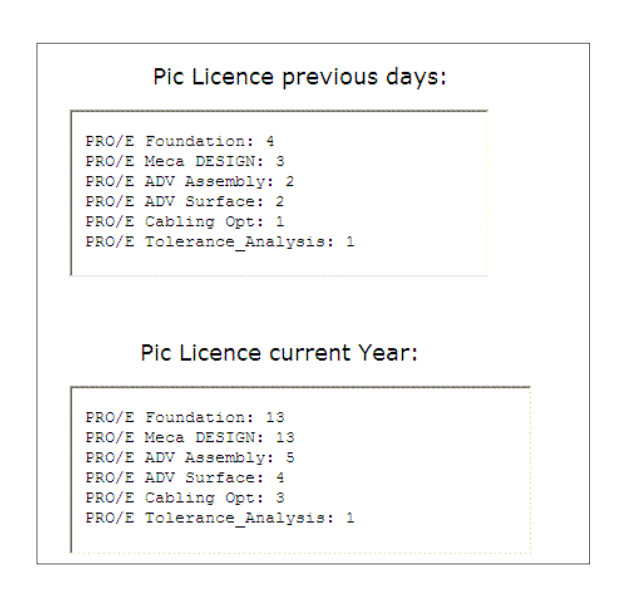

**Figure 39: Affichage HTML sans ascenceur** 

Les utilisateurs souhaitent connaitre le temps utilisé par chaque collaborateur pour un type de licence donné. Celui-ci est affiché directement sur la page HTML et raffraichi dynamiquement toutes les 5 minutes

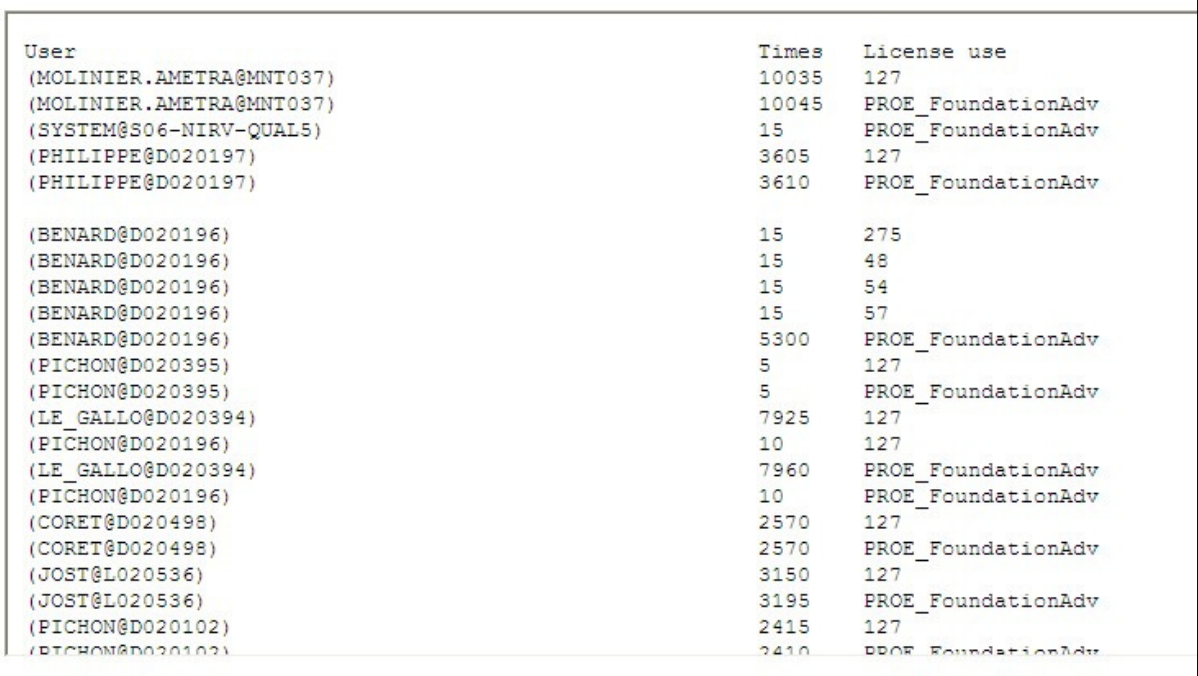

#### **Figure 40 : Temps cumulé en minutes**

Enfin, à chaque camembert correspond un module. Pour chaque camembert, est affiché le temps d'utilisation de chaque service mécanique directement sur la page HTML.

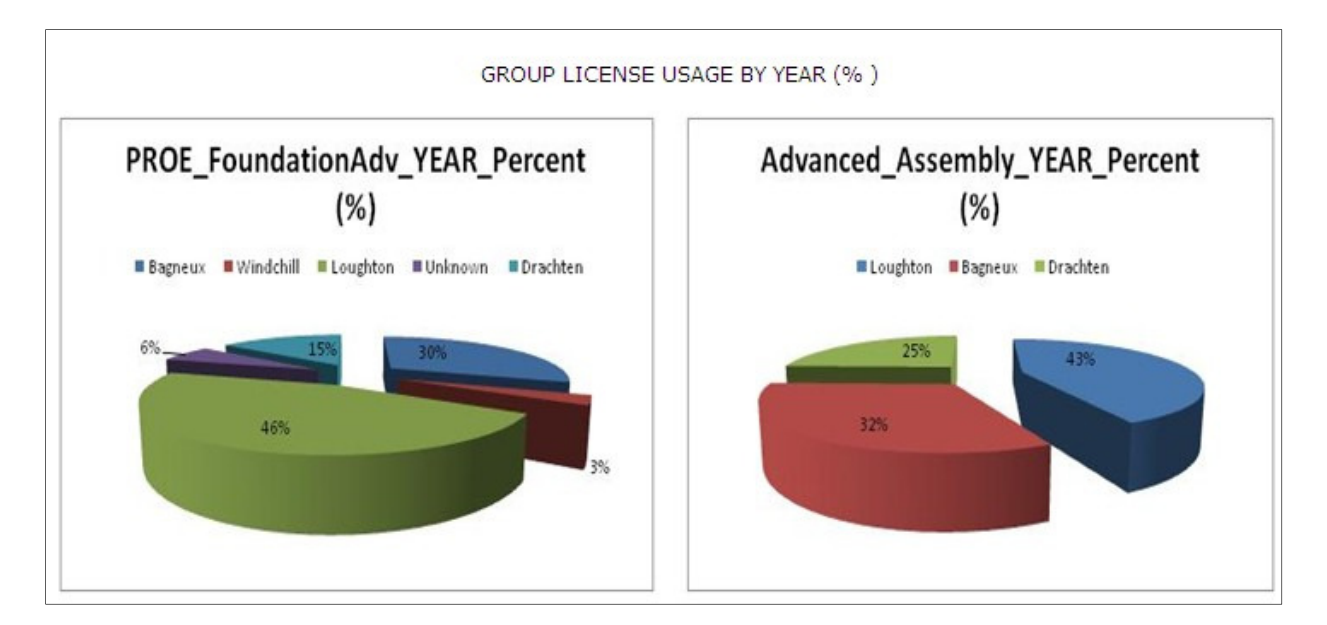

**Figure 41: Graphique camembert des temps utilisateurs cumulés par groupe** 

# 6 Conclusion

Suite à l'introduction du nouveau système de gestion du cycle de vie produit à NEOPOST, c'està-dire WindChill, trois projets m'ont été confiés. Ces trois projets ont tous nécessité des approches et des besoins différents, car ils répondaient à une problématique de mise en place de tableaux de bord, de contrôle des données, ainsi que de l'extraction de données d'eRoom. C'est dans ce cadre que j'ai pu découvrir la méthodologie « processus de développement interne logiciel » de NEOPOST.

Ainsi, la maîtrise d'ouvrage composée de la DSI, du service mécanique et plus généralement de l'équipe projet « Nirvana », m'a donné les cahiers des charges pour chacun des trois projets. J'ai pu, dès la réception de ces cahiers de charges, lancer les premières actions en tant que maîtrise d'œuvre sur l'ensemble des projets, de l'analyse jusqu'à la livraison finale.

Concernant le projet d'extraction de données HTML d'eRoom, après un recensement des éléments d'eRoom, j'ai réalisé les analyses fonctionnelles et techniques nécessaires afin de concevoir les programmes VBA d'extraction des données répondant au cahier des charges.

De même, pour le projet de suivi d'activité (monitoring) d'eRoom et Bag-file/Projets, une analyse des trames réseau a été nécessaire pour répondre au cahier des charges. C'est à l'aide du sniffer réseau « Wireshark » suivi d'un traitement automatique par le VBA que j'ai pu capturer l'activité des deux systèmes qui interagissent avec les postes clients NEOPOST.

Enfin, le projet « Licence Pro/ENGINEER » consiste à recenser l'utilisation des modules du logiciel Pro/ENGINEER par le personnel de NEOPOST. Ces taux d'utilisation sont directement disponibles sur les pages HTML « Pro/ENGINEER LICENCE MONITORING » et « Pro/ENGINEER LICENCE MONITORING DETAILS».

Évidemment, au fur et à mesure de l'avancement des projets, des demandes d'évolution logiciel ainsi que de nouvelles problématiques se sont posées telles que la non robustesse des programmes VBA au niveau de la gestion de la mémoire ou le dysfonctionnement du logiciel Wireshark pour la traduction des logs en données utilisables par le VBA. Heureusement, ces problèmes ont été maitrisés en mettant en place des actions correctives simples telles que de libérer de la mémoire et de vider le presse-papier d'Excel permettant de délivrer à la maîtrise d'ouvrage les résultats escomptés. Grâce à cela, l'ensemble de mes objectifs spécifiés ont été atteints.

Ces différents projets étaient complémentaires et m'ont permis d'accéder à divers types de programmation. Ainsi, j'ai pu non seulement manipuler et décrypter les pages HTML d'eRoom à l'aide du langage VBA afin d'extraire tous les éléments d'eRoom, mais aussi réaliser la manipulation inverse en mettant à disposition sur des pages HTML les données traitées par du Perl et du VBA. La partie réseau a été assez riche, car il fallait décortiquer les trames réseaux. En effet, le disque de stockage Bag-file et le système de gestion de documents eRoom utilisent des protocoles standards réseau pour dispenser leur service. Ainsi, le protocole SMB est employé par Bag-file pour le partage des ces fichiers et protocole HTTP est utilisé par eRoom afin d'afficher ces métadonnées.

Néanmoins, un certain nombre d'améliorations pourraient être apportées aux divers programmes qui auraient, par exemple, permis de ne pas répéter des opérations lourdes. Malheureusement, ces améliorations nécessitent du temps afin de comprendre, de maitriser de nouvelles technologies et donc ne font pas partie du périmètre du stage, mais plutôt un bonus. Par exemple, concernant l'extraction des données eRoom, un nouveau projet serait de créer un programme en VBA d'outlook permettant d'effectuer les mises à jour automatiques des fichiers room extraits à l'aide des mails de notification d'eRoom (cf. annexe O) reçus chaque jour. De plus, dans le projet de suivi d'activité d'eRoom, une nouvelle colonne aurait pu apparaître spécifiant le chemin pour retrouver la donnée et pas seulement le lien url de la donnée. Enfin, un nouveau projet en css, javascript et HTML5 serait opportun afin que les pages HTML du Licence PRO/ENGINEER soient totalement compatibles pour tous les navigateurs web disponibles (Firefox, Chrome, …) et ne souffrent pas de latences d'affichages.

Ce stage fut très enrichissant, car il m'a permis non seulement de connaître le monde de la programmation avec des langages divers tels que le VBA, le VBSCRIPT, le Perl en milieu professionnel, mais aussi d'entrevoir les possibilités de conception d'un outil de test logiciel, car j'ai appris à manipuler les logiciels ayant une interface web de façon automatique à l'aide de script, mais aussi à extraire les données web afin de les traiter ultérieurement.

# GLOSSAIRE

*\**

\*.dat : fichier de données (.dat signifie data). Ce type de fichier peut être ouvert par un éditeur de texte tel que notepad ou par Excel.

\*.txt : fichier de texte standard contenant des caractères alphanumériques non formatés. Ce type de fichier peut être ouvert par un éditeur de texte tel que "notepad ou par Excel.

\*.csv : le Comma-separated values, connu sous l'acronyme CSV, est un format informatique ouvert représentant des données sous forme de valeurs séparées par des virgules. Un fichier CSV est un fichier texte.

*A*

Adresse IP : IP signifie Internet Protocol. Une adresse IP est un numéro d'identification qui est attribué à chaque branchement d'appareil à un réseau informatique utilisant l'Internet Protocol. Elle est généralement représentée en notation décimale avec quatre nombres compris entre 0 et 255, séparés par des points.

Analyse fonctionnelle : démarche consistant à rechercher et à caractériser les fonctions offertes par un produit pour satisfaire les besoins de son utilisateur.

Analyse technique : étude sur la faisabilité, la conception et l'implémentation des solutions découlant de l'analyse fonctionnelle.

#### *B*

Batch : (en français : "lot"), est un simple fichier texte dont chaque ligne contient des commandes interprétables successivement par le DOS. Ce fichier peut être indifféremment lancé depuis une session DOS, par un double clic depuis Windows ou par un planificateur de tâches.

Bag-file : c'est le serveur d'archivage réseau utilisé à NEOPOST.

 $\overline{C}$ 

Cahier des charges : il vise à définir simplement les « spécifications de base » d'un produit ou d'un service à réaliser.

Capture filter (Wireshark) : utiliser pour filtrer, sélectionner les données que nous voulons voir apparaître lors d'une capture de trames réseau. Ce filtre doit être paramétré avant la capture de trames. CMD : c'est un processus générique de Windows NT/2000/XP ouvrant une console en mode texte permettant de lancer des applications à l'aide de commandes. Il peut interpréter des fichiers batch qui sont des fichiers textes contenant une série de commandes.

Cron : c'est un séquenceur de tâches léger, gratuit mais complet, pouvant lancer des applications exécutables telles que des batches et ouvrir des documents à heure ou intervalles spécifiés.

CSS : Langage permettant de définir l'aspect d'un site sur l'ensemble des navigateurs web.

#### $\overline{D}$

Data model mapping : c'est le processus d'association d'éléments de données entre deux types de modèles distincts.

Dimension : logiciel de suivi d'anomalies.

Display filter (Wireshark) : utiliser pour filtrer, sélectionner les données que nous voulons voir apparaître après une capture de trames réseau par Wireshark. Ce filtre peut uniquement être utilisé après la capture de trames réseau.

# *E*

eRoom : c'est un produit logiciel colaboratif de EMC Corporation.eRoom permet la gestion des courriels, bases de données, et la gestion des documents; mais aussi le partage des calendriers et des plans de projets.

# *F*

FTP : File Transfer Protocol (protocole de transfert de fichiers), est un protocole de communication dédié à l'échange informatique de fichiers sur un réseau TCP/IP.

# *H*

HTML : signifie Hyper Text Markup language. Nous le connaissons plus sous la forme de navigateur web tel que Internet Explorer ou Firefox.

HTM: A l'origine, les premières versions de windows ne prenaient en compte que les 3 premiers caractères de l'extension. Donc pour un page html affichée, cela donnait htm. Avec les systèmes d'exploitation actuels, htm et html n'ont aucune différence.

Helpdesk Download : guide d'aide pour les produits NEOPOST téléchargeables.

# *I*

IPHOST : fichier de correspondance entre les adresses IP et les noms des ordinateurs.

*J*

Javachart (HTML) : JavaChart est une bibliothèque qui génère des tableaux de données en Java. Ces cartes incluent un graphe classique, un graphique linéaire, ainsi que des combinaisons de différents types de représentation de données (diagrammes mixtes et les graphiques en aires, par exemple).

# *K*

Keys users : représentants de chacune des entités d'une entreprise (mécanique, logiciel, …)

 $\overline{I}$ 

Licence Pro/ENGINEER : c'est une solution CAO 3D (Conception Assistée par Ordinateur) basée sur l'utilisation de ticket utilisateur. Celui-ci est composé de plusieurs modules dont le "Foundation" et le "Tolerance Analisys".

Log : désigne un historique d'événements et par extension le fichier contenant cet historique. Un log Wireshark, par exemple, recense les données filtrées des évènements à traiter.

*M*

Maîtrise d'œuvre : désigne une personne ou entité chargée de la conduite opérationnelle de travaux.

Maîtrise d'ouvrage : c'est le client, le commanditaire des travaux (Etat, collectivités, entreprises publiques).

Monitoring : désigne la mesure d'un système dans le cadre de la supervision d'un parc.

Macro : c'est une application embarquée dans un document.

Métadonnées : c'est l'environnement, le contexte dans lequel une donnée se trouve.

*N*

NEOPOST : entreprise leader européen en équipement de salles de courrier et de systèmes logistiques.

Neoportal : site internet interne de Neopost.

*O*

OCS Inventory : logiciel qui recense l'ensemble des caractéristiques (CPU, mémoire, système d'exploitation) d'un parc informatique.

#### *P*

Perl (Practical Extraction and Report Language) : c'est un langage de programmation dérivé des scripts shell, dont le but premier était de fournir un système de News entre deux réseaux. Il s'agit d'un langage interprété dont l'avantage principal est d'être très adapté à la manipulation de chaînes de caractères.

PLM (Product Lifecycle Management) : littéralement « gestion du cycle de vie du produit ») est le nom du domaine d'activité dont le but est de créer et maintenir les produits tout au long de leur cycle de vie, depuis l'établissement du cahier des charges du produit et des services associés jusqu'à la fin de vie.

PRO/ENGINEER : c'est un logiciel de CAO intégré, c'est-à-dire comportant à la fois des modules de conception pure mais aussi la possibilité d'effectuer des calculs de dimensionnement, des animations cinématiques, d'intégrer des circuits hydrauliques ou électriques, de concevoir la partie fabrication...

# *Q*

Quick Start Guide : guide d'installation rapide des produits NEOPOST.

# *R*

RFID (Radio Frequency IDentification) : la radio-identification est une méthode pour mémoriser et récupérer des données à distance en utilisant des marqueurs appelés « radio-étiquettes ».

Room : une room contient un projet dans eRoom. C'est le 1<sup>er</sup> niveau que l'on voit affiché lorsqu'on accède à eRoom.

*S*

Serveur d'archivage : emplacement réseau servant de stockeur de tout type de données.

Smarteam : solution collaborative de gestion de données produit, répondant aux besoins d'organisation des informations techniques de l'entreprise.

SMB (Server Message Block) : c'est un protocole permettant le partage de ressources (fichiers et imprimantes) sur des réseaux locaux avec des PC sous Windows.

Système d'affranchissement : produit permettant d'affranchir du courier, des colis de façon automatique.

Sniffer de réseau via Wireshark : c'est analyseur de protocole qui permet de visualiser ce qui se passe dans un réseau informatique.

# *T*

Tests d'intégration : les tests d'intégration ont pour but de valider le fait que toutes les parties développées indépendamment fonctionnent bien ensemble de façon cohérente.

Tests de qualification : ils sont écrits à partir de la spécification des besoins et permettent de vérifier si toutes les exigences client décrites dans le document de spécification d'un logiciel sont respectées.

Tests unitaires : procédés permettant de s'assurer du fonctionnement correct d'une partie déterminée d'un logiciel ou d'une portion d'un programme (appelée « unité » ou « module »).

Tests utilisateurs finaux : appelés tests terrain sont des méthodes permettant d'évaluer un produit en le faisant tester par des utilisateurs.

#### *V*

Variable : en informatique, les variables associent un nom (le symbole) à une valeur ou un objet.

VBA : (Visual Basic pour Applications) est un langage de programmation utilisé principalement sur les applications office (Access, Word, Excel, PowerPoint, Outlook).

VBS: VBScript (diminutif de Microsoft Visual Basic Scripting Edition) est un sous-ensemble de Visual Basic utilisé en tant que langage de script d'usage général. Il permet de lancer des séquences ordonnées de programmes VBA en indiquant le chemin du fichier office, le nom du fichier office et le nom du module VBA contenu dans le fichier office.

## *W*

WindChill : logiciel de gestion du cycle de vie des produits (PLM) pour la gestion du contenu produit et des processus. Rapide, sécurisé, orienté Web, ce logiciel de collaboration d'entreprise permet aux entreprises de rationaliser les processus de développement de produits, et de fournir des biens physiques et de la documentation produit de qualité supérieure.

Wireshark : (anciennement Ethereal) est un logiciel libre d'analyse de protocole, ou « packet sniffer », utilisé dans le dépannage et l'analyse de réseaux informatiques, le développement de protocoles, l'éducation et la rétro-ingénierie, mais aussi le piratage.

WMI: le wmi (Windows Management Instrumentation) est un système de gestion interne de Windows qui prend en charge la surveillance et le contrôle de ressource système via un ensemble d'interfaces. Il fournit un modèle cohérent et organisé logiquement des états de Windows.

# BIBLIOGRAPHIE

- 1) Maniez, D. 2007. *Formation à VBA*. Edition Dunod
- 2) *Afficher un texte dans un fichier HTML* [en ligne]. Disponible sur : <http://www.commentcamarche.net/forum/affich-603132-afficher-un-txt-dans-une-pagehtml>.
- 3) *FAQ lire et écrire dans un fichier\*.ini* [en ligne]. Disponible sur : <http://access.developpez.com/faq/?page=ActionsRep>: Il est utilisé pour sauvegarder les données nécessaires lors du prochain lancement du programme.
- 4) *La balise IFRAME* (utiliser iframe lors de la mise ne page des graphiques linéaires du « Licence Pro/ENGINEER ») [en ligne]. Disponible sur : <http://bernard.quevillier.pagesperso-orange.fr/toposnew/iframe.htm>.
- 5) Visual Engineering, Inc.2004*. KavaChart ProServe Users Guide* [en ligne]. Disponible sur : <http://www.ve.com/kavachart/proserve/KavaChartProServe.pdf>: Tout sur l'utilisation de javachart.
- 6) VBA ouvrir un fichier Excel depuis Excel [en ligne]. Disponible sur : <http://www.vbfrance.com/forum/sujet-VBA-OUVRIR-FICHIER-EXCEL-DEPUIS-EXCEL\_188630.aspx> .
- 7) *Unicode and ASCII Character Codes for C#, VBScript, VB.NET & PHP* [en ligne]. Disponible sur < http://yorktown.cbe.wwu.edu/sandvig/shared/asciiCodes.aspx > Afin de mettre des espaces ou des caractères dans les mails par exemples.
- 8) *FAQ Windows Batch* [en ligne]. Disponible sur : < http://windows.developpez.com/faq/batch/?page=fichiers> Savoir utiliser les batch pour regrouper des fichiers txt, traiter ces fichiers, utilisé notamment pour regrouper les adresses ip des utilisateurs.
- 9) Liste des Commandes de CMD l'invite de commandes [en ligne]. Disponible sur : < http://www.astwinds.com/vista/applications/Invite\_Commandes/Commandes\_CMD.html >.
- 10) *Find Search for text* [en ligne]. Disponible sur < http://ss64.com/nt/find.html >Trouver une chaine de caractère dans un fichier texte.
- 11) *Commande DOS Date dernière modification* [en ligne]. Disponible sur :< http://www.commentcamarche.net/forum/affich-293049-commande-dos-date-dernieremodification >.
- 12) *Redimensionner un graphique en VBA Forum des professionnels en informatique* [en ligne]. Disponible sur : < http://www.developpez.net/forums/d384473/logiciels/microsoftoffice/excel/redimensionner-graphique-vba/>.
- 13) Quelles sont les méthodes pour créer un graphique ? [en ligne]. Disponible sur : < http://vb.developpez.com/faqvba/?page=3.5 >: Créer un graphique Excel ainsi que toutes les options.
- 14) *VBA comment remplacer une valeur par une variable dans formulaR1C1* [en ligne]. Disponible sur : < http://www.excel-downloads.com/forum/91722-vba-comment-remplacerune-valeur-par-une-variable-dans-formular1c1.html > permet de calculer la somme d'une colonne ; Utiliser dans le « recensement des utilisateurs Bag-file et eRoom ».
- 15) Comment effectuer un ping sur une adresse IP ? [en ligne]. Disponible sur : < http://vb.developpez.com/faq/?page=Reseau#ping\_ip >.
- 16) Afficher la boîte de dialogue Enregistrer sous afin de récupérer le nom et le chemin du fichier sélectionné [en ligne]. Disponible sur :
	- <http://vb.developpez.com/faq/?page=Fichiers#AffBoitEnregSs>.
- 17) Comment savoir si un fichier est ouvert ? [en ligne]. Disponible sur : < http://vb.developpez.com/faq/?page=Fichiers#estFicOuvert.
- 18) Attendre-20s-dans-un-fichier-batch [en ligne]. Disponible sur : <http://www.commentcamarche.net/forum/affich-182831-attendre-20s-dans-un-fichierbatch> (Toutes les options du ping).
- 19) *SUPPRIMER-LIGNE-NUMERO-FICHIER-TEXTE-TXT* [en ligne]. Disponible sur : <http://www.vbfrance.com/codes/SUPPRIMER-LIGNE-NUMERO-FICHIER-TEXTE-TXT\_39200.aspx>.
- 20) *# Liste des extentions recherchées Expression rationnelle Wikipédia* [en ligne]. Disponible sur : < http://fr.wikipedia.org/wiki/Expression\_rationnelle >.
- 21) Lhullier S. 2002-2012. Formation Perl Formateur Perl [en ligne]. Disponible sur : < http://formation-perl.fr/guide-perl-07.html>.
- 22) Van Dan Hekke J.C., 1999. PERL, le cours du débutant [en ligne]. Disponible sur : < http://home.nordnet.fr/~jcvandenhekke/infos/perl\_tutorial.html.
- 23) Cours Perl, Les expressions régulières [en ligne]. Disponible sur : < http://webcache.googleusercontent.com/search?q=cache:mcYt9iNiMc8J:www.dil.univmrs.fr/~chris/Perl/Regex.htm+perl+designe+les+derniers+caracteres&cd=4&hl=fr&ct=clnk&g l=fr.
- 24) *Lire les propriétés de tous types de fichiers* [en ligne]. Disponible sur : < http://silkyroad.developpez.com/VBA/ProprietesClasseurs/#LIV>: Connaitre les dates d'utilisations des fichiers.
- 25) Perl Programming Documentation [en ligne]. Disponible sur : < http://perldoc.perl.org/functions/localtime.html>. Trouver les dates en Perl.
- 26) Comment créer et écrire dans un fichier texte ? [en ligne]. Disponible sur : < http://access.developpez.com/faq/?page=ActionsRep#EcrFicTxt >.
- 27) *FAQ MS-Access lire et écrire* [en ligne]. Disponible sur : < http://access.developpez.com/faq/?page=ActionsRep:> parameter.ini.
- 28) Effacer toutes les données d'une feuille sans ouvrir le classeur [en ligne]. Disponible sur : < http://excel.developpez.com/faq/index.php?page=Feuille#EffaceCellClasseurFerme>.
- 29) *Insérer une tabulation entre 2 données* [en ligne]. Disponible sur : < http://forum.hardware.fr/hfr/Programmation/VB-VBA-VBS/inserer-tabulation-donneessujet\_72387\_1.htm.
- 30) *Mettre 2 images Côte à Côte (CSS-HTML)* [en ligne]. Disponible sur : < http://www.clubic.com/forum/programmation/mettre-2-images-cote-a-cote-css-htmlid488592-page1.html>.
- 31) *Supprimer une ligne complète* [en ligne]. Disponible sur : < http://www.commentcamarche.net/forum/affich-450434-vba-excel-supprimer-une-ligne>.
- 32) *Supprimé les 3 premières lignes d un fichier txt [batch dos] Shell-Batch Programmation* [en ligne]. Disponible sur : <

http://forum.hardware.fr/hfr/Programmation/Shell-Batch/supprime-premieres-fichiersujet 39248 1.htm> .

- 33) *Tester si une valeur existe dans une plage* (par exemple vérifier l'existence d'une adresse IP dans un fichier texte) [en ligne]. Disponible sur : < http://www.excelabo.net/trucs/test\_valeur>.
- 34) T*ester la présence d'un onglet dans un classeur Excel* [en ligne]. Disponible sur : < http://www.developpez.net/forums/d150119/logiciels/microsoft-office/excel/macros-vbaexcel/vba-tester-presence-feuille-excel/>.
- 35) *The SANS Technology Institute (STI) Lexique des trames réseaux* [en ligne]. Disponible sur : <http://www.sans.org/security-resources/tcpip.pdf>**.**
- 36) *Conception des « Captures filters » de Wireshark* [en ligne]. Disponible sur : < http://staff.washington.edu/dittrich/talks/core02/tools/TCPdump-filters.txt>.
- 37) Commande ms dos pour fermer un programme [en ligne]. Disponible sur : < http://www.commentcamarche.net/forum/affich-2131225-commande-ms-dos-pour-fermerun-programme>.
- 38) Introduction à l'écriture de scripts shell [en ligne]. Disponible sur : < http://ftp.traduc.org/doc-vf/gazette-linux/html/2005/112/lg112-F.html>.
- 39) Créer un graphique à partir d'un tableau [en ligne]. Disponible sur : <http://excel.developpez.com/faq/index.php?rechercher=tableaux>.
- 40) Explication sur les tableaux avec VBA [en ligne]. Disponible sur : <http://ericrenaud.fr/droitetableaux.htm>.
- 41) Utiliser les variables tableaux en VBA Excel [en ligne]. Disponible sur : <http://silkyroad.developpez.com/vba/tableaux/>.
- 42) Excel graphique remplacé des guillemets dans un string [en ligne]. Disponible sur : < http://www.commentcamarche.net/forum/affich-755283-vb-remplacer-des-guillemets-dansune-string >.
- 43) Changing File Times With VBA (Comment connaître les dates de création, de dernière modification et de dernier accès d'un fichier) [en ligne]. Disponible sur : <http://www.cpearson.com/excel/FileTimes.htm>.
- 44) Comment faire pour obtenir le propriétaire d'un fichier sous Windows NT [en ligne]. Disponible sur : <http://support.microsoft.com/kb/218965/fr>.
- 45) Compter les fichiers dans un répertoire [en ligne]. Disponible sur : <http://vb.developpez.com/faq/?page=Fichiers#CompteFichierRep>.
- 46) Piloter internet depuis le vba [en ligne]. Disponible sur : < http://www.exceldownloads.com/forum/92375-ref-wiki-page-7-de-michelxld.html>.
- 47) Use VBA code to click on a button on webpage (les « expand all groups » d'eRoom) [en ligne]. Disponible sur : <http://stackoverflow.com/questions/2373268/use-vba-code-to-click-on-abutton-on-webpage>.
- 48) Comment lister les fenêtres Internet Explorer ouvertes ? [En ligne]. Disponible sur : <http://excel.developpez.com/faq/index.php?page=WebHtml#ListeFenetresIE.
- 49) Fermer les fenêtres téléchargement de fichiers IE [En ligne]. Disponible sur : <http://www.presence-pc.com/forum/ppc/Programmation/excel-sendmessage-fonctionnesujet-6547-1.htm>.
- 50) Les Filtres VBA Excel [En ligne]. Disponible sur : < http://excel.developpez.com/faq/?page=Filtre>.
- 51) Vider le presse papier Excel [En ligne]. Disponible sur : < http://excel.developpez.com/faq/?page=PressePapier#ViderPressePapier>.
- 52) Les fonctions de date et de temps [En ligne]. Disponible sur : < http://www.commentcamarche.net/contents/vbscript/vbs-fonctions-date.php3>.
- 53) Manipuler les onglets Excel [En ligne]. Disponible sur : < http://www.info-3000.com/vbvba/onglet.php>.
- 54) Mémoire tampon en Excel Vidage mémoire [En ligne]. Disponible sur : < http://www.vbfrance.com/forum/sujet-MEMOIRE-TAMPON-EXCEL\_1076515.aspx>.
- 55) http://www.access-programmers.co.uk/forums/showthread.php?t=176968: Navigate Internet Explorer using VBA - Access World Forums
- 56) Pilotage internet [En ligne]. Disponible sur : < http://www.exceldownloads.com/forum/139486-pilotage-internet.html>.
- 57) Rassembler tous les classeurs d'un répertoire, ds un fusionner classeur [En ligne]. Disponible sur : < http://www.developpez.net/forums/d589452/logiciels/microsoftoffice/excel/contribuez/rassembler-classeurs-repertoire-ds-classeur-ds-feuille/>.
- 58) Connaitre les valeurs uniques contenues dans un filtre [En ligne]. Disponible sur : < http://www.generation-nt.com/reponses/vba-connaitre-les-valeurs-contenues-dans-unfiltre-entraide-700231.html>.
- 59) S'authentifier sur une page web [En ligne]. Disponible sur : < http://excel.developpez.com/faq/index.php?page=WebHtml#AuthentifSiteWeb>.
- 60) Supprimer un fichier à partir macro VBA Excel [En ligne]. Disponible sur : < http://www.commentcamarche.net/forum/affich-3590638-supprimer-un-fichier-a-partirmacro-vba-excel>.
- 61) VBA IE enregistrer sous pb de control VB-VBA-VBS Programmation FORUM HardWare.fr [En ligne]. Disponible sur : < http://forum.hardware.fr/hfr/Programmation/VB-VBA-VBS/vba-enregistrer-control-sujet\_117588\_1.htm.

# **VBSCRIPT**

62) Introduction au langage VBScript [En ligne]. Disponible sur : < http://tahe.developpez.com/web/vbscript/>.

#### **Wireshark**

.

- 63) Start Wireshark from the command line [En ligne]. Disponible sur : < http://www.wireshark.org/docs/wsug\_html\_chunked/ChCustCommandLine.html.
- 64) Building display filter expressions [En ligne]. Disponible sur : < http://www.wireshark.org/docs/wsug\_html\_chunked/ChWorkBuildDisplayFilterSection.html>
- 65) CaptureFilters The Wireshark Wiki [En ligne]. Disponible sur : < http://wiki.wireshark.org/CaptureFilters>.
- 66) Conversion of a full .pcap file (incl. header information) into txt using tshark Networking Hardware – Configuration [En ligne]. Disponible sur : < http://bytes.com/topic/networking/answers/892227-conversion-full-pcap-file-incl-headerinformation-into-txt-using-tshark>.
- 67) DisplayFilters The Wireshark Wiki [En ligne]. Disponible sur : < http://wiki.wireshark.org/DisplayFilters>.
- 68) Hypertext Transfer Protocol Wikipédia [En ligne]. Disponible sur : <http://fr.wikipedia.org/wiki/Hypertext\_Transfer\_Protocol>.
- 69) Manpage of TCPDUMP [En ligne]. Disponible sur : <http://www.tcpdump.org/tcpdump\_man.html>.
- 70) Programmation des fonctions API Windows Visual Basic Research Center [En ligne]. Disponible sur : < http://docvb.free.fr/api.php>.
- 71) Récupérer et modifier le titre d'une fenetre Vb System Library VbSystemLibrary VbSysLib – VSL [En ligne]. Disponible sur : < http://vbsystemlibrary.free.fr/code.php?ID=13>.

# ANNEXE A Analyse technique d'extraction des métadonnées eRoom

#### A. Recensement des rooms d'eRoom

Ce programme permet de recenser l'ensemble des rooms disponibles sous eRoom avec leurs liens. C'est exactement le contenu de page de garde d'eRoom (cf annexe L) avec uniquement les données dont nous avons besoin, c'est-à-dire le nom des rooms et le lien de cette room. L'ensemble des rooms est disponible dans un fichier Excel.

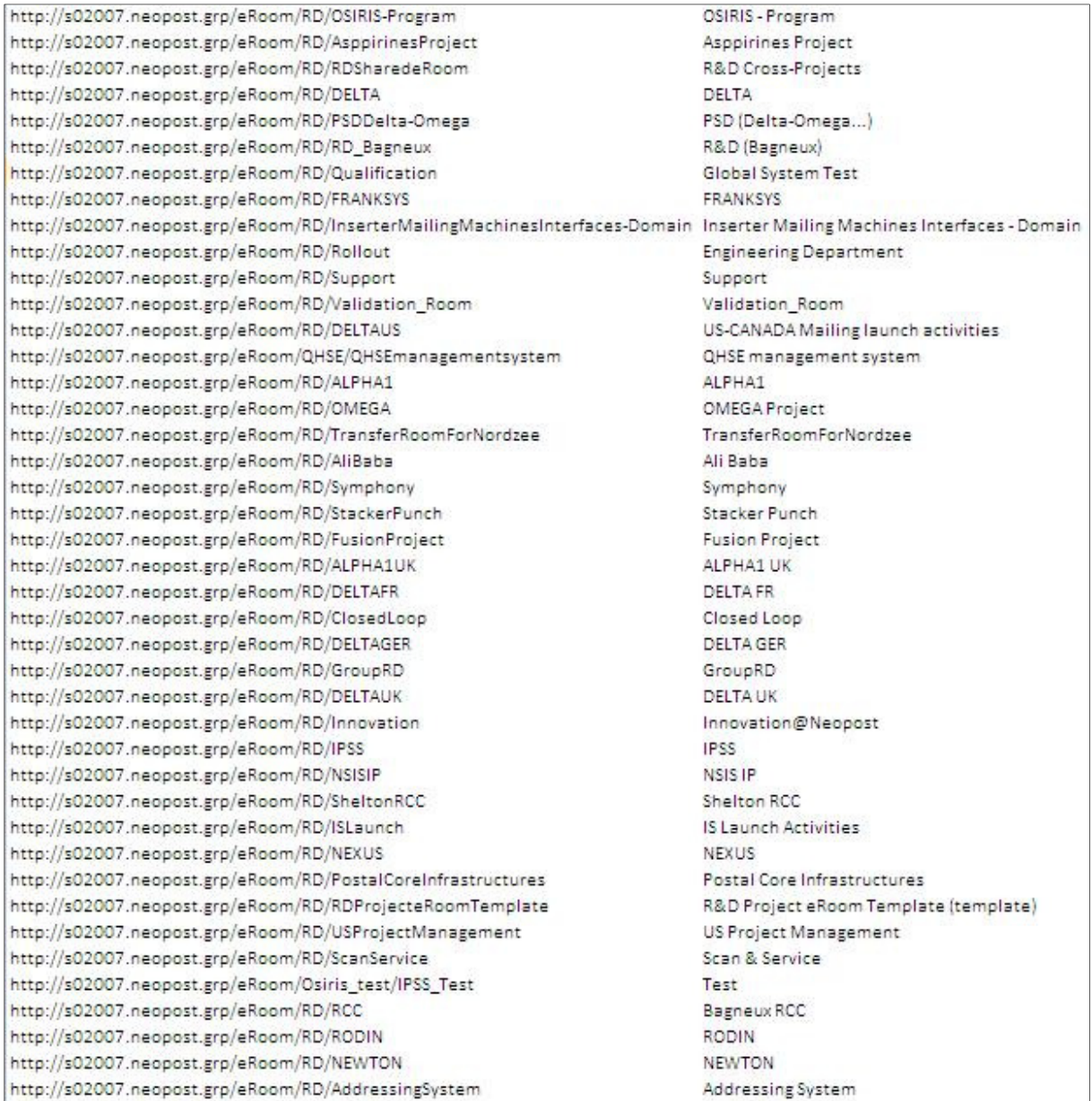

#### **Figure 42 : Les 41 rooms d'eRoom**

# B. Spécification de la room à traiter

A partir de la liste de room disponible, un programme est élaboré pour sélectionner la room (grâce à son numéro de ligne sous Excel) qui va être spécifiquement traité. Par conséquent, toutes les lignes des autres rooms sont supprimées.

#### C. Première extraction de la room à traiter

Un programme permet d'extraire les éléments de niveau I, après le nom racine. La particularité de ce programme est que nous supprimons d'emblée la room dossier poubelle de la liste des dossiers à explorer.

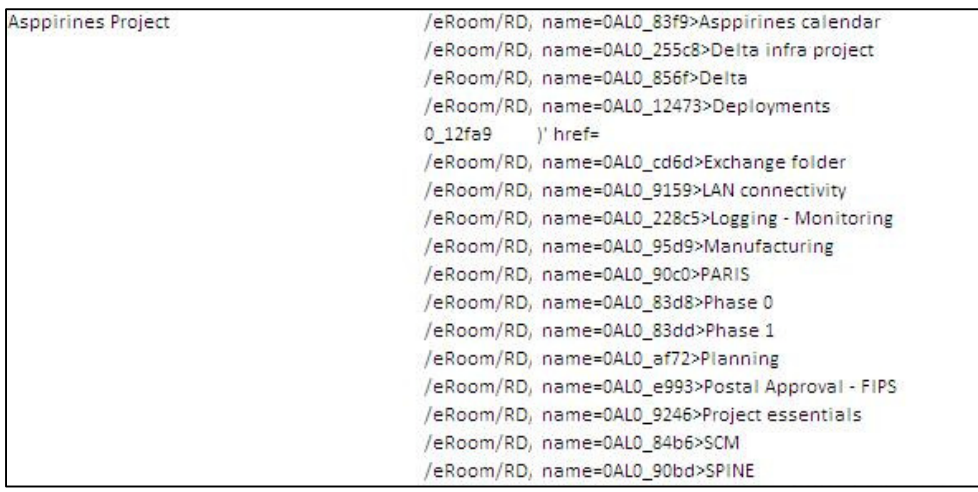

**Figure 43 : Exemple d'extraction du 1er niveau des données eRoom** 

#### D. Boucle de traitement d'extraction de la room

Cette boucle donne les informations brutes (liens éléments / nom de l'élément). La même séquence de quatre traitements ou programmes doit être utilisée pour extraire tous les éléments enfants, jusqu'à ce qu'il n'existe plus d'éléments à traiter.

- a) Un programme qui sert uniquement à mettre en forme le résultat du programme précédent. Par conséquent, nous aurons mis en forme :
	- Le lien eRoom d'accès à l'élément fils.
	- Le nom de l'élément fils.
	- Le lien eRoom de la révision si l'élément fils est révisé.
	- Le lien intra ou extra room si l'élément fils est un lien.

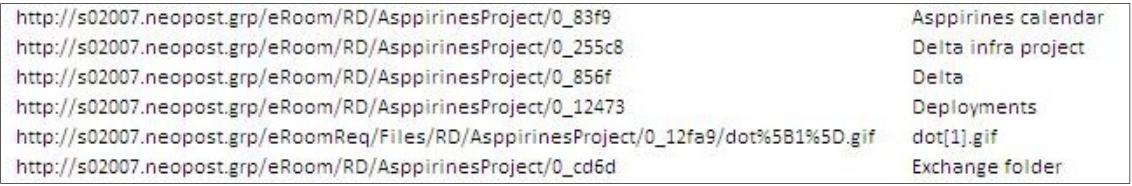

#### **Figure 44 : Mise en forme de l'extraction du 1er niveau des données eRoom**

- b) Un deuxième programme permet deux choses :
	- Si le fichier (en tout cas, l'élément fils) est un lien intra ou extra room, ce lien apparaîtra directement dans la cellule contentant le nom de l'élément fils, mais placé au-dessus du nom de l'élément fils.
	- Si le fichier est révisé, le lien apparaîtra directement dans la cellule contenant le nom de l'élément fils, mais placé au-dessous du nom de l'élément fils.
- c) Un troisième programme permet de mettre la valeur « X » spécifiant que l'élément fils appartient à un dossier parent. Il servira lors de la mise en forme.

Si l'une des cellules de la colonne des liens eRoom d'accès à l'élément fils est vide, cela implique que nous avons un fichier terminal.

Pour que le prochain traitement identifie qu'il n'y aura pas de traitements à effectuer, nous mettons dans la cellule concernée la valeur « X ».

Remarque : Pour mettre des X, je cherche en premier lieu la dernière cellule non vide et je commence le traitement.

d) Le dernier programme de la boucle permet d'augmenter le niveau d'exploration des dossiers d'eRoom, c'est-à-dire que je prends chaque lien eRoom d'accès à l'élément fils trouvé précédemment et je recherche tous les éléments fils de l'élément fils.

Par conséquent, il insère de nouvelles lignes entre les éléments parents correspondant au nombre d'éléments présents dans l'élément fils.

Notons que le programme vérifie si un lien est présent dans la cellule contenant l'élément fils. Si c'est le cas, l'élément fils est un élément terminal, par conséquent, il ne sera pas traité.

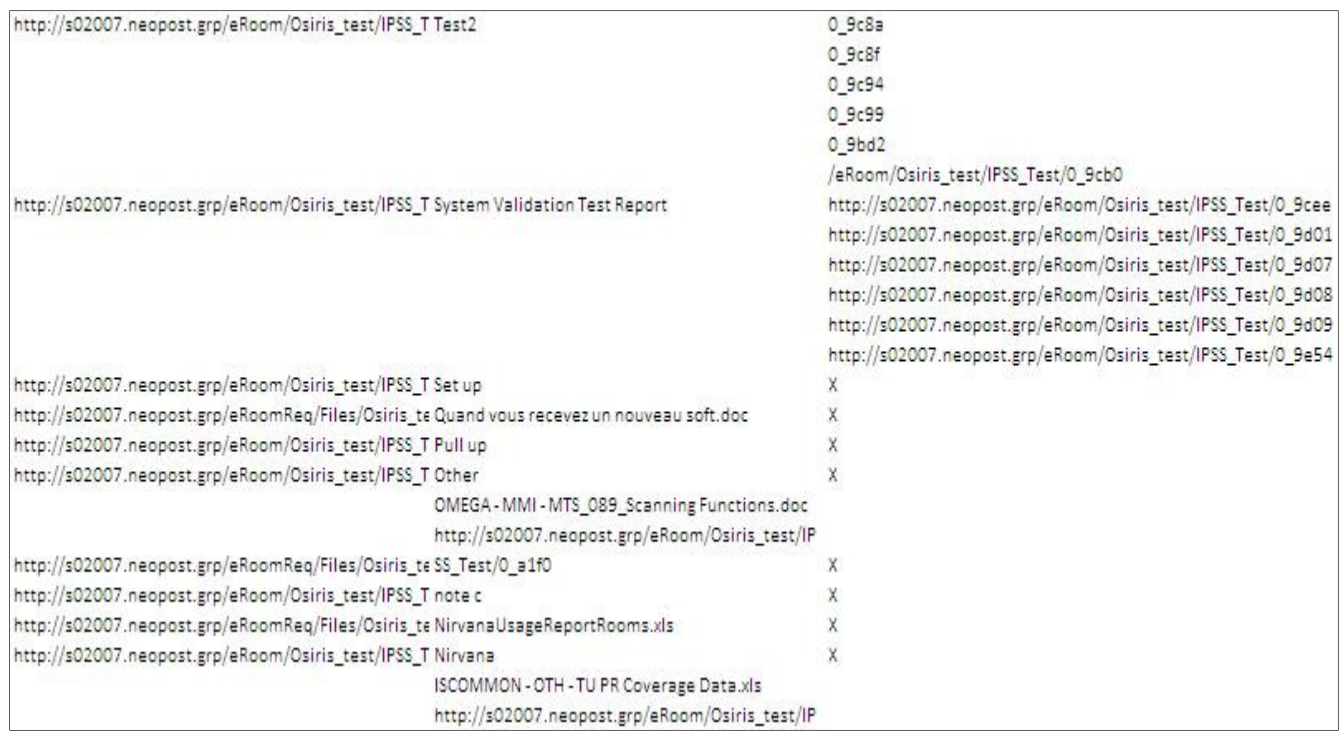

**Figure 45 : Post-traitement de chaque extraction de niveau** 

# E. Post-traitement des données brutes d'eRoom

Dès que la boucle ne repère plus d'éléments fils à traiter, il faut exécuter les programmes afin de :

- Combler tous les espaces avec des X. Ce programme trouve la dernière colonne et la dernière ligne utilisées puis comble l'ensemble des cellules vides appartenant à cette zone par des X pour finaliser le programme.
- Mettre en forme toutes les lignes de façon à que cela soit facilement lisible, ainsi nous aurons l'information des différents niveaux (par colonne), le nombre total de sous-niveaux existant dans cette room.
- Mettre en place les titres de chaque colonne (Lien de la room, Contexte, lien niveau X, Nom niveau X). Prendre la dernière extrémité terminale de chaque sous-dossier et les regrouper en 4 colonnes :
- e) Le lien du dossier terminal.
- f) Le nom du dossier terminal.
- g) Le lien du fichier terminal.
- h) Le nom du fichier terminal.

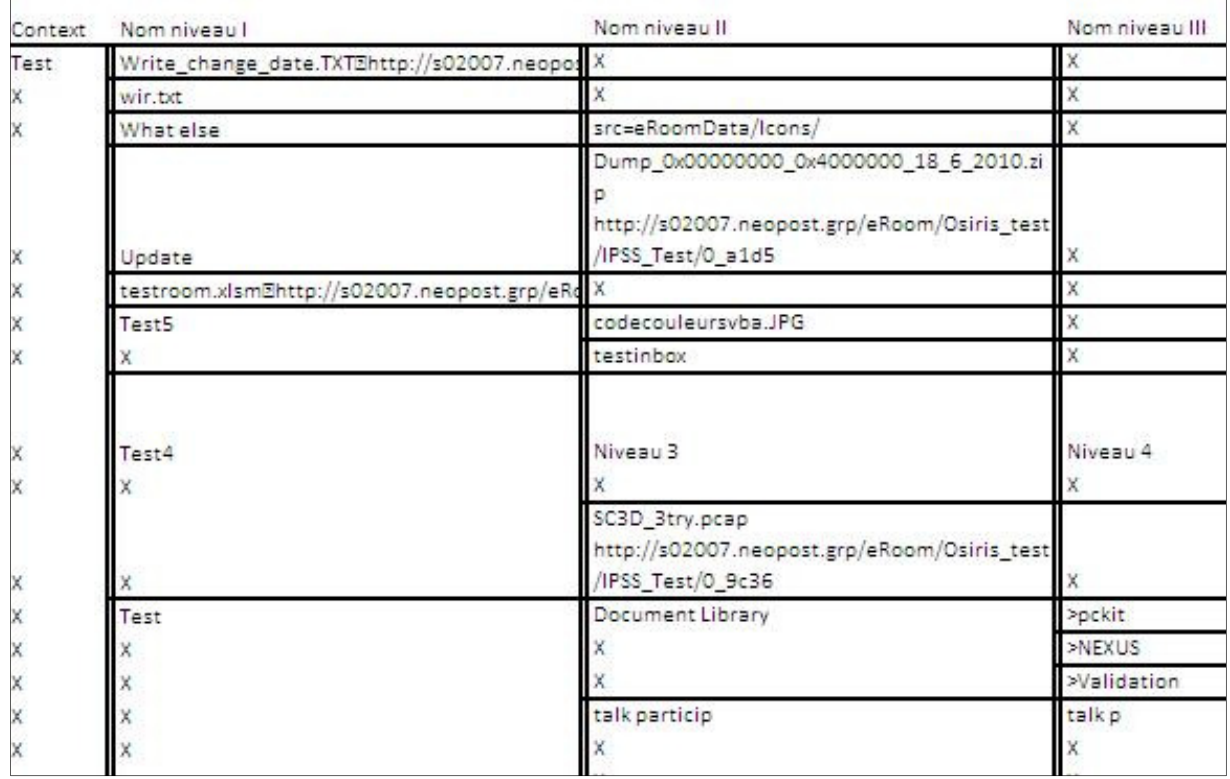

#### **Figure 46 : Mise en page des données extraites**

- Faire disparaître tous les « X » pour faire apparaître de manière visible les dossiers et sous-dossiers d'eRoom.

Il est nécessaire d'avoir un programme permettant d'obtenir les informations sur les extrémités, c'està-dire :

- Le lien du dossier contenant l'élément terminal (Link folder on eRoom).
- Le nom du dossier contenant l'élément terminal (Folder Name).
- Le lien du fichier (Link file Name).
- Le nom du fichier avec son extension (Name with extension).
- La dernière fois que le fichier a été modifié (Last Modified).
- Les propriétaires des fichiers (Owner).
- La taille du fichier, le nombre d'items, le commentaire (size / Nb Items / Comments).
- Le nombre de versions existant si le fichier est révisé (File name revisions).
- Le lien de la révision (Revisions Link).
- Le lien vers une autre room si le fichier terminal est un lien (Link to other room).
- Le nom de tous les attributs de la base de données contenant l'élément terminal si le fichier était dans une base de données.
- Le type de fichier trouvé (soft, document, …) en indiquant le « document type », le « sub document type » et le folder (cf. Tableau 1 : Les types de données d'eRoom)

# F. Traitement spécifique aux types de documents (UCS, EVAL, MMI)

La maîtrise d'ouvrage a spécifié des traitements particuliers pour les Uses cases (UCS), les EVAL, et le MMI (machine man interface). Par conséquent, ceux-ci sont traduits en deux types de programmes.

Des variations de traitements peuvent être demandées par la maîtrise d'ouvrage ; par conséquent, chaque type de documents est traité dans un programme séparé, pour anticiper les évolutions futures.

Les programmes UCS, EVAL et MMI parcourent la colonne « Folder » à la recherche de l'identification « UCS », « EVAL » ou « MMI ».

Dès qu'un UCS, EVAL ou MMI est trouvé, le premier type de programmes :

- Donne l'index du fichier (pour être récupéré sur le serveur).
- Stipule le numéro de version le fichier est révisé.
- Prend les attributs standard d'eRoom, c'est-à-dire l'auteur de la révision, la date de création des différentes versions, le nom de la version, la note accompagnant la version.

Le deuxième type de programmes permet de remplir le document d'après la classification stipulée dans le « Data model mapping » c'est-à-dire la traduction du numéro de version « eRoom » en numéro de version « WindChill », le lien du « Template » sous eRoom, le nom du fichier sans extension, …

# G. Traitement des types de documents non identifiés et hors UCS, EVAL, MMI

Malheureusement, certains fichiers ne respectant pas le nommage des documents n'auront pas pu être identifiés comme appartenant à un type de documents. Par conséquent, un traitement spécial doit être effectué.

Il faut un programme pointant tous les types de documents qui n'ont pas été identifiés. Ce programme :

- Marque ces fichiers en « unknown type ».
- Cherche la révision et les dates de modifications, les auteurs, …

Enfin, je termine par :

- Un programme qui récupère tous les index des fichiers pour pouvoir être téléchargés.
- Un programme stipulant le nom de l'organisation, c'est-à-dire ajouter la donnée « NEOPOST » dans toute la colonne « Organization Name ».
- Un programme traduisant le numéro de version eRoom en numéro de version « WindChill ».
- Un programme mettant les dates présentes dans ce format date : yyyymmdd/hh24miss.
- Un programme vérifiant que tous les noms sans extension sont présents, sinon il ajoute le nom du fichier.
- Un programme indiquant le « state » du fichier dépendant des « state » observés sur les projets.
- Un programme de sauvegarde du fichier room.

La transformation du fichier Excel en \*.csv se fera par un simple enregistrement en format \*.csv après qu'un contrôle visuel de la présence de toutes les colonnes (correspondant aux attributs du Data model mapping) nécessaires pour le DATAWAREHOUSE soit effectué.

# ANNEXE B Analyse technique du monitoring Bag-file

# A. Import du log Wireshark

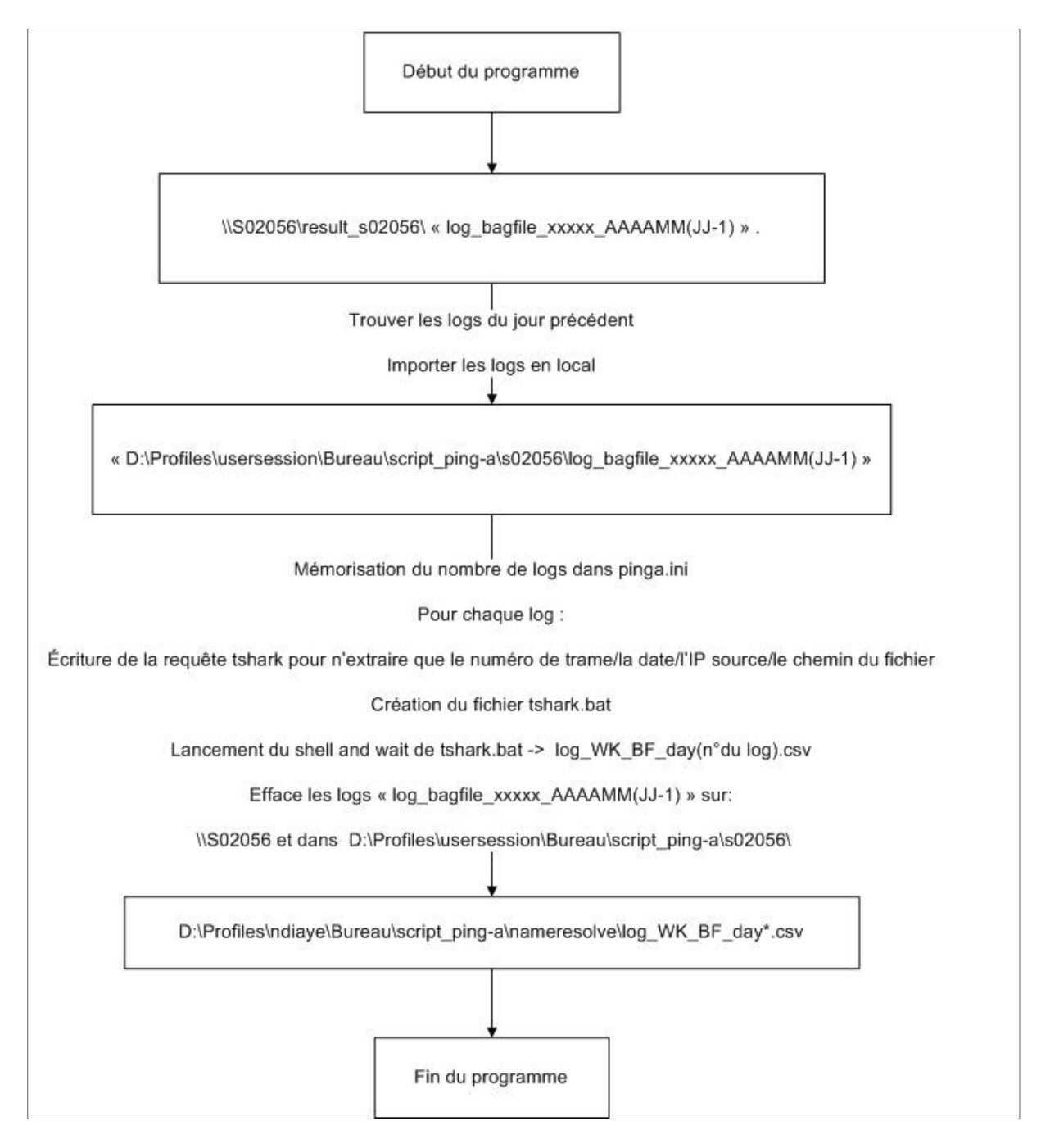

#### **Diagramme 19 : Importation des logs Wireshark**

Les logs Wireshark sont générés toutes les deux heures, afin d'éviter de se retrouver avec un log trop important, impactant la performance du futur programme. Chaque log Wireshark est importé en local sur l'ordinateur avant d'être converti en fichier csv. En effet, un log Wireshark ne peut pas être utilisé par Excel.

# B. Compartimenter les données

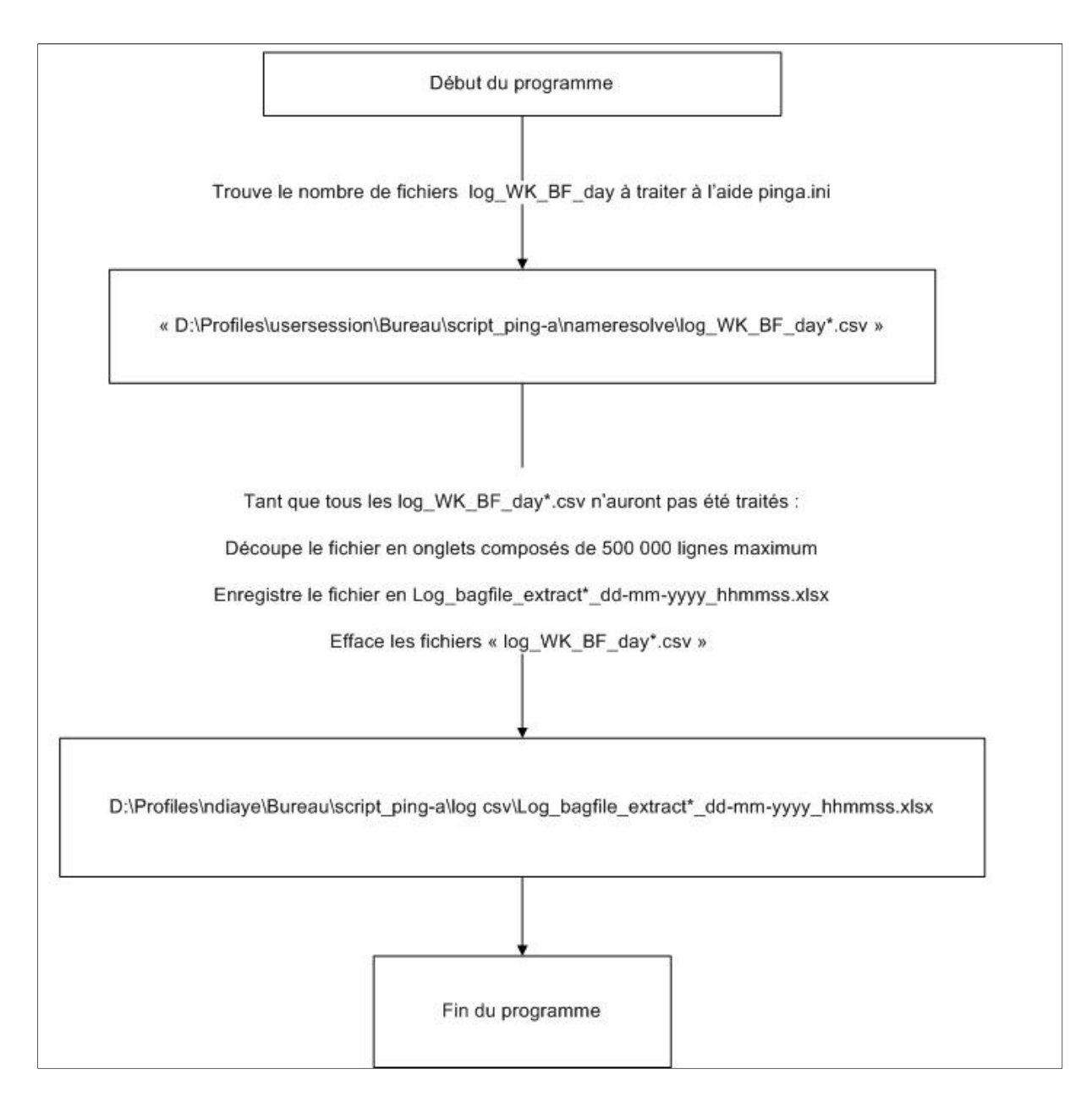

**Diagramme 20 : Compartimenter les données** 

Les fichiers \*.csv provenant des logs Wireshark peuvent comporter plus d'un million de lignes (dû à l'activité réseau). Il faut, dans cette étape, découper chaque fichier \*.csv en onglets de 500 000 lignes maximum pour éviter la perte des données dans le fichier Excel résultant. Ainsi, un fichier \*.csv comprenant plus de 500 000 lignes dans un onglet comprendra désormais plusieurs onglets de 500 000 lignes maximum. Nous pouvons dès lors commencer à traiter les données sans craindre de perte due à un dépassement de lignes.

### C. Eliminer les lignes dupliquées

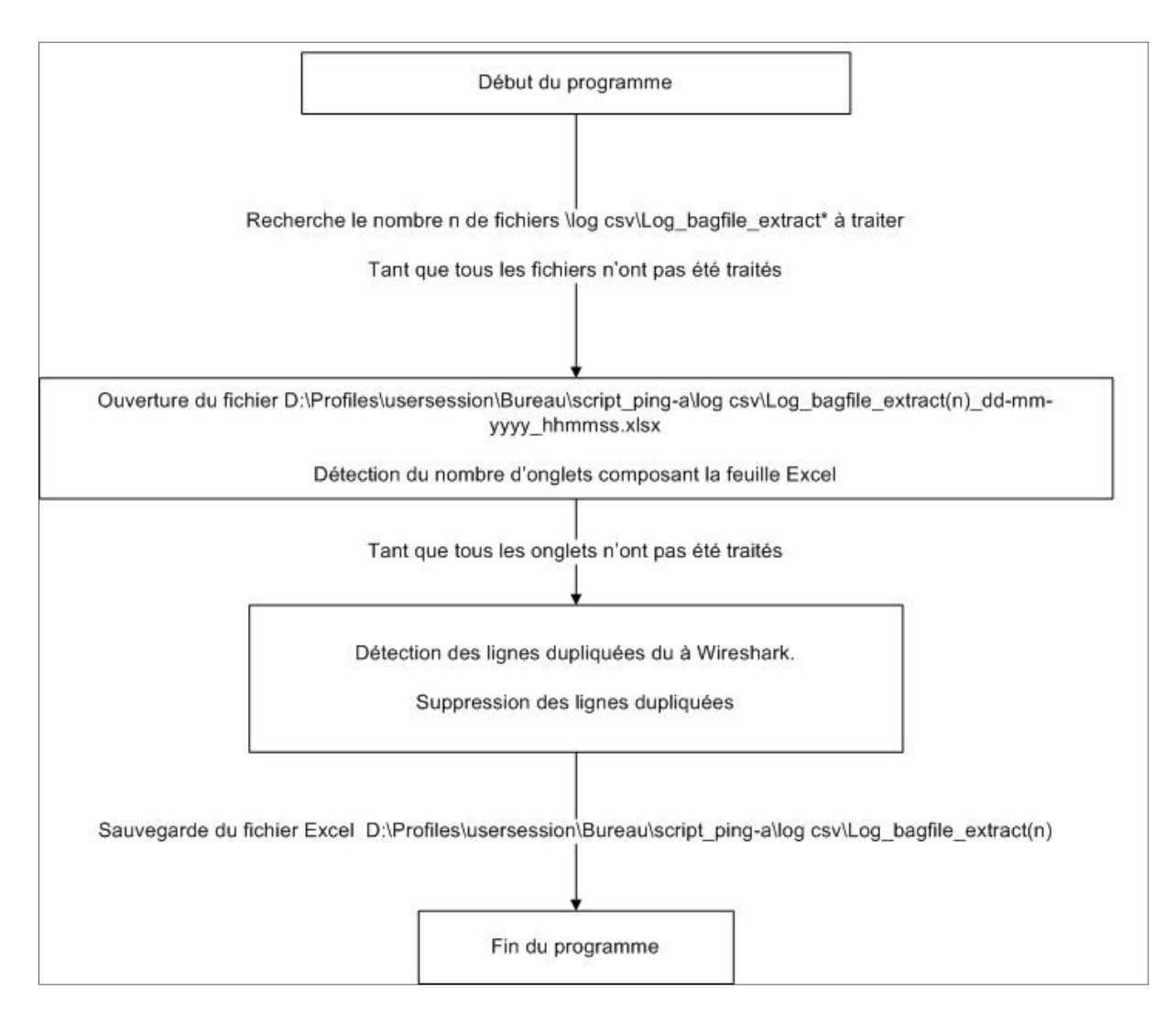

#### **Diagramme 21 : Élimination des lignes dupliquées**

Wireshark a un énorme inconvénient : dès qu'un fichier est ouvert, modifié ou créé, plusieurs trames sont générées, ce qui est dû aux protocoles TCP/IP (fragmentations des trames).

Pour contrer cet inconvénient, sur chaque onglet de tous les fichiers \*.csv, j'élimine toutes les lignes dupliquées filtrées sur l'adresse IP et le nom du fichier. Cela permet de diminuer le nombre de lignes dans chaque onglet de 60% en moyenne.

# D. Traitement des onglets selon le besoin spécifié

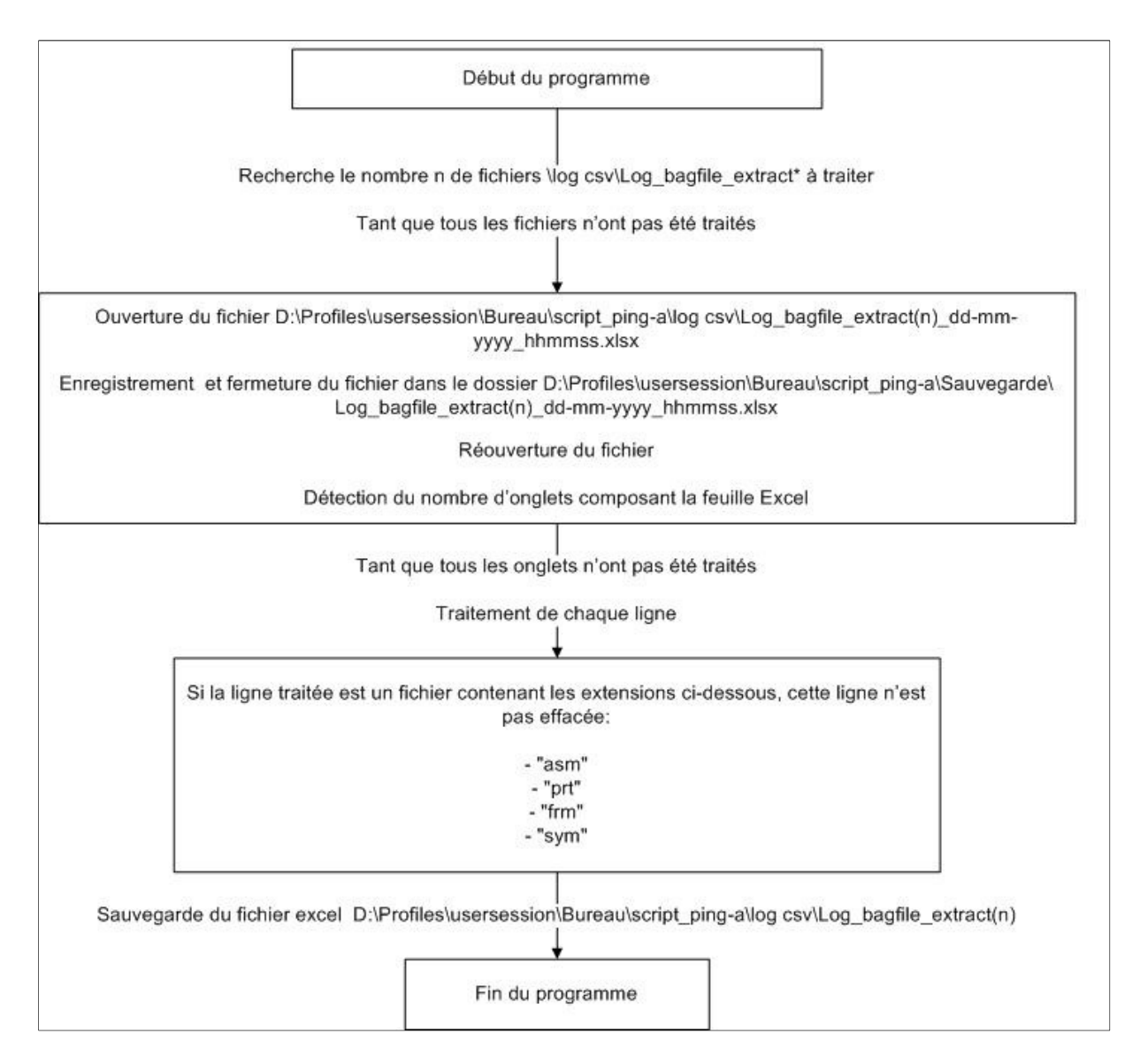

**Diagramme 22 : Différenciation des données** 

Le cahier des charges spécifie le besoin de deux types de fichiers Excel résultats :

- Un fichier Excel contenant l'ensemble des fichiers créés, lus ou modifiés sur Bag-file/Projet.
- Un autre fichier Excel contenant exclusivement les fichiers utilisés par le service mécanique, c'est-à-dire des fichiers ayant les extensions \*.asm, \*.prt,\*.frm,\*.sym.

Pour réaliser cela, une copie des fichiers « Log\_bagfile\_extract(n) » est effectuée avant de lancer le traitement de filtrage.

Ainsi, nous aurons un autre traitement à effectuer dès que l'ensemble des traitements pour ce type de fichiers est terminé.

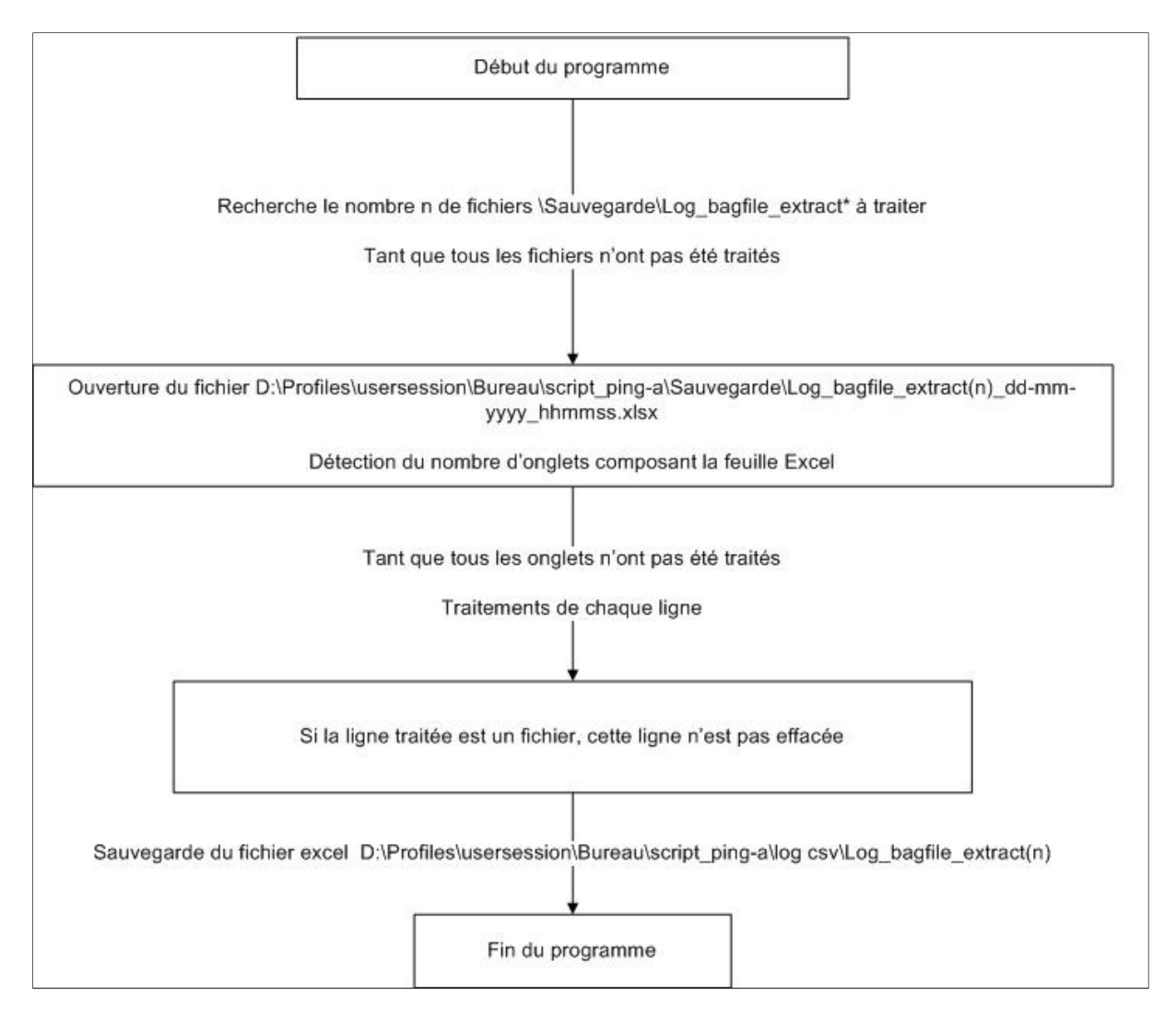

**Diagramme 23 : Traitement de toutes les données Bag-file/Projet**

# E. Fusion des onglets

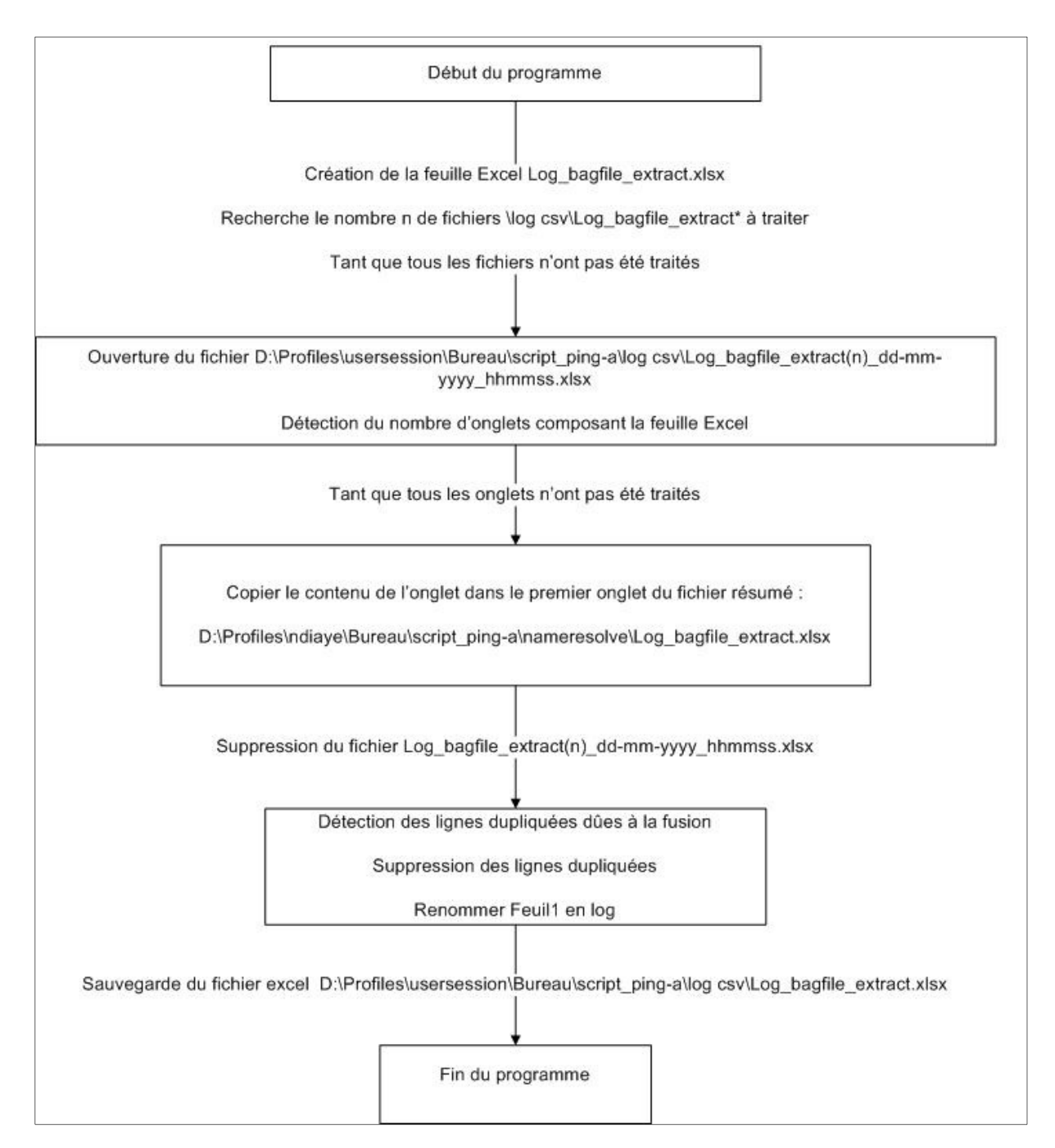

#### **Diagramme 24 : Fusion des onglets**

Grâce à ce programme, nous aurons l'ensemble des fichiers Wireshark réunis dans un seul fichier, plus spécifiquement dans l'onglet (ou feuille) « log ».

Remarque : Une feuille Excel 2007 peut contenir au maximum 1 048 576 lignes ; par conséquent, ma feuille Excel ne pourra traiter que 1 048 576 lignes de fichiers (ce qui n'a jamais été le cas).

# F. Résolution des adresses IP en nom d'ordinateurs

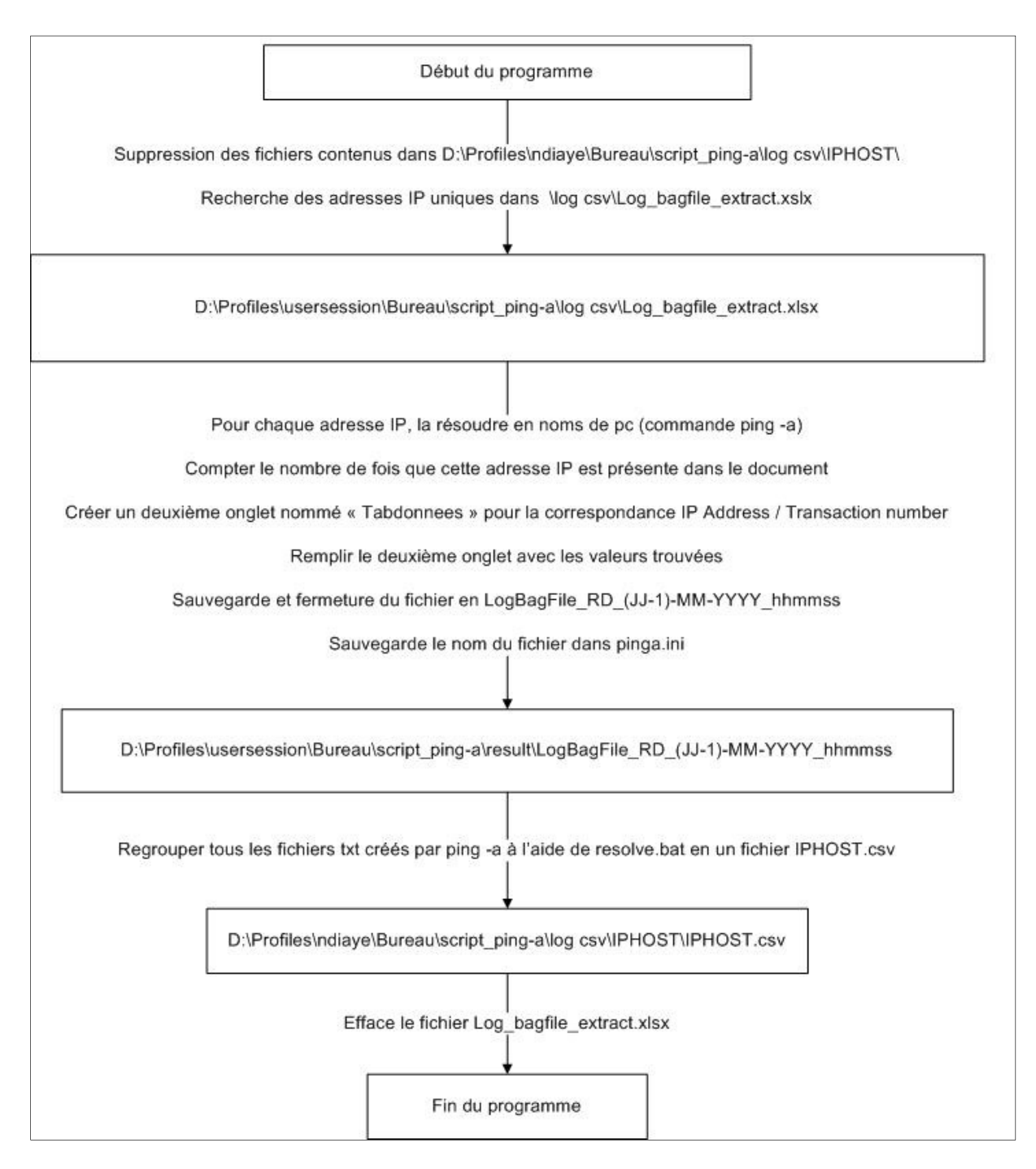

#### **Diagramme 25 : Création de l'Onglet adresses IP / nombres de transaction**

Cette étape permet de faire concorder les adresses IP trouvées dans le fichier \*.csv en nom de d'ordinateur utilisant ces adresses IP. Le mode opératoire est le suivant :

- Détecter toutes les adresses IP uniques qui sont utilisées puis trouver l'ocurence de ces adresses IP de l'onglet du fichier \*.csv.
- Créer un nouvel onglet « Tabdonnees » dans le fichier \*.csv. Cet onglet « Tabdonnees » est un résumé de l'activité des adresses IP trouvées, c'est-à-dire qu'il effectue une correspondance

entre l'adresse IP et le nombre de fois que celle-ci a été utilisée pour manipuler les éléments de Bag-file.

- Pour chaque adresse IP unique trouvée, effectuer un « ping –a », c'est-à-dire trouver le nom de l'ordinateur associé à cette adresse IP.
- Puis regrouper toutes ces informations adresse IP / nom de l'ordinateur dans un nouveau fichier : IPHOST.csv.

# G. Analyse, extraction de la table OCS Inventory

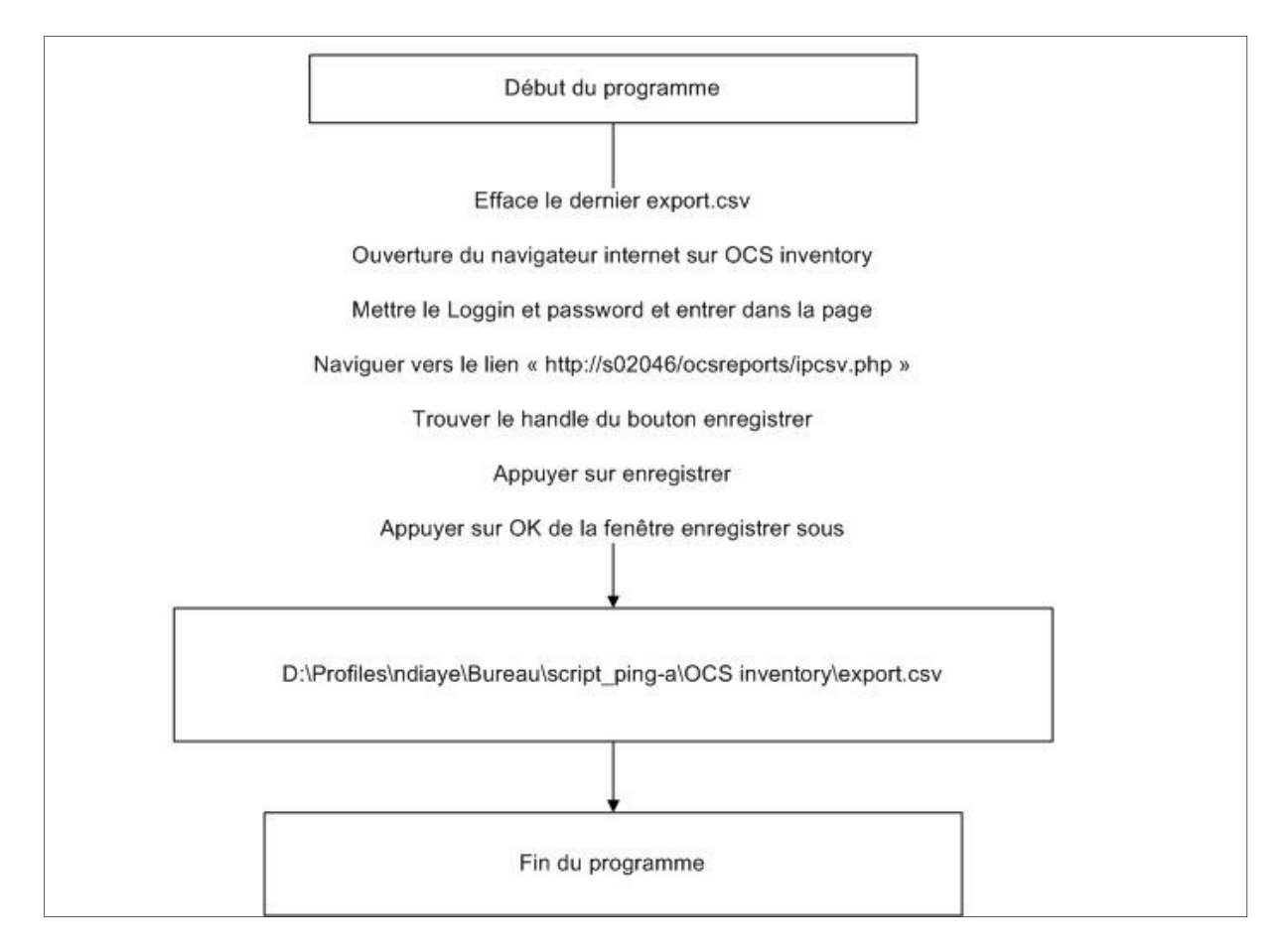

#### **Diagramme 26 : Navigation dans OCS grâce au VBA**

Il s'agit dans ce programme de manipuler l'interface web de « OCS Inventory » afin d'enregistrer le fichier « export.csv » recensant l'ensemble des utilisateurs NEOPOST.

# H. Extraction des données utiles d'OCS Inventory

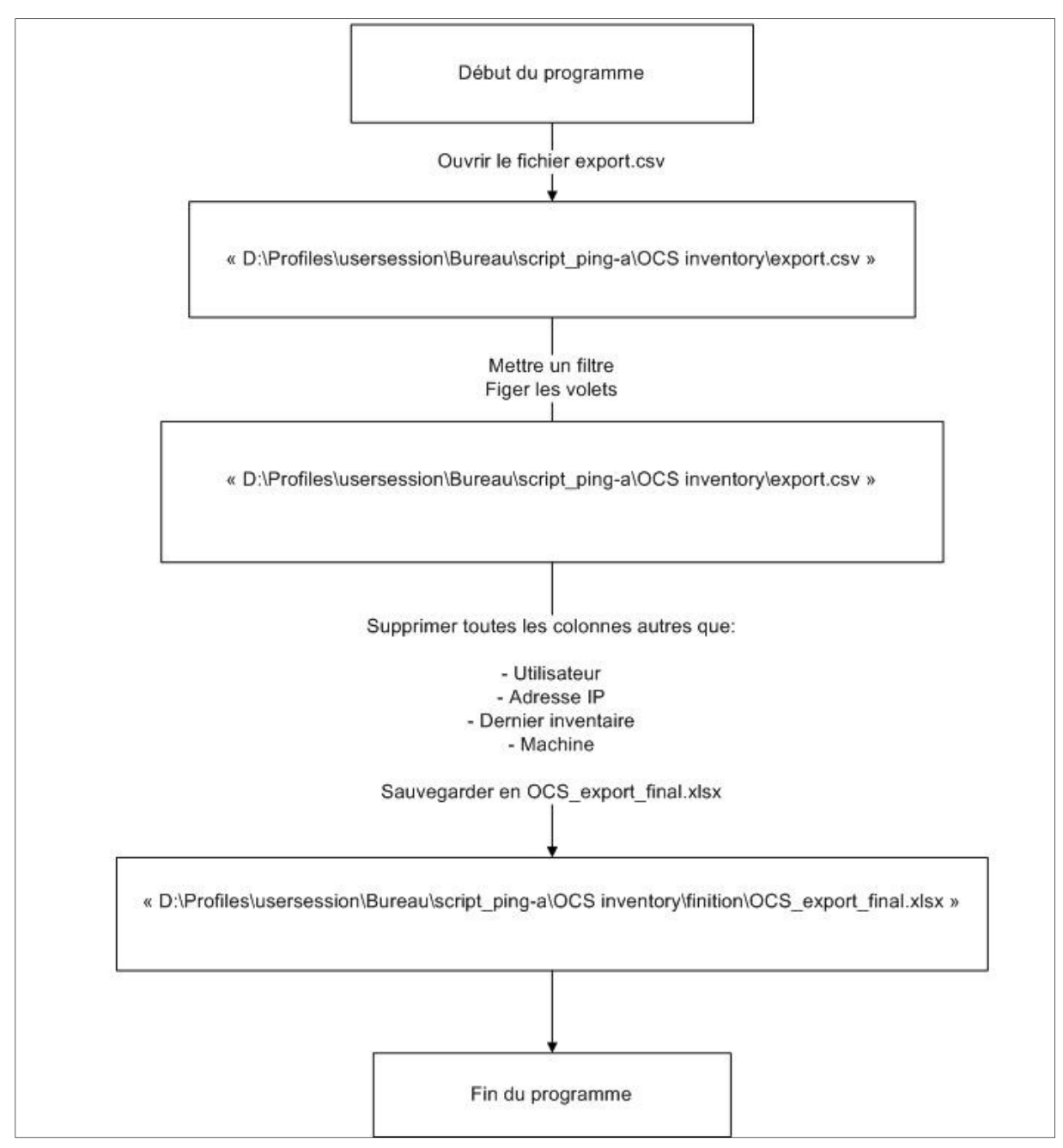

**Figure 47 : Diagramme de mise en page d'OCS**

Le fichier « export.csv » contient des informations inutiles telles que la quantité de mémoire disponible, la fréquence du CPU et le système d'exploitation des ordinateurs. C'est pour cela qu'un traitement doit être effectué afin que ce fichier contienne uniquement :

- La date du dernier inventaire.
- Le nom de l'ordinateur.
- Le nom de l'utilisateur
- L'adresse IP utilisée par l'ordinateur.
I. Regroupement des documents OCS Inventory, traitement IP et du log Wireshark

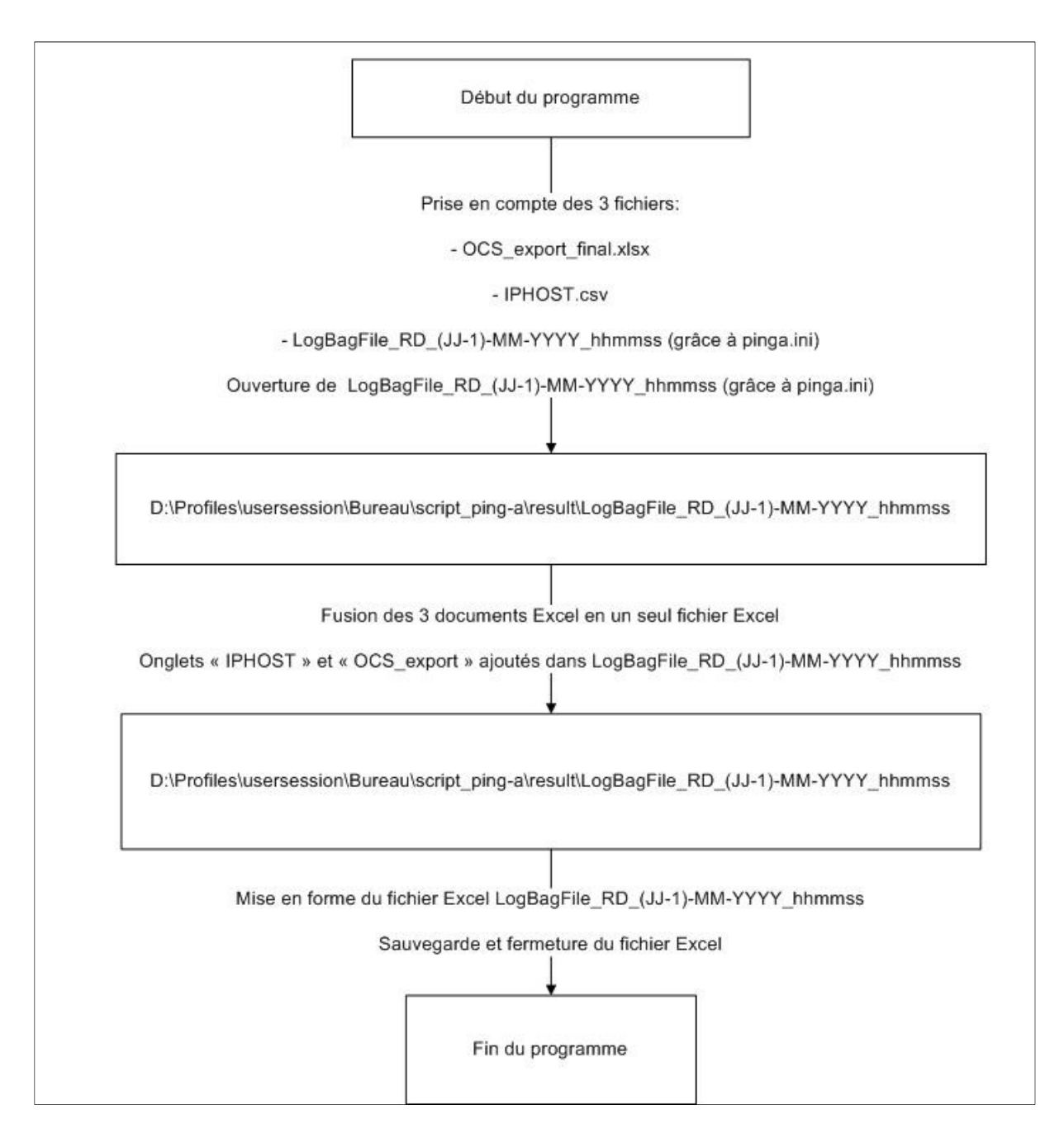

#### **Figure 48 : Fusion de l'OCS, l'IPHOST et du fichier Excel**

Dans cette étape, je regroupe les trois fichiers dans un seul fichier Excel :

- L' « export.csv » d'OCS contenant la correspondance adresse IP/ nom de l'ordinateur/ nom de session de l'utilisateur de cet ordinateur.
- Le fichier \*.csv contenant l'onglet « Tabdonnees » et « Log »
- Le fichier IPHOST.csv contenant la table de correspondance adresse IP / nom de l'ordinateur

### J. Recherche des utilisateurs de Bag-file grâce à OCS Inventory

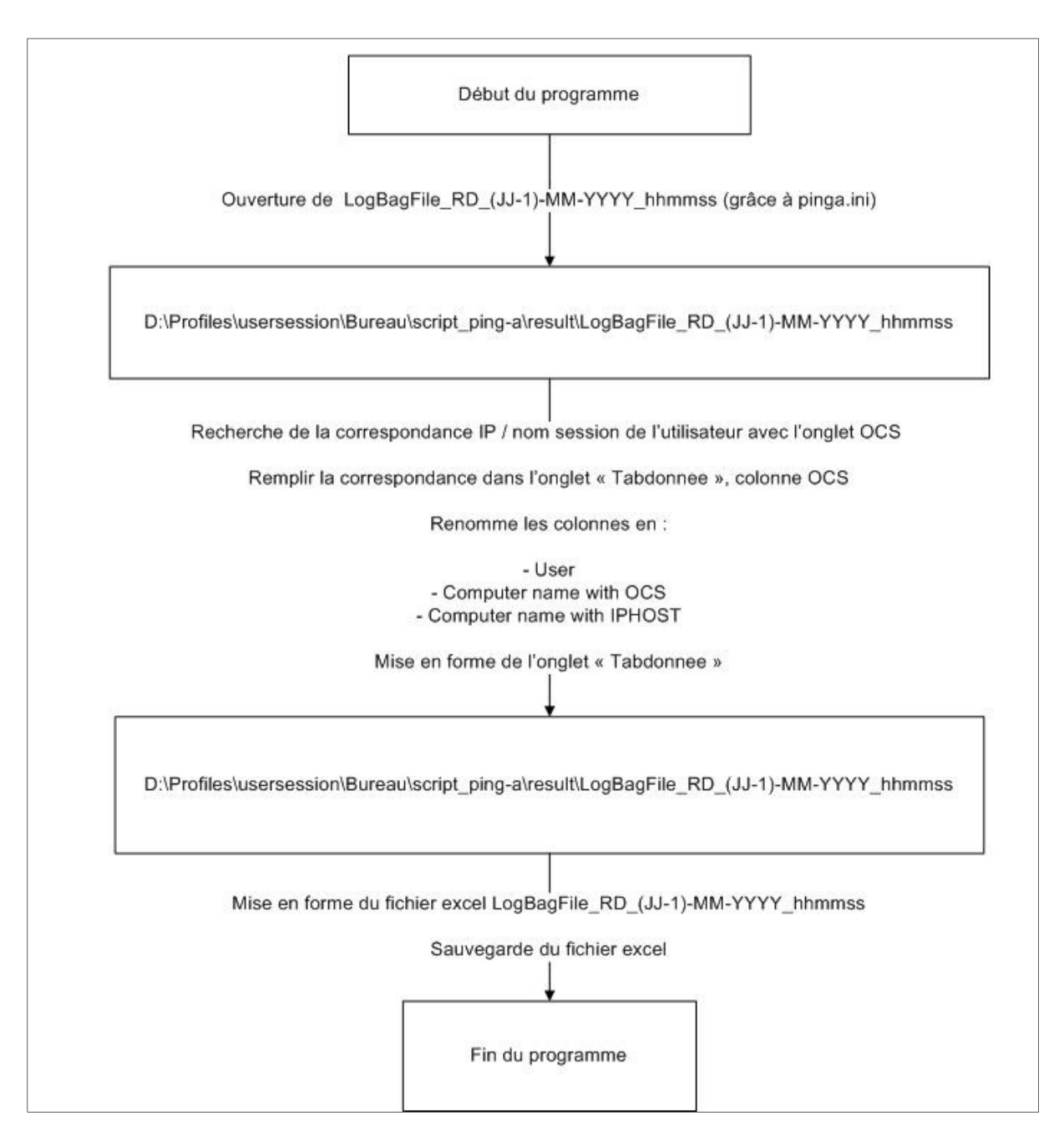

#### **Figure 49 : Correspondance utilisateurs /nom d'ordinateurs / adresse IP via OCS**

Grâce aux données provenant d'OCS Inventory, nous pouvons lier une adresse IP trouvée par Wireshark à un nom d'ordinateur et à un nom d'utilisateur.

Ainsi, l'onglet résumé « Tabdonnee » contient désormais non seulement les noms d'utilisateurs, le nombre de transactions mais aussi le nom de l'ordinateur.

# K. Contre-vérification grâce à l'onglet IPHOST

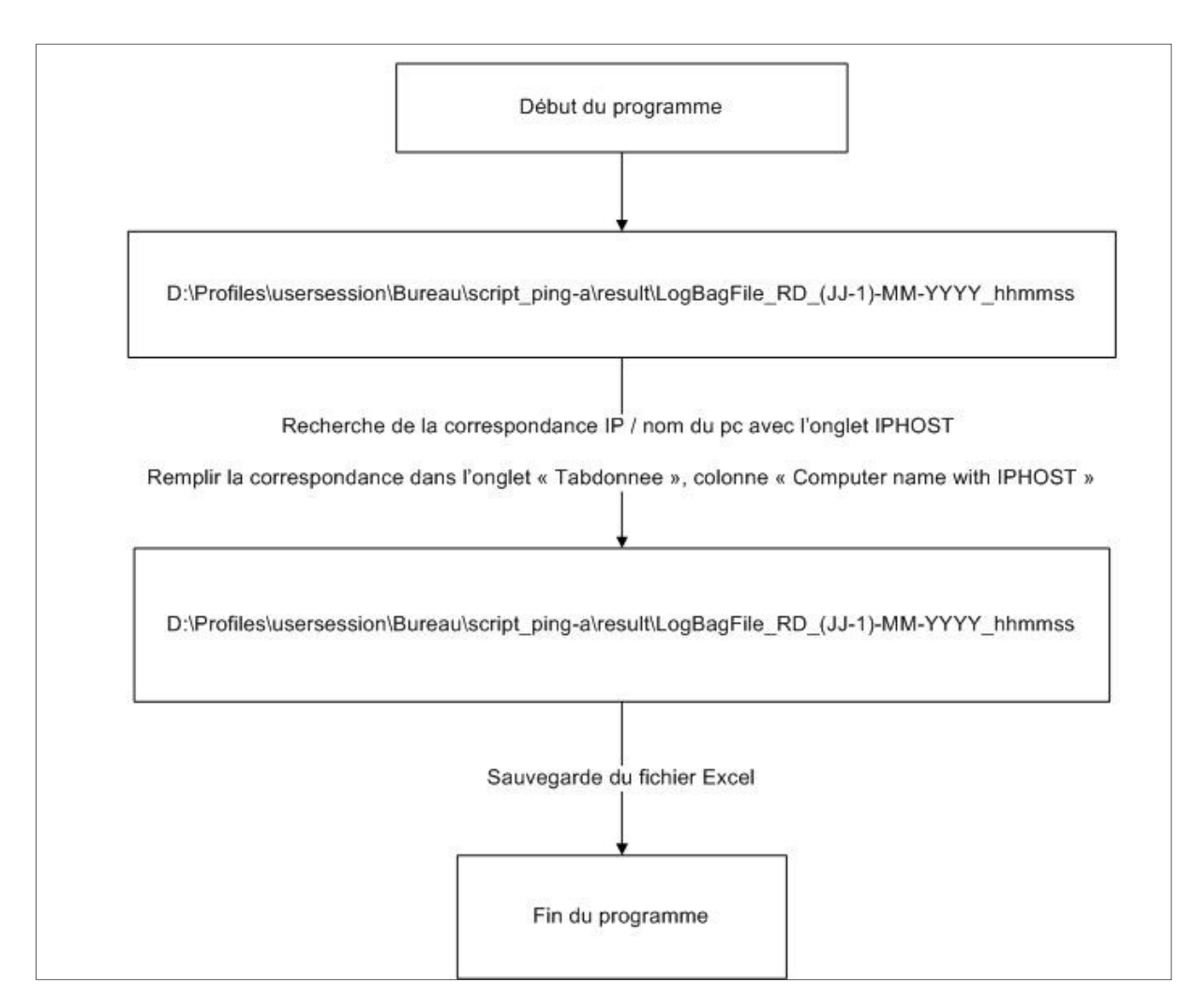

**Figure 50 : Correspondance noms d'ordinateurs / adresses IP** 

Afin de vérifier les données d'OCS Inventory, pour lever des doutes sur certaines erreurs et combler les lacunes d'OCS Inventory (car celui-ci n'a pas toutes les adresses IP utilisées par NEOPOST), je suis obligé d'avoir cette contre-vérification.

Cela permet d'avoir le nom de l'ordinateur correspondant au lieu d'avoir uniquement l'adresse IP si cette adresse n'est pas inventoriée dans OCS. De plus, dans le cas où l'adresse IP n'est pas trouvée dans « OCS Inventory », nous pouvons, au pire mettre le nom de l'ordinateur ayant utilisé le fichier dans le graphique résultat.

A savoir, sur les postes, le bail obtenu pour garder une adresse IP est d'une semaine (cf. figure cidessous) ; par conséquent, nous avons une chance sur sept d'avoir une incohérence sur l'adresse IP.

De plus, celle-ci est renouvelée au démarrage de l'ordinateur ; par conséquent, si nous effectuons le traitement avant que cet ordinateur se connecte, c'est-à-dire très tôt le matin, nous avons directement la bonne adresse IP.

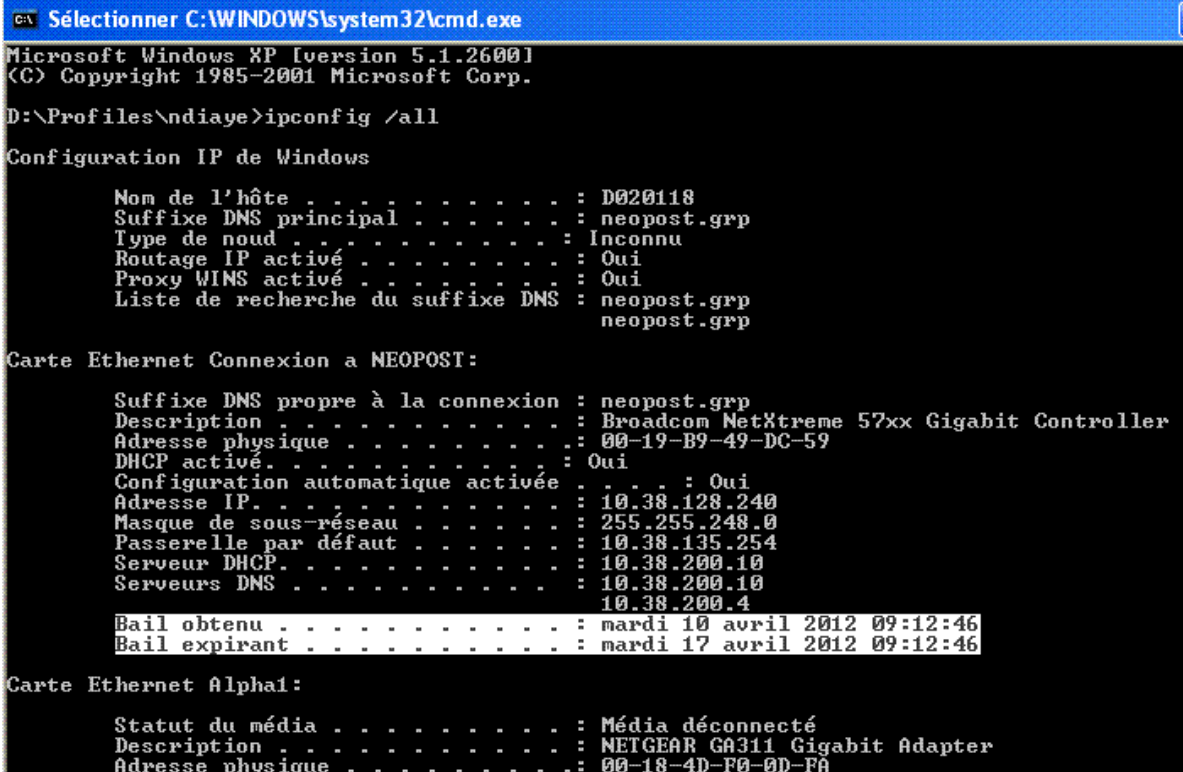

**Figure 51 : Bail IP d'une semaine sur poste fixe** 

L. Mise en place de la correspondance IP/Utilisateur dans l'onglet « Log »

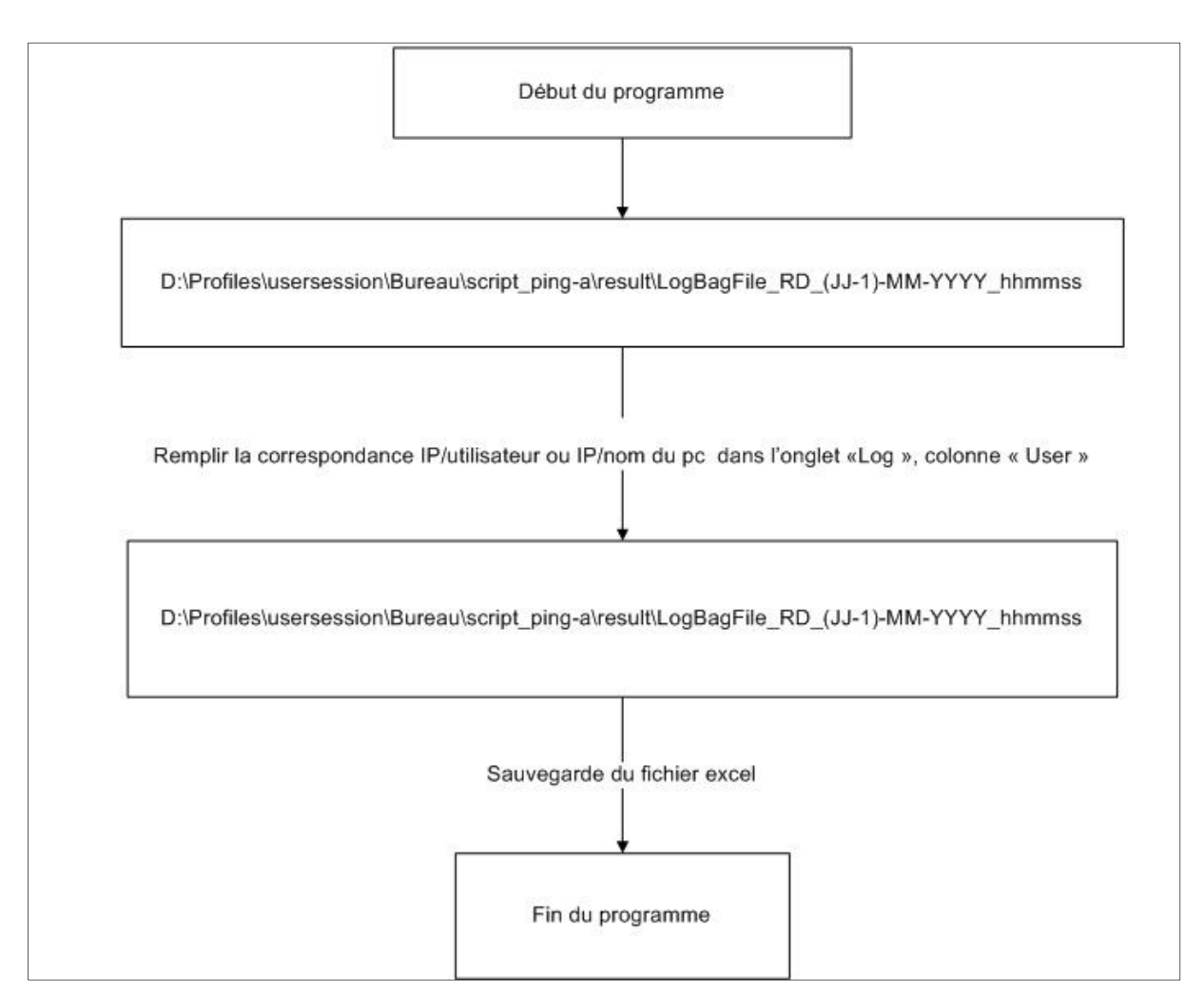

**Figure 52 : Mise à jour de l'onglet "Log" avec les noms d'utilisateurs ou les noms d'ordinateurs** 

Ce programme permet de remplir l'onglet « Log » avec les noms des utilisateurs.

- Par conséquent, nous avons les informations suivantes dans cet onglet :
	- La date et l'heure de la création, modification et de la lecture du fichier.
	- L'adresse IP de la source ayant effectué la requête.
	- Le nom de l'utilisateur.
	- Le chemin réseau du fichier ainsi que le nom fichier manipulé.

# M. Créer le graphique « Résumé »

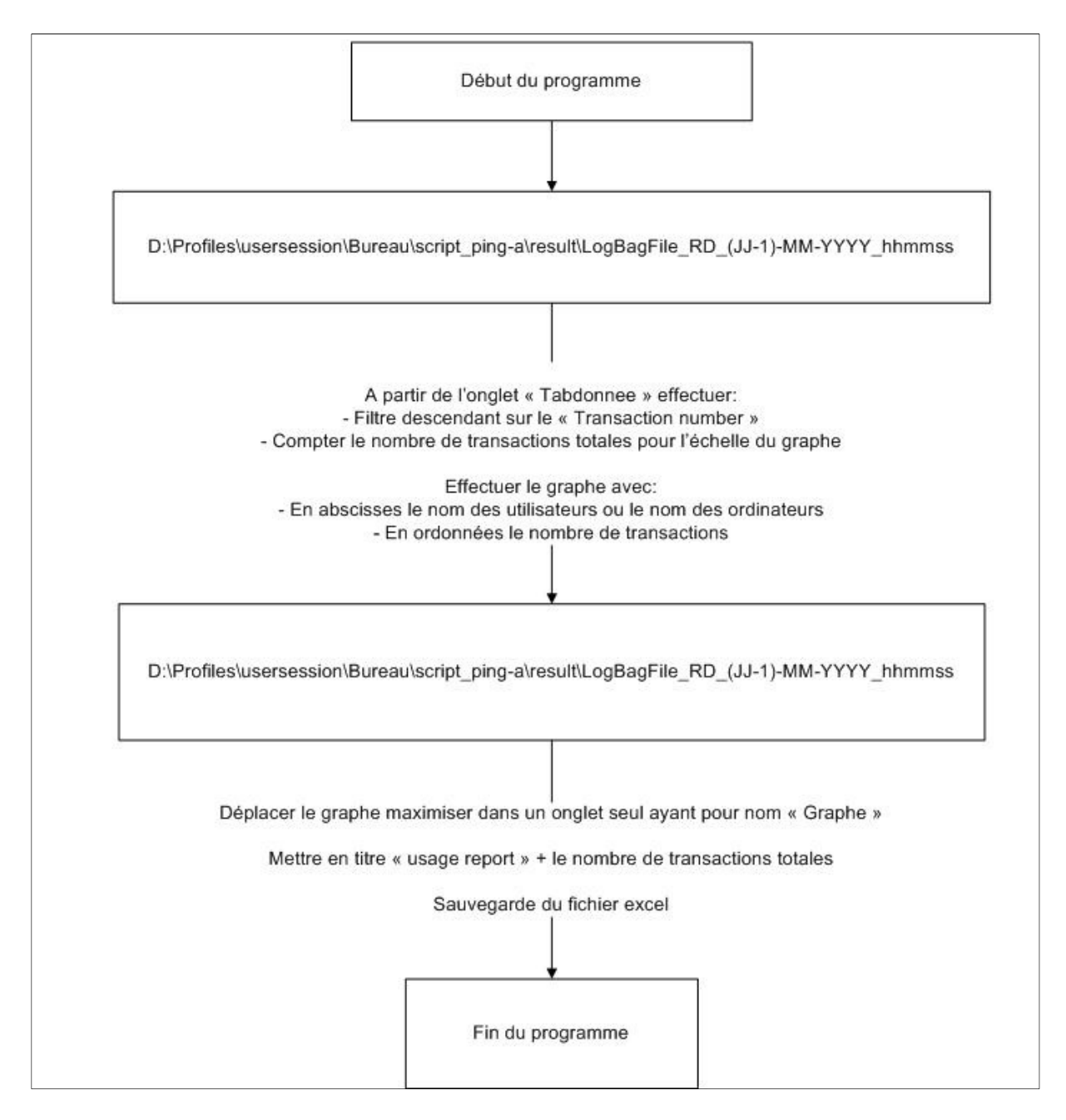

#### **Figure 53 : Création du graphique nom des utilisateurs / nombres de transactions**

Je réalise le graphique d'activité avec en abscisse les noms des utilisateurs ou les noms des ordinateurs trouvés et en ordonnées le nombre de transactions effectuées par utilisateur. Ce graphique linéaire est créé dans un nouvel onglet spécifique : Graphe.

# N. Mise en forme du fichier final

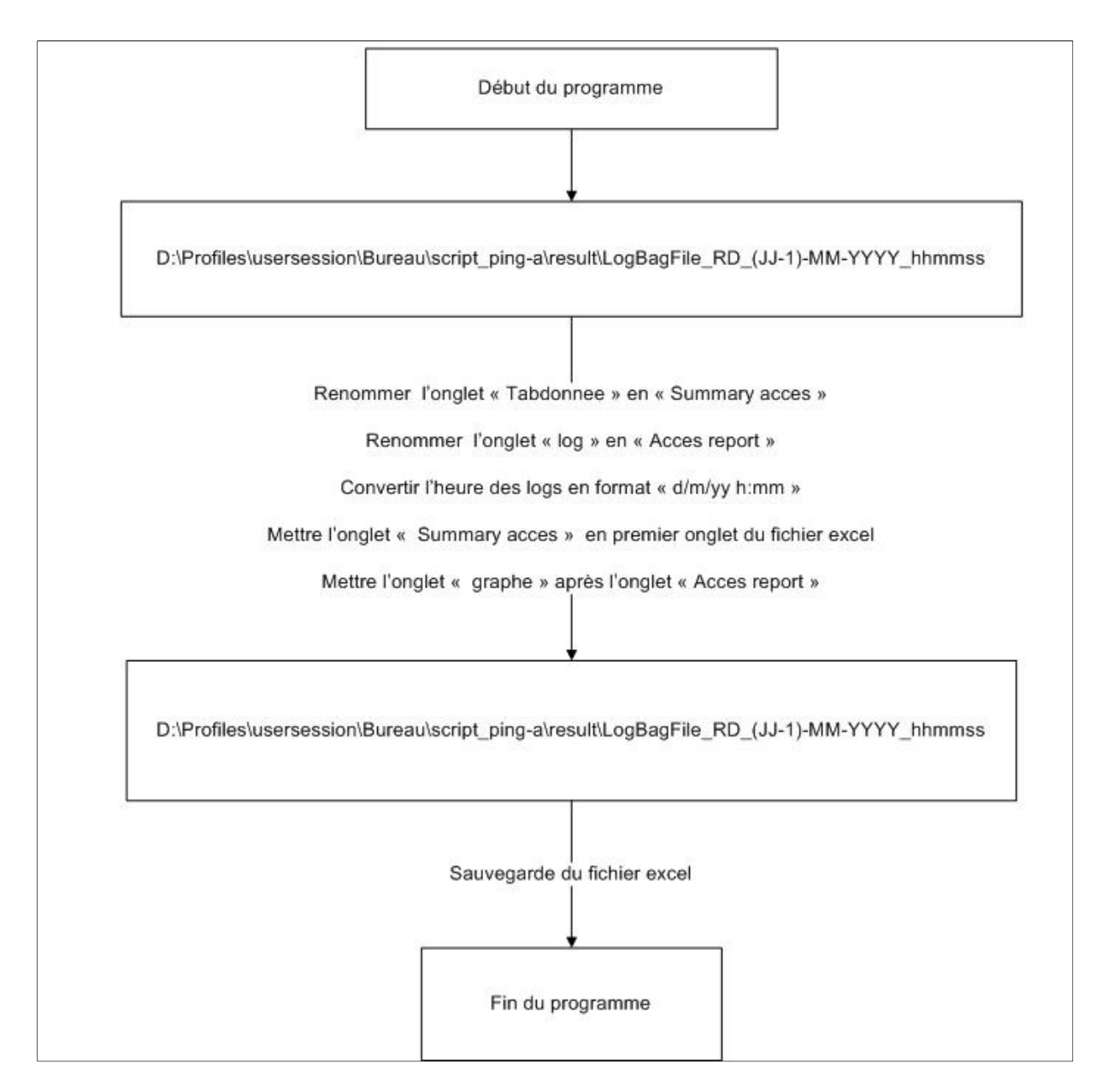

# **Figure 54 : Mise en forme du fichier de suivi journalier**

C'est le programme final qui permet d'avoir le rapport complet mis en forme du jour précédent. Ainsi, je convertis les dates unix en date compréhensible et je renomme les onglets avec des noms plus explicites :

- L'onglet « Tabdonnees » est renommé en « Summary acces »
- L'onglet « Log » est renommé en « Acces report »

Voici un exemple du résultat obtenu :

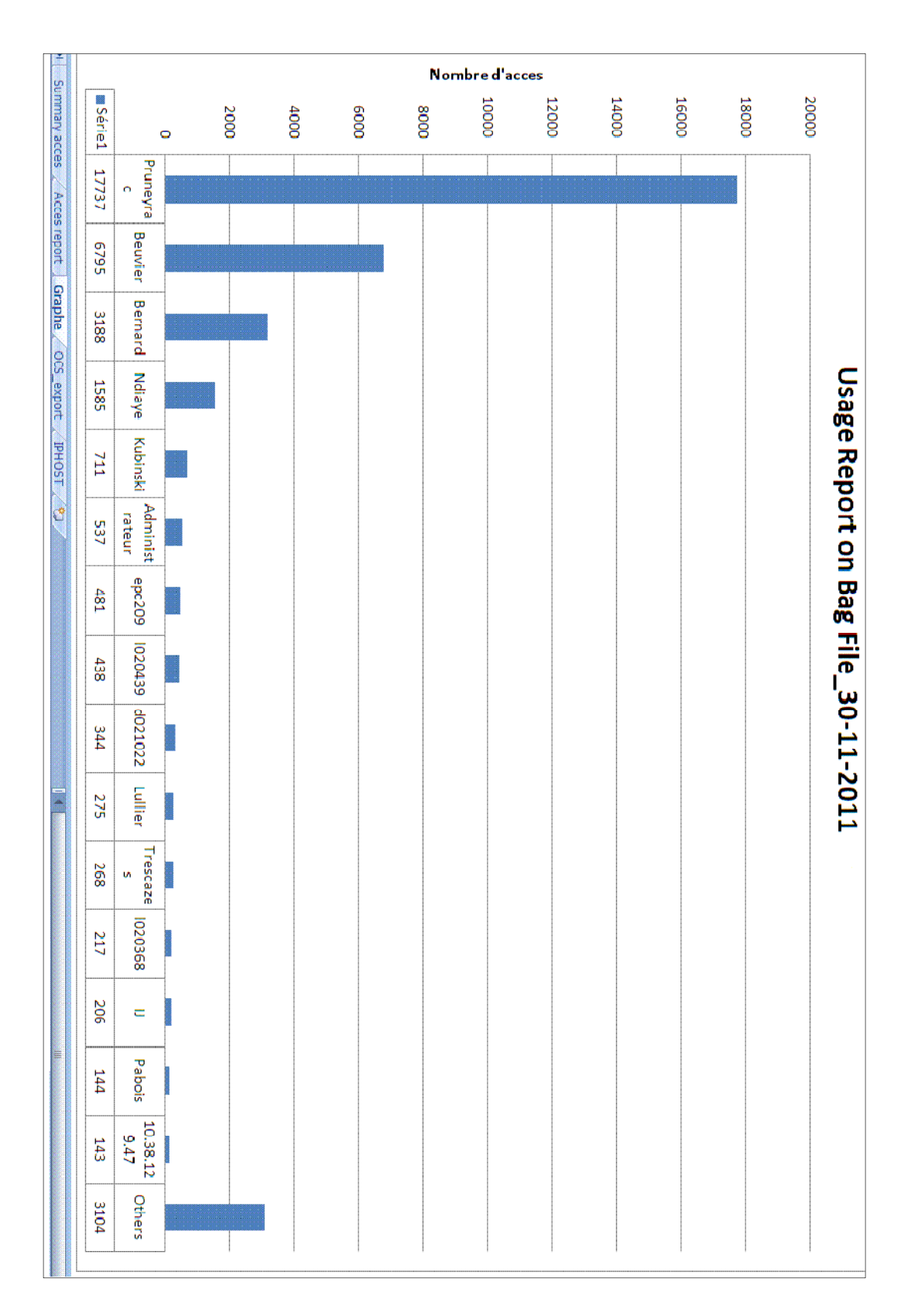

**Figure 55 : Exemple d'un graphique de suivi d'activité journalier** 

# O. L'élaboration du fichier hebdomadaire

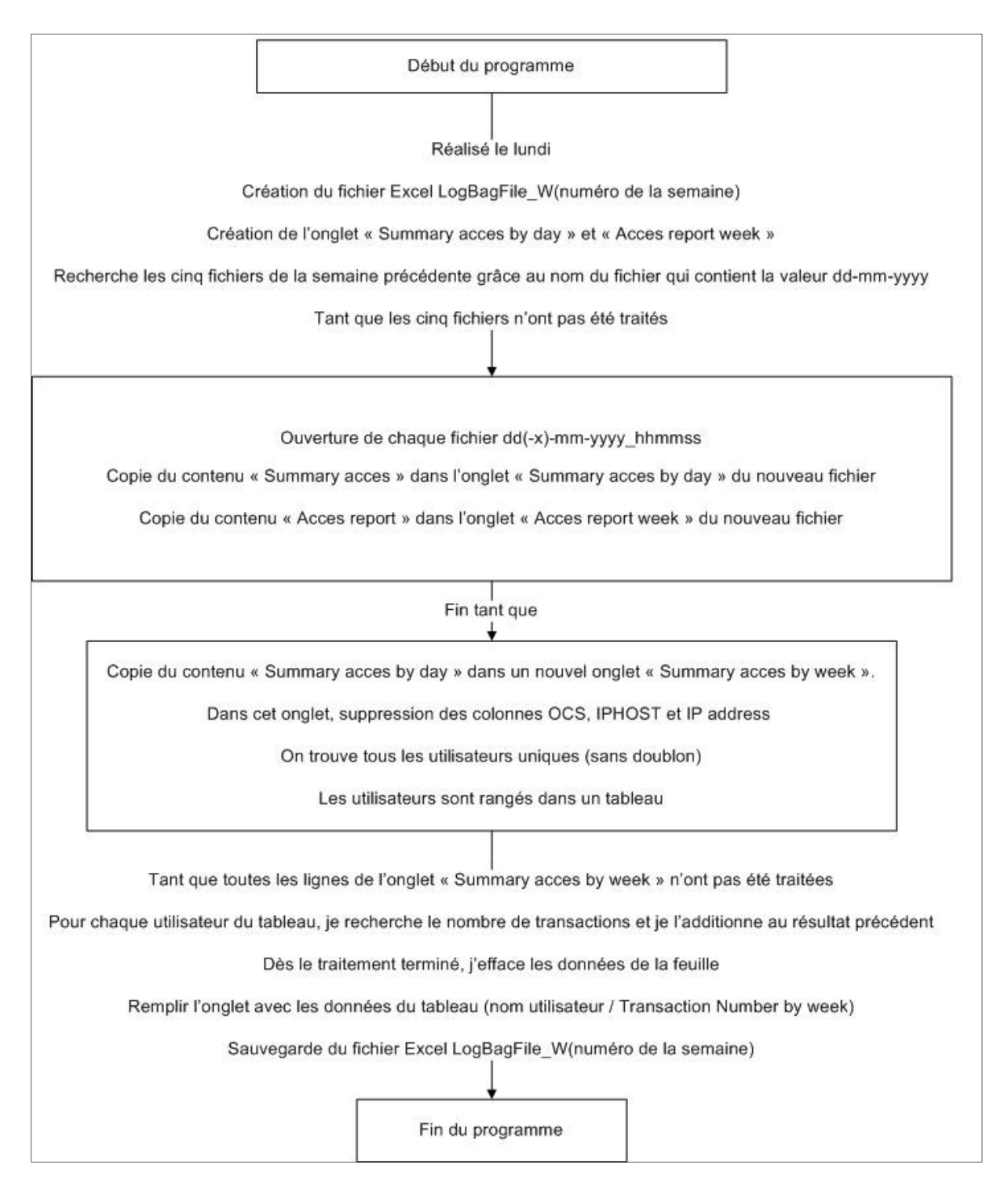

#### **Figure 56 : Procédure d'élaboration du fichier hebdomadaire**

Cette étape permet de regrouper tous les fichiers Excel de la semaine précédente en un seul fichier de résumé hebdomadaire le lundi matin.

Dans le nouveau fichier, seront disponibles tous les onglets « Summary access » regroupés dans un seul onglet « Summary access by day ». Cet onglet permet de voir l'historique des accès de la

semaine précédente. Puis, cet onglet est traité pour trouver toutes les occurrences d'accès pour chaque utilisateur unique. Le résultat est compilé dans le nouvel onglet : « Summary acces by week ».

Les onglets « Acces report » de la semaine précédente sont aussi regroupés dans un seul onglet « Access report week ».

Les onglets graphiques de la semaine précédente sont transférés dans ce nouveau fichier pour une consultation ultérieure.

# P. Créer le graphique « Résumé » de la semaine précédente

Basé sur le même principe d'élaboration des graphiques journaliers, je crée le graphique de la semaine précédente à partir de l'onglet « Summary acces by week » en prenant en abscisse les noms d'utilisateurs et en ordonnée le nombre d'accès ou occurrence pour chaque utilisateur.

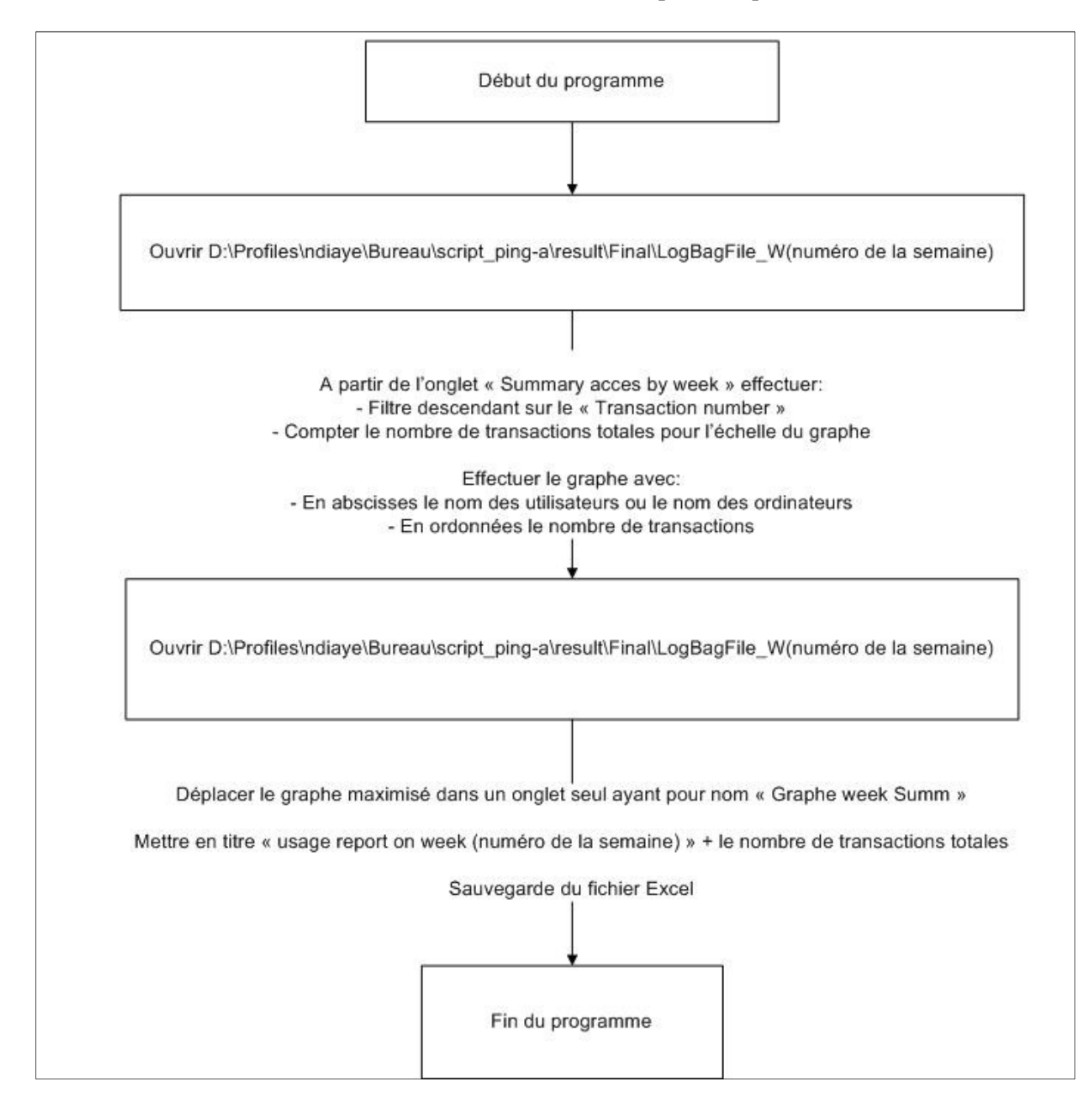

**Figure 57 : Elaboration du graphique de suivi d'activité hebdomadaire** 

Voici un exemple du résultat obtenu.

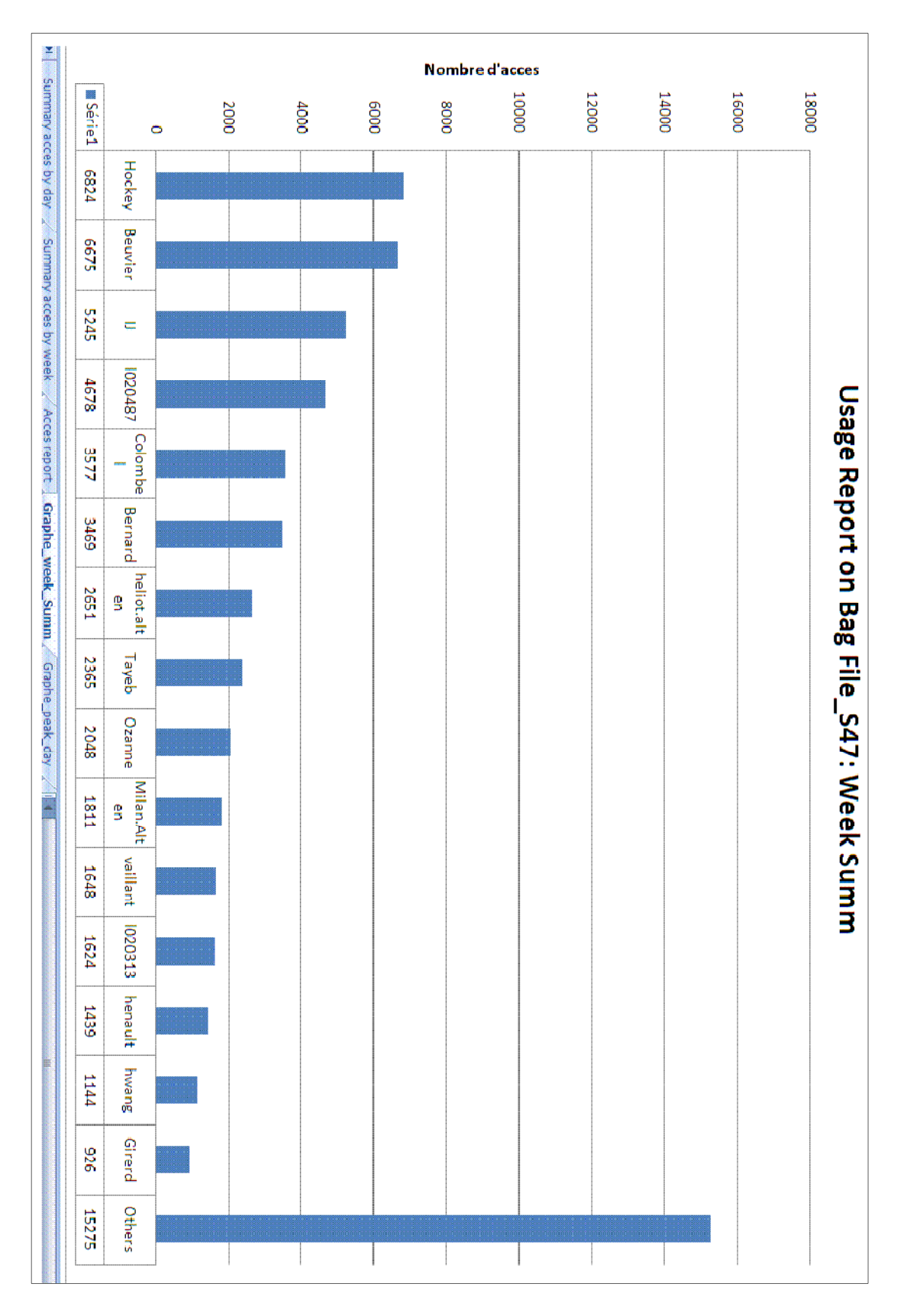

**Figure 58 : Exemple d'un graphique de suivi d'activité hebdomadaire** 

# Q. Le monitoring d'eRoom

Pour ne pas alourdir l'enchaînement des schémas, j'ai choisi de présenter uniquement le monitoring Bag-file/Projets qui utilise le même principe que le monitoring d'eRoom.

L'unique différence est la spécification du Filtre de capture des trames Wireshark, le nom du fichier résultat ainsi que le programme suivant à comparer avec le diagramme 8 : Traitement de toutes les données Bag-file/Projet

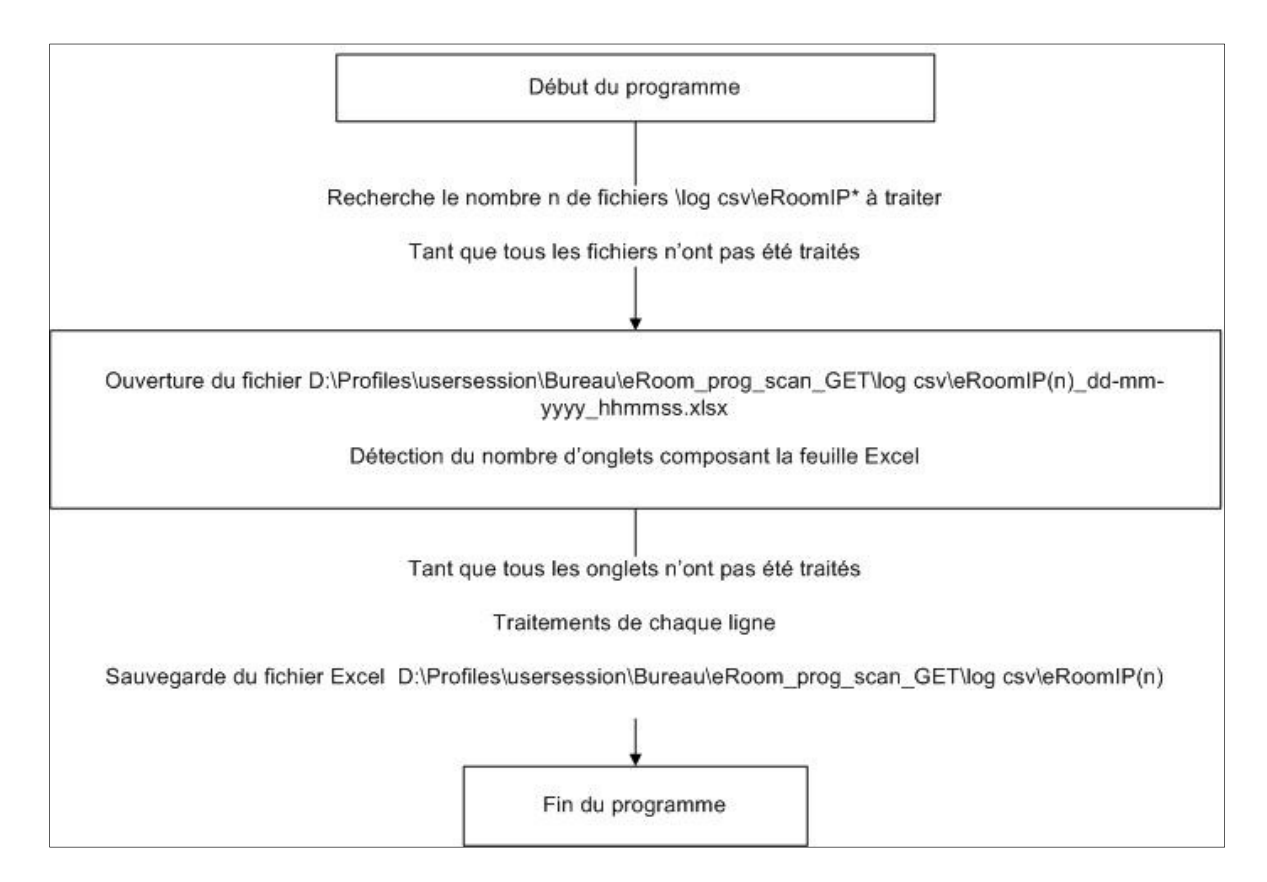

**Figure 59 : Séquence particulière pour le monitoring d'eRoom** 

# ANNEXE C Analyse technique de Licence Pro/ENGINEER

#### A. Analyse du «pic licence annuelle »

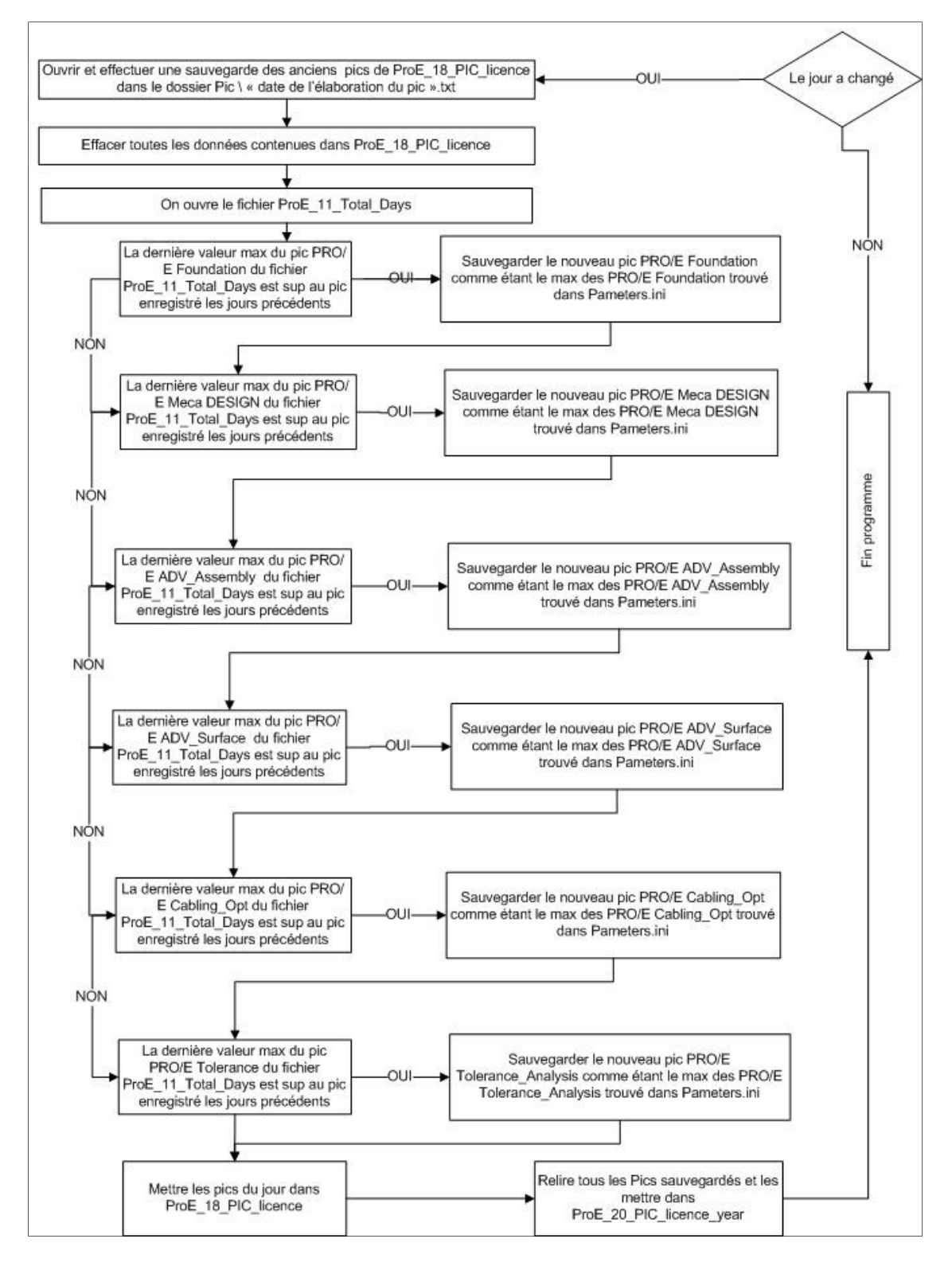

**Diagramme 27 : Pic Pro/ENGINEER** 

Pour ce programme, nous allons prendre en fichier source un fichier contenant l'ensemble des valeurs de licences max observées et nous allons faire un comparatif avec le fichier contenant toutes les licences (ProE\_11\_Total\_Days .dat) afin de déterminer si une nouvelle valeur max est apparue.

Si une nouvelle valeur max d'une licence est apparue, on écrase l'ancienne valeur et nous mettons cette nouvelle valeur dans Parameters.ini pour être comparée lors de la prochaine exécution du programme (c'est-à-dire le lendemain).

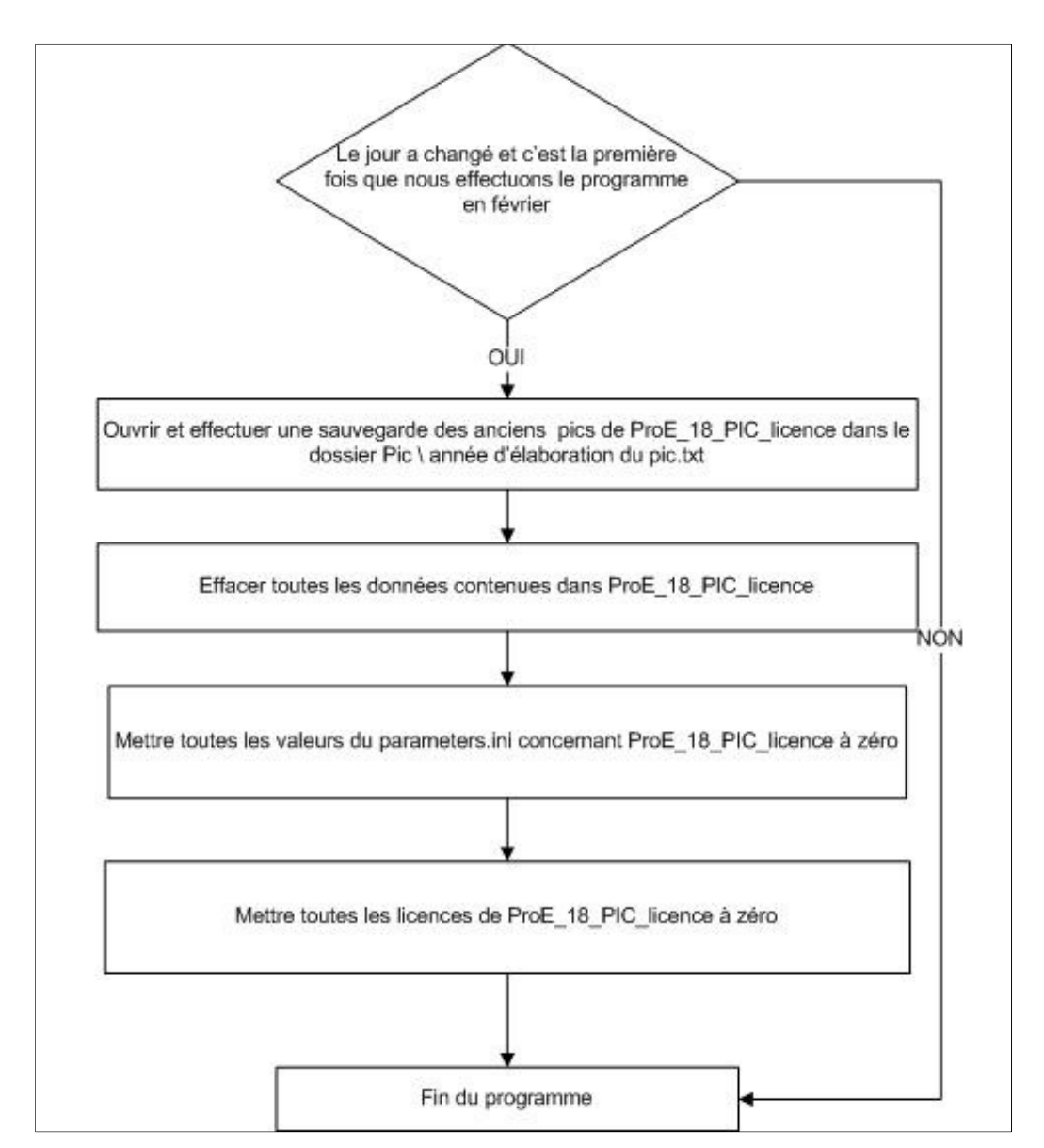

#### B. Changement d'année pour les pics

#### **Diagramme 28 : Pic Pro/ENGINEER remise à zéro du pic annuel**

Dans le cahier des charges, il est spécifié que tous les compteurs doivent être réinitialisés à zéro. Par conséquent, nous devons effectuer cette remise à zéro pour les données Pic Max Year contenues dans le fichier ProE\_18\_PIC\_licence.dat et pour les variables relatives à ces données dans parameters.ini.

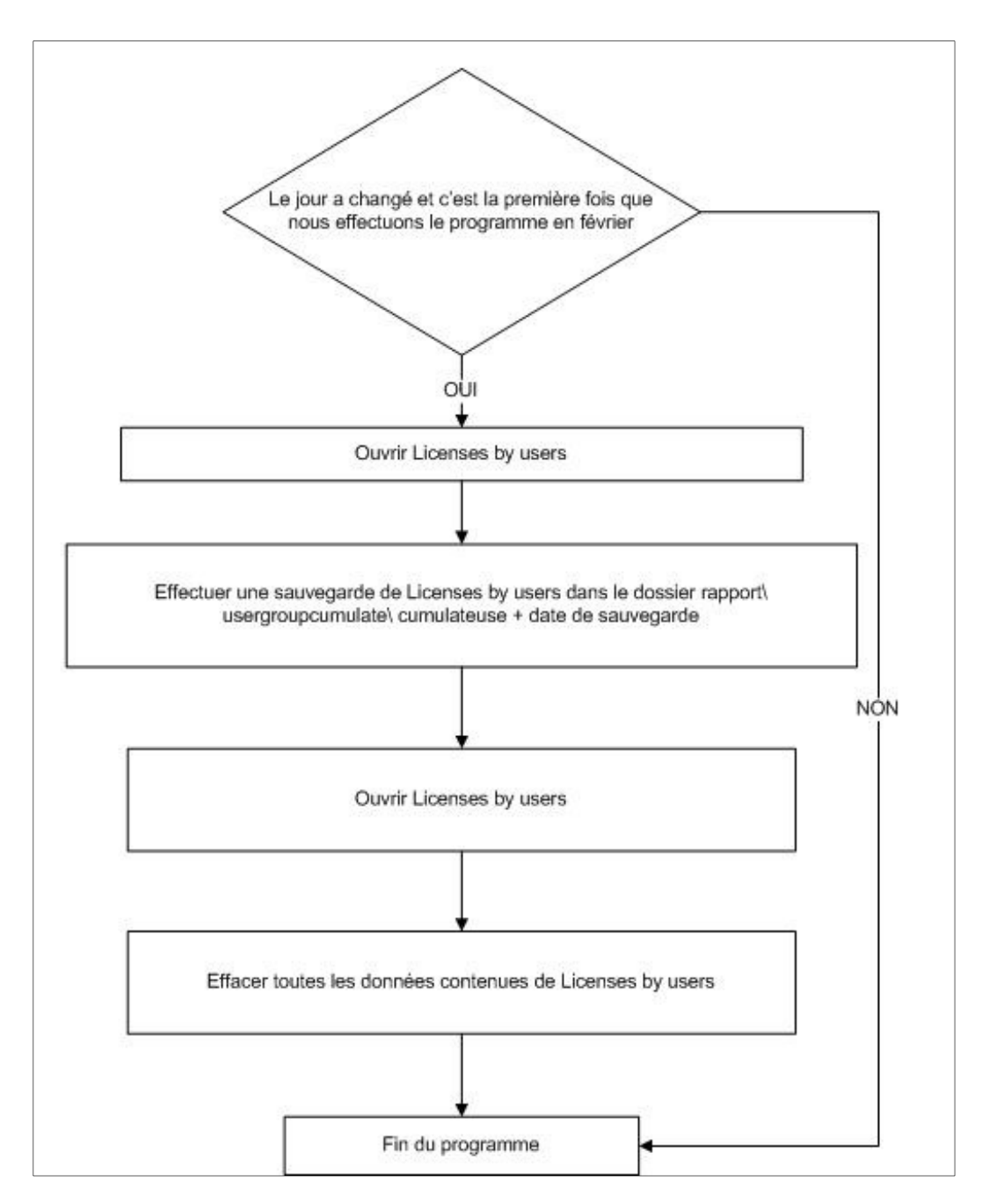

#### **Diagramme 29 : Réinitialisation du compteur de licences lors du changement d'année**

Dans le cahier des charges, il est spécifié que tous les compteurs doivent être réinitialisés à zéro. Par conséquent, nous devons effectuer cette remise à zéro pour le fichier « Licenses by users » afin de recommencer à zéro le cumul annuel des licences.

#### C. Analyse de la création de moyenne

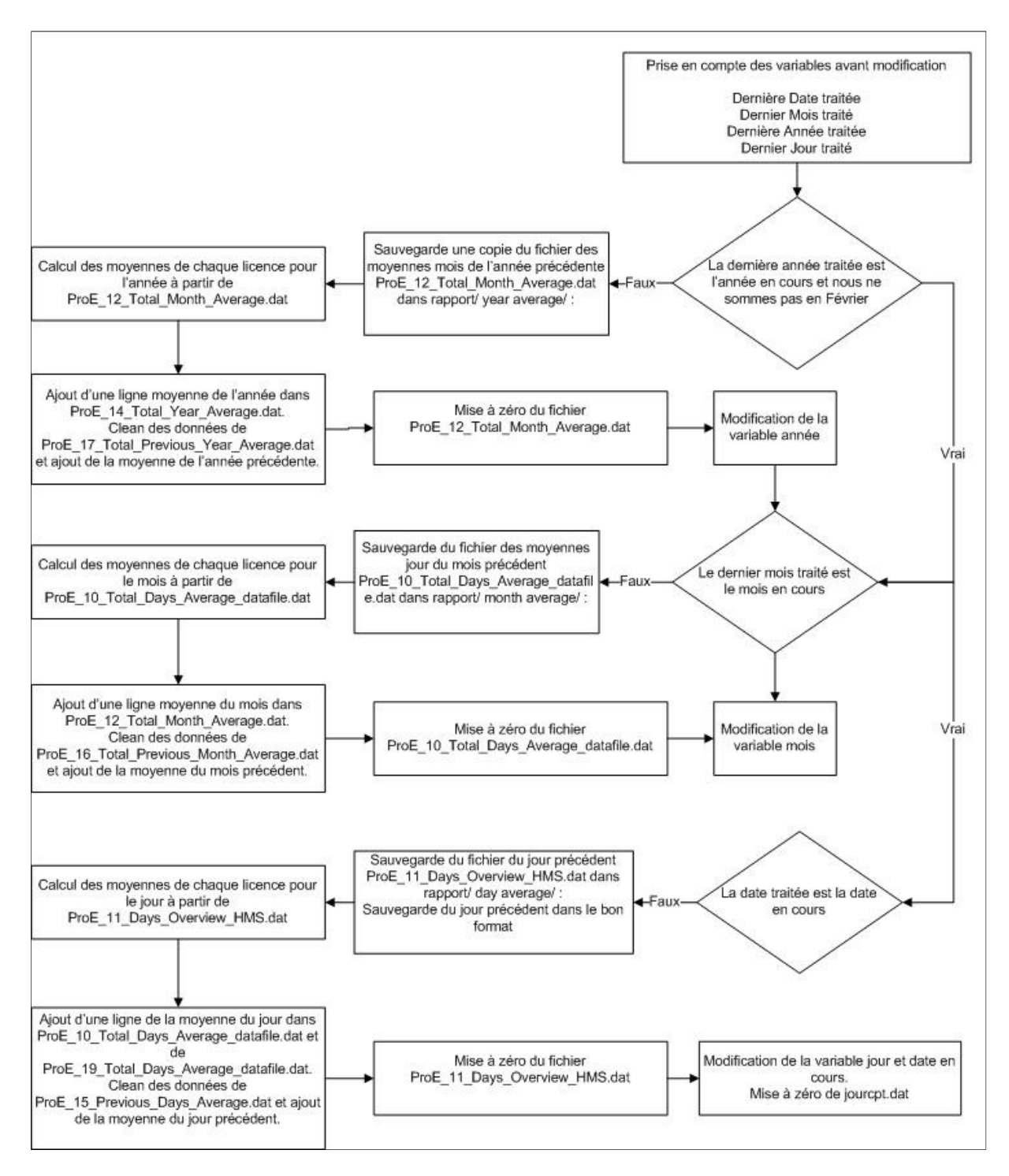

#### **Diagramme 30 : Test des dates avant insertion des données de Licence**

Grâce à ce programme, nous avons :

- La sauvegarde de la moyenne des modules utilisés chaque année (jusqu'en février) dans « ProE\_14\_Total\_Year\_Average.dat ». utilisable dans un graphique javachart HTML et dans « ProE\_17\_Total\_Previous\_Year\_Average.dat » compréhensible par tout utilisateur.

- La sauvegarde de la moyenne des modules utilisés chaque mois dans « ProE 12 Total Month Average.dat » utilisable dans un graphique javachart HTML et dans « ProE\_16\_Total\_Previous\_Month\_Average.dat » compréhensible par tout utilisateur.
- La sauvegarde de la moyenne des modules utilisés chaque jour dans « ProE\_19\_Total\_Days\_Average\_datafile.dat » utilisable dans un graphique linéaire javachart HTM, dans « ProE\_10\_Total\_Days\_Average\_datafile.dat » utilisé pour le rapport mois et dans « ProE\_15\_Previous\_Days\_Average.dat » compréhensible par tout utilisateur.
- La mise à zéro du fichier « ProE\_11\_Days\_Overview\_HMS.dat » à chaque début de journée.
- La sauvegarde de l'utilisation journalière des modules dans le dossier « rapport/ day average/ ».

#### D. Les fichiers créés via Perl

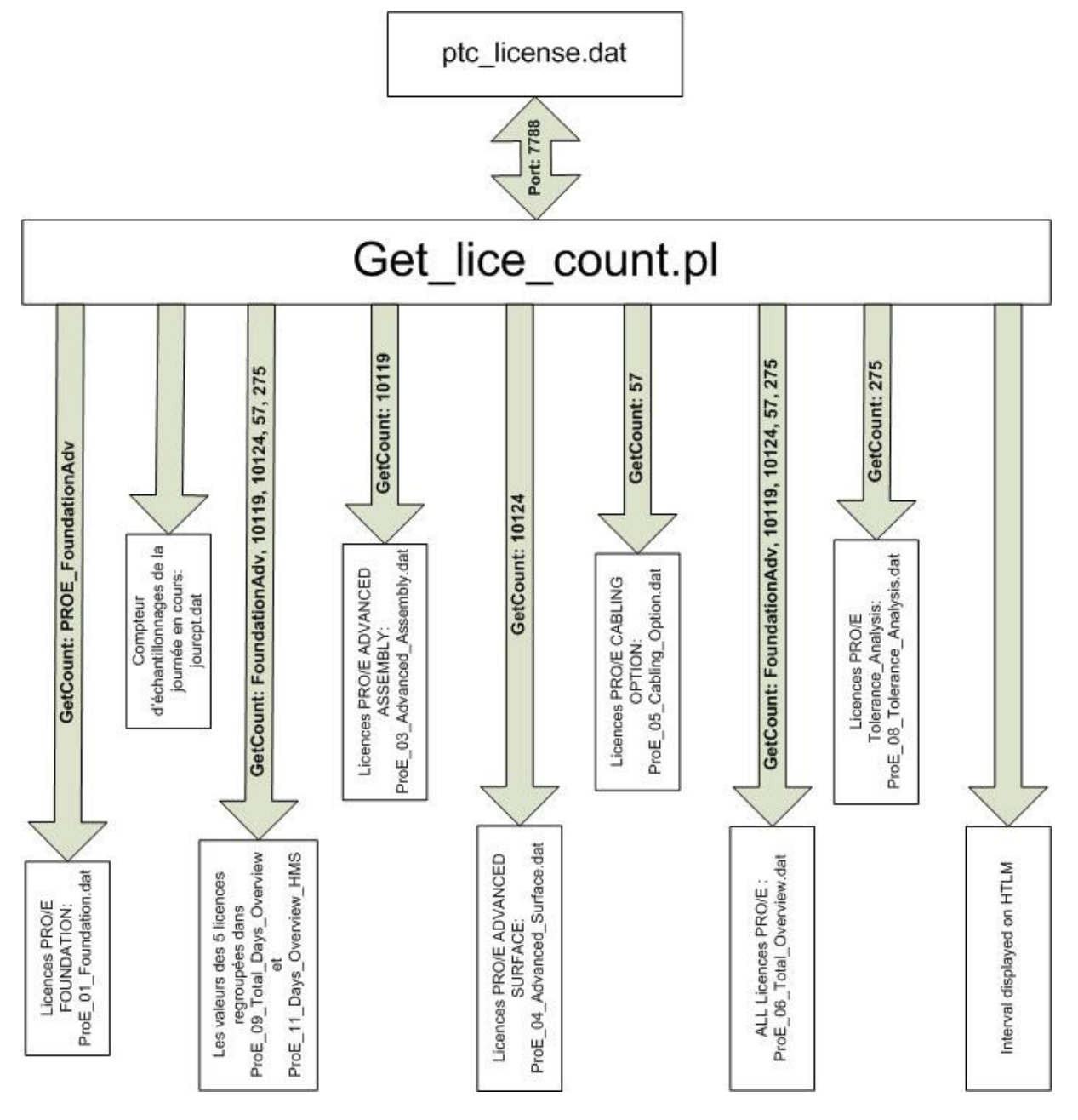

#### **Diagramme 31 : Get\_lice\_count**

Toutes les licences achetées par NEOPOST ainsi que leurs identifiants sont listés dans le fichier « ptc license.dat » disponible sur le serveur s02032 ; par conséquent, il faut extraire les licences en cours d'utilisation et les mettre dans un fichier propre à chacune. Il faut aussi spécifier la date du début des graphiques linéaires de la page principale Licence monitoring. Le but est que tous les graphiques linéaires couvrent uniquement sept jours d'utilisation. Par conséquent, une fonction permettra de trouver la date actuelle moins sept jours au format localtime, c'est-à-dire

nom\_du\_jour/nom\_du\_mois/date du jour. Par exemple, le **lundi 12 mars 2012** sera traduit par **Mon Mar 12**.

# E. Récupération des utilisateurs utilisant Pro/ENGINEER

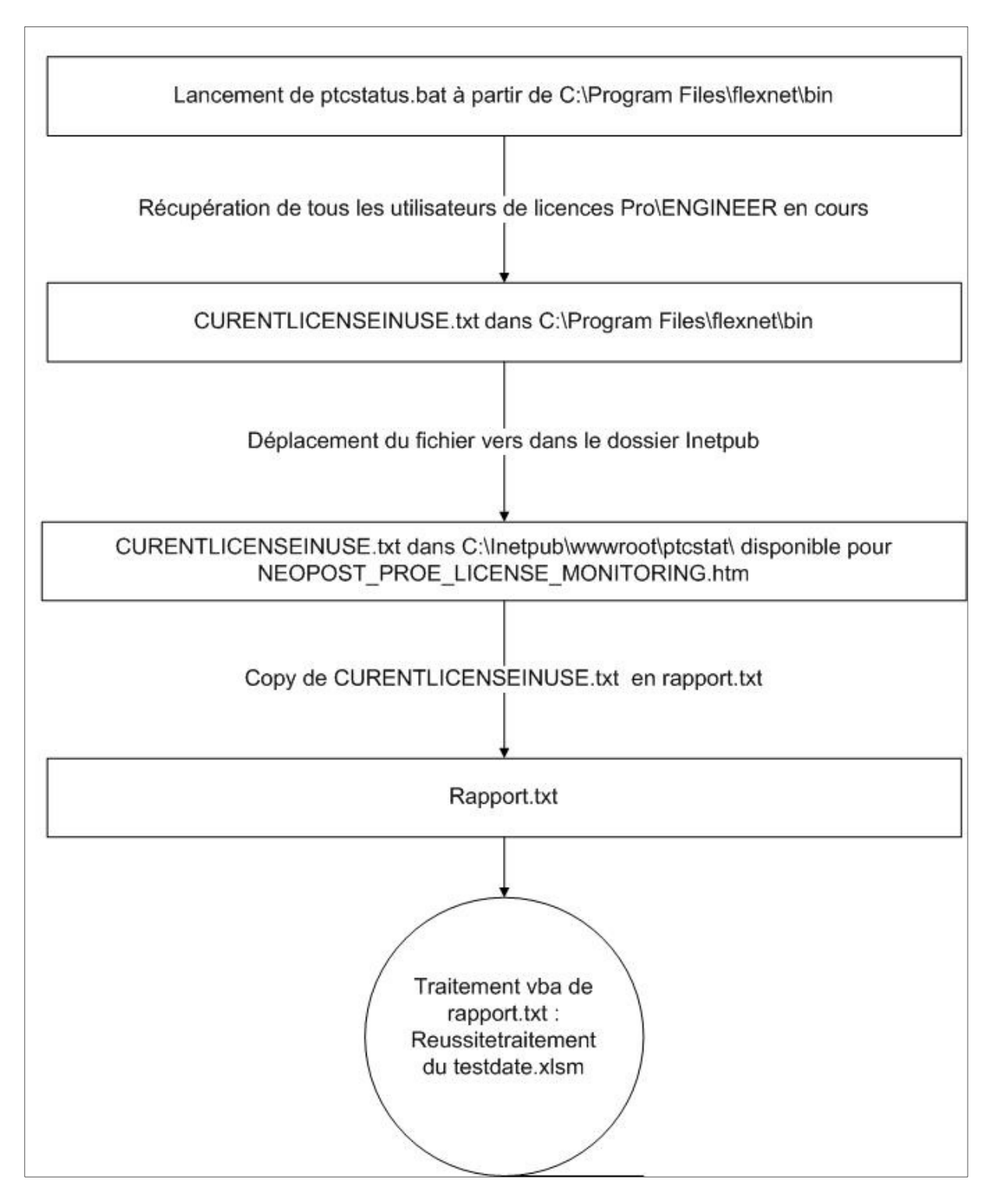

**Diagramme 32 : Reconnaissance des utilisateurs Pro/ENGINEER** 

Ptcstatus.bat permet de récupérer, pour le fichier HTML, les noms des utilisateurs de licences en cours. Le fichier résultant (CURENTLICENSEINUSE.txt) est affiché dans le HTML et le rapport.txt est utilisé dans le programme ci-après.

# F. Cumul du temps d'utilisation par utilisateur

Cette étape permet d'incrémenter le temps de connexion de chaque utilisateur dans le fichier de cumul d'utilisateurs par module par pas de cinq minutes.

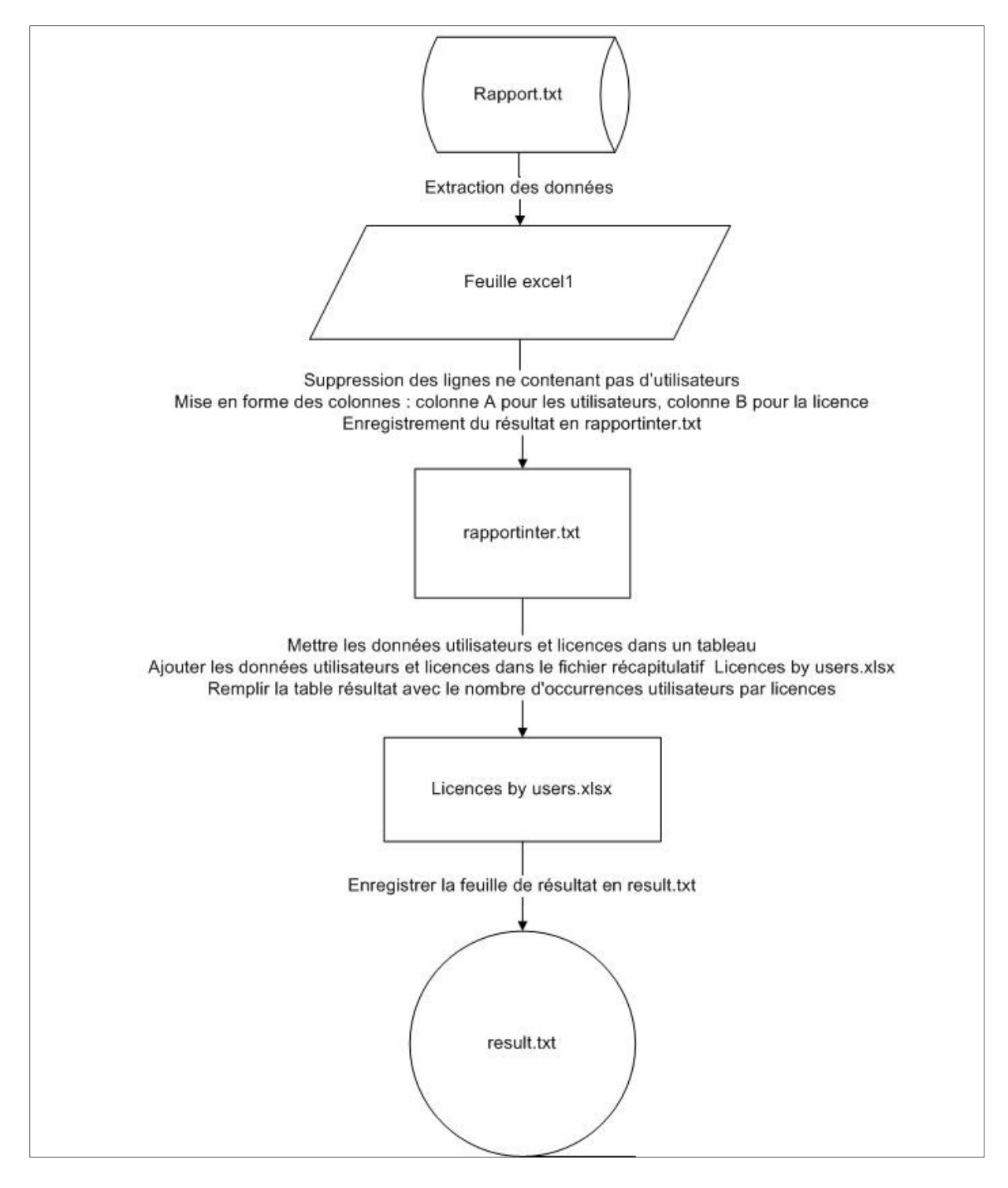

**Diagramme 33 : Liaison groupe utilisateur** 

#### G. Construction des graphiques camemberts

A chaque lancement du programme « Testdate.xlm », j'importe les données liant les utilisateurs à une ville : « UserGroup.txt ».

Ce fichier peut être modifié à tout instant et est importé via une requête SQL dans le fichier Excel « Licenses by users.xlsx » à chaque exécution du programme.

Les fichiers « cumulateuse.xlsb », « License by group user.xlsx » et « UserGroup.txt » sont envoyés par mail lors d'émissions d'alertes.

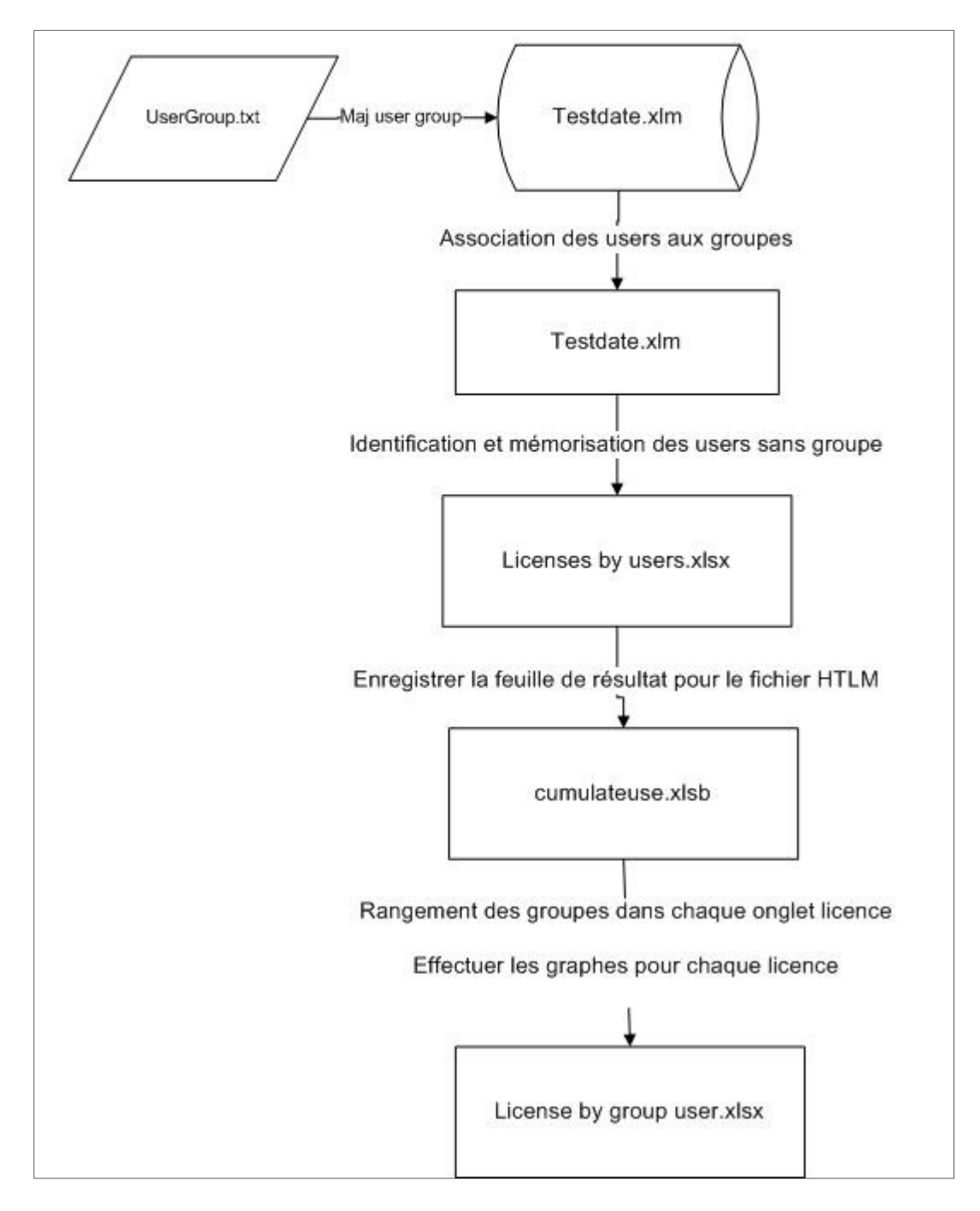

**Diagramme 34 : Graphes pour le HTML**

#### H. Détection de seuil et retour à la normale par envoi de mail

L'envoi du mail « Warning » ne se fait qu'à partir de certaines conditions comme stipulé dans le cahier des charges :

- Quand le nombre de licences disponibles devient inférieur au seuil prédéfini ; un mail est envoyé au dépassement et un autre est envoyé au retour à la normale.
- Notons que dans chaque mail Warning, il sera signifié si des utilisateurs ne sont pas liés à un groupe.

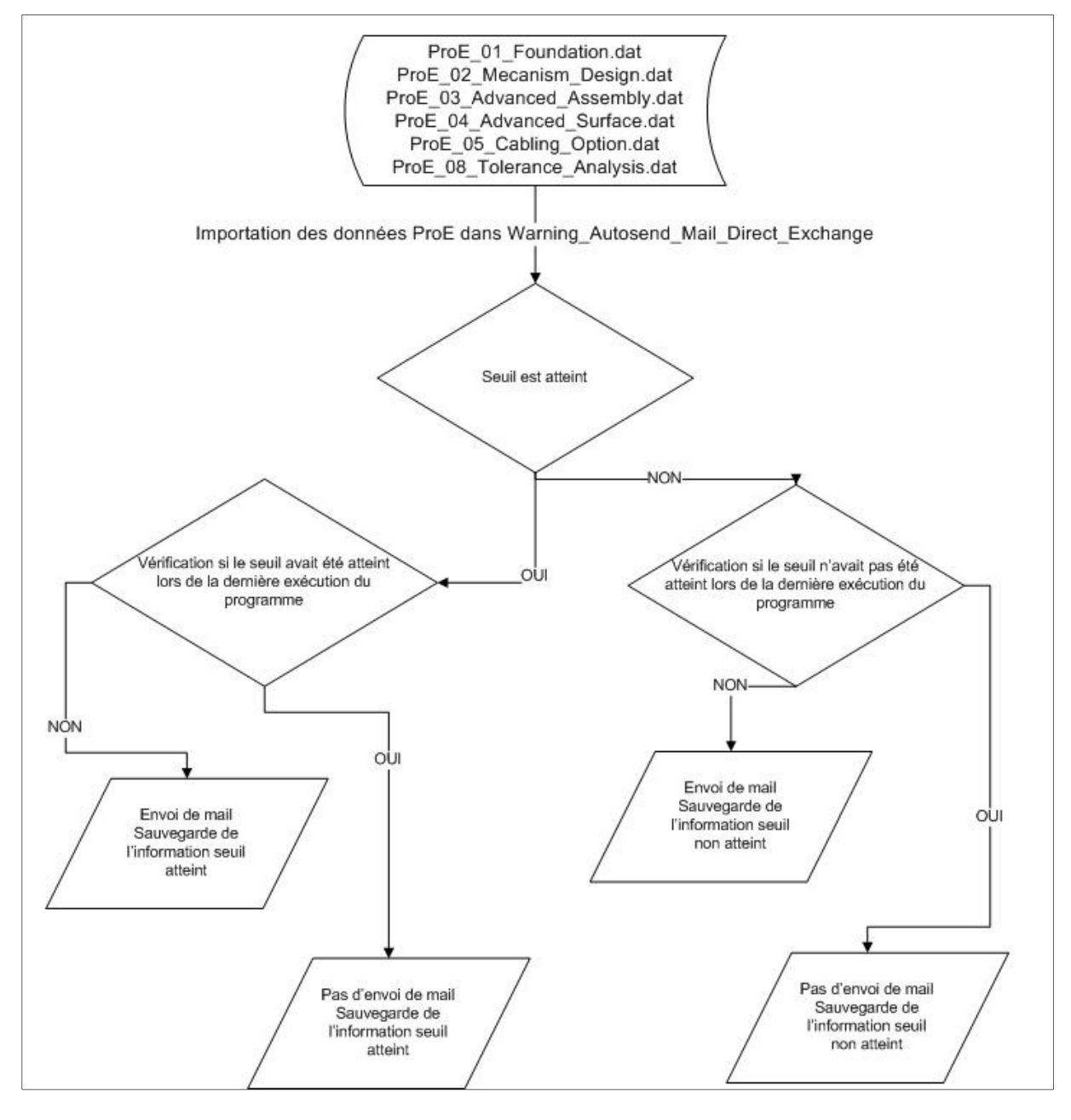

**Diagramme 35 : Envoi du mail Warning seuil atteint** 

#### I. Envoi d'un mail journalier désignant les utilisateurs non liés à un groupe

Par commodité, nous envoyons uniquement en début de journée un mail stipulant les utilisateurs non liés à un groupe.

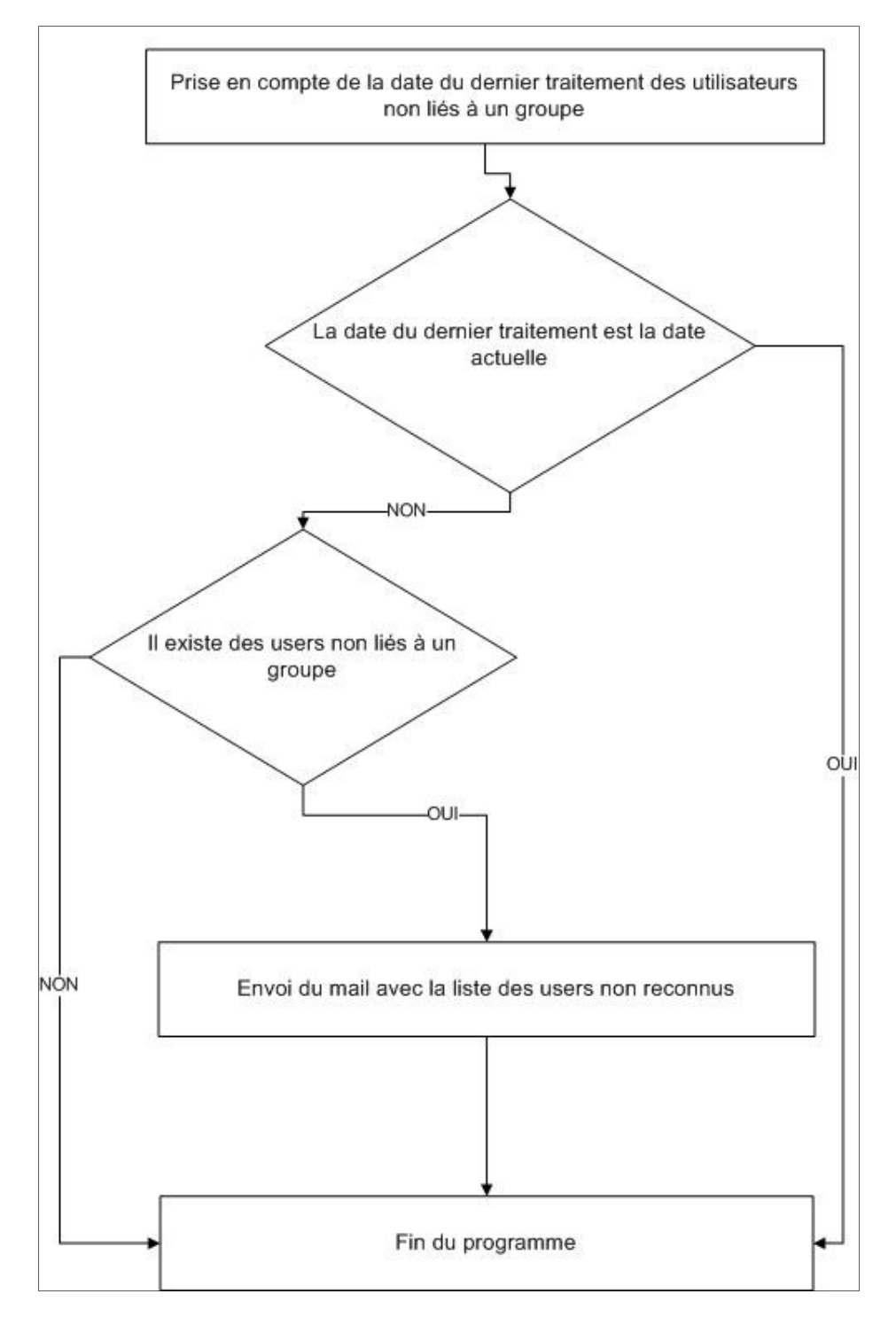

**Diagramme 36 : Envoi du mail utilisateurs sans groupe** 

# ANNEXE D PARAMETERS.INI

 Les fichiers d'extension \*.ini sont des fichiers textes dans lesquels les données sont divisées en sections. Chaque section comporte un certain nombre de paramètres de configuration. Chaque section commence par un titre placé entre crochets « [ » et «] ». La valeur de chaque paramètre de configuration est indiquée par une formule : Mavariable = valeur. Chaque section me permet de sauvegarder des données spécifiques. Ainsi, lorsqu'un programme aura besoin de mettre à jour ou de lire une donnée spécifique, ce programme devra demander la section pour accéder à l'information. Voici un exemple utilisé par le « Licence Monitoring » afin, par exemple, de vérifier la date de dernière exécution.

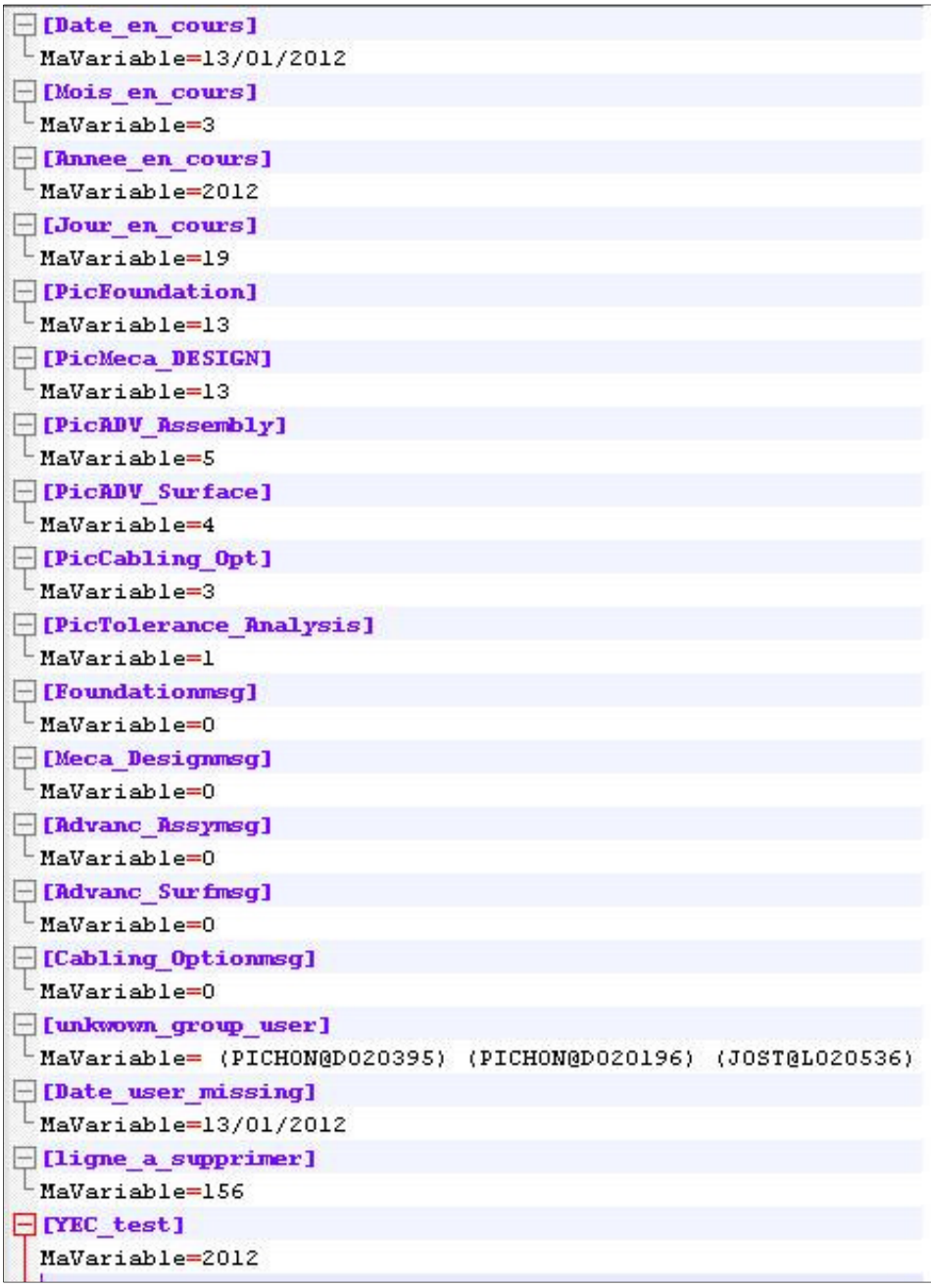

# ANNEXE E Launch Track ProE Licenses.bat

Voici la séquence complète de l'ensemble du projet « Licence Monitoring ». Cette séquence est un batch, c'est-à-dire que l'utilisateur aura juste besoin de cliquer sur celui-ci pour exécuter l'ensemble du projet.

```
Recho off
Recho Ouverture outlook
start /B /MIN outlook
Echo.
cd "C:\Inetpub\wwwroot\ptcstat"
Rechn off
Gecho Remise a jour des moyennes jours mois annees
c:\windows\system32\cscript.exe C:\Inetpub\wwwroot\ptcstat\MaxLicence.vbs
c:\windows\system32\cscript.exe C:\Inetpub\wwwroot\ptcstat\wait5.vbs
c:\windows\system32\cscript.exe C:\Inetpub\wwwroot\ptcstat\testdate.vbs
Recho off
Gecho Fin remise a jour des moyennes - Reprise dans 5 secondes -
c:\windows\system32\cscript.exe C:\Inetpub\wwwroot\ptcstat\wait5.vbs
START /B /MIN get lice count.pl REM Permet de fusionner les 2 fenetres
Echo.
@echo off
Becho Connection au serveur de License - Reprise dans 10 secondes -
c:\windows\system32\cscript.exe C:\Inetpub\wwwroot\ptcstat\wait10.vbs
Echo-
Echo.
Echo.
cd "C:\Inetpub\wwwroot\ptcstat"
Recho off
Recho off
@echo Verification des licences disponible - Reprise dans 5 secondes -
c:\windows\system32\cscript.exe C:\Inetpub\wwwroot\ptcstat\wait5.vbs
Recho off
@echo Reconnaisance des users utilisant ProE
cd "C:\Program Files\flexnet\bin"
START /B /MIN ptcstatus.bat > test.txt
c:\windows\system32\cscript.exe C:\Inetpub\wwwroot\ptcstat\wait5.vbs
Echo.
cd "C:\Inetpub\wwwroot\ptcstat"
@echo Mis a jour des users ProE en temps reel dans NEOPOST PRO/E LICENSE MONITORING
REM START deplacetesttxt.bat
@echo off
move "C:\Program Files\flexnet\bin\test.txt" "C:\Inetpub\wwwroot\ptcstat\test.txt"
      "C:\Inetpub\wwwroot\ptcstat\test.txt" "C:\Inetpub\wwwroot\ptcstat\rapport.txt"
copy
@echo Deplacement en cours - Reprise dans 5 secondes -
c:\windows\system32\cscript.exe C:\Inetpub\wwwroot\ptcstat\wait5.vbs
```
c:\windows\system32\cscript.exe C:\Inetpub\wwwroot\ptcstat\traitementlicense.vbs

```
Becho Mis a jour htlm - Reprise dans 10 secondes -
c:\windows\system32\cscript.exe C:\Inetpub\wwwroot\ptcstat\wait10.vbs
Becho Connection au serveur de License - Effectue
c:\windows\system32\cscript.exe C:\Inetpub\wwwroot\ptcstat\LaunchExcel.vbs
c:\windows\system32\cscript.exe C:\Inetpub\wwwroot\ptcstat\wait5.vbs
tskill / A perl
tskill / A outlook
Gecho off
Becho FIN du Process Perl et outlook - Attente 5 secondes
c:\windows\system32\cscript.exe C:\Inetpub\wwwroot\ptcstat\wait5.vbs
<u>echo</u> off
Becho attente terminer
Exit
```
# ANNEXE F Type de documents sous eRoom

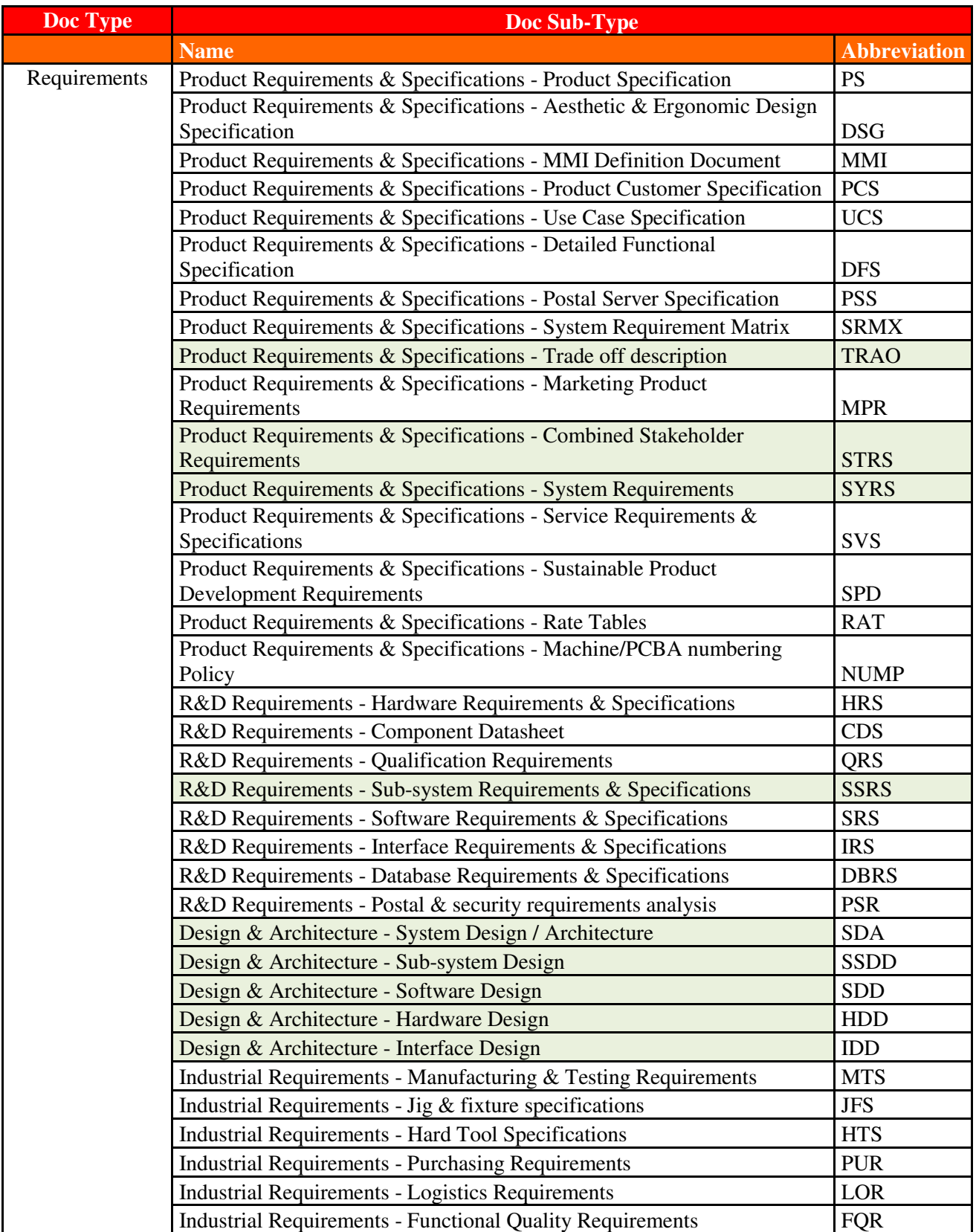

Voici la liste de tous les types de documents utilisés dans eRoom.

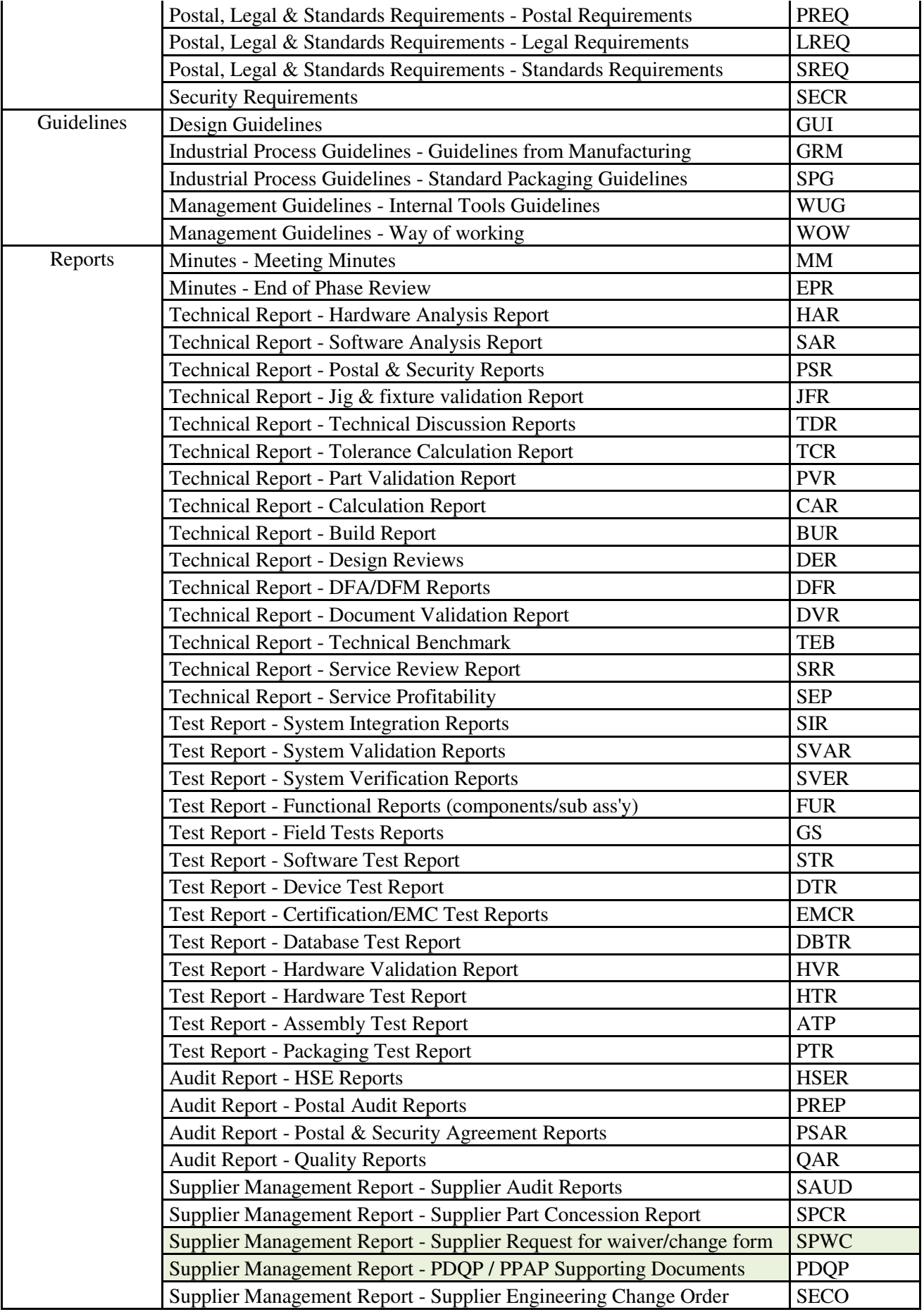

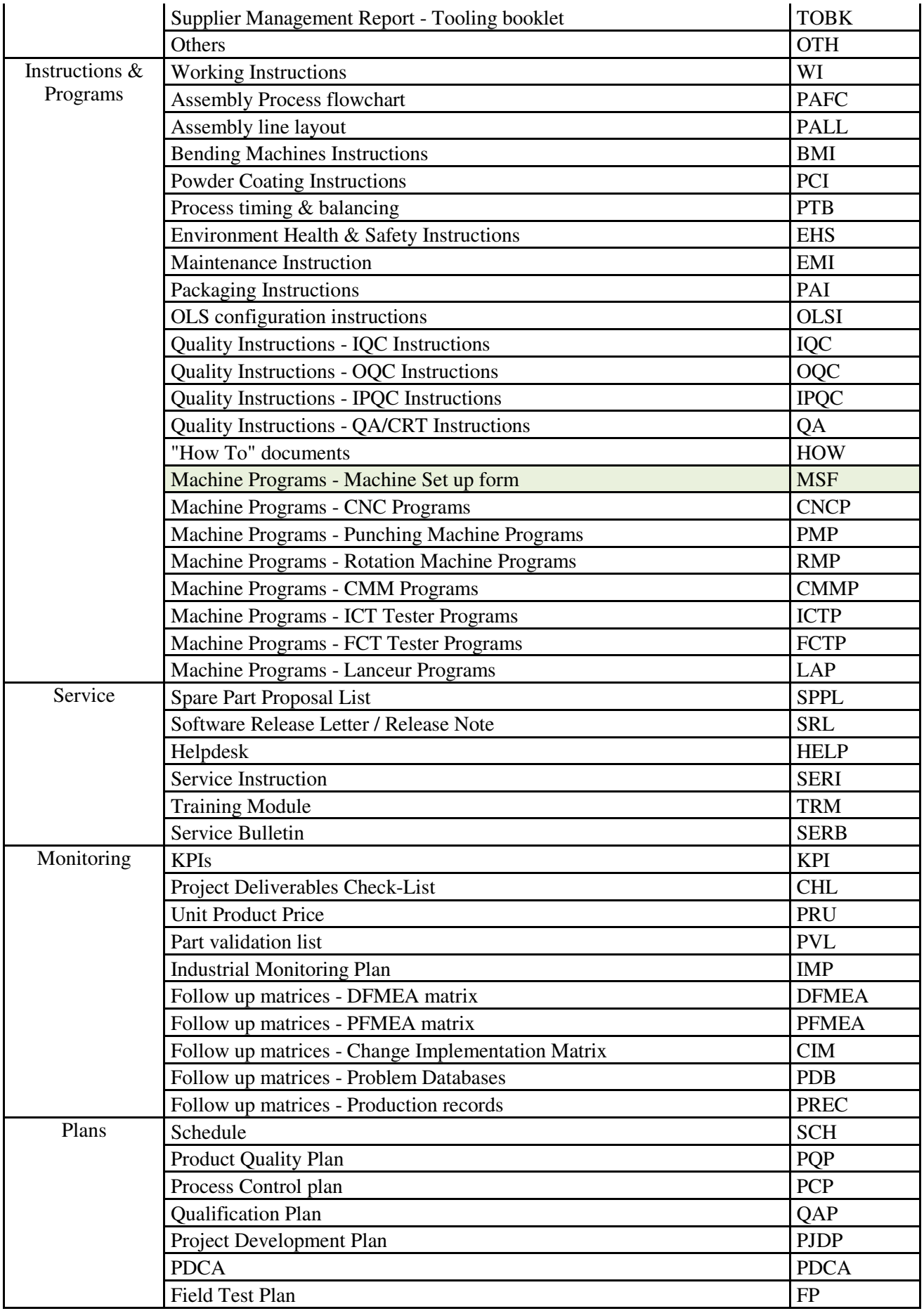

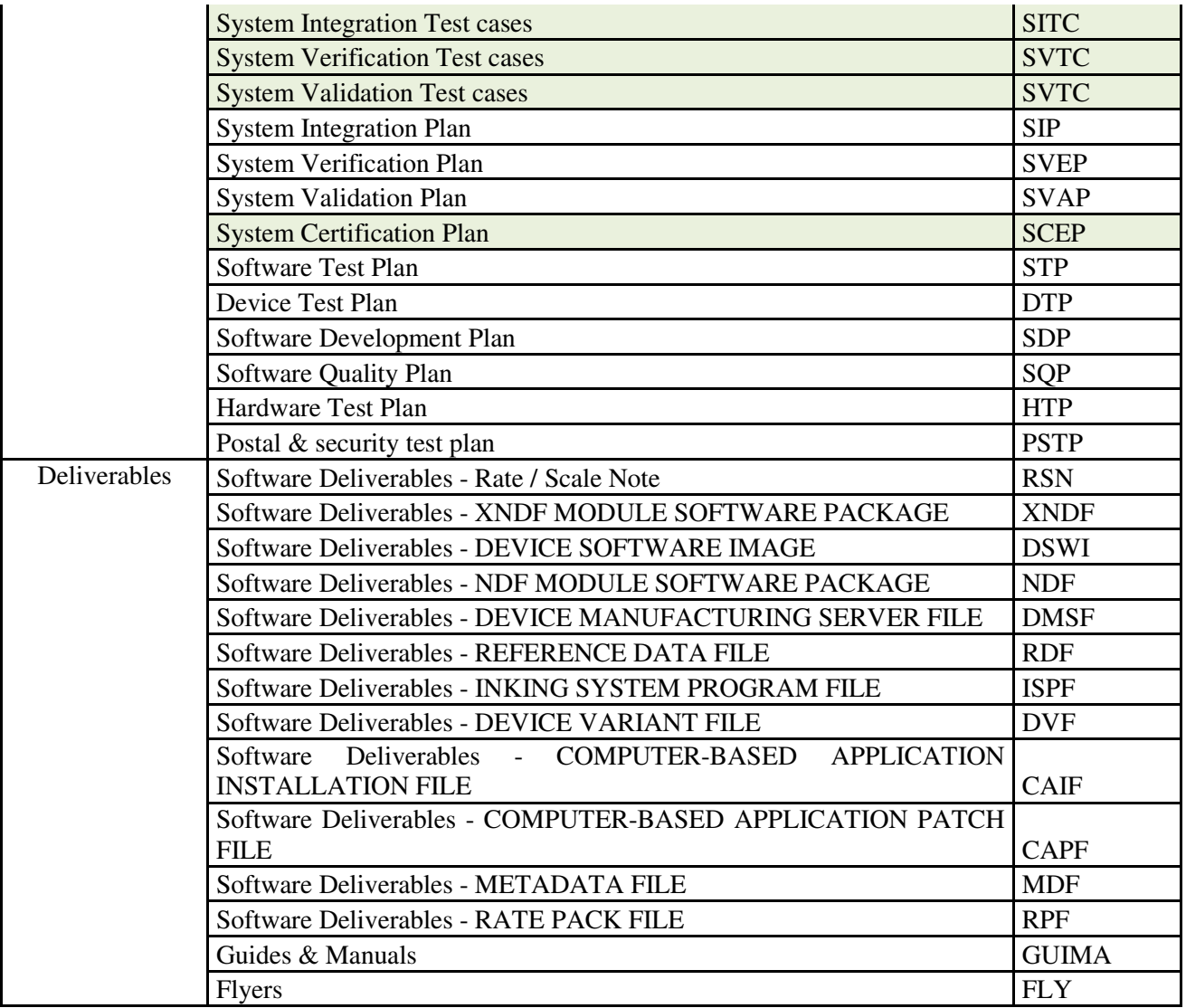

# ANNEXE G Programmes VBA de Licence Pro/ENGINEER

Programme MaxLicence.xlsm!PicProE.PicProE

Private Declare Function GetPrivateProfileString Lib "kernel32" Alias "GetPrivateProfileStringA" \_ (ByVal lpApplicationName As String, ByVal lpKeyName As Any, ByVal lpDefault As String, \_ ByVal lpReturnedString As String, ByVal nSize As Long, ByVal lpFileName As String) As Long

''''''''''''''''''''''''''''''''''''''''''''''''''''''''''''''''''''''''''''''''''''''''''''''''''''''''''''''''''''

Private Declare Function WritePrivateProfileString Lib "kernel32" Alias "WritePrivateProfileStringA" \_ (ByVal lpApplicationName As String, ByVal lpKeyName As Any, ByVal lpString As Any, \_ ByVal lpFileName As String) As Long

Sub PicProE() Dim MyRange As Range, Reponse As String Dim Foundation As String, Meca\_DESIGN As String, ADV\_Assembly As String, ADV\_Surface As String Dim Cabling Opt As String, Tolerance Analysis As String Dim DEC As String Dim intFic2 As Integer Dim nom As String, nom2 As String

DEC = LireINI("Date\_en\_cours", "MaVariable") YEC = LireINI("Annee\_en\_cours", "MaVariable") MEC = LireINI("Mois\_en\_cours", "MaVariable") JEC = LireINI("Jour\_en\_cours", "MaVariable")

''''''''''''''''''''''''''''''''''''''''''''''''''''''''''''''''''''''''''''''''''''''''''''''''''''' 'Initialisation des variables à faire une fois '''''''''''''''''''''''''''''''''''''''''''''''''''''''''''''''''''''''''''''''''''''''''''''''''''''

'EcrireINI "PicFoundation", "MaVariable", 0 'EcrireINI "PicMeca\_DESIGN", "MaVariable", 0 'EcrireINI "PicADV\_Assembly", "MaVariable", 0 'EcrireINI "PicADV\_Surface", "MaVariable", 0 'EcrireINI "PicCabling\_Opt", "MaVariable", 0 'EcrireINI "PicTolerance\_Analysis", "MaVariable", 0 '''''''''''''''''''''''''''''''''''''''''''''''''''''''''''''''''''''''''''''''''''''''''''''''''''''

'Fin Initialisation des variables à faire une fois '''''''''''''''''''''''''''''''''''''''''''''''''''''''''''''''''''''''''''''''''''''''''''''''''''''

Application.DisplayAlerts = False

#### If Not Date Like DEC Then

'1) On ouvre ProE\_18\_PIC\_licence.dat

Workbooks.OpenText Filename:="C:\Inetpub\wwwroot\ptcstat\ProE\_18\_PIC\_licence.dat", Origin:= xlWindows, DataType:=xlDelimited, TextQualifier:=xlNone, \_ ConsecutiveDelimiter:=False, Tab:=False, Semicolon:=False, Comma:=True \_ , Space:=False, Other:=False

 '2) On sauvegarde le fichier nom = "Pic\_Licence\_" & JEC & "-" & MEC & "-" & YEC & ".txt" ActiveWorkbook.SaveAs Filename:="C:\Inetpub\wwwroot\ptcstat\Pic\" & nom ActiveWorkbook.Close True

'3) On ouvre ProE\_18\_PIC\_licence.dat

Workbooks.OpenText Filename:="C:\Inetpub\wwwroot\ptcstat\ProE\_18\_PIC\_licence.dat", Origin:= xlWindows, DataType:=xlDelimited, TextQualifier:=xlNone, \_ ConsecutiveDelimiter:=False, Tab:=False, Semicolon:=False, Comma:=True \_ , Space:=False, Other:=False

 '4) Effacer les données ActiveSheet.Cells.Clear

 '5) Fermer et enregistrer ActiveWorkbook.Close True '6) On ouvre le fichier ProE\_11\_Total\_Days

Workbooks.OpenText Filename:="C:\Inetpub\wwwroot\ptcstat\ProE\_11\_Days\_Overview\_HMS.dat", Origin:=

xlWindows, DataType:=xlDelimited, TextQualifier:=xlNone, \_

ConsecutiveDelimiter:=False, Tab:=False, Semicolon:=False, Comma:=True \_

, Space:=False, Other:=False

'7) Max des licences PRO/E Foundation

With Sheets("ProE\_11\_Days\_Overview\_HMS")

Set MyRange = .Range(" $B1:B'' \&$ .Range(" $B'' \&$ .Rows.Count).End(xlUp).Row) End With

 $Reponse = Application.WorksheetFunction.Max(MyRange)$ 

 Foundation = Reponse '"Pic licence PRO/E Foudation est: " If Val(LireINI("PicFoundation", "MaVariable")) < Val(Foundation) Then

 EcrireINI "PicFoundation", "MaVariable", Foundation End If

'8) Max des licences PRO/E Meca DESIGN

With Sheets("ProE\_11\_Days\_Overview\_HMS")

Set MyRange = .Range("C1:C" & .Range("C" & .Rows.Count). $End(x|Up).Row)$  End With  $Repose = Application.WorksheetFunction.Max(MyRange)$  $Meca$  DESIGN = Reponse If Val(LireINI("PicMeca\_DESIGN", "MaVariable")) < Val(Meca\_DESIGN) Then EcrireINI "PicMeca\_DESIGN", "MaVariable", Meca\_DESIGN End If

'9) Max des licences PRO/E ADV\_Assembly

With Sheets("ProE\_11\_Days\_Overview\_HMS") Set MyRange = .Range(" $D1:D'' \&$ .Range(" $D'' \&$ .Rows.Count).End(xlUp).Row) End With Reponse = Application.WorksheetFunction.Max(MyRange)

 $ADV$  Assembly = Reponse If Val(LireINI("PicADV\_Assembly", "MaVariable")) < Val(ADV\_Assembly) Then EcrireINI "PicADV\_Assembly", "MaVariable", ADV\_Assembly End If

'10) Max des licences PRO/E ADV\_Surface

With Sheets("ProE\_11\_Days\_Overview\_HMS")

Set MyRange = .Range("E1:E"  $\&$  .Range("E"  $\&$  .Rows.Count).End(xlUp).Row) End With  $Reponse = Application.WorksheetFunction.Max(MyRange)$  $ADV$  Surface = Reponse If Val(LireINI("PicADV\_Surface", "MaVariable")) < Val(ADV\_Surface) Then EcrireINI "PicADV\_Surface", "MaVariable", ADV\_Surface End If

'11) Max des licences PRO/E Cabling\_Opt

With Sheets("ProE\_11\_Days\_Overview\_HMS") Set MyRange = .Range("F1:F"  $\&$  .Range("F"  $\&$  .Rows.Count).End(xlUp).Row) End With  $Reponse = Application.WorksheetFunction.Max(MyRange)$ Cabling  $Opt =$  Reponse If Val(LireINI("PicCabling\_Opt", "MaVariable")) < Val(Cabling\_Opt) Then EcrireINI "PicCabling\_Opt", "MaVariable", Cabling\_Opt End If

'12) Max des licences PRO/E Tolerance\_Analysis

With Sheets("ProE\_11\_Days\_Overview\_HMS") Set MyRange = .Range(" $G1:G''$  & .Range(" $G''$  & .Rows.Count).End(xlUp).Row) End With  $Reponse = Application.WorksheetFunction.Max(MyRange)$  $Tolerance$  Analysis = Reponse If Val(LireINI("PicTolerance\_Analysis", "MaVariable")) < Val(Tolerance\_Analysis) Then  EcrireINI "PicTolerance\_Analysis", "MaVariable", Tolerance\_Analysis End If

 '13) Fermer ProE\_11\_Days\_Overview\_HMS.dat ActiveWorkbook.Close True

 '14) Relecture des variables Foundation = LireINI("PicFoundation", "MaVariable") Meca\_DESIGN = LireINI("PicMeca\_DESIGN", "MaVariable") ADV\_Assembly = LireINI("PicADV\_Assembly", "MaVariable") ADV\_Surface = LireINI("PicADV\_Surface", "MaVariable") Cabling  $Opt = LineINI("PicCabling Opt", "MaVariable")$ Tolerance\_Analysis = LireINI("PicTolerance\_Analysis", "MaVariable")

'15) Ecrire le résultat dans le fichier ProE\_18\_PIC\_licence.dat

 $intFic2 = FreeFile$ 

Open "C:\Inetpub\wwwroot\ptcstat\ProE\_18\_PIC\_licence.dat" For Append As intFic2

Print #intFic2, "PRO/E Foundation: " & Foundation & Chr(10) & "PRO/E Meca DESIGN: " & Meca\_DESIGN & Chr(10) & "PRO/E ADV Assembly: " & ADV\_Assembly & Chr(10) & "PRO/E ADV\_Surface: " & ADV\_Surface & Chr(10) & "PRO/E Cabling Opt: " & Cabling Opt & Chr(10) & "PRO/E Tolerance Analysis: " & Tolerance Analysis Close intFic2

End If

'''''''''''''''''''''''''''''''''''''''''''''''''''''''''''''''''''''

 'Nous sommes > Février '''''''''''''''''''''''''''''''''''''''''''''''''''''''''''''''''''''

 ' C'est la première fois que nous exécutons le programme au mois de février. If (Month( $Date$ ) = 2) And (Not Date Like DEC) Then

'Mise à zéro de Licenses by users.xlsx

''''''''''''''''''''''''''''''''''''''''''''''''''''''''''''''''''''''''''''''''''''''''

''''''''''''''''''''''''''''''''''''''''''''''''''''''''''''''''''''''''''''''''''''''''
'1) On ouvre Licenses by users.xlsx

Workbooks.OpenText Filename:="C:\Inetpub\wwwroot\ptcstat\Licenses by users.xlsx", Origin:=

xlWindows, DataType:=xlDelimited, TextQualifier:=xlNone, \_

ConsecutiveDelimiter:=False, Tab:=False, Semicolon:=False, Comma:=True \_

, Space:=False, Other:=False

'2) On sauvegarde le fichier

nom2 = "cumulateuse " & JEC & "-" & MEC & "-" & YEC & ".xlsx"

ActiveWorkbook.SaveAs Filename:="C:\Inetpub\wwwroot\ptcstat\rapport\usergroupcumulate\" & nom2 ActiveWorkbook.Close True

'3) On ouvre Licenses by users.xlsx

Workbooks.OpenText Filename:="C:\Inetpub\wwwroot\ptcstat\Licenses by users.xlsx", Origin:=

xlWindows, DataType:=xlDelimited, TextQualifier:=xlNone, \_

ConsecutiveDelimiter:=False, Tab:=False, Semicolon:=False, Comma:=True \_

, Space:=False, Other:=False

'4) On sauvegarde le fichier Sheets("Result").Activate Range("A2:C" & Range("C65536").End(xlUp).Row).Select Selection.Delete Shift:=xlUp ActiveWorkbook.Save ActiveWorkbook.Close True

'Fin Mise à zéro de Licenses by users.xlsx ''''''''''''''''''''''''''''''''''''''''''''''''''''''''''''''''''''''''''''''''''''''''''''''''

''''''''''''''''''''''''''''''''''''''''''''''''''''''''''''''''''''''''''''''''''''''''''''''''

'1) On ouvre la dernière sauvegarde de pic

Workbooks.OpenText Filename:="C:\Inetpub\wwwroot\ptcstat\Pic\" & nom, Origin:= xlWindows, DataType:=xlDelimited, TextQualifier:=xlNone, \_

 ConsecutiveDelimiter:=False, Tab:=False, Semicolon:=False, Comma:=True \_ , Space:=False, Other:=False

 '2) On sauvegarde le fichier nom = "Year\_Pic\_Licence\_" & YEC & ".txt" ActiveWorkbook.SaveAs Filename:="C:\Inetpub\wwwroot\ptcstat\Pic\" & nom ActiveWorkbook.Close True

 '3) On remet l'ensemble des valeurs à zéro EcrireINI "PicFoundation", "MaVariable", 0 EcrireINI "PicMeca\_DESIGN", "MaVariable", 0 EcrireINI "PicADV\_Assembly", "MaVariable", 0 EcrireINI "PicADV\_Surface", "MaVariable", 0 EcrireINI "PicCabling\_Opt", "MaVariable", 0 EcrireINI "PicTolerance\_Analysis", "MaVariable", 0

'4) On ouvre ProE\_18\_PIC\_licence.dat

Workbooks.OpenText Filename:="C:\Inetpub\wwwroot\ptcstat\ProE\_18\_PIC\_licence.dat", Origin:= xlWindows, DataType:=xlDelimited, TextQualifier:=xlNone, \_ ConsecutiveDelimiter:=False, Tab:=False, Semicolon:=False, Comma:=True \_ , Space:=False, Other:=False

 '5) Effacer les données ActiveSheet.Cells.Clear

 '6) Fermer et enregistrer ActiveWorkbook.Close True

 '7) Relecture des variables Foundation = LireINI("PicFoundation", "MaVariable") Meca\_DESIGN = LireINI("PicMeca\_DESIGN", "MaVariable") ADV\_Assembly = LireINI("PicADV\_Assembly", "MaVariable") ADV\_Surface = LireINI("PicADV\_Surface", "MaVariable") Cabling  $Opt = LineINI("PicCabling Opt", "MaVariable")$ 

Tolerance\_Analysis = LireINI("PicTolerance\_Analysis", "MaVariable")

'8) Ecrire le résultat dans le fichier ProE\_18\_PIC\_licence.dat

 $intFic2 = FreeFile$ 

Open "C:\Inetpub\wwwroot\ptcstat\ProE\_18\_PIC\_licence.dat" For Append As intFic2

Print #intFic2, "PRO/E Foundation: " & Foundation & Chr(10) & "PRO/E Meca DESIGN: " & Meca\_DESIGN & Chr(10) & "PRO/E ADV Assembly: " & ADV\_Assembly & Chr(10) & "PRO/E ADV\_Surface: " & ADV\_Surface & Chr(10) & "PRO/E Cabling Opt: " & Cabling Opt & Chr(10) & "PRO/E Tolerance\_Analysis: " & Tolerance\_Analysis

Close intFic2

# End If

'''''''''''''''''''''''''''''''''''''''''''''''''''''''''''''''''

 'Fin Nous sommes > Février '''''''''''''''''''''''''''''''''''''''''''''''''''''''''''''''''

Application.DisplayAlerts = True

## End Sub

```
Function EcrireINI(Entete As String, Variable As String, Valeur As String) As String
   Fichier = "C:\Inetpub\wwwroot\ptcstat\Parameters.ini"
  WriteINI = WritePrivateProfileString(Entete, Variable, Value, Fichier)End Function
Function LireINI(Entete As String, Variable As String) As String
   Dim Retour As String
   Fichier = "C:\Inetpub\wwwroot\ptcstat\Parameters.ini"
  Retour = String(255, Chr(0))LireINI = Left$(Retour, GetPrivateProfileString(Entete, ByVal Variable, "", Retour, Len(Retour), Fichier))
End Function
```
'''''''''''''''''''''''''''''''''''''''''''''''''''''''''''''''''''''''''''''''''''''''''''''''''''''''''''''''''''' 'Warning\_Autosend\_Mail\_Direct\_Exchange.xlsm!Send\_Mail\_usermissing.Send\_Mail\_usermissing ''''''''''''''''''''''''''''''''''''''''''''''''''''''''''''''''''''''''''''''''''''''''''''''''''''''''''''''''''''

Private Declare Function GetPrivateProfileString Lib "kernel32" Alias "GetPrivateProfileStringA" (ByVal lpApplicationName As String, ByVal lpKeyName As Any, ByVal lpDefault As String, ByVal lpReturnedString As String, ByVal nSize As Long, ByVal lpFileName As String) As Long

Private Declare Function WritePrivateProfileString Lib "kernel32" Alias "WritePrivateProfileStringA" (ByVal lpApplicationName As String, ByVal lpKeyName As Any, ByVal lpString As Any, ByVal lpFileName As String) As Long

Sub Send Mail()

 Dim OutApp As Object Dim OutMail As Object Dim Texte As String Dim titlemail As String Dim test1 As Integer Dim TexteUser As String

 Set OutApp = CreateObject("Outlook.Application") Set OutMail = OutApp.CreateItem $(0)$ 

'''''''''''''''''''''''''''''''''''''''''''''''''''''''''''''''''''''''''''''''''''''''''''''''''''''

If LireINID("unkwown\_group\_user", "MaVariable") = "not" Then TexteUser = " " & vbCrLf Else

TexteUser = "Warning You must link users following to a group: " & LireINID("unkwown\_group\_user", "MaVariable") & vbCrLf & vbCrLf

<sup>&#</sup>x27;Reconnaissance des utilisateurs non groupés '''''''''''''''''''''''''''''''''''''''''''''''''''''''''''''''''''''''''''''''''''''''''''''''''''''

 TexteUser = TexteUser & "Please, update the User Group.txt available on \\D020106\Inetpub\wwwroot\ptcstat\UserGroup.txt " & vbCrLf & vbCrLf End If

''''''''''''''''''''''''''''''''''''''''''''''''''''''''''''''''''''''''''''''''''''''''''''''''''''''''''

'Fin Reconnaissance des utilisateurs non groupés '''''''''''''''''''''''''''''''''''''''''''''''''''''''''''''''''''''''''''''''''''''''''''''''''''''''''''

Foundation = LireINID("Foundationmsg", "MaVariable") Meca\_Design = LireINID("Meca\_Designmsg", "MaVariable") Advanc\_Assy = LireINID("Advanc\_Assymsg", "MaVariable") Advanc\_Surf = LireINID("Advanc\_Surfmsg", "MaVariable") Cabling\_Option = LireINID("Cabling\_Optionmsg", "MaVariable")  $test1 = 0$ 

 $titlemail = titlemail & "WARNING:"$ 

If Foundation = "atteint" Or Foundation = "atteint" Or Advanc\_Assy = "atteint" Or Advanc\_Surf = "atteint" Or Cabling\_Option = "atteint" Then

Texte = "Thresold is reach for: " & vbCrLf & vbCrLf titlemail = titlemail  $&$  " Thresold is reach "  $test1 = 1$ If Foundation  $=$  "atteint" Then Texte = Texte & "- ProE Foundation" & vbCrLf End If If Meca\_Design = "atteint" Then Texte = Texte & "- Meca\_Design" & vbCrLf End If If Advanc  $\text{Assy} = "attention"$  Then Texte = Texte & "- Advanc\_Assy" & vbCrLf End If If Advanc\_Surf = "atteint" Then Texte = Texte & "- Advanc Surf" & vbCrLf End If

If Cabling\_Option = "atteint" Then Texte = Texte & "- Cabling\_Option" & vbCrLf End If Texte = Texte  $&$  vbCrLf

### End If

If Foundation = "normal" Or Foundation = "normal" Or Advanc\_Assy = "normal" Or Advanc\_Surf = "normal" Or Cabling\_Option = "normal" Then If test $1 = 1$  Then titlemail = titlemail  $\&$  " and Thresold is back to normal mode" Else titlemail = " WARNING: Thresold is back to normal mode" End If

Texte = Texte  $\&$  "Thresold is back to normal mode for: "  $\&$  vbCrLf  $\&$  vbCrLf

If Foundation = "normal" Then Texte = Texte & "- ProE Foundation" & vbCrLf End If If Meca\_Design = "normal" Then Texte = Texte & "- Meca\_Design" & vbCrLf End If If Advanc  $\text{Assy} = \text{"normal"}$  Then Texte = Texte & "- Advanc Assy" & vbCrLf End If If Advanc\_Surf = "normal" Then Texte = Texte & "- Advanc\_Surf" & vbCrLf End If If Cabling\_Option = "normal" Then Texte = Texte & "- Cabling\_Option" & vbCrLf End If Texte = Texte  $&$  vbCrLf End If

titlemail = titlemail  $&$  " on PRO/Engineer licenses SERVER"

On Error Resume Next

With OutMail

.To = "c.peynet@NEOPOST.com; l.ndiaye@NEOPOST.com; n.pichon@NEOPOST.com; r.desire@NEOPOST.com"

.CC = "l.ndiaye@NEOPOST.com"

 $BCC =$ ""

 $Subiect = titlemail$ 

.Attachments.Add ThisWorkbook.Path & "\CURENTLICENSEINUSE.txt"

.Attachments.Add ThisWorkbook.Path & "\License by group user.xlsx"

.Attachments.Add ThisWorkbook.Path & "\cumulateuse.xlsb"

.Attachments.Add ThisWorkbook.Path & "\UserGroup.txt"

.Body = "Dear All," & Chr(10) & Chr(10) &

Texte & \_

TexteUser & \_

"The number of PRO/E Licenses avalaible is reaching the limit. See below status:" & Chr(10) & Chr(10) &

"- PROE FOUNDATION (MAX 51):" & Chr(10) & " Used: " & Worksheets("Foundation").Range("I7").Value & Chr(10) & " Free: " & Worksheets("Foundation").Range("I6").Value & Chr(10) & " State: " & Worksheets("Foundation").Range("I8").Value & Chr(10) & Chr(10) & "- PROE MECANISM DESIGN (MAX 51):"  $& Chr(10) & "Used: " & Work sheets("Meca Design").Range("I7").Value & Chr(10) & "Free: " &$ Worksheets("Meca\_Design").Range("I6").Value & Chr(10) & " State: " & Worksheets("Meca\_Design").Range("I8").Value & Chr(10) & Chr(10) & \_

"- PROE ADVANCED ASSEMBLY (MAX 17):" & Chr(10) & " Used: " & Worksheets("Advanc\_Assy").Range("I7").Value & Chr(10) & " Free: " & Worksheets("Advanc\_Assy").Range(" $[6"$ ).Value & Chr(10) & " State: " & Worksheets("Advanc\_Assy").Range(" $[8"$ ).Value & Chr(10) & Chr(10) &

"- PROE ADVANCED SURFACE (MAX 6):" & Chr(10) & " Used: " & Worksheets("Advanc\_Surf").Range("I7").Value & Chr(10) & " Free: " &

Worksheets("Advanc\_Surf").Range("I6").Value & Chr(10) & " State: " & Worksheets("Advanc\_Surf").Range("I8").Value & Chr(10) & Chr(10) &

"- PROE TOLERANCE ANALYSIS EXTENSION (MAX 1):" & Chr(10) & " Used: " & Worksheets("Tolerance\_Analysis").Range("I7").Value & Chr(10) & " Free: " & Worksheets("Tolerance Analysis").Range("I6").Value & Chr(10) & " State: " &

Worksheets("Tolerance\_Analysis").Range("I8").Value & Chr(10) & Chr(10) &

"- PROE CABLING Option (MAX 4):" & Chr(10) & " Used: " & Worksheets("Cabling\_Option").Range("I7").Value & Chr(10) & " Free: " & Worksheets("Cabling\_Option").Range("I6").Value & Chr(10) & " State: " & Worksheets("Cabling\_Option").Range("I8").Value & Chr(10) & Chr(10) & \_ "This E Mail is automaticaly sent when the number of avalaible licenses is for:" & "" & Chr(10) &

"PRO/E Foundation :" & Worksheets("Foundation").Range(" $19$ ").Value & Chr(10) &

"PRO/E Mec Design:" & Worksheets("Meca\_Design").Range(" $19$ ").Value & Chr(10) &

 "PRO/E Advanc Ass:" & Worksheets("Advanc\_Assy").Range("I9").Value & Chr(10) & \_ "PRO/E Advanc Sur:" & Worksheets("Advanc\_Surf").Range("I9").Value & Chr(10) & \_ "PRO/E Cabling Opt:" & Worksheets("Cabling\_Option").Range("I9").Value & Chr(10) & Chr(10) & \_ "More information of license use: \\D020106\Inetpub\wwwroot\ptcstat\NEOPOST\_PROE\_LICENSE\_MONITORING.htm" & "" & Chr(10) & "This E-Mail has been sent by a robot, DO NOT REPLY. For more information, Please Contact: r.desire@NEOPOST.com" .Send End With On Error GoTo 0

 Set OutMail = Nothing Set OutApp = Nothing

End Sub

Function LireINID(Entete As String, Variable As String) As String Dim Retour As String Fichier = "C:\Inetpub\wwwroot\ptcstat\Parameters.ini"  $Retour = String(255, Chr(0))$ LireINID = Left\$(Retour, GetPrivateProfileString(Entete, ByVal Variable, "", Retour, Len(Retour), Fichier)) End Function

# ANNEXE H Trame TCP/IP

Afin de créer les filtres de Wireshark (Capture filter et Display filter), j'ai dû spécifier les champs des protocoles adéquats afin de trouver l'information voulue. Ainsi, j'ai dû analyser ces protocoles réseaux TCP et IP.

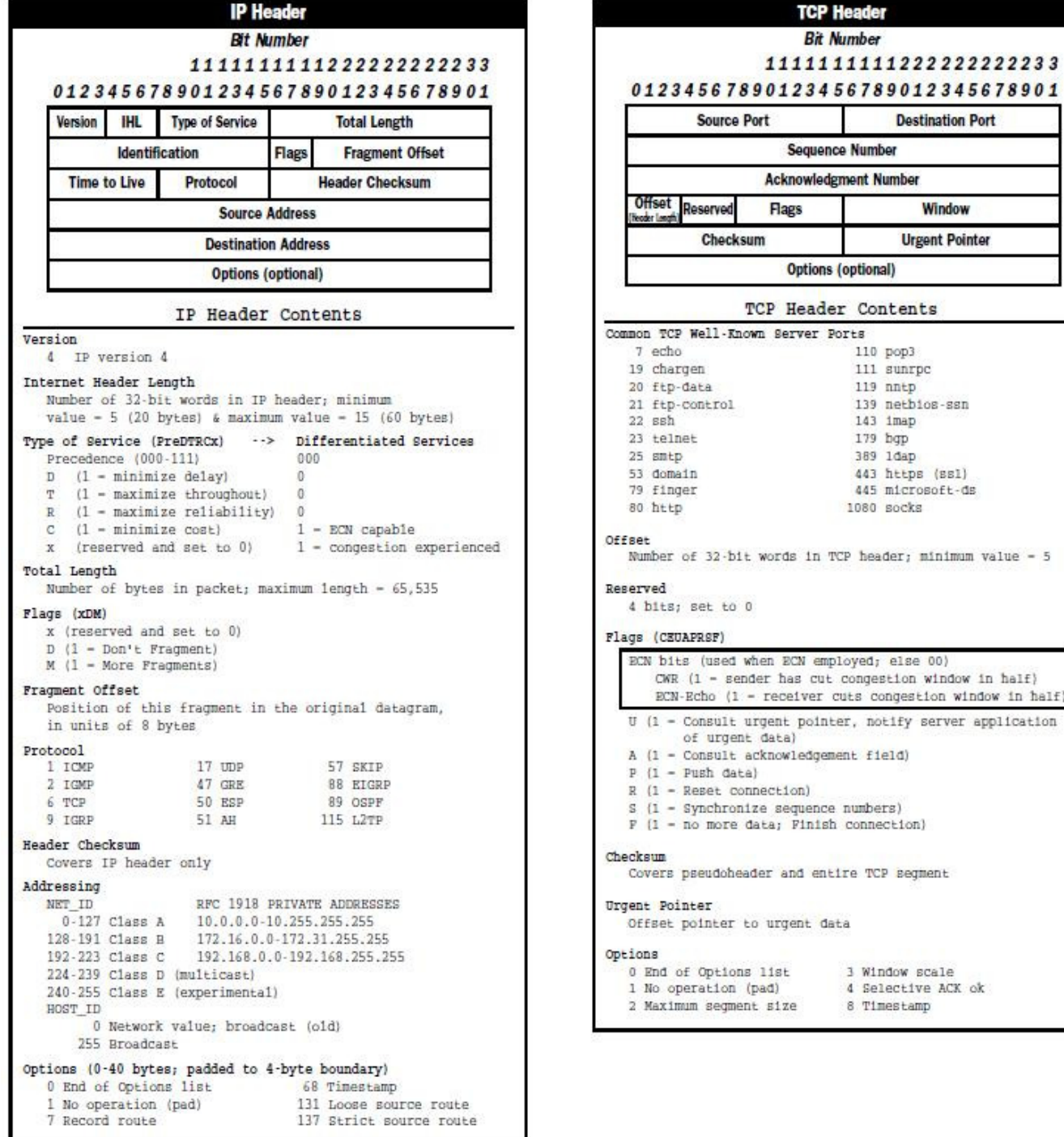

 $-5$ 

half

# ANNEXE I AFFICHAGE PAGE WEB PRO/ENGINEER LICENCE MONITORING DETAILS

# NEOPOST PRO/E LICENSE MONITORING **DETAILS**

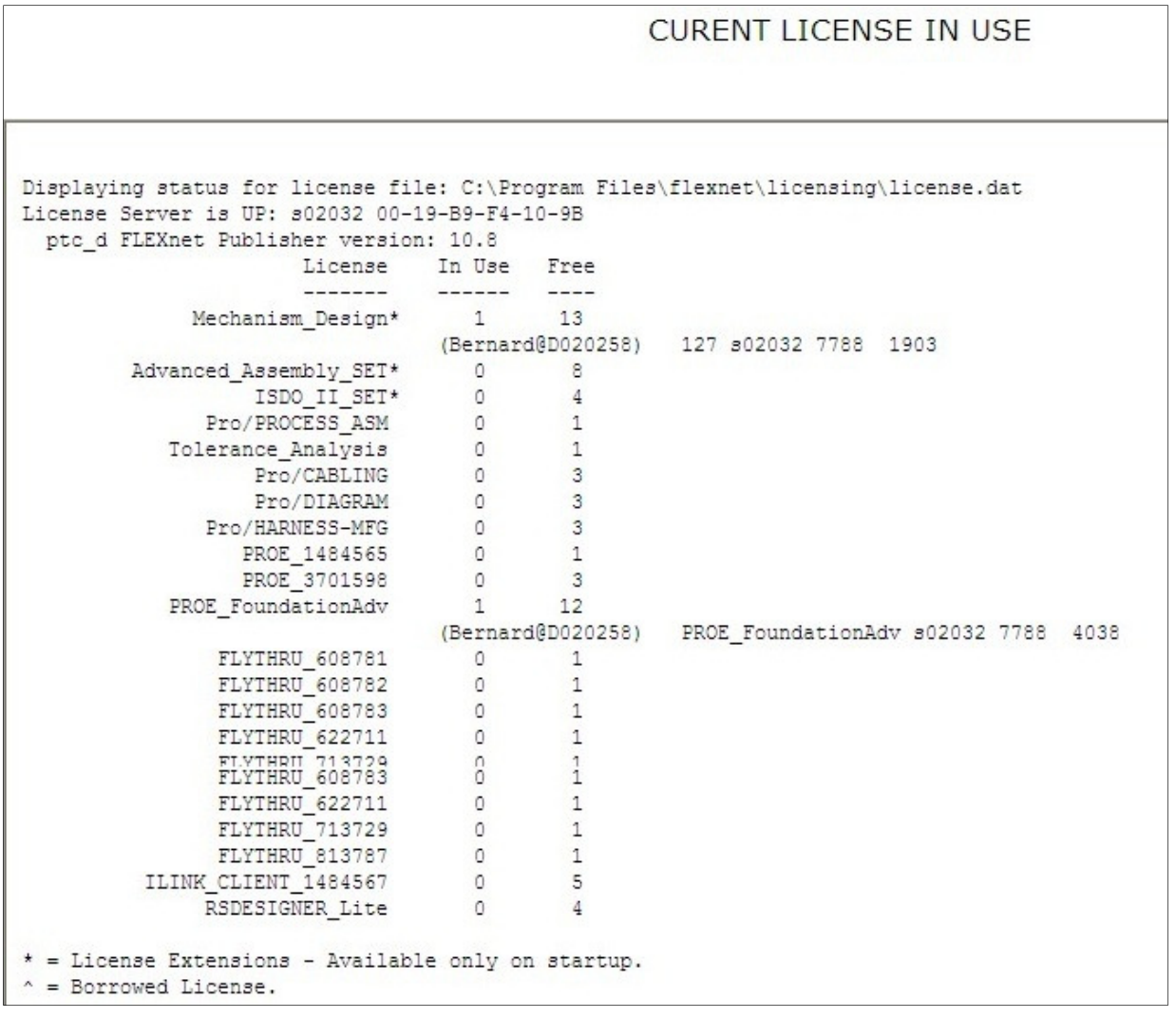

Samples perform today: 84

Users not link to a group: (PICHON@D020395) (PICHON@D020196) (JOST@L020536) (WINDCHILL ADMIN@S06-NIRV-QUAL5) (ADAMBRUL@S06-N]  $\left| \cdot \right|$  $\blacktriangleright$ 

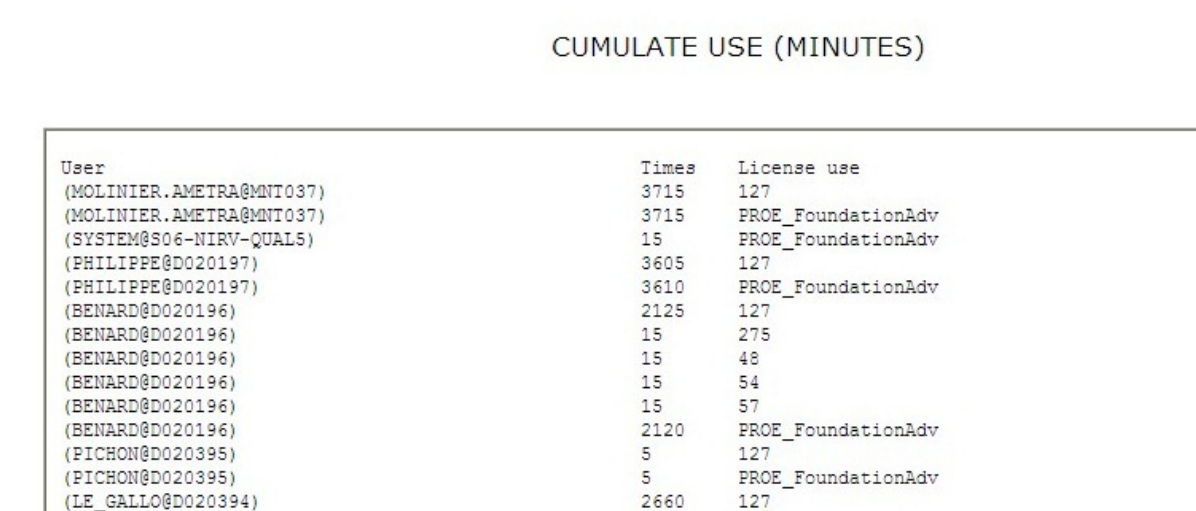

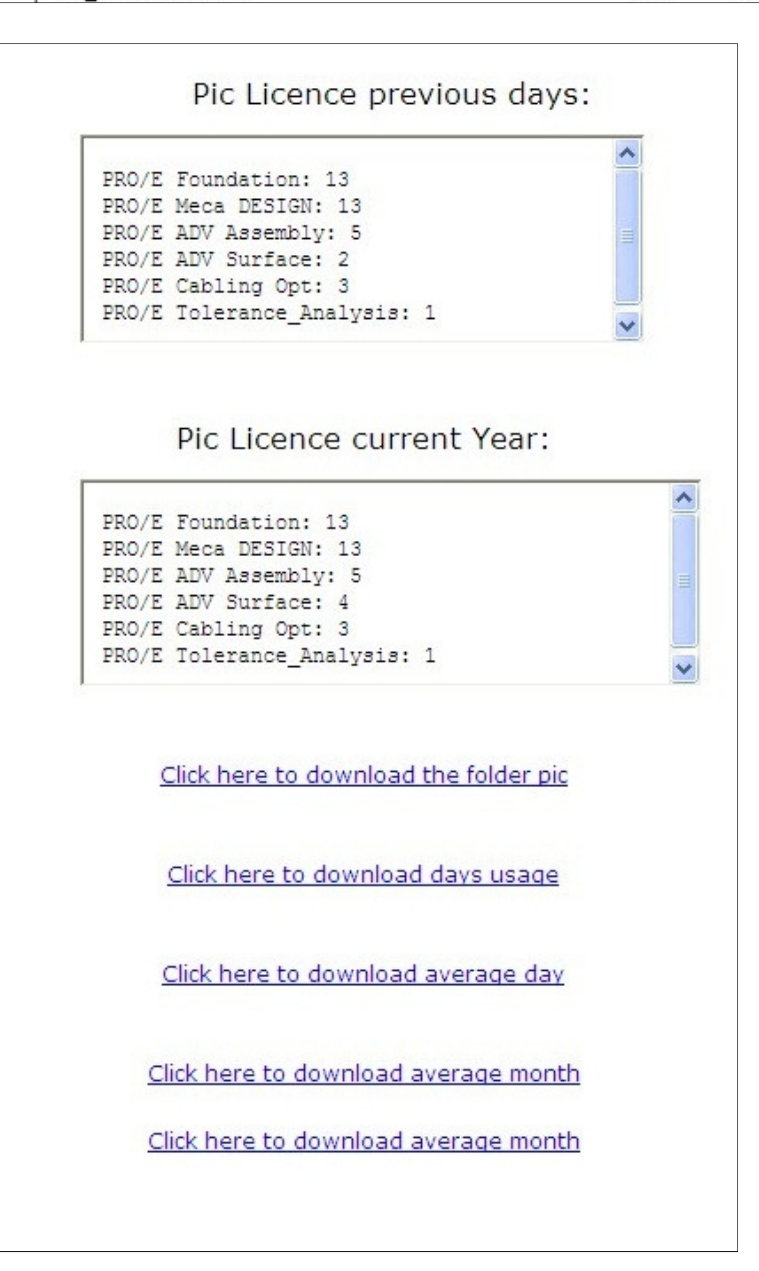

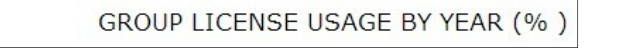

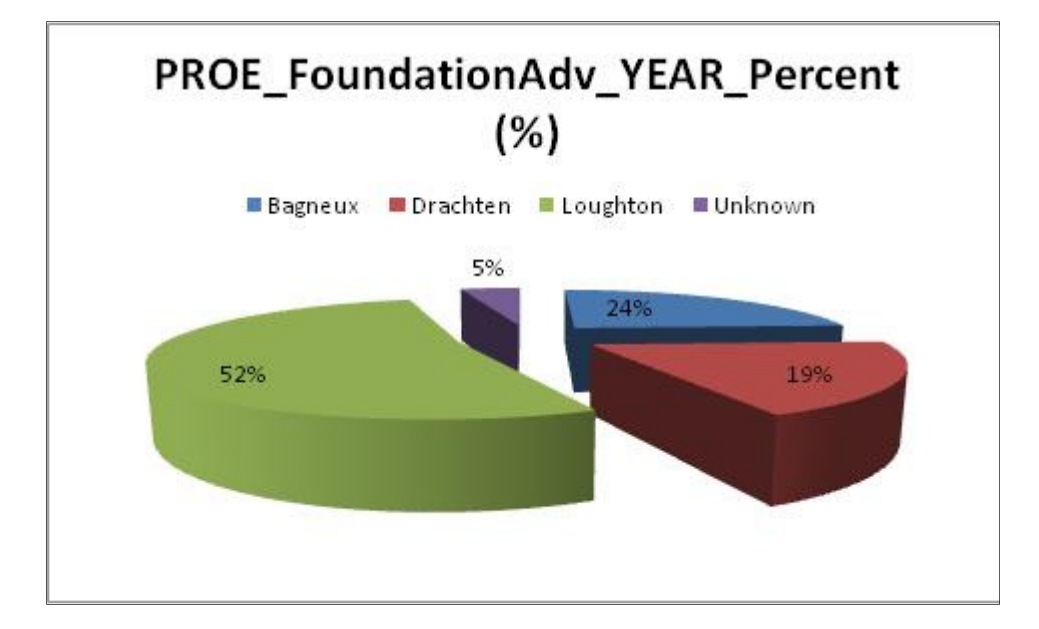

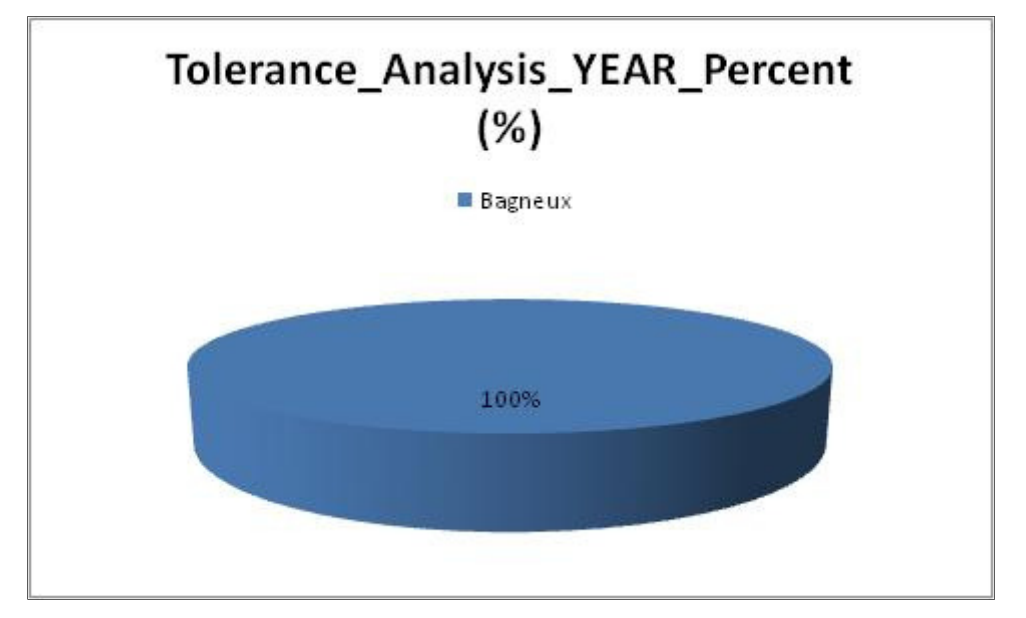

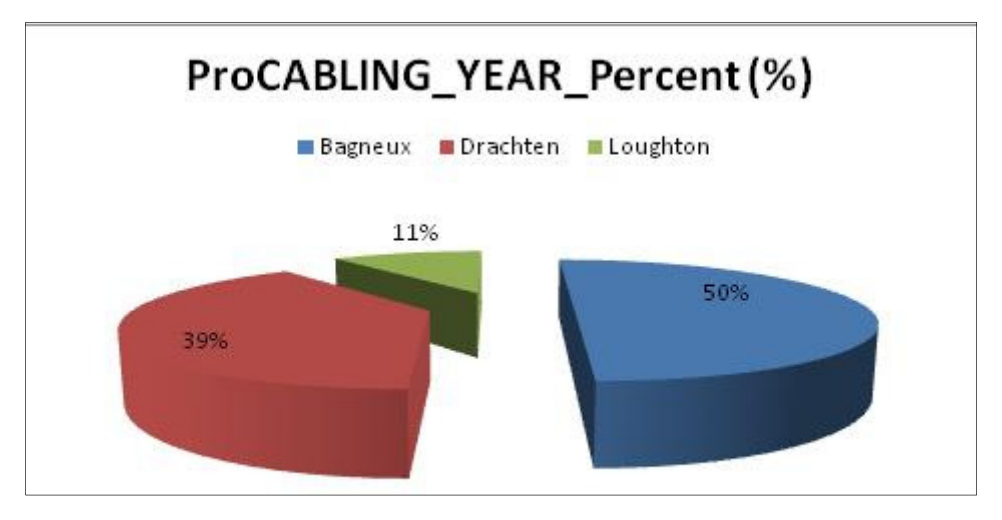

# ANNEXE J ScriptVBS d'extraction des métadonnées d'une room

Ce script VBS permet d'extraire toutes les métadonnées d'une room.

```
Dim X1
 \overline{2}\overline{3}Dim X12
 \overline{4}dim wk
 5
      dim wk2
      Set X1 = WScript.CreateObject("EXCEL.application")
 6\overline{7}X1.Visible = True8
      X1.enableevents=True
 \circset Wk = X1.workbooks.open("D:\Profiles\ndiaye\Bureau\Test 061210\neweRoom.xlsm")
     set Wk2 = X1.workbooks.open("D:\Profiles\ndiaye\Bureau\Test 061210\temp.xlsm")
10
      X1.Run "neweRoom.xlsm!StartProg.StartProg"
1112X1.Visible = True13X1.Run "neweRoom.xlsm!lancement19.lancement19"
14X1.Run "neweRoom.xlsm!StartProg2.StartProg2"
15
     X1.Run "neweRoom.xlsm!newafterCD.newafterCD"
16FreeMem = Space(24000000)X1.Run "neweRoom.xlsm!mergecolCD.mergecolCD"
1718
      X1.Run "neweRoom.xlsm!MettreXdsVidecolC.MettreXdsVidecolC"
19
      X1.Run "neweRoom.xlsm!traitementfull31bisC.traitementfull31bisC"
20X1.Run "neweRoom.xlsm!MettreXdsVidecolE.MettreXdsVidecolE"
21X1.Run "neweRoom.xlsm!newafterEF.newafterEF"
22FreeMem = Space(24000000)X1.Run "neweRoom.xlsm!mergecolEF.mergecolEF"
2324X1.Run "neweRoom.xlsm!MettreXdsVidecolE.MettreXdsVidecolE"
25
      X1.Run "neweRoom.xlsm!traitementfull31bisE.traitementfull31bisE"
26
      X1.Run "neweRoom.xlsm!MettreXdsVideco1G.MettreXdsVideco1G"
27X1.Run "neweRoom.xlsm!newafterGH.newafterGH"
      FreeMem = Space(24000000)28
      X1.Run "neweRoom.xlsm!mergeco1GH.mergeco1GH"
29
30
      X1.Run "neweRoom.xlsm!MettreXdsVidecolG.MettreXdsVidecolG"
31X1.Run "neweRoom.xlsm!traitementfull31bisG.traitementfull31bisG"
32X1.Run "neweRoom.xlsm!MettreXdsVidecolI.MettreXdsVidecolI"
33
      X1.Run "neweRoom.xlsm!newafterIJ.newafterIJ"
34
      FreeMem = Space(24000000)X1.Run "neweRoom.xlsm!mergecolIJ.mergecolIJ"
35
36
      X1.Run "neweRoom.xlsm!MettreXdsVidecolI.MettreXdsVidecolI"
      X1. Run "neweRoom.xlsm!traitementfull31bisI.traitementfull31bisI"
37
38
      X1.Run "neweRoom.xlsm!MettreXdsVidecolK.MettreXdsVidecolK"
      X1.Run "neweRoom.xlsm!newafterKL.newafterKL"
39
      FreeMem = Space(24000000)40
      X1.Run "temp.xlsm!fermouvre.fermouvre"
4142
      X1.Run "neweRoom.xlsm!mergecolKL.mergecolKL"
43
      X1.Run "neweRoom.xlsm!MettreXdsVidecolK.MettreXdsVidecolK"
44
      X1.Run "neweRoom.xlsm!traitementfull31bisK.traitementfull31bisK"
45
      X1.Run "neweRoom.xlsm!MettreXdsVidecolM.MettreXdsVidecolM"
      X1.Run "neweRoom.xlsm!newafterMN.newafterMN"
4647
      FreeMem = Space(24000000)48
      X1.Run "neweRoom.xlsm!mergecolMN.mergecolMN"
      X1.Run "neweRoom.xlsm!MettreXdsVidecolM.MettreXdsVidecolM"
49
      X1.Run "neweRoom.xlsm!traitementfull31bisM.traitementfull31bisM"
50
51X1.Run "neweRoom.xlsm!MettreXdsVideco10.MettreXdsVideco10"
52
      X1.Run "neweRoom.xlsm!newafterOP.newafterOP"
53
      FreeMem = Space(24000000)54
      X1.Run "neweRoom.xlsm!mergecolOP.mergecolOP"
55
      X1.Run "neweRoom.xlsm!MettreXdsVidecolO.MettreXdsVidecolO"
56
      X1. Run "neweRoom.xlsm!traitementfull31bisO.traitementfull31bisO"
57
      X1.Run "neweRoom.xlsm!MettreXdsVidecolO.MettreXdsVidecolO"
      X1.Run "neweRoom.xlsm!newafterQR.newafterQR"
58
      FreeMem = Space(24000000)59
      X1.Run "neweRoom.xlsm!mergecolQR.mergecolQR"
60
      X1.Run "neweRoom.x1sm!MettreXdsVideco1Q.MettreXdsVideco1Q"
61
62
      X1.Run "neweRoom.xlsm!traitementfull31bisQ.traitementfull31bisQ"
63
      X1.Run "neweRoom.xlsm!MettreXdsVidecolS.MettreXdsVidecolS"
64
     X1.Run "neweRoom.xlsm!newafterST.newafterST"
65
      FreeMem = Space(24000000)X1.Run "neweRoom.xlsm!mergecolST.mergecolST"
66
```
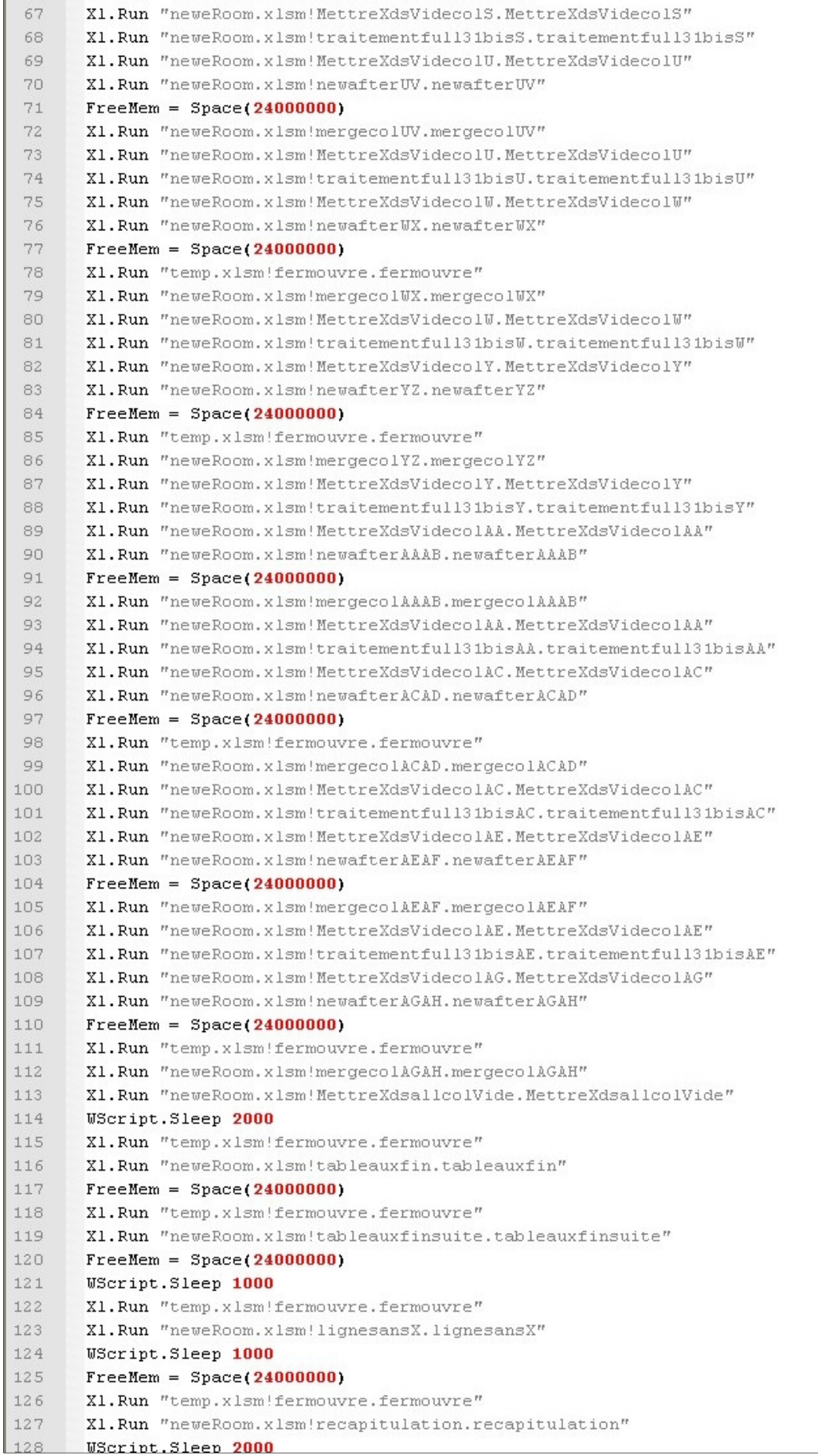

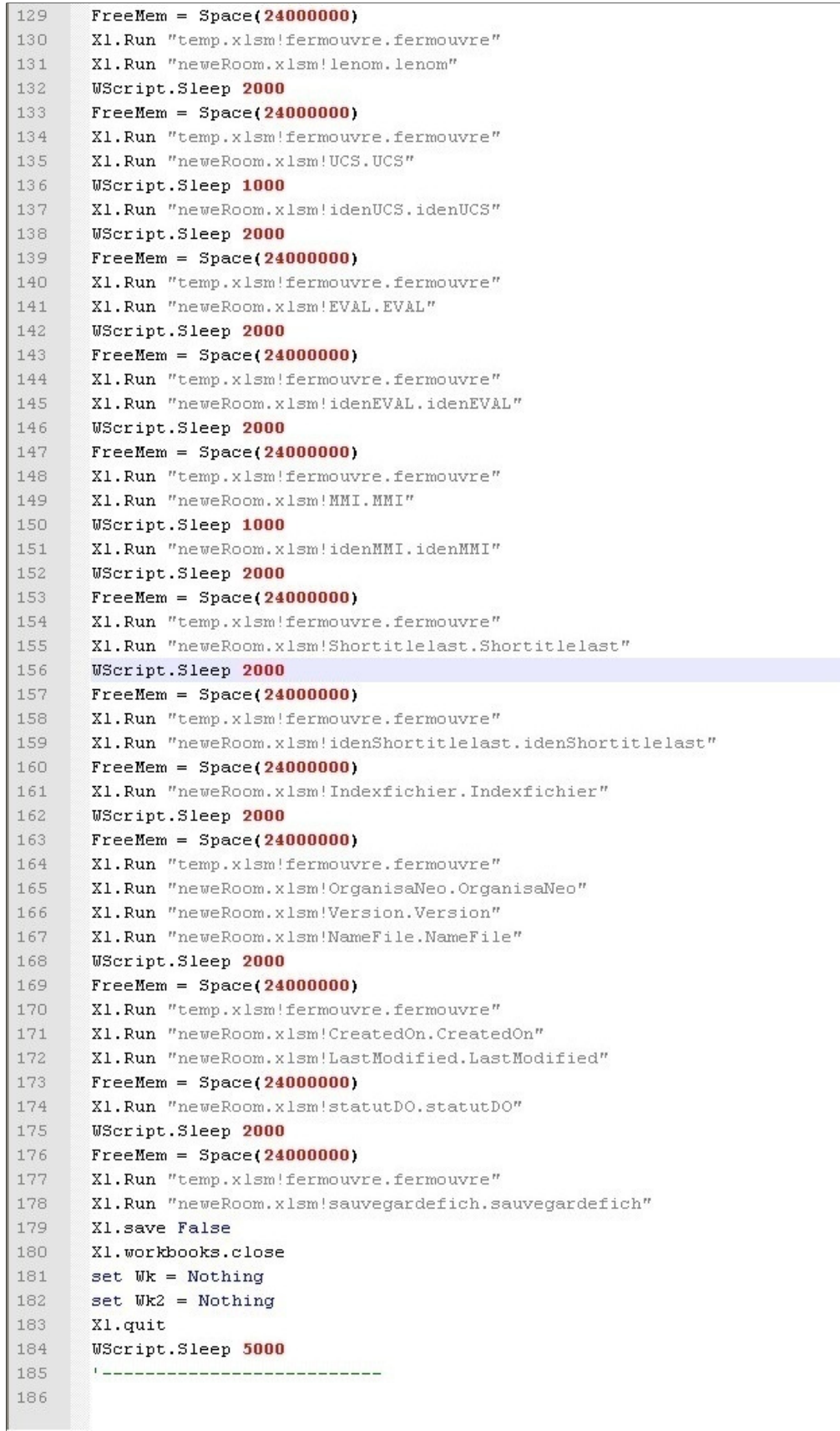

# ANNEXE K Programme d'extraction de niveau d'arborescence de room

Voici le programme permettant d'explorer un nouveau niveau d'arborescence à partir d'un élément (c-à-d un lien) d'eRoom. Cette séquence fut analysée dans la section : 3.4.4 Boucle de traitement d'extraction de la room.

'''''''''''''''''''''''''''''''''''''''''''''''''''''''''''''''''''''''''''''''''''''''''''''''''''''''''''''''

'Déclaration des constantes et fonctions '''''''''''''''''''''''''''''''''''''''''''''''''''''''''''''''''''''''''''''''''''''''''''''''''''''''''''''''

Private Declare Function CloseClipboard Lib "user32" () As Long Private Declare Function OpenClipboard Lib "user32" (ByVal hwnd As Long) As Long Private Declare Function EmptyClipboard Lib "user32" () As Long

Public Declare Function FindWindow Lib "user32" Alias "FindWindowA" (ByVal lpClassName As String, \_ ByVal lpWindowName As String) As Long

Public Declare Function SendMessage Lib "user32" Alias "SendMessageA" \_ (ByValhwnd As Long, ByVal wMsg As Long, ByVal wParam As Integer, ByVal lParam As Long) As Long

Public Declare Function FindWindowEx Lib "user32" Alias "FindWindowExA" \_ (ByVal hWnd1 As Long, ByVal hWnd2 As Long, ByVal lpsz1 As String, ByVal lpsz2 As String) As Long

Public Declare Function Putfocus Lib "user32" Alias "SetFocus" (ByVal hwnd As Long) As Long

Private Declare Function PostMessage Lib "user32" Alias "PostMessageA" \_ (ByVal hwnd As Long, ByVal wMsg As Long, ByVal wParam As Long, ByVal lParam As Long) As Long

Public Declare Function SetActiveWindow Lib "user32.dll" (ByVal hwnd As Long) As Long

Public Const BM\_CLICK = &HF5 Private Const WM\_KEYDOWN = &H100 Private Const WM\_CHAR = &H102 Private Const VK\_RETURN = &HD

Public msg As String

'''''''''''''''''''''''''''''''''''''''''''''''''''''''''''''''''''''''''''''''''''''''''''''''''''''''''''''''

'Fin déclaration des constantes et fonctions '''''''''''''''''''''''''''''''''''''''''''''''''''''''''''''''''''''''''''''''''''''''''''''''''''''''''''''''

'''''''''''''''''''''''''''''''''''''''''''''''''''''''''''''''''''''''''''''''''''''''''''''''''''''''''''''''

'Début du programme '''''''''''''''''''''''''''''''''''''''''''''''''''''''''''''''''''''''''''''''''''''''''''''''''''''''''''''''

### Sub traitementfull31bisK()

Dim cpt As String Dim adcell As String Dim ligne As String Dim colonne As String Dim strFichier As String Dim occurence As String Dim cptt As String Dim occurence6 As String, occurence5 As String Dim cpt1 As Double Dim cpt2 As String, cpt3 As String, Dim var1 As String, first As String Dim li As String Dim var3 As String, var7 As String Dim lideplace As String Dim v As String Dim x As String Dim insertvide As String Dim col As String Dim hwnd As Long Dim hwnd button As Long Dim ie As Object, ie2 As Object Dim Buttons As Object Dim cptgroup As Double Dim cptxt As Double Dim cptgroup1 As Double Dim cptdb As Double Dim tags As Object Dim tagx As Object Dim ligneO As String Dim colonneO As String Dim strURL2 As String Dim strURL As String Dim IE3 As Object Dim occurencepages As String Dim cpttemppages1 As String Dim cpttemppages2 As String Dim temppages As String

#### '''''''''''''''''''''''''''''''''''''''''''''''''''''''''''''''''''''''''''''''''''''''''''''''''''''''''''''''

'Initialisation des variables '''''''''''''''''''''''''''''''''''''''''''''''''''''''''''''''''''''''''''''''''''''''''''''''''''''''''''''''

```
strURL2 = "http://s02007.neopost.grp/eRoom/Osiris_test/IPSS_Test"
col = "K" 'Colonne à traiter
insertvide = 0 
lideplace = 2 
cpt = 0\text{cpt1} = 1\mathbf{li} = \mathbf{1}v = 1x = 0first = 0cpt3 = 0cptt = 0\label{thm:main}'Fin initialisation des variables 
''''''''''''''''''''''''''''''''''''''''''''''''''''''''''''''''''''''''''''''''''''''''''''''''''''''''''''''' 
''''''''''''''''''''''''''''''''''''''''''''''''''''''''''''''''''''''''''''''''''''''''''''''''''''''''' 
''DEBUT TRAITEMENT NEW FICHIER 2.TXT 
''''''''''''''''''''''''''''''''''''''''''''''''''''''''''''''''''''''''''''''''''''''''''''''''''''''''' 
occurencepages = "*entries shown, page*" 
occurence = "<DIV class=itemname>*" 
occurence5 = "<TD class=dbstyle0bodycell headers=" & Chr(34) & "Document Title" & Chr(34) & ">" 
occurence6 = "<TH id*" 
cpt = 0v = 0Windows("eRoom.txt").Activate 
   ActiveSheet.name = "Listing eRoom"
   Range(col & 1).Select 
adcell = ActiveCell.Address 
Application.ScreenUpdating = False
Application.DisplayAlerts = False
Application.Calculation = xlCalculationManual 
Do Until (IsEmpty(ActiveCell)) 
Openwb2: 
'''''''''''''''''''''''''''''''''''''''''''''''''''''''''''''' 
''CREATION NEW FICHIER 2.TXT 
''''''''''''''''''''''''''''''''''''''''''''''''''''''''''''' 
ligne = ActiveCell.Row: colonne = ActiveCell.Column 
Range(adcell).Select
'Test de 1ère ligne du fichier eRoom.txt 
If cpt3 = 0 Then
cpt3 = 1End If
If first = 0 Then
cpt3 = 0
```
 $first = 1$ End If 'Sélection du lien eRoom à traiter dans eRoom.txt 'En prenant en compte le nombre d'éléments insérés précédemment Selection.Offset(cpt3, 0).Select adcell = ActiveCell.Address

### ''''''''''''''''''''''''''''''''''''''''''''''''''''''

'Début traitement de la ligne ''''''''''''''''''''''''''''''''''''''''''''''''''''''

# 'Sélection de la colonne à droite: nom de l'élément Selection.Offset(0, 1).Select var1 = ActiveCell.Text 'Retour à la cellule d'origine : lien de l'élément Selection.Offset(0, -1).Select

var3 = ActiveCell.Text 'Sélection de la colonne à gauche : lien de l'élément père Selection.Offset(0, -2).Select var7 = ActiveCell.Text

- 'Retour a la cellule d'origine : lien de l'élément
- Selection.Offset(0, 2).Select

'S'il ne faut pas le traiter car n'est pas 1 élément: X 'ou c'est une discussion 'ou le lien est un lien qui renvoie sur le même lien (uniquement dans le type de données Discussion) 'ou c'est un fichier terminal '=> on passe au lien suivant If ActiveCell = "X" Or (var1 Like "Discussion:\*") Or (var3 = var7) Or (var3 Like "\*eRoomReq/Files/\*") Then ActiveCell.Offset(1, 0).Select  $\text{cpt3} = 1$ Else Selection.Offset(0, 1).Select 'On vérifie si nous ne sommes pas en présence d'un élément contenant un lien 'Ce qui implique que cet élément est un lien intra/inter-room ou c'est un élément révisé If ActiveCell.Text Like "\*s02007.neopost.grp\*" Then Selection.Offset(0, -1).Select ActiveCell.Offset(1, 0).Select  $\text{cnt3} = 1$ 'Sinon, cet élément peut être traité Else Selection.Offset(0, -1).Select '''''''''''''''''''''''''''''''''''''''''''''''''''''

'Fin traitement de la ligne '''''''''''''''''''''''''''''''''''''''''''''''''''''

### ''''''''''''''''''''''''''''''''''''''''''''''''''''''''''''''''''''''''''''''''''''''''''''''''''''''''''''''''''''''''''''''''''''

'DEBUT DELETE FILE 2.TXT s'il existe: Il recevra le code HTML d'eRoom ''''''''''''''''''''''''''''''''''''''''''''''''''''''''''''''''''''''''''''''''''''''''''''''''''''''''''''''''''''''''''''''''''''''

# Dim fso1

Dim file1 As String file1 = "D:\Profiles\ndiaye\Bureau\Test\_061210\2.txt" Set fso1 = CreateObject("Scripting.FileSystemObject")

If fso1.FileExists(file1) Then fso1.DeleteFile file1, True End If Set fso1 = Nothing ''''''''''''''''''''''''''''''''''''''''''''''''''''''''''''

'FIN DELETE FILE 2.TXT s'il existe '''''''''''''''''''''''''''''''''''''''''''''''''''''''''''''''

Windows("eRoom.txt").Activate If  $x = 1$  Then Range(col & 1).Select  $x = x + 1$ End If

''''''''''''''''''''''''''''''''''''''''''''''''''''''''''''''''''''''''''''''''''''''''''''''''''''''''''''''''''''''''''''''''''''''''''''''''''

'Importer des données de la page eRoom provenant de la cellule testée ''''''''''''''''''''''''''''''''''''''''''''''''''''''''''''''''''''''''''''''''''''''''''''''''''''''''''''''''''''''''''''''''''''''''''''''''''

'Initialisation du lien eRoom à exporter dans 2.txt strURL = ActiveCell

Set ie = CreateObject("InternetExplorer.Application") 'Rendre Internet explorer invisible ie.Visible = False

```
' Naviguer vers l'adresse souhaitée 
ie.Navigate strURL 
On Error GoTo errorHandler 
   ' Attendre que la page web eRoom soit chargée 
   While ie.Busy 
    DoFvents
     'Attendre une seconde 
     Application.Wait (Now + TimeValue("0:00:01")) 
    cpt = cpt + 1 If cpt = 500 Then
      \text{cpt} = 0cpt3 = 1 GoTo Openwb2 
       End If
```
**Wend** 

'''''''''''''''''''''''''''''''''''''''''''''''''''''''''''''''''''''''''''''''''''''''''''''''''''''''''''''

 'Test : nous sommes dans la page de garde eRoom ''''''''''''''''''''''''''''''''''''''''''''''''''''''''''''''''''''''''''''''''''''''''''''''''''''''''''''''

 'Recherche du bouton OK Set ButtonOK = ie.Document.getElementById("btnOK") 'Recherche du bouton Cancel Set ButtonCancel = ie.Document.getElementById("btnCancel")

 $cpt = 0$ 

'Si nous avons dans la page les boutons OK et Cancel

If Not ButtonOK Is Nothing And Not ButtonCancel Is Nothing Then

 'Rentrer le login Set DOCelement = ie.Document.getElementsByName("LoginName").Item If DOCelement.Value = "" Then DOCelement.Value = "lndiaye" End If

 'Rentrer le password Set DOCelement = ie.Document.getElementsByName("Password").Item If DOCelement.Value = "" Then DOCelement.Value = "Indian96" End If

'Cocher Savepassword pour être automatiquement identifié au démarrage Set Buttons = ie.Document.getElementById("SavePassword") Buttons.Click Set Buttons = Nothing

 'connexion Set DOCelement = ie.Document.Forms(0) 'Appuyer sur OK afin d'accéder au contenu du lien eRoom DOCelement.submit

 While ie.Busy **DoEvents**  Wend 'Si un jour nous n'avons pas de tag OK On Error Resume Next Application.Wait (Now + TimeValue("0:00:01")) 'Créer une autre page eRoom qui permettra de garder l'authentification dans le cache Set ie2 = CreateObject("InternetExplorer.Application") 'ie2.Visible = False : La fenêtre internet n'est pas affichée ie2.Navigate strURL2

```
 While ie.Busy 
 DoEvents
  Application.Wait (Now + TimeValue("0:00:01"))
```
 Wend 'Nouvelle page web eRoom pour plus de sûreté Set IE3 = CreateObject("InternetExplorer.Application")

IE3.Navigate strURL

```
 While IE3.Busy 
 DoEvents
  Application.Wait (Now + TimeValue("0:00:01"))
```

```
 Wend
```
End If

'Libérer les boutons pour un test de la page de garde ultérieur Set Buttons = Nothing Set ButtonOK = Nothing Set ButtonCancel = Nothing

''''''''''''''''''''''''''''''''''''''''''''''''''''''''''''''''''''''''''''

'Fin du test : nous sommes dans la page de garde eRoom ''''''''''''''''''''''''''''''''''''''''''''''''''''''''''''''''''''''''''''

'''''''''''''''''''''''''''''''''''''''''''''''''''''''''''''''''''''''''''''''''''''''''''''''''''''''

'Est-on en train de télécharger un doc sans extension ? ''''''''''''''''''''''''''''''''''''''''''''''''''''''''''''''''''''''''''''''''''''''''''''''''''''''

' Chercher le handle de la fenêtre ie : téléchargement de fichiers hwnd = FindWindow(vbNullString, "Téléchargement de fichiers - Avertissement de sécurité") 'Si cette fenêtre existe If hwnd > 0 Then 'Je sélectionne le bouton annuler hwnd\_button = FindWindowEx(hwnd, 0, "Button", "Annuler") SetActiveWindow hwnd 'Puis j'appuie sur entrée PostMessage hwnd\_button, WM\_KEYDOWN, VK\_RETURN, 0 End If ''''''''''''''''''''''''''''''''''''''''''''''''''''''''''''''''''''''''''''''''''''''''''''''''''''''''''' 'Fin Est-on en train de télécharger un doc sans extension ? ''''''''''''''''''''''''''''''''''''''''''''''''''''''''''''''''''''''''''''''''''''''''''''''''''''''''''' '''''''''''''''''''''''''''''''''''''''''''''''''''''''''''''''''''''''''''''''''''''''''''''''''''''''''''''''''''''''''''''''''''''''''''''''' 'J'affiche la page avec tous les détails en cliquant sur "Views Details" '''''''''''''''''''''''''''''''''''''''''''''''''''''''''''''''''''''''''''''''''''''''''''''''''''''''''''''''''''''''''''''''''''''''''''''''''' 'Recherche du bouton ViewDetails Set Buttons = ie.Document.getElementById("ViewDetails")  $\text{cpt} = 0$ If Buttons Is Nothing Then 'Si le bouton "Views Details" n'existe pas, je ne fais rien Else 'Sinon, je clique sur "Views Details" On Error Resume Next Buttons.Click While ie.Busy **DoFvents**  Application.Wait (Now + TimeValue("0:00:01")) Wend Application.Wait (Now + TimeValue("0:00:01")) End If

Set Buttons = Nothing

'''''''''''''''''''''''''''''''''''''''''''''''''''''''''''''''''''''''''''''''''

'Fin J'affiche la page avec tous les détails en cliquant sur "Views Details" '''''''''''''''''''''''''''''''''''''''''''''''''''''''''''''''''''''''''''''''

''''''''''''''''''''''''''''''''''''''''''''''''''''''''''''''''''''''''''''''''''''''''''''''''''

'Expand all group pour mettre "Group by" à none ''''''''''''''''''''''''''''''''''''''''''''''''''''''''''''''''''''''''''''''''''''''''''''''''''

```
Set tags = ie.Document.getElementsByTagName("IMG") 
 'Recherche du tag "Expand all groups" dans la page web 
  For Each tagx In tags 
 If tagx.alt = "expand all groups" Then
  tagx.Click 
  ' J'attends que la page ie se rafraîchisse 
  While ie.Busy 
     DoEvents
 Wend
 Set tags = Nothing 
  GoTo fintags 
 End If
 Next
 Set tags = Nothing 
'''''''''''''''''''''''''''''''''''''''''''''''''''''''''''''''''''''''''''''''''''''''''''''''''' 
'Fin Expand all group pour mettre "Group by" à none 
'''''''''''''''''''''''''''''''''''''''''''''''''''''''''''''''''''''''''''''''''''''''''''''''''' 
fintags:
```

```
' Toutes les conditions sont réunies pour exporter le code 
'de la page web eRoom dans le fichier texte 2.txt 
\text{cptxt} = 2strFichier = "D:\Profiles\ndiaye\Bureau\Test_061210\" & cptxt & ".txt"
```
intHandle = FreeFile

```
Open strFichier For Output As #intHandle 
' Ecrire le contenu HTML de la page Web dans le fichier 2.txt 
Print #intHandle, ie.Document.documentElement.innerHTML 
' Fermer le fichier et Internet Explorer 
Close #intHandle 
ie.Quit 
Set ie = Nothing 
Set IE3 = Nothing 
Set ie2 = Nothing 
'''''''''''''''''''''''''''''''''''''''''''''''''''''''''''''''''''''''''''''''''''''''''''''''''''''''''''''''''''''''''''''''''''''''''''''''''''
```
'Fin Importer des données de la page eRoom provenant de la cellule testée '''''''''''''''''''''''''''''''''''''''''''''''''''''''''''''''''''''''''''''''''''''''''''''''''''''''''''''''''''''''''''''''''''''''''''''''''''

''''''''''''''''''''''''''''''''''''''''''''''''''''''''''''''''''''

''FIN CREATION NEW FICHIER 2.TXT '''''''''''''''''''''''''''''''''''''''''''''''''''''''''''''''''''''

```
''''''''''''''''''''''''''''''''''''''''''''''''''''''''''''''''''''''''''''''''''''''''''''''''''''''''''''''''''''''''''''''''''''''''''''''''''' 
'Début traitement du fichier 2.txt contenant le code HTML de la page eRoom 
''''''''''''''''''''''''''''''''''''''''''''''''''''''''''''''''''''''''''''''''''''''''''''''''''''''''''''''''''''''''''''''''''''''''''''''''''' 
Workbooks.OpenText Filename:= _ 
      "D:\Profiles\ndiaye\Bureau\Test_061210\2.txt", Origin:=xlMSDOS, _ 
     StartRow:=1, DataType:=xlFixedWidth, otherchar:="<", FieldInfo:=Array(0 _ 
     , 1), TrailingMinusNumbers:=True
 With Worksheets("2") 
      'Recherche du nombre d'éléments du type "<DIV class=itemname>*" 
     cpt1 = Application.CountIf(.Range("A1:A2900"), "=" & occurence) 
      'Recherche du nombre d'éléments du type base de données : "<TD class=dbstyle0bodycell 
headers=" 
     cptgroup = Application.CountIf(.Range("A1:A2900"), "=" & occurence5) 
     'Recherche des attributs et de la clé d'une possible base de données : "<TH id*" 
     cptdb = Application.CountIf(.Range("A1:A2900"), "=" & occurence6) 
      'Rechercher si nous sommes sur une page unique : "*entries shown, page*" 
     cptpages = Application.CountIf(.Range("A1:A2900"), "=" & occurencepages) 
     cpt2 = cpt1 - 1 'Nombre de lignes à insérer entre deux éléments pères dans eRoom.txt 
     cptgroup1 = cptgroup - 1 
    \text{cpt3} = \text{cpt1} + \text{cptgroup} End With
     Windows("eRoom.txt").Activate 
     ActiveSheet.name = "Listing eRoom"
     ActiveCell.Select
'Si nous avons plusieurs pages 
If cptpages = 1 Then
   Windows("2.txt").Activate 
      Range("A1").Select
 'Trouver le nombre de pages 
   Cells.Find(What:=occurencepages, after:=ActiveCell, LookIn:= _ 
     xlFormulas, LookAt:=xlPart, SearchOrder:=xlByRows, SearchDirection:= _ 
     xlNext, MatchCase:=False, SearchFormat:=False).Activate 
   cpttemppages1 = InStr(ActiveCell, "of") + 3 
   cpttemppages2 = InStr(ActiveCell, ")") 
   'Nombre de pages pour cette BDD 
   temppages = Mid(ActiveCell, cpttemppages1, cpttemppages2 - cpttemppages1) 
   cpttemppages1 = InStr(ActiveCell, "all") + 4 
   cpttemppages2 = InStr(ActiveCell, "entries") - 1 
   'Nombre d'entrées totales à insérer 
   cptdb = Mid(ActiveCell, cpttemppages1, cpttemppages2 - cpttemppages1)
```
'''''''''''''''''''''''''''''''''''''''''''''''''''''''''''''''''''''''''''''''''''''''''''''''''

''Test des nouvelles pages dans 1 BDD '''''''''''''''''''''''''''''''''''''''''''''''''''''''''''''''''''''''''''''''''''''''''''''''''

```
 'Fermeture de l'ancien fichier 2.txt 
 Workbooks("2.txt").Close False
```

```
cptt = 1'Parcours de l'ensemble des pages de la BDD 
While cptt < temppages + 1 
 ' Naviguer vers l'adresse souhaitée 
  ' et attendre qu'elle soit chargée 
  Set ie = CreateObject("InternetExplorer.Application") 
  ie.Navigate strURL & "?P=" & cptt 
  While ie.Busy 
    DoEvents
     Application.Wait (Now + TimeValue("0:00:01")) 
  cpt = cpt + 1If cpt = 15 Then
  cpt = 0\text{cpt3} = 1 End If
  Wend
' Créer et ouvrir le fichier texte
```

```
 intHandle = FreeFile
```

```
strFichier1 = Replace(strFichier, ".", cptt & ".") 
strFichier1 = Replace(strFichier1, "061210\", "061210\Pages\")
```
On Error GoTo 0 Open strFichier1 For Output As #intHandle On Error GoTo 0

```
 ' Ecrire le contenu HTML de la page Web dans le dossier /pages/cptt le fichier 
  Print #intHandle, ie.Document.documentElement.innerHTML 
\text{cptt} = \text{cptt} + 1Close #intHandle 
ie.Quit 
Set ie = Nothing 
Wend
 ' Fermer le fichier et Internet Explorer
```

```
'Fonction fusionner le code HTML de toutes les pages dans 2.txt 
Pages
```
'''''''''''''''''''''''''''''''''''''''''''''''''''''''''''''''''''''''''''''''''''''''''''''''''

''Fin Test des nouvelles pages dans 1 BDD '''''''''''''''''''''''''''''''''''''''''''''''''''''''''''''''''''''''''''''''''''''''''''''''''

 End If  $\text{cpt} = 0$  'Si nous avons qu'un élément type item ou un élément contenu dans une base de données 'ou un attribut de base de données If  $\text{cpt1} = 1$  Or cptgroup = 1 Or cptdb = 1 Then GoTo one End If 'Si nous avons plus d'un élément type item ou plus d'un élément contenu dans une base de données 'ou plus d'un attribut de base de données If cpt1 > 1 Or cptgroup > 1 Or cptdb > 1 Then 'Traitement de l'élément type item If  $\text{cpt1} > 1$  Then 'Insertion de lignes supplémentaires correspondant au nombre d'éléments trouvés -1 ActiveCell.Offset(1).Resize(cpt2, 1).EntireRow.Insert Windows("2.txt").Activate Range("A1").Select 'Initialisation de la recherche des éléments de type item Cells.Find(What:="<DIV class=itemname>", after:=ActiveCell, LookIn:= \_ xlFormulas, LookAt:=xlPart, SearchOrder:=xlByRows, SearchDirection:= \_ xlNext, MatchCase:=False, SearchFormat:=False).Activate 'Boucle : tant que tous les éléments item n'ont pas été sélectionnés Do Until cpt = cpt1 'Sélection du <Div itemname> et copie ActiveCell.Select ActiveCell.Copy 'Copie de la ligne dans eRoom.txt Windows("eRoom.txt").Activate ActiveSheet.name = "Listing eRoom" Range(adcell).Select 'Sélectionner la bonne cellule de destination grâce au compteur de lignes cpt Selection.Offset(cpt, 2).Select ActiveCell.PasteSpecial Application.CutCopyMode = False Selection.TextToColumns Destination:=ActiveCell, DataType:=xlDelimited, \_ TextQualifier:=xlDoubleQuote, ConsecutiveDelimiter:=False, Tab:=True, \_ Semicolon:=False, Comma:=False, Space:=False, other:=True, otherchar :="""", FieldInfo:=Array(Array(1, 9), Array(2, 1), Array(3, 1)), \_ TrailingMinusNumbers:=True ActiveCell.Offset(0, 1).Select If ActiveCell.Text Like "\*target=\*" Then ActiveCell.Value = Replace(ActiveCell.Value, "</A>", "\*name\*") Else Selection.TextToColumns Destination:=ActiveCell, DataType:=xlDelimited, \_ TextQualifier:=xlDoubleQuote, ConsecutiveDelimiter:=False, Tab:=True, Semicolon:=False, Comma:=False, Space:=False, other:=True, otherchar :="<", FieldInfo:=Array(Array(1, 1), Array(2, 9), Array(3, 9), Array(4, 9)), \_

```
 TrailingMinusNumbers:=True
```

```
 End If
      'Trouver le prochain élément 
      Windows("2.txt").Activate 
      Cells.FindNext(after:=ActiveCell).Activate 
     \text{cpt} = \text{cpt} + 1
```
Loop

# Else

 'Traitement des éléments de type base de données If cptgroup > 1 Then

 ActiveCell.Offset(1).Resize(cptgroup1, 1).EntireRow.Insert Windows("2.txt").Activate Range("A1").Select

Do Until cpt = cptgroup

```
 Cells.Find(What:=occurence5, after:=ActiveCell, LookIn:= _ 
   xlFormulas, LookAt:=xlPart, SearchOrder:=xlByRows, SearchDirection:= _ 
   xlNext, MatchCase:=False, SearchFormat:=False).Activate
```
 Cells.Find(What:="<A href=", after:=ActiveCell, LookIn:= \_ xlFormulas, LookAt:=xlPart, SearchOrder:=xlByRows, SearchDirection:= \_ xlNext, MatchCase:=False, SearchFormat:=False).Activate ActiveCell.Select ActiveCell.Copy

```
 Windows("eRoom.txt").Activate 
 ActiveSheet.name = "Listing eRoom"
```
 Range(adcell).Select Selection.Offset(cpt, 2).Select

```
 ActiveCell.PasteSpecial
```

```
 Application.CutCopyMode = False
 Selection.TextToColumns Destination:=ActiveCell, DataType:=xlDelimited, _ 
   TextQualifier:=xlDoubleQuote, ConsecutiveDelimiter:=False, Tab:=True, _ 
  Semicolon:=False, Comma:=False, Space:=False, other:=True, otherchar
   :="""", FieldInfo:=Array(Array(1, 9), Array(2, 1), Array(3, 1)), _ 
   TrailingMinusNumbers:=True
```
 ActiveCell.Offset(0, 1).Select ActiveCell = "name" & ActiveCell

```
 Windows("2.txt").Activate 
cpt = cpt + 1 Loop
   Else
```
'''''''''''''''''''''''''''''''''''''''''''''''''''''''''''''''''''''''''''''

' Traitement des bases de données '''''''''''''''''''''''''''''''''''''''''''''''''''''''''''''''''''''''''''''

# 'Traitement des éléments attributs de bases de données If cptdb > 1 Then

Windows("2.txt").Activate

```
 Range("A1").Select
\text{cptdb1} = \text{cptdb} - 1nextattrib:
```
Do Until cpt = cptdb1

```
 'Recherche des attributs base de données grâce à <TH id 
 Cells.Find(What:=occurence6, after:=ActiveCell, LookIn:= _ 
 xlFormulas, LookAt:=xlPart, SearchOrder:=xlByRows, SearchDirection:= _ 
 xlNext, MatchCase:=False, SearchFormat:=False).Activate
```
'Suppression de la ligne <TH id pour accéder à l'attribut juste au-dessous <DIV

```
class=dbstyle0edgetext> 
   attribut1 = ActiveCell 
   Rows(Selection.Row).Delete Shift:=xlUp 
   Application.DisplayAlerts = False
```

```
 'Extraction de l'attribut
```

```
\text{cptattribut1} = \text{InStr}(\text{attribut1}, \text{''} = \text{''})cptattribut1 = cptattribut1 + 1 attribut1 = Mid(attribut1, cptattribut1) 
 cptattribut1 = InStr(attribut1, "=") 
 cptattribut1 = cptattribut1 - 1 
 attribut1 = Left(attribut1, cptattribut1)
```

```
 db = attribut1
```

```
 'Sur les attributs est rajoute le mot "Class" 
 'Donc je l'enlève 
 If db Like "*class" Then
 db = Replace(db, " class", "") 
 End If
```

```
 'Recherche de l'attribut clé primaire 
onedb = " "lastdb = " " 'Suppression des espaces superflus et guillemets qui entravent la recherche 
 While lastdb = " " Or onedb = " " Or onedb = """" Or lastdb = """" 
onedb = Left(db, 1)lastdb = Right(db, 1) If onedb = " " Or onedb = """" Then
db = Mid(db, 2) End If
 If lastdb = " " Or lastdb = """" Then
 tailledb = Len(db)
```

```
db = Mid(db, 1, tailledb - 1) End If
 Wend
espace = InStr(1, db, "")If espace = 0 Then
 db = "<TD class=dbstyle" & "*" & "headers=" & db & ">"
```

```
 Else
 db = "<TD class=dbstyle" & "*" & "headers=""" & db & """>"
```
End If

```
 'Recherche du nombre de fichiers présents dans la base de données 
 With Worksheets("2") 
   cptattrib = Application.CountIf(.Range("A1:A2900"), "=" & db) 
 End With
```

```
 If cptattrib > 0 Then
[A1]. Select
 Cells.Find(What:=db, after:=ActiveCell, LookIn:= _ 
   xlFormulas, LookAt:=xlPart, SearchOrder:=xlByRows, SearchDirection:= _ 
   xlNext, MatchCase:=False, SearchFormat:=False).Activate
```

```
 'Sauvegarde de la possible clé primaire 
 prim = ActiveCell 
Selection.Offset(1, 0).Select
```

```
 'Si la cellule contient http://s02007, c'est la clé primaire 
   If ActiveCell Like "*http://s02007.neopost.grp*" Then
   'J'ai trouvé la clé primaire de la base de données pour pouvoir accéder 
   'aux données des éléments de la base de données 
   cle = prim 
   'Je peux arrêter la recherche de la clé primaire 
   GoTo suivant 
  \text{cpt} = 0 End If
 cpt = cpt + 1 Else
  cpt = cpt + 1 GoTo nextattrib 
   End If
   Loop
   If cle = "" Then
  \text{cpt3} = 1 GoTo finend 
   End If
suivant: 
   'La clé primaire est mise au format pour effectuer une recherche dans 2.txt 
   cle = "*" & cle & "*" 
   If cptpages = 0 Then
   Workbooks.OpenText Filename:= _ 
      "D:\Profiles\ndiaye\Bureau\Test_061210\2.txt", Origin:=xlMSDOS, _
```
 StartRow:=1, DataType:=xlFixedWidth, otherchar:="<", FieldInfo:=Array(0 \_ , 1), TrailingMinusNumbers:=True Else Windows("2.txt").Activate End If With Worksheets("2") 'Confirmation du nombre d'éléments dans la base de données cptdb2 = Application.CountIf(.Range("A1:A50900"), "=" & cle) 'Nombre de lignes à insérer dans eRoom.txt  $\text{cptdb3} = \text{cptdb2} - 1$  $cpt3 = cpt3 + cpt4$  End With Windows("eRoom.txt").Activate ActiveSheet.name = "Listing eRoom" 'S'il y a plus d'un élément dans la base de données If cptdb2 > 1 Then 'Je rajoute les lignes à insérer ActiveCell.Offset(1).Resize(cptdb3, 1).EntireRow.Insert Windows("2.txt").Activate Range("A1").Select  $\cot = 0$  'Tant que tous les fichiers et leurs clés n'auront pas été traités Do Until cpt = cptdb2 Cells.Find(What:=cle, after:=ActiveCell, LookIn:= \_ xlFormulas, LookAt:=xlPart, SearchOrder:=xlByRows, SearchDirection:= \_ xlNext, MatchCase:=False, SearchFormat:=False).Activate 'Je ne prends que la ligne contenant le lien eRoom : <DIV class=dbstyle0bodytext> Selection.Offset(1, 0).Select ActiveCell.Select ActiveCell.Copy Windows("eRoom.txt").Activate ActiveSheet.name = "Listing eRoom" Range(adcell).Select Selection.Offset(cpt, 2).Select 'Copie le lien et fichier dans eRoom.txt ActiveCell.PasteSpecial Application.CutCopyMode = False Selection.TextToColumns Destination:=ActiveCell, DataType:=xlDelimited, \_ TextQualifier:=xlDoubleQuote, ConsecutiveDelimiter:=False, Tab:=True, Semicolon:=False, Comma:=False, Space:=False, other:=True, otherchar :="""", FieldInfo:=Array(Array(1, 9), Array(2, 1), Array(3, 1)), \_ TrailingMinusNumbers:=True ActiveCell.Offset(0, 1).Select 'Sur la 2ème cellule, je garde uniquement le nom de l'élément précédé

 'de > pour indiquer que nous sommes dans une base de données Selection.TextToColumns Destination:=ActiveCell, DataType:=xlDelimited, \_ TextQualifier:=xlDoubleQuote, ConsecutiveDelimiter:=False, Tab:=True, Semicolon:=False, Comma:=False, Space:=False, other:=True, otherchar \_

:="<", FieldInfo:=Array(Array(1, 1), Array(2, 9), Array(3, 9), Array(4, 9)), TrailingMinusNumbers:=True

```
 Windows("2.txt").Activate 
  cpt = cpt + 1 Loop
```
''''''''''''''''''''''''''''''''''''''''''''''''''''''''''''''''''''''''''''''''''''''''''''

Fin Traitement Base de données ''''''''''''''''''''''''''''''''''''''''''''''''''''''''''''''''''''''''''''''''''''''''''''

 End If End If End If

one: If  $cpt1 = 1$  Or cptdb2 = 1 Or cptgroup = 1 Then 'S'il n'y a qu'un élément <Div itemname> If  $cpt1 = 1$  Then Windows("2.txt").Activate

Range("A1").Select

```
 Cells.Find(What:="<DIV class=itemname>", after:=ActiveCell, LookIn:= _ 
   xlFormulas, LookAt:=xlPart, SearchOrder:=xlByRows, SearchDirection:= _ 
   xlNext, MatchCase:=False, SearchFormat:=False).Activate
```
 ActiveCell.Select 'Copier l'élément <Div itemname> ActiveCell.Copy

 Windows("eRoom.txt").Activate ActiveSheet.name = "Listing eRoom"

 'Aller dans la bonne cellule Range(adcell).Select Selection.Offset(0, 2).Select While Not (IsEmpty(ActiveCell)) Selection.Offset(1, 0).Select Wend

# 'Coller l'élément

 ActiveCell.PasteSpecial Application.CutCopyMode = False 'Garder uniquement le lien dans la 1ère cellule, le reste dans la celulle de droite Selection.TextToColumns Destination:=ActiveCell, DataType:=xlDelimited, \_ TextQualifier:=xlDoubleQuote, ConsecutiveDelimiter:=False, Tab:=True, Semicolon:=False, Comma:=False, Space:=False, other:=True, otherchar :="""", FieldInfo:=Array(Array(1, 9), Array(2, 1), Array(3, 1)), \_ TrailingMinusNumbers:=True

'Traitement de la cellule de droite

ActiveCell.Offset(0, 1).Select

 Selection.TextToColumns Destination:=ActiveCell, DataType:=xlDelimited, \_ TextQualifier:=xlDoubleQuote, ConsecutiveDelimiter:=False, Tab:=True, Semicolon:=False, Comma:=False, Space:=False, other:=True, otherchar :="<", FieldInfo:=Array(Array(1, 1), Array(2, 9), Array(3, 9), Array(4, 9)), \_ TrailingMinusNumbers:=True Else

'S'il n'y a qu'un élément base de données If  $\text{cptdb2} = 1$  Then Windows("2.txt").Activate

Range("A1").Select

 Cells.Find(What:=cle, after:=ActiveCell, LookIn:= \_ xlFormulas, LookAt:=xlPart, SearchOrder:=xlByRows, SearchDirection:= \_ xlNext, MatchCase:=False, SearchFormat:=False).Activate

 Selection.Offset(1, 0).Select ActiveCell.Select ActiveCell.Copy

 Windows("eRoom.txt").Activate ActiveSheet.name = "Listing eRoom" If  $v = 0$  Then

 Range(adcell).Select Selection.Offset(0, 2).Select

 While Not (IsEmpty(ActiveCell)) Selection.Offset(1, 0).Select **Wend** End If

ActiveCell.PasteSpecial

Application.CutCopyMode = False

 Selection.TextToColumns Destination:=ActiveCell, DataType:=xlDelimited, \_ TextQualifier:=xlDoubleQuote, ConsecutiveDelimiter:=False, Tab:=True, Semicolon:=False, Comma:=False, Space:=False, other:=True, otherchar \_ :="""", FieldInfo:=Array(Array(1, 9), Array(2, 1), Array(3, 1)), \_ TrailingMinusNumbers:=True

ActiveCell.Offset(0, 1).Select

 Selection.TextToColumns Destination:=ActiveCell, DataType:=xlDelimited, \_ TextQualifier:=xlDoubleQuote, ConsecutiveDelimiter:=False, Tab:=True, \_ Semicolon:=False, Comma:=False, Space:=False, other:=True, otherchar :="<", FieldInfo:=Array(Array(1, 1), Array(2, 9), Array(3, 9), Array(4, 9)), \_ TrailingMinusNumbers:=True

 If cptgroup = 1 Then Windows("2.txt").Activate

Range("A1").Select

```
Cells.Find(What:=occurence5, after:=ActiveCell, LookIn:= _ 
     xlFormulas, LookAt:=xlPart, SearchOrder:=xlByRows, SearchDirection:= _ 
     xlNext, MatchCase:=False, SearchFormat:=False).Activate
```
 Cells.Find(What:="<A href=", after:=ActiveCell, LookIn:= \_ xlFormulas, LookAt:=xlPart, SearchOrder:=xlByRows, SearchDirection:= \_ xlNext, MatchCase:=False, SearchFormat:=False).Activate ActiveCell.Select ActiveCell.Copy

 Windows("eRoom.txt").Activate ActiveSheet.name = "Listing eRoom" If  $v = 0$  Then

 Range(adcell).Select Selection.Offset(0, 2).Select

```
 While Not (IsEmpty(ActiveCell)) 
Selection.Offset(1, 0).Select
Wend
```
 Else Range(adcell).Select Selection.Offset(0, 2).Select

 While Not (IsEmpty(ActiveCell)) Selection.Offset(1, 0).Select Wend

 End If ActiveCell.PasteSpecial Application.CutCopyMode = False Selection.TextToColumns Destination:=ActiveCell, DataType:=xlDelimited, \_ TextQualifier:=xlDoubleQuote, ConsecutiveDelimiter:=False, Tab:=True, \_ Semicolon:=False, Comma:=False, Space:=False, other:=True, otherchar \_ :="""", FieldInfo:=Array(Array(1, 9), Array(2, 1), Array(3, 1)), TrailingMinusNumbers:=True

 ActiveCell.Offset(0, 1).Select ActiveCell = "name" & ActiveCell

End If

'''''''''''''''''''''''

 ''new groupby '''''''''''''''''''''''''''''''

 End If '''''''''''''''''''''''''''

End If

End If

End If End If

'S'il n'y a aucun élément, par exemple dans un agenda, dans un dossier ou dans un pull

```
If cpt1 = 0 And cptlisteShel = 0 And cptgroup = 0 And cptdb2 = 0 Then
```

```
 Windows("eRoom.txt").Activate 
 ActiveSheet.name = "Listing eRoom"
Selection.Offset(1, 0).Select
\text{cpt3} = 1
```
# End If

```
finend: 
 Windows("eRoom.txt").Activate 
ActiveSheet.name = "Listing eRoom"
ligneO = ActiveCell.Row: colonneO = ActiveCell.Column 
If ligneO = ligne And colonneO = colonne Then
Selection.Offset(1, 0).Select
Else
Windows("eRoom.txt").Activate 
   ActiveSheet.name = "Listing eRoom"
Selection.Offset(1, -1).Select
\text{cpt} = 0End If
On Error GoTo Openwb2 
Workbooks("2.txt").Close False
On Error GoTo Openwb2
```

```
'DEBUT DELETE FILE 2 TXT s'il existe 
''''''''''''''''''''''''''''''''''''''''''''''''''''''''''''''''''''
```
'''''''''''''''''''''''''''''''''''''''''''''''''''''''''''''''''''

```
Dim file As String
file = "D:\Profiles\ndiaye\Bureau\Test_061210\2.txt"
Set fso = CreateObject("Scripting.FileSystemObject") 
If fso.FileExists(file) Then
   fso.DeleteFile file, True
End If
Set fso = Nothing
```
End If End If Windows("eRoom.txt").Activate ActiveSheet.name = "Listing eRoom" Range(adcell).Select Selection.Offset(cpt3, 0).Select

''''''''''''''''''''''''''''''''''''''

#### 'Vider la mémoire ''''''''''''''''''''''''''''''''''''''

OpenClipboard 0 EmptyClipboard CloseClipboard '''''''''''''''''''''''''''''''''''''''

'Vider la mémoire '''''''''''''''''''''''''''''''''''''''

Loop Exit Sub errorHandler:  $\text{cnt3} = 1$ GoTo Openwb2 '''''''''''''''''''''''''''''''''''''''''''''''''''''''''''''''''

'FIN DELETE FILE 2.TXT s'il existe '''''''''''''''''''''''''''''''''''''''''''''''''''''''''''''''''

Application.Calculation = xlCalculationAutomatic Application.ScreenUpdating = True Application.DisplayAlerts = True Application.EnableEvents = True

'''''''''''''''''''''''''''''''''''''''''''''''''''''''''''''''''''''''''''''''''''''''''''''''''''''''''

''FIN TRAITEMENT NEW FICHIER 2.TXT '''''''''''''''''''''''''''''''''''''''''''''''''''''''''''''''''''''''''''''''''''''''''''''''''''''''''

ThisWorkbook.Saved = True

End Sub

'''''''''''''''''''''''''''''''''''''''''''''''''''''''''''''''''''''''''''''''''''''''''

'Programme Traitement de plusieurs pages '''''''''''''''''''''''''''''''''''''''''''''''''''''''''''''''''''''''''''''''''''''''''

Public Sub Pages() Dim Chemin As String

LastExcel = "D:\Profiles\ndiaye\Bureau\Test\_061210\2.txt"

Open LastExcel For Output As #1 Close Application.ScreenUpdating = False

> Chemin = "D:\Profiles\ndiaye\Bureau\Test\_061210\Pages\" 'Appel de la fonction Ouvrir

## Ouvrir Chemin

If msg  $\lt$  "" Then

 MsgBox "Pour des raisons de protection ou autres, n'ont pu être copiées " & vbCrLf & msg End Sub

'''''''''''''''''''''''''''''''''''''''''''''''''''''''''''''''''''''''''''''''''''''''''

'Fin programme Traitement de plusieurs pages '''''''''''''''''''''''''''''''''''''''''''''''''''''''''''''''''''''''''''''''''''''''''

'''''''''''''''''''''''''''''''''''''''''''''''''''''''''''''''''''''''''''''''''''''''''

'Programme ouverture pages eRoom '''''''''''''''''''''''''''''''''''''''''''''''''''''''''''''''''''''''''''''''''''''''''

```
Public Sub Ouvrir(Chemin As String) 
Dim NomFich As String
Dim CL2 As Workbook 'fichier copié 
   Application.DisplayAlerts = False 'Evite les messages d'Excel 
   'Evite l'exécution éventuelle de macros liées aux fichiers ouverts 
   Application.EnableEvents = False
     NomFich = Dir(Chemin & "*.txt") 
     If NomFich = "" Then
        MsgBox "Aucun fichier trouvé dans " & Chemin 
        Exit Sub
     End If
     Do While NomFich <> "" 
        Set CL2 = Workbooks.Open(Chemin & NomFich) 
       DoEvents
        Copie CL2 
        CL2.Close False
        file1 = Chemin & NomFich 
     Set fso1 = CreateObject("Scripting.FileSystemObject") 
     If fso1.FileExists(file1) Then
     fso1.DeleteFile file1, True
     End If
       DoFvents
        ThisWorkbook.Save 'enregistrement du classeur après chaque copie
```

```
DoFvents
   NomFich = Dir 
 Loop
```
### End Sub

'''''''''''''''''''''''''''''''''''''''''''''''''''''''''''''''''''''''''''''''''''''''''

```
'Fin programme ouverture pages eRoom 
''''''''''''''''''''''''''''''''''''''''''''''''''''''''''''''''''''''''''''''''''''''''' 
'''''''''''''''''''''''''''''''''''''''''''''''''''''''''''''''''''''''''''''''''''''''''
```
'Programme fusion pages eRoom '''''''''''''''''''''''''''''''''''''''''''''''''''''''''''''''''''''''''''''''''''''''''

Public Sub Copie(CL2 As Workbook) Dim LaFeuille As Worksheet, FL1 As Worksheet, derlig As Long Dim Wk As Workbook Set Wk = Workbooks.Open(Filename:="D:\Profiles\ndiaye\Bureau\Test\_061210\2.txt") Set FL1 = Wk.Worksheets("2") 'feuille où les données sont collées For Each LaFeuille In CL2.Worksheets 'parcours du classeur à copier 'On vérifie que la feuille n'est pas vide If Not (LaFeuille.UsedRange.Address = "\$A\$1" And Range("A1") = "") Then derlig = FL1.Range("A" & Rows.Count).End(xlUp).Row + 1 'première ligne vide On Error Resume Next LaFeuille.UsedRange.Copy FL1.Cells(derlig, 1) **DoEvents**  Wk.Worksheets("2").Save ActiveWorkbook.SaveAs Filename:="D:\Profiles\ndiaye\Bureau\Test\_061210\2.txt" If Err <> 0 Then msg = msg & "Classeur " & NomFich & " feuille " & LaFeuile.name & vbCrLf On Error GoTo 0 End If End If Next End Sub ''''''''''''''''''''''''''''''''''''''''''''''''''''''''''''''''''''''''''''''''''''''''' 'Fin programme fusion pages eRoom ''''''''''''''''''''''''''''''''''''''''''''''''''''''''''''''''''''''''''''''''''''''''' ''''''''''''''''''''''''''''''''''''''''''''''''''''''''''''''''''''''''''''''''''''''''' 'Fonction fusion pages eRoom ''''''''''''''''''''''''''''''''''''''''''''''''''''''''''''''''''''''''''''''''''''''''' Function ClearClipboard() Dim oDataObject As DataObject Set oDataObject = New DataObject oDataObject.SetText "" oDataObject.PutInClipboard Set oDataObject = Nothing End Function ''''''''''''''''''''''''''''''''''''''''''''''''''''''''''''''''''''''''''''''''''''''''' 'Fin fonction fusion pages eRoom '''''''''''''''''''''''''''''''''''''''''''''''''''''''''''''''''''''''''''''''''''''''''

# ANNEXE L Liste exhausive des rooms projets (racines) d'eRoom

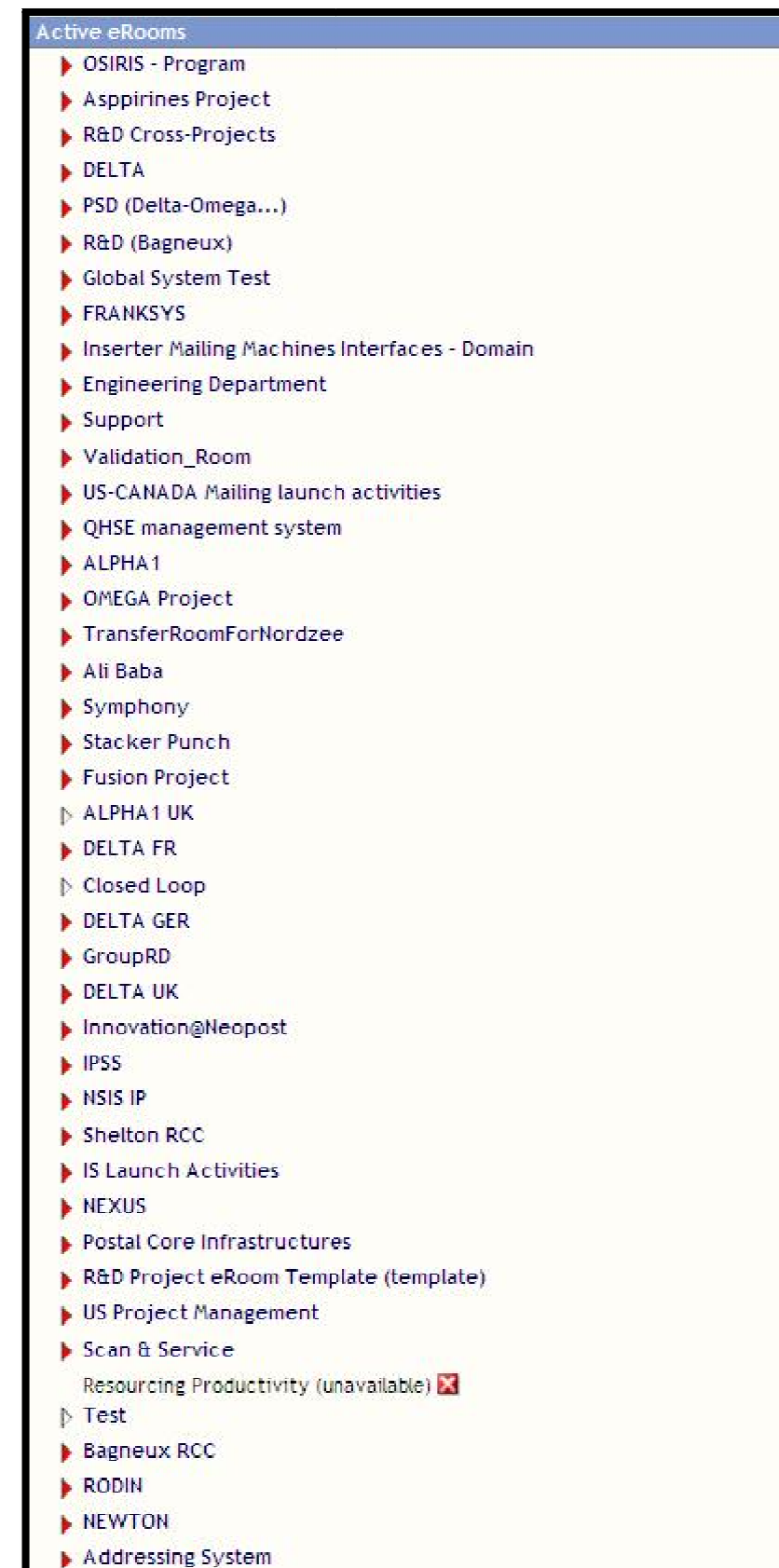

## ANNEXE M Batch d'extraction de métadonnées de room spécifique d'eRoom

Un fichier batch (fichier texte d'extension \*.bat) me permet d'exécuter des scripts VBS spécifiques à la demande. Un exemple serait de l'utiliser pour extraire les métadonnées d'une room que le maître d'œuvre me demandera en priorité. En exemple, le fichier « priorite.bat »:

```
c:\windows\system32\cscript.exe D:\Profiles\ndiaye\Bureau\Test_061210\vbs\Omega.vbs
c:\windows\system32\cscript.exe D:\Profiles\ndiaye\Bureau\Test_061210\vbs\Delta.vbs
c:\windows\system32\cscript.exe D:\Profiles\ndiaye\Bureau\Test 061210\vbs\0LS.vbs
```
## ANNEXE N Script de test projet

J'utilise ce programme afin de mesurer le temps d'exécution de mes projets mais aussi pour surveiller les ressources système utilisées par les programmes. L'exemple ci-dessous concerne le projet « Extraction des métadonnées d'eRoom ». Il est composé du « lancement.bat » permettant de surveiller les ressources dues à l'exécution des programmes (ici, je surveille Excel et Internet Explorer), la taille du cache internet, le projet à surveiller (exemple l'extraction des métadonnées de la room Delta) ainsi qu'un programme d'arrêt. Pour effectuer ce test, il faut indiquer soit le script VBS, soit le batch pointant sur le projet désiré et attendre la fin d'exécution du script de test projet.

```
--------------------------
:: script de mesure de temps d'execution -------------------------------
BECHO OFF
<mark>call</mark> "D:\Profiles\ndiaye\Bureau\performence\lancement.bat"
SET time_d=%time%
REM ###########
c:\windows\system32\cscript.exe D:\Profiles\ndiaye\Bureau\Test 061210\vbs\Delta.vbs
REM ###########
SET time e=%time%
SET hour d=%time d:~0,2%
SET min d=%time d:~3,2%
SET sec d=%time d:~6,2%
SET hour e=\text{time} e:\sim 0.2\%SET min e=%time e:\sim 3, 2%
SET sec e=%time e:\sim 6, 2\%SET /a total d=(%hour d%*3600)+(%min d%*60)+%sec d%
SET /a total_e=(%hour_e%*3600)+(%min_e%*60)+%sec_e%
SET /a time run=%total e%-%total d%
ЕСНО
ECHO heure de debut de l'execution: %time d%
ECHO heure de fin de l'execution: %time e%
ECHO temps d'execution: %time run% s
start D:\Profiles\ndiaye\Bureau\performence\arret.vbs
PAUSE>nul
```
Regardons ce que contient « lancement.bat »

```
Recho off
del "D:\Profiles\ndiaye\Bureau\performence\*.txt"
start D:\Profiles\ndiaye\Bureau\performence\excelthread.vbs
start D:\Profiles\ndiaye\Bureau\performence\internetexplorerthread.vbs
start D:\Profiles\ndiaye\Bureau\performence\cpuusage_retest_excel.vbs
start D:\Profiles\ndiaye\Bureau\performence\cpuusage retest ie.vbs
start D:\Profiles\ndiaye\Bureau\performence\taille repertoire.vbs
start D:\Profiles\ndiaye\Bureau\performence\taillefile.vbs
```
Exemple de l'excelthread.vbs utilisé dans le « lancement.bat »

```
Const ForReading = 1, ForWriting = 2, ForAppending = 8
Dim fso, f, fs
Dim ts, nl, cpt
Dim strComputer, objWMIService, colProcesses, objProcess, ProcessTime, strCreationDate, user, Domain, strOwner, h, m, s, chaine, colProcessescmd
strComputer =Set fs = CreateObject("Scripting. FileSystemObject")
fs. CreateTextFile "D:\Profiles\ndiaye\Bureau\performence\arret.txt", True, False
Set fso = CreateObject("Scripting FileSystemObject")
if fso. FileExists("D:\Profiles\ndiaye\Bureau\performence\resultatexcel.txt") then
   Set f = fso. OpenTextFile("D:\Profiles\ndiaye\Bureau\performence\resultatexcel.txt", ForAppending,true)
   Set objWHIService = GetObject("winmgmts:" & "{impersonationLevel=impersonate}!\\" & strComputer & "\root\cimv2")
   Set colProcesses = objWMIService.ExecQuery ("Select * from Win32 Process where Name='EXCEL.EXE'")
                                                                                                             " where Name='IEXPLORE.EXE
else
   Set f = fso. OpenTextFile("D:\Profiles\ndiaye\Bureau\performence\resultatexcel.txt", ForAppending,true)
   Set objWMIService = GetObject("winmgmts:" & "(impersonationLevel=impersonate)!\\" & strComputer & "\root\cimv2")
   Set colProcesses = objWHIService.ExecQuery ("Select * from Win32 Process where Name='EXCEL.EXE'")
                                                                                                            " where Name='IEXPLORE.EXE'
   |MemRequired|MaximumWorkingSetSize|HinimumWorkingSetSize|PrivatePageCount|MaxMemRequi|VirtualSize|PeakVirtualSize| HandleCount
    [Swap (nombre d'operations effectues) | Max Swap (nombre total d'operations effectues) | Nombre d'operations effectues sans lire et ecrir
    Inombre total d'operations effectues sans lire et ecrire|ReadOperationCount|ReadTransferCount|PFaults" & vbCrLf
end ifFor Each objProcess in colProcesses
        If objProcess. GetOwner ( User, Domain ) = 0 Then
                str0wner= Domain & "\" & User
        R1sestr0wner="Unknown
        End If
        ProcessTime=(CSng(objProcess.KernelModeTime) + CSng(objProcess.UserModeTime)) / 10000000
        h=right("0" \& fix(ProcessTime/60/60).2)
        ProcessTime=ProcessTime-h*60*60
        m = right('0' 6 fix(ProcessTime/60), 2)s=Right("0" & round(ProcessTime-m*60).2)
        strCreationDate=Hid(objProcess.CreationDate,7,2) & "/" & Hid(objProcess.CreationDate,5,2) & "/" & Left(objProcess.CreationDate,4
        6 " " & Mid(objProcess.CreationDate, 9,2) & ": " & Mid(objProcess.CreationDate, 11, 2) & ": " & Mid(objProcess.CreationDate, 13, 2)
        If strCreationDate="// :: " Then strCreationDate=Space(19)
        Chaine= Chaine \& now \& "|
        & strCreationDate & "|" & Right(Space(6) & objProcess.Handle, 7) & "|" _
               & Right (Space(6) & objProcess. ThreadCount. 7) & "1
                \bullet Left(objProcess.Priority \bullet Space(7),8) \bullet "|"
                \& Right (Space(10) & objProcess. PageFileUsage , 11) & "|'
                & Right (Space(10) & objProcess. PeakPageFileUsage , 11) & "|"
                \& Right(Space(8) & objProcess.WorkingSetSize , 11) & "|"
               G Right(Space(8) G objProcess.MaximumWorkingSetSize .11) G "|"
                4 Right(Space(8) & objProcess.maximumWorkingSecSize, 11) & || -\frac{1}{2} Right (Space (8) & objProcess. PrivatePageCount (11) & "
                4 Right (Space (8) & objProcess. PeakWorkingSetSize , 11) & "|"
                & Right(Space(10) & objProcess. VirtualSize, 11) & "|'
                & Right(Space(10) & objProcess.PeakVirtualSize .11) & "|"
                & Right(Space(10) & objProcess.HandleCount .11) & "|
                4 Right(Space(10) & objProcess.WriteOperationCount , 11) & "|" _
                & Right(Space(10) & objProcess. WriteTransferCount , 11) & "|"
                \& Right(Space(10) & objProcess.OtherOperationCount , 11) & "|"
                \frac{1}{2} Right (Space(10) & objProcess.0therTransferCount, 11) & "|"
                & Right(Space(10) & objProcess.ReadOperationCount (11) & "|"
                \& Right (Space(10) & objProcess. ReadTransferCount , 11) & "|"
                & Right(Space(6) & objProcess.PageFaults (7)
        Chaine= Chaine & vbCrLf
rem f. write (chaine)
REM wscript.echo chaine
WScript.Sleep 1000
Next
BEM enternt+1
REM wend
if not fs.fileexists("D:\Profiles\ndiaye\Bureau\performence\arret.txt") then
f.write(chaine)
uscript.cuit
end if
    Set f = Nothing
   Set objWMIService = NothincSet colProcesses = Nothing
rem wscript.echo chaine
100REM Set .... = Nothing
```
## ANNEXE O Amélioration de l'extraction d'eRoom

Une amélioration possible du projet d'extraction des métadonnées d'eRoom serait l'update automatique des fichiers Excel eRoom à l'aide des mails d'alerte d'eRoom.

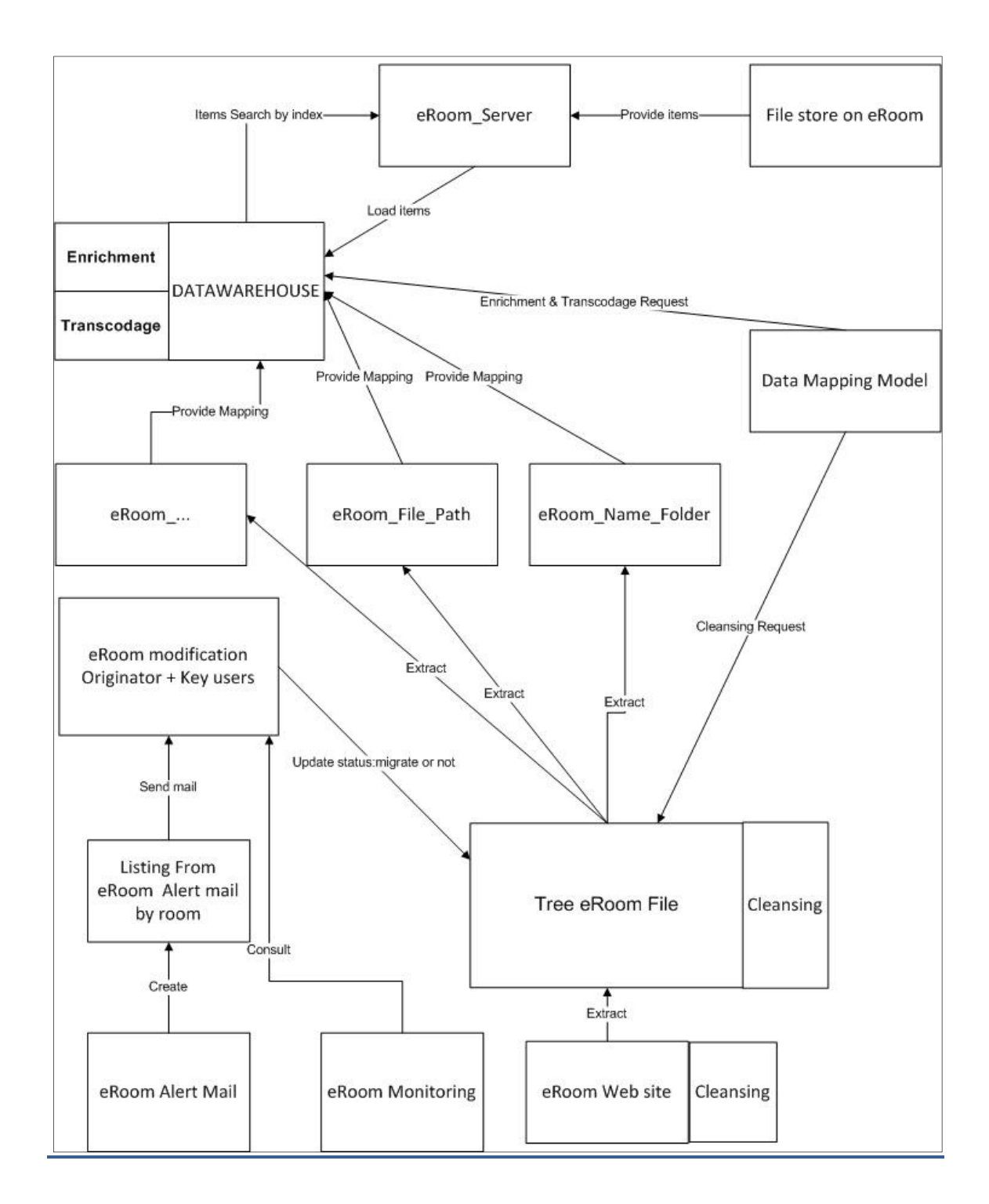

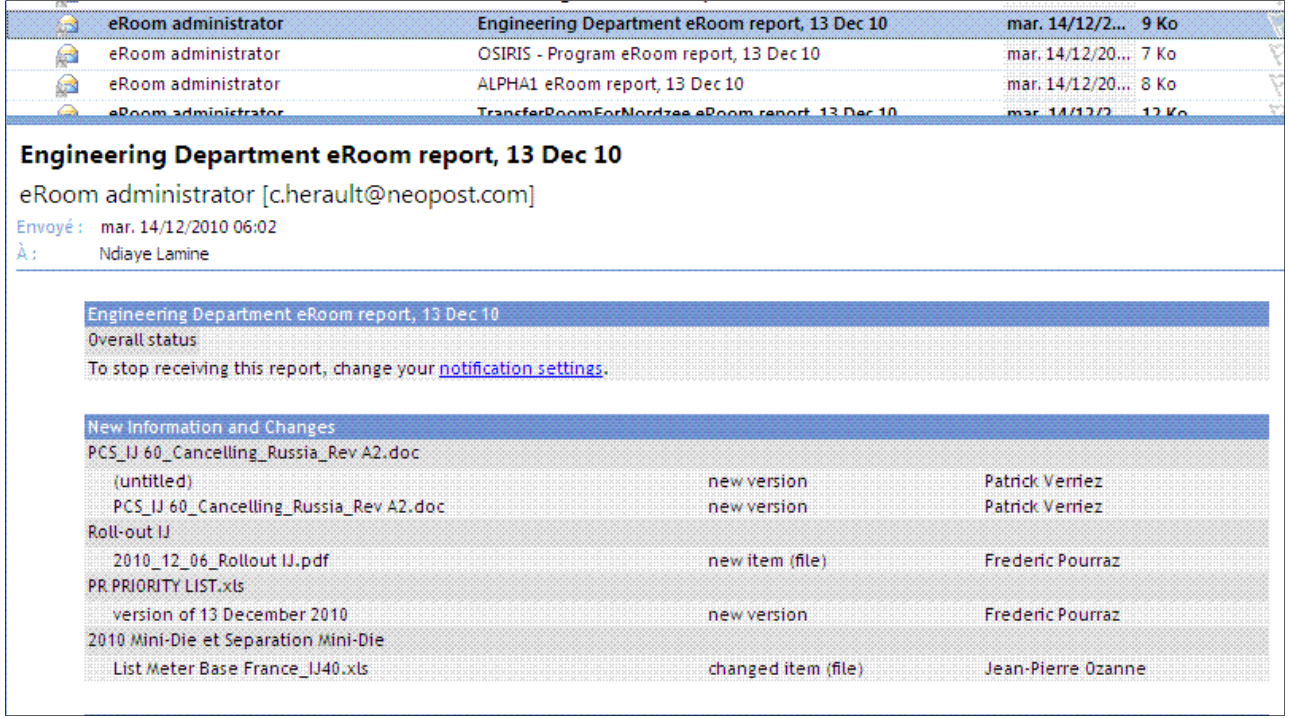

**Figure 60: Mails d'alerte d'eRoom** 

#### **Liste et explication du WMI ANNEXE P**

Applies to: desktop apps only

The Win32 Process€, WMI class represents a process on an operating system.

The following syntax is simplified from Managed Object Format (MOF) code and includes all of the inherited properties.

## J. Syntax

```
class Win32_Process : CIM_Process
```
 $\left\{ \right.$ 

- string Caption;
- string CommandLine;
- CreationClassName; string
- datetime CreationDate;
- string CSCreationClassName;
- string CSName;
- string Description;
- ExecutablePath; string
- $uint16$ ExecutionState;
- string Handle;
- uint32 HandleCount;
- datetime InstallDate;
- uint64 KernelModeTime;
- $uint32$ MaximumWorkingSetSize;
- $uint32$ MinimumWorkingSetSize;
- string Name;
- string OSCreationClassName;
- string OSName;
- $uint64$ OtherOperationCount;
- uint64 OtherTransferCount;
- uint32 PageFaults;
- uint32 PageFileUsage;
- uint32 ParentProcessId;
- uint32 PeakPageFileUsage;
- uint64 PeakVirtualSize;
- uint32 PeakWorkingSetSize;
- uint32 Priority;
- uint64 PrivatePageCount;
- uint32 ProcessId;
- uint32 QuotaNonPagedPoolUsage;
- uint32 QuotaPagedPoolUsage;
- uint32 QuotaPeakNonPagedPoolUsage;
- uint32 QuotaPeakPagedPoolUsage;
- uint64 ReadOperationCount;
- uint64 ReadTransferCount;
- uint32 SessionId;
- string Status;
- datetime TerminationDate;
- uint32 ThreadCount;
- uint64 UserModeTime;
- uint64 VirtualSize;
- string WindowsVersion;
- uint64 WorkingSetSize;
- uint64 WriteOperationCount;
- uint64 WriteTransferCount;

## };

## K. Members

The **Win32\_Process** class has these types of members:

- Methods
- Properties

## L. Methods

The Win32\_Process class has these methods.

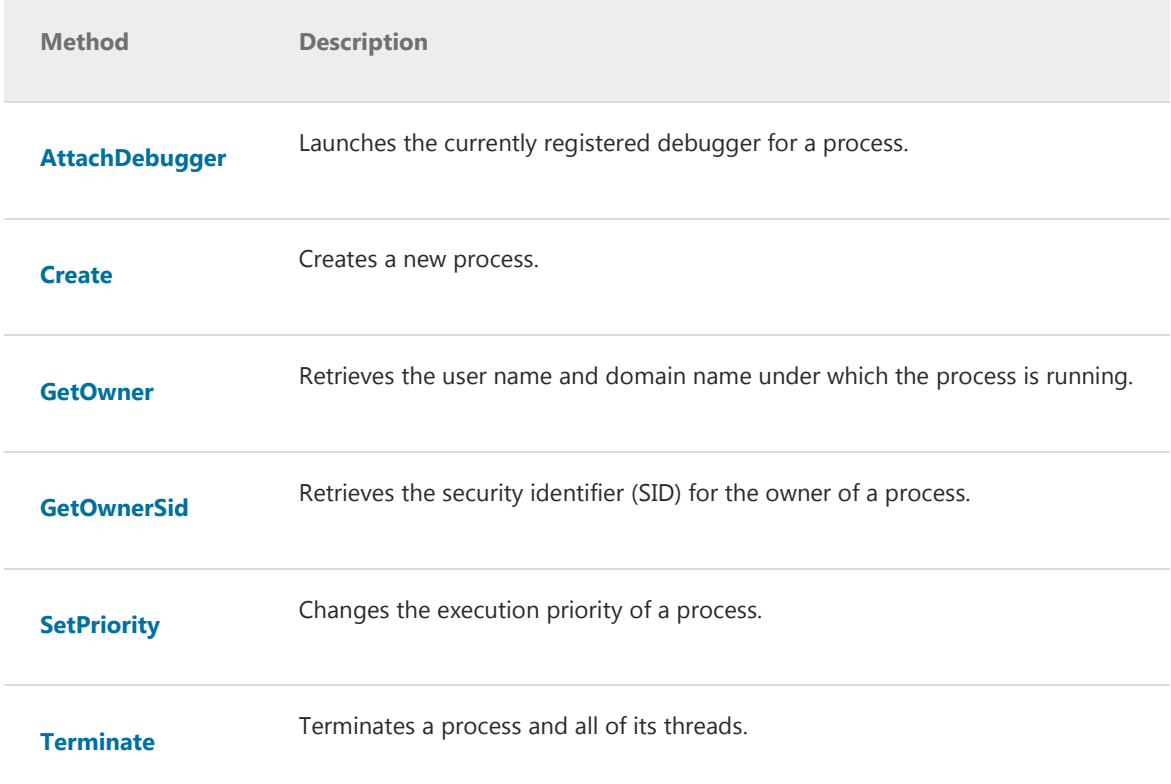

## M. Properties

## The Win32\_Process class has these properties.

## **Caption**

Data type: string

Access type: Read-only

Short description of an object€"a one-line string.

## **CommandLine**

Data type: string

Access type: Read-only

Command line used to start a specific process, if applicable. This property is new for Windows XP.

### **CreationClassName**

Data type: string

Access type: Read-only

Qualifiers: Key, MaxLen (256)

Name of the first concrete class in the inheritance chain that is used to create an instance. You can use this property with other key properties of the class to uniquely identify all of the instances of the class and its subclasses. This property is inherited from CIM\_System.

#### **CreationDate**

#### Data type: datetime

Access type: Read-only

Date the process begins executing.

## **CSCreationClassName**

Data type: string

Access type: Read-only

Creation class name of the scoping computer system.

### **CSName**

Data type: string

Access type: Read-only

Name of the scoping computer system.

#### **Description**

Data type: string

Access type: Read-only

Description of an object.

#### **ExecutablePath**

#### Data type: string

Access type: Read-only

Qualifiers: **Privileges** (SeDebugPrivilege)

Path to the executable file of the process.

Example: C:\WINDOWS\EXPLORER.EXE

## **ExecutionState**

Data type: uint16

#### Access type: Read-only

This property is not implemented and does not get populated for any instance of this class. This property is always **NULL**.

#### **Handle**

#### Data type: string

Access type: Read-only

**Qualifiers: Key** 

Process identifier.

## **HandleCount**

Data type: uint32

Access type: Read-only

Total number of open handles owned by the process. HandleCount is the sum of the handles currently open by each thread in this process. A handle is used to examine or modify the system resources. Each handle has an entry in a table that is maintained internally. Entries contain the addresses of the resources and data to identify the resource type.

## **InstallDate**

Data type: datetime

Access type: Read-only

Date an object is installed. The object may be installed without a value being written to this property.

#### **KernelModeTime**

Data type: uint64

Access type: Read-only

Time in kernel mode, in 100 nanosecond units. If this information is not available, use a value of 0 (zero).

For more information about using **uint64** values in scripts, see Scripting in WMI.

#### **MaximumWorkingSetSize**

Data type: uint32

Access type: Read-only

Qualifiers: Privileges (SeDebugPrivilege), Units (Kilobytes)

Maximum working set size of the process. The working set of a process is the set of memory pages visible to the process in physical RAM. These pages are resident, and available for an application to use without triggering a page fault.

Example: 1413120

#### **MinimumWorkingSetSize**

Data type: uint32

Access type: Read-only

Qualifiers: Privileges (SeDebugPrivilege), Units (Kilobytes)

Minimum working set size of the process. The working set of a process is the set of memory pages visible to the process in physical RAM. These pages are resident and available for an application to use without triggering a page fault.

Example: 20480

#### **Name**

Data type: string

Access type: Read-only

Label for an object. When inherited by a subclass, the property can be overridden to be a key property.

### **OSCreationClassName**

Data type: string

Access type: Read-only

Creation class name of the scoping operating system.

## **OSName**

Data type: string

Access type: Read-only

Name of the scoping operating system.

#### **OtherOperationCount**

Data type: uint64

Access type: Read-only

Number of I/O operations performed that are not read or write operations.

For more information about using **uint64** values in scripts, see Scripting in WMI.

## **OtherTransferCount**

Data type: uint64

Access type: Read-only

Qualifiers: **Units** (Bytes)

Amount of data transferred during operations that are not read or write operations.

For more information about using **uint64** values in scripts, see Scripting in WMI.

#### **PageFaults**

Data type: uint32

Access type: Read-only

Number of page faults that a process generates.

Example: 10

#### **PageFileUsage**

Data type: uint32

Access type: Read-only

Qualifiers: **Units** (Kilobytes)

Amount of page file space that a process is using currently. This value is consistent with the VMSize value in TaskMgr.exe.

Example: 102435

### **ParentProcessId**

Data type: uint32

Access type: Read-only

Unique identifier of the process that creates a process. Process identifier numbers are reused, so they only identify a process for the lifetime of that process. It is possible that the process identified by ParentProcessId is terminated, so ParentProcessId may not refer to a running process. It is also possible that ParentProcessId incorrectly refers to a process that reuses a process identifier. You can use the CreationDate property to determine whether the specified parent was created after the process represented by this Win32\_Process instance was created.

#### **PeakPageFileUsage**

Data type: uint32

Access type: Read-only

Qualifiers: **Units** (Kilobytes)

Maximum amount of page file space used during the life of a process.

Example: 102367

#### **PeakVirtualSize**

#### Data type: uint64

Access type: Read-only

Qualifiers: **Units** (Bytes)

Maximum virtual address space a process uses at any one time. Using virtual address space does not necessarily imply corresponding use of either disk or main memory pages. However, virtual space is finite, and by using too much the process might not be able to load libraries.

For more information about using **uint64** values in scripts, see Scripting in WMI.

#### **PeakWorkingSetSize**

Data type: uint32

Access type: Read-only

Qualifiers: **Units** (Kilobytes)

Peak working set size of a process.

Example: 1413120

#### **Priority**

Data type: uint32

Access type: Read-only

Scheduling priority of a process within an operating system. The higher the value, the higher priority a process receives. Priority values can range from 0 (zero), which is the lowest priority to 31, which is highest priority.

Example: 7

### **PrivatePageCount**

Data type: uint64

Access type: Read-only

Current number of pages allocated that are only accessible to the process represented by this Win32\_Process instance.

For more information about using **uint64** values in scripts, see Scripting in WMI.

#### ProcessId

Data type: uint32

Access type: Read-only

Global process identifier that is used to identify a process. The value is valid from the time a process is created until it is terminated.

#### QuotaNonPagedPoolUsage

Data type: uint32

Access type: Read-only

Quota amount of nonpaged pool usage for a process.

Example: 15

### **QuotaPagedPoolUsage**

Data type: uint32

Access type: Read-only

Quota amount of paged pool usage for a process.

Example: 22

#### QuotaPeakNonPagedPoolUsage

Data type: uint32

Access type: Read-only

Peak quota amount of nonpaged pool usage for a process.

Example: 31

## QuotaPeakPagedPoolUsage

Data type: uint32

Access type: Read-only

Peak quota amount of paged pool usage for a process.

Example: 31

#### **ReadOperationCount**

Data type: uint64

Access type: Read-only

Number of read operations performed.

For more information about using **uint64** values in scripts, see Scripting in WMI.

### **ReadTransferCount**

Data type: uint64

Access type: Read-only

Qualifiers: **Units** (Bytes)

Amount of data read.

For more information about using **uint64** values in scripts, see Scripting in WMI.

#### **SessionId**

## Data type: uint32

Access type: Read-only

Unique identifier that an operating system generates when a session is created. A session spans a period of time from logon until logoff from a specific system.

### **Status**

Data type: string

Access type: Read-only

This property is not implemented and does not get populated for any instance of this class. It is always NULL.

## **TerminationDate**

#### Data type: datetime

Access type: Read-only

Process was stopped or terminated. To get the termination time, a handle to the process must be held open. Otherwise, this property returns NULL.

#### **ThreadCount**

#### Data type: uint32

Access type: Read-only

Number of active threads in a process. An instruction is the basic unit of execution in a processor, and a thread is the object that executes an instruction. Each running process has at least one thread.

Windows Me/98/95: This property is not available.

#### **UserModeTime**

Data type: uint64

Access type: Read-only

Time in user mode, in 100 nanosecond units. If this information is not available, use a value of 0 (zero).

For more information about using **uint64** values in scripts, see Scripting in WMI.

#### **VirtualSize**

#### Data type: uint64

Access type: Read-only

Qualifiers: **Units** (Bytes)

Current size of the virtual address space that a process is using, not the physical or virtual memory actually used by the process. Using virtual address space does not necessarily imply corresponding use of either disk or main memory pages. Virtual space is finite, and by using too much, the process might not be able to load libraries. This value is consistent with what you see in Perfmon.exe.

For more information about using **uint64** values in scripts, see Scripting in WMI.

#### **WindowsVersion**

Data type: string

Access type: Read-only

Version of Windows in which the process is running.

Example: 4.0

#### **WorkingSetSize**

Data type: uint64

Access type: Read-only

Amount of memory in bytes that a process needs to execute efficiently€"for an operating system that uses page-based memory management. If the system does not have enough memory (less than the working set size), thrashing occurs. If the size of the working set is not known, use NULL or 0 (zero). If working set data is provided, you can monitor the information to understand the changing memory requirements of a process.

For more information about using **uint64** values in scripts, see Scripting in WMI.

#### **WriteOperationCount**

Data type: uint64

Access type: Read-only

Number of write operations performed.

For more information about using **uint64** values in scripts, see Scripting in WMI.

#### **WriteTransferCount**

Data type: uint64

Access type: Read-only

**Qualifiers: Units (Bytes)** 

Amount of data written.

For more information about using **uint64** values in scripts, see Scripting in WMI.

## N. Remarks

The Win32\_Process class is derived from CIM\_Process. The calling process that uses this class must have the SE\_RESTORE\_NAME privilege on the computer in which the registry resides. For more information, see Executing **Privileged Operations.** 

You can create an instance of the **Win32\_ProcessStartup** class to configure the process.

You can monitor process performance with the **Win32\_PerfFormattedData\_PerfProc\_Process** class and a WMI refresher object, such as **SWbemRefresher**. For more information, see Monitoring Performance Data.

## O. Examples

For script code examples, see WMI Tasks for Scripts and Applications and the TechNet ScriptCenter Script Repository.

For C++ code examples, see WMI C++ Application Examples.

The following VBScript code example shows how to obtain the owner of each process on a local computer. You can use this script to obtain data from a remote computer, for example, to determine which users have processes running terminal server, substitute the name of the remote computer for "." in the first line. You must also be an administrator on the remote machine.

 $VB$ 

```
strComputer = "."
```

```
Set objWMIService = GetObject("winmgmts:"
```

```
 & "{impersonationLevel=impersonate}!\\" _
```

```
 & strComputer & "\root\cimv2")
```

```
Set colProcesses = objWMIService.ExecQuery( _
```

```
 "select * from win32_process" )
```

```
For Each objProcess in colProcesses
```

```
If objProcess.GetOwner ( User, Domain ) = \theta Then
       Wscript.Echo "Process " & _ 
            objProcess.Caption & _ 
            " belongs to " & Domain & _ 
            "\" & User
```

```
 Else
```

```
 Wscript.Echo "Problem " & Rtn & _ 
     " getting the owner for process " _ 
     & objProcess.Caption
```
End If

Next

The following VBScript code example shows how to obtain the logon session associated with a running process. A process must be running Notepad.exe before the script starts. The example locates the instances of Win32\_LogonSession associated with the Win32\_Process that represents Notepad.exe. Win32\_SessionProcess is specified as the association class. For more information, see ASSOCIATORS OF Statement.

 $VB$ 

```
On error resume next
Set objWMIService = GetObject("winmgmts:"
     & "{impersonationLevel=impersonate}!\\" _ 
     & "." & "\root\cimv2") 
Set colProcesses = objWMIService.ExecQuery( _ 
     "Select * from Win32_Process " _ 
     & "Where Name = 'Notepad.exe'") 
For Each objProcess in colProcesses 
     ProcessId = objProcess.ProcessId 
    Set colLogonSessions = objWMIService.ExecQuery _
        ("Associators of {Win32_Process='" _ 
           & ProcessId & "'} Where" _ 
           & " Resultclass = Win32_LogonSession" _ 
           & " Assocclass = Win32_SessionProcess", "WQL", 48) 
             If Err \leq 0 Then
                WScript.Echo "Error on associators query= "
                    & Err.number _ 
                    & " " & Err.Description 
                 WScript.Quit 
              End If
```
For Each LogonSession in collogonSessions

Wscript.Echo " Logon id is " & LogonSession.LogonId

Next

Next